**Producthandboek │ 10.09.2020** 

**Busch-RoomTouch®** Busch-RoomTouch® 5, inbouw RT/U30.0.11-xxx

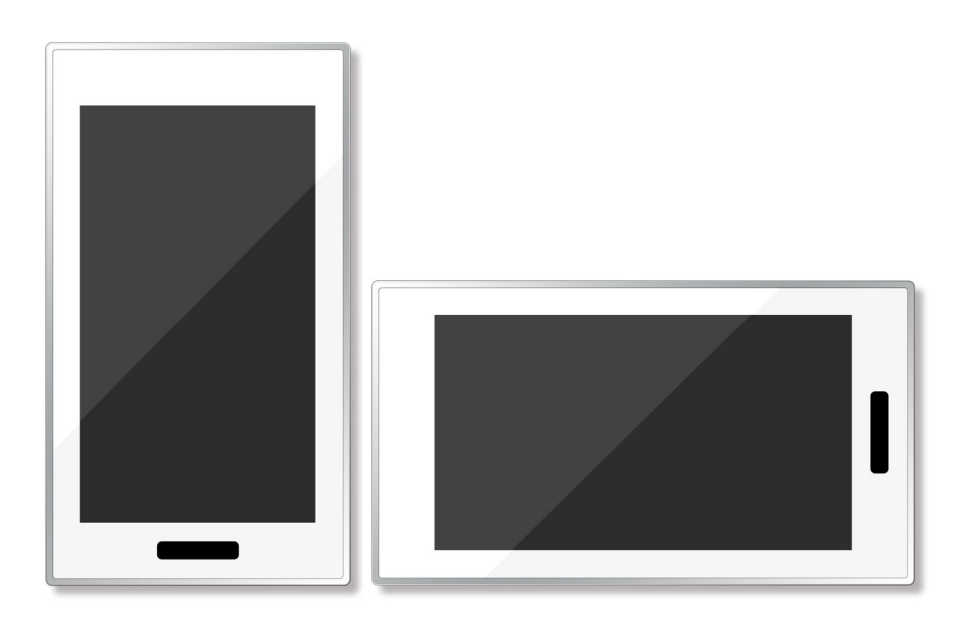

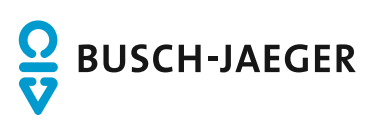

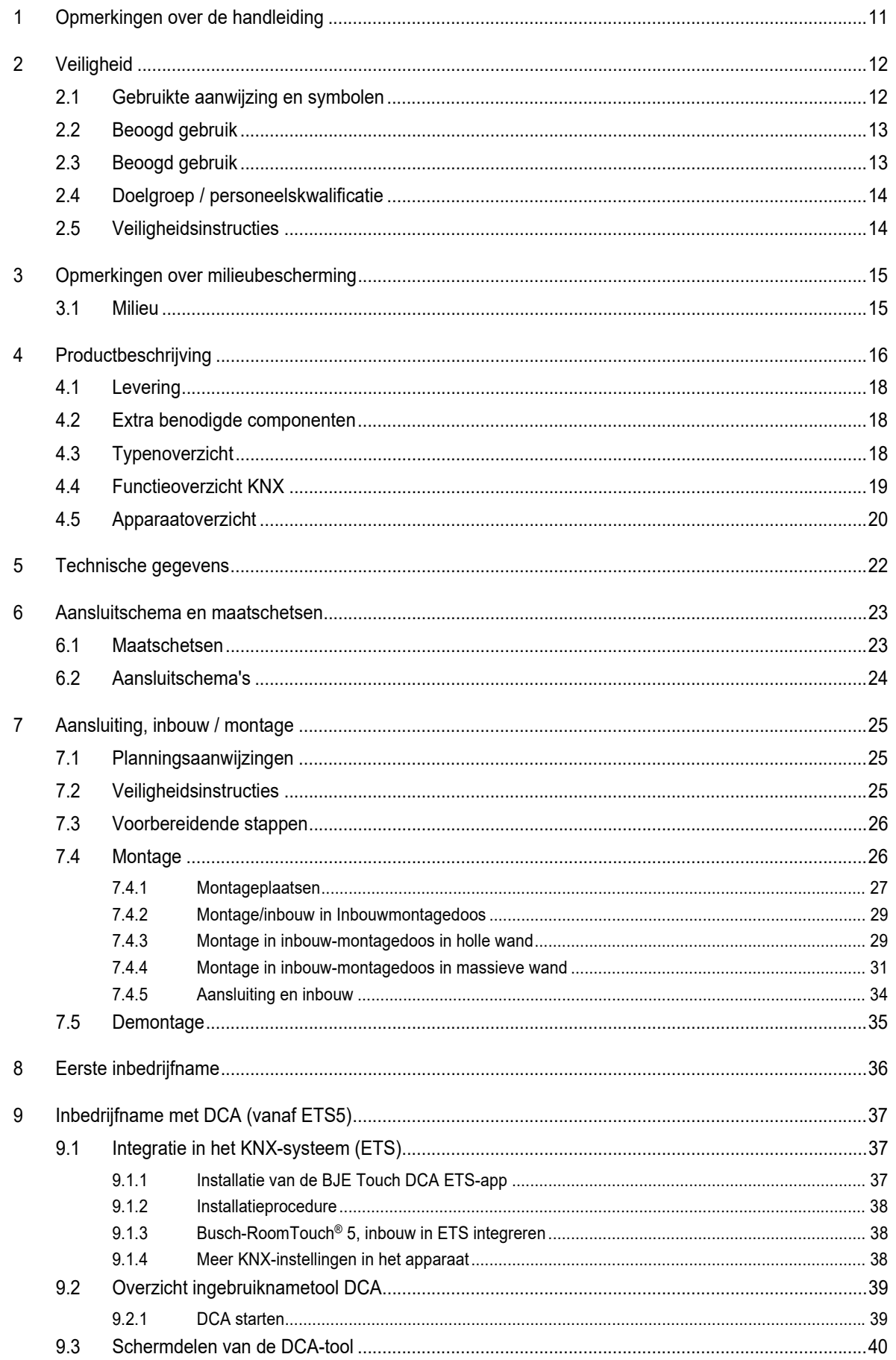

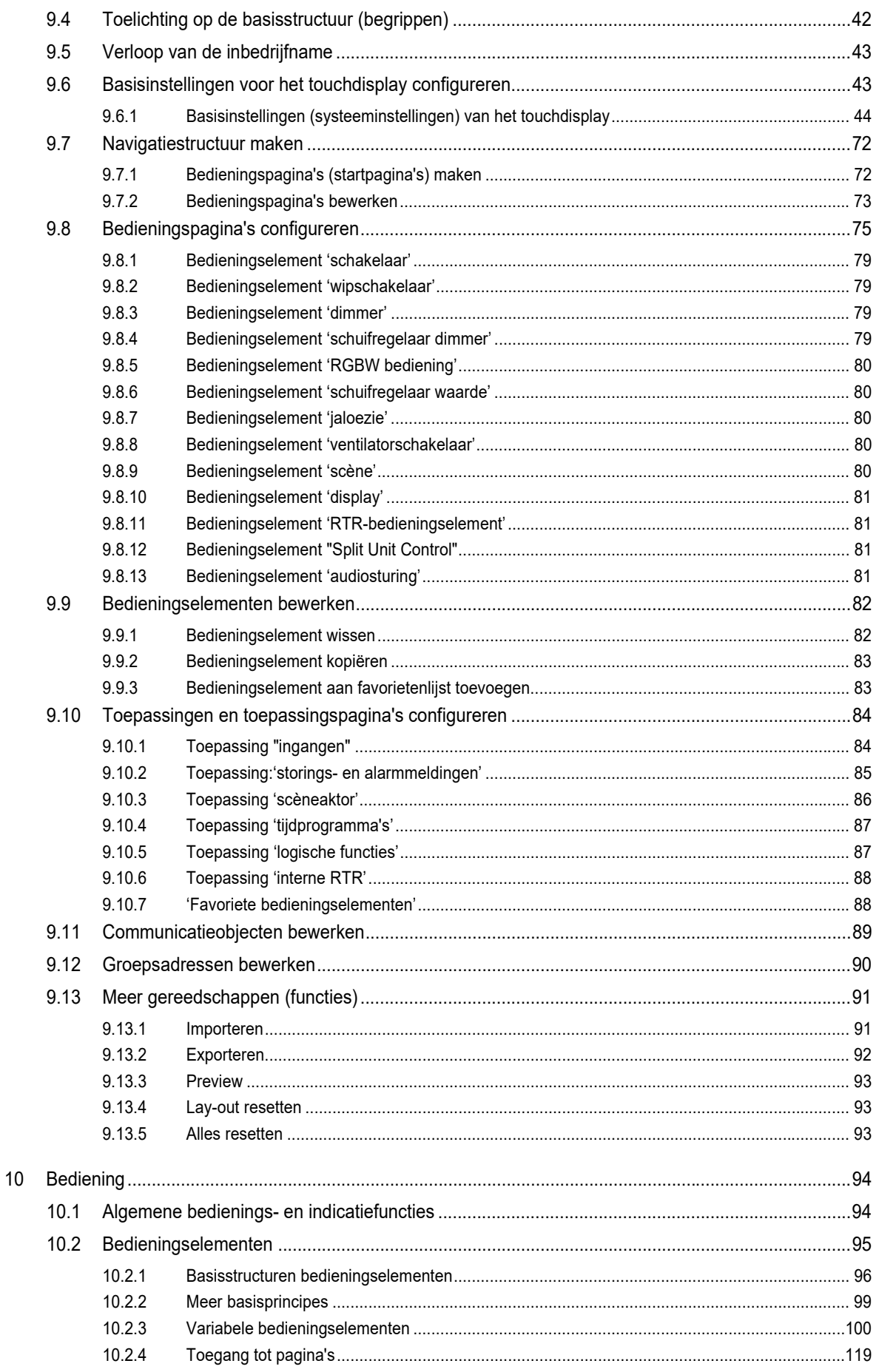

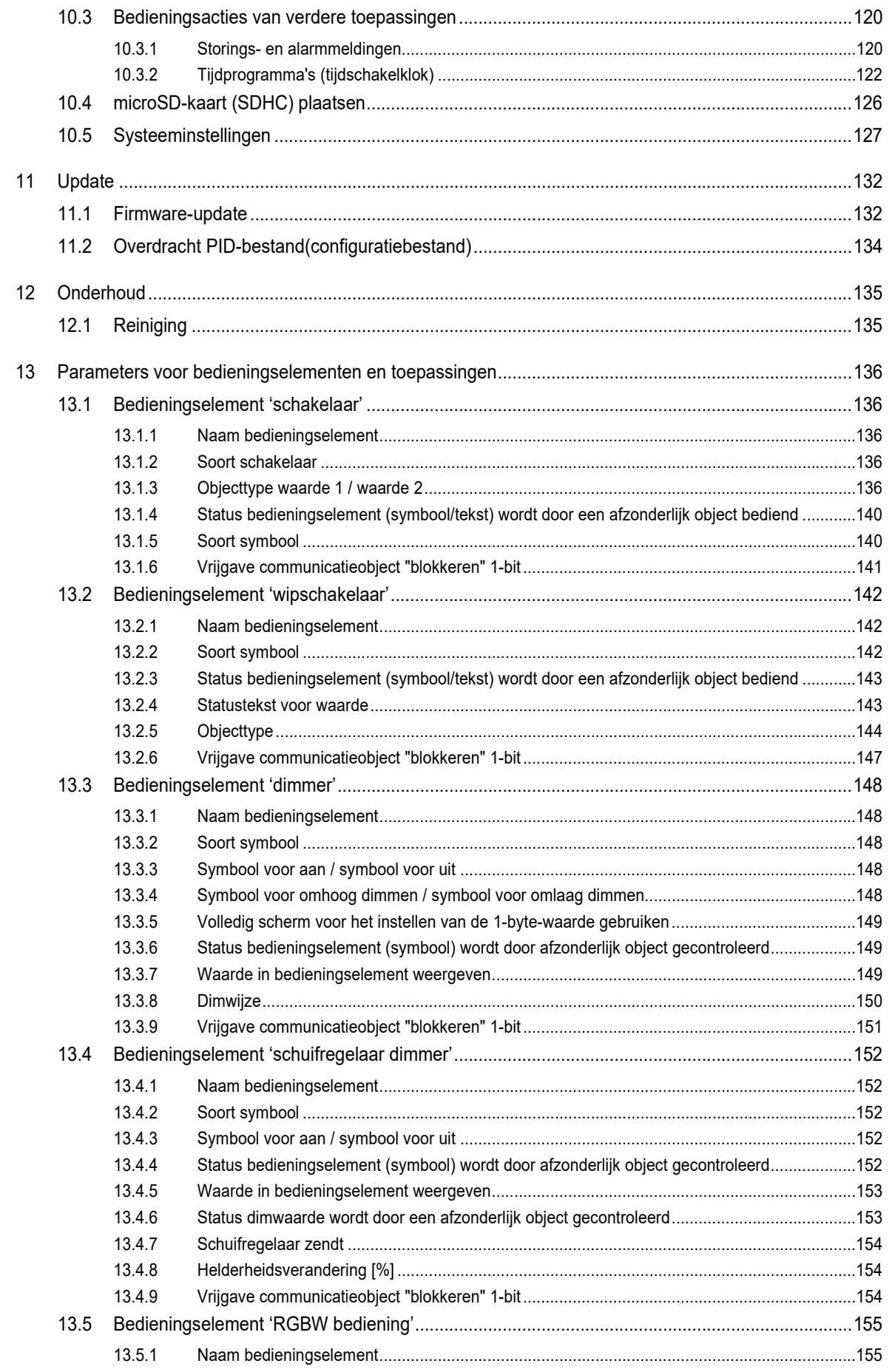

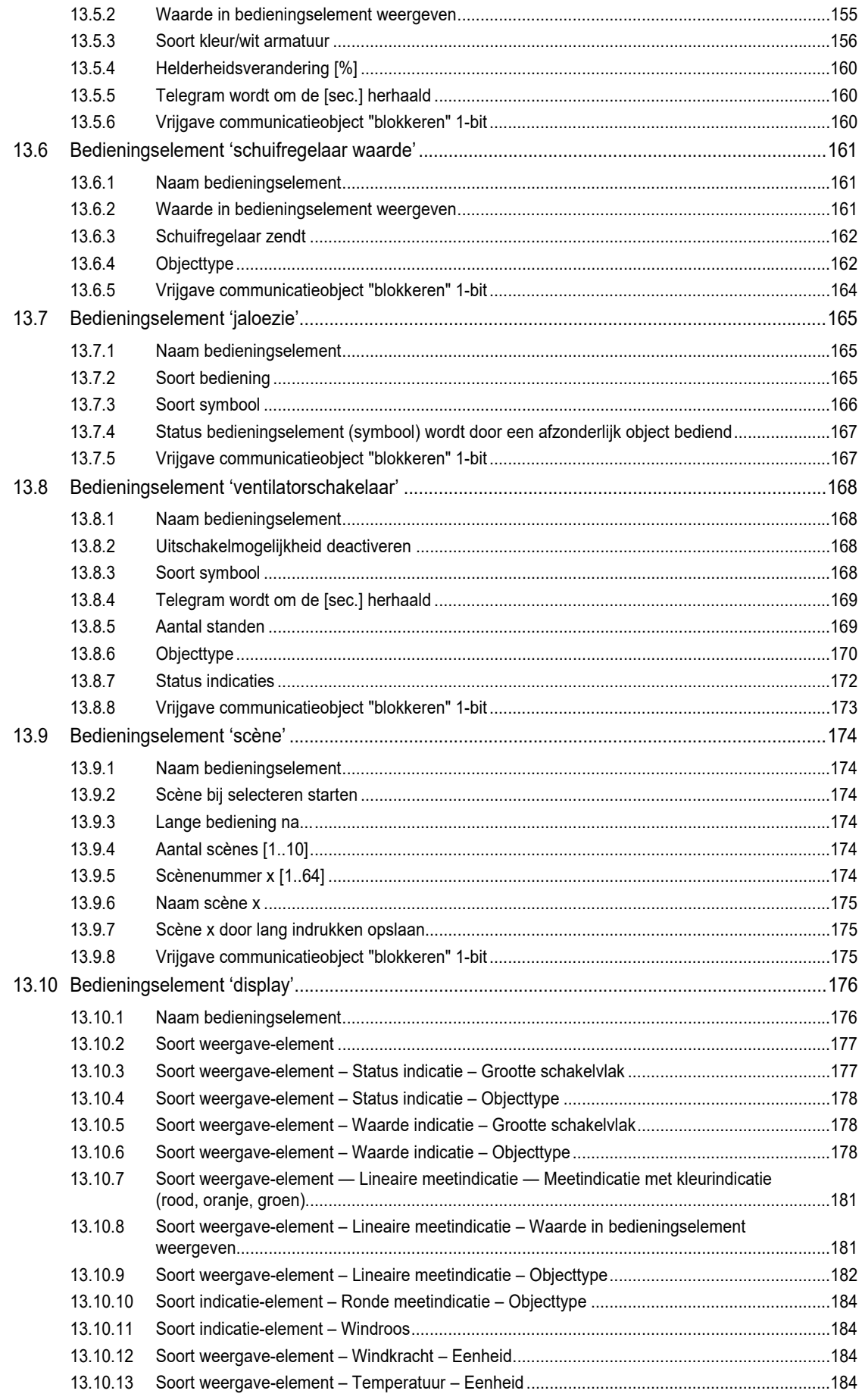

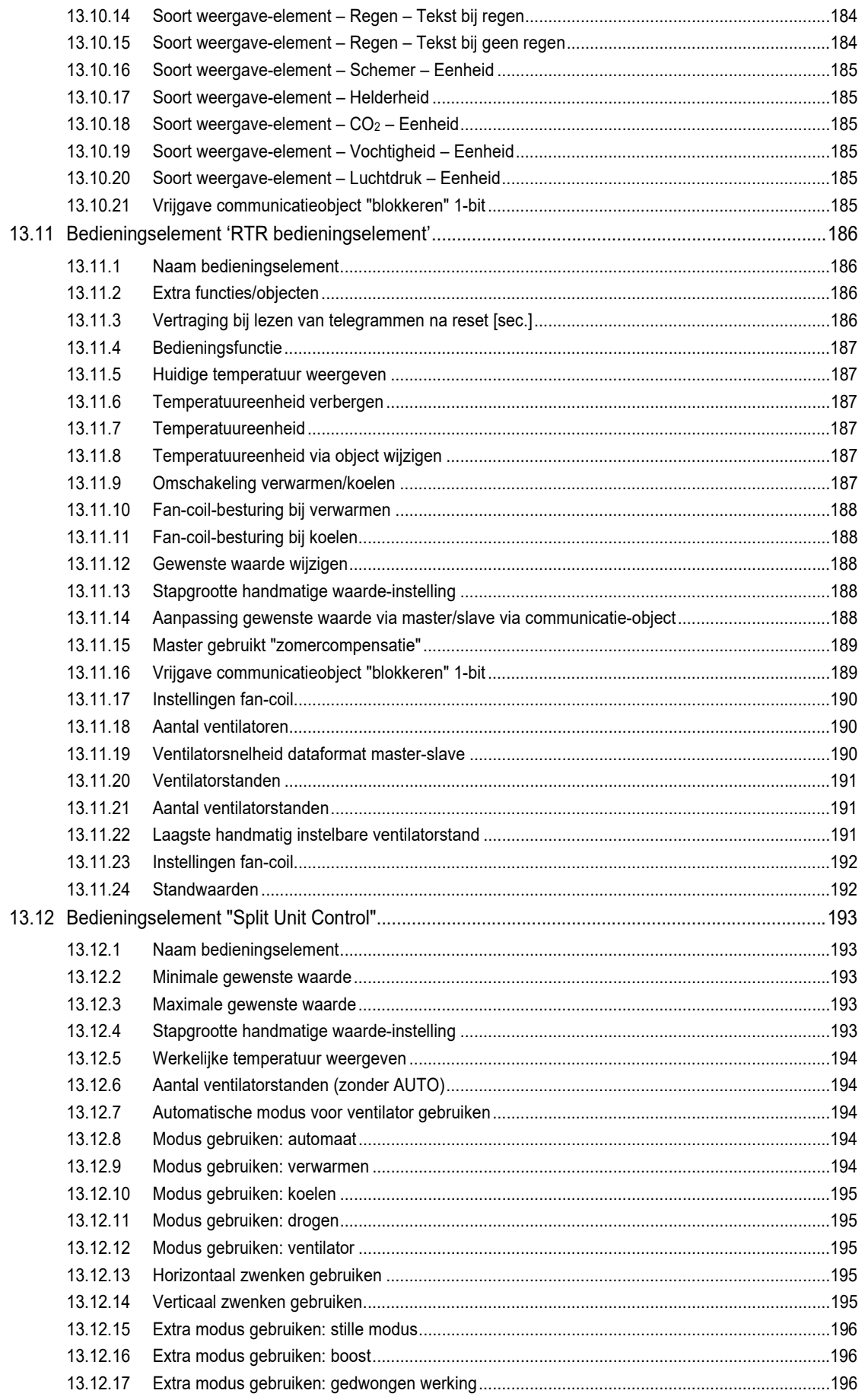

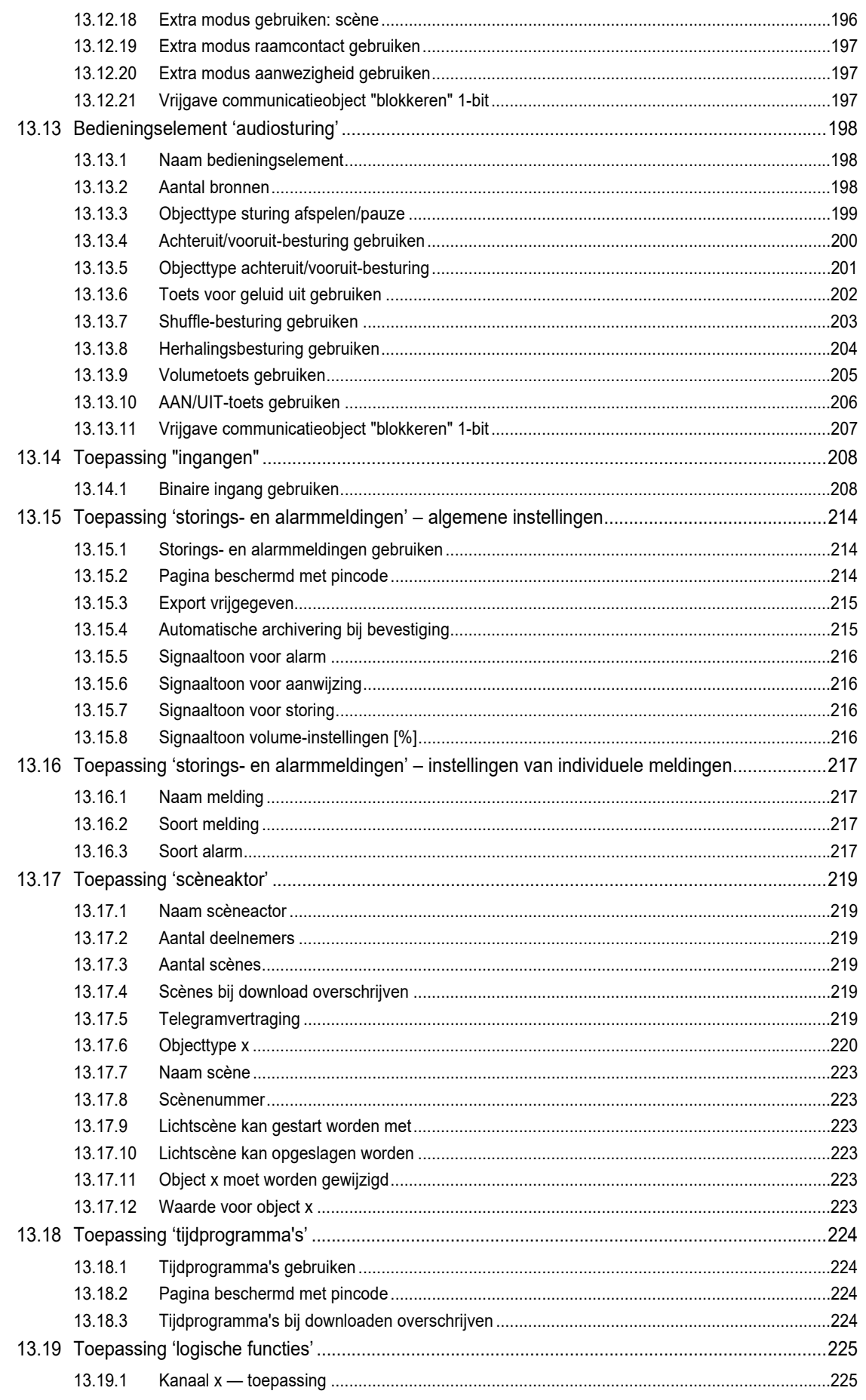

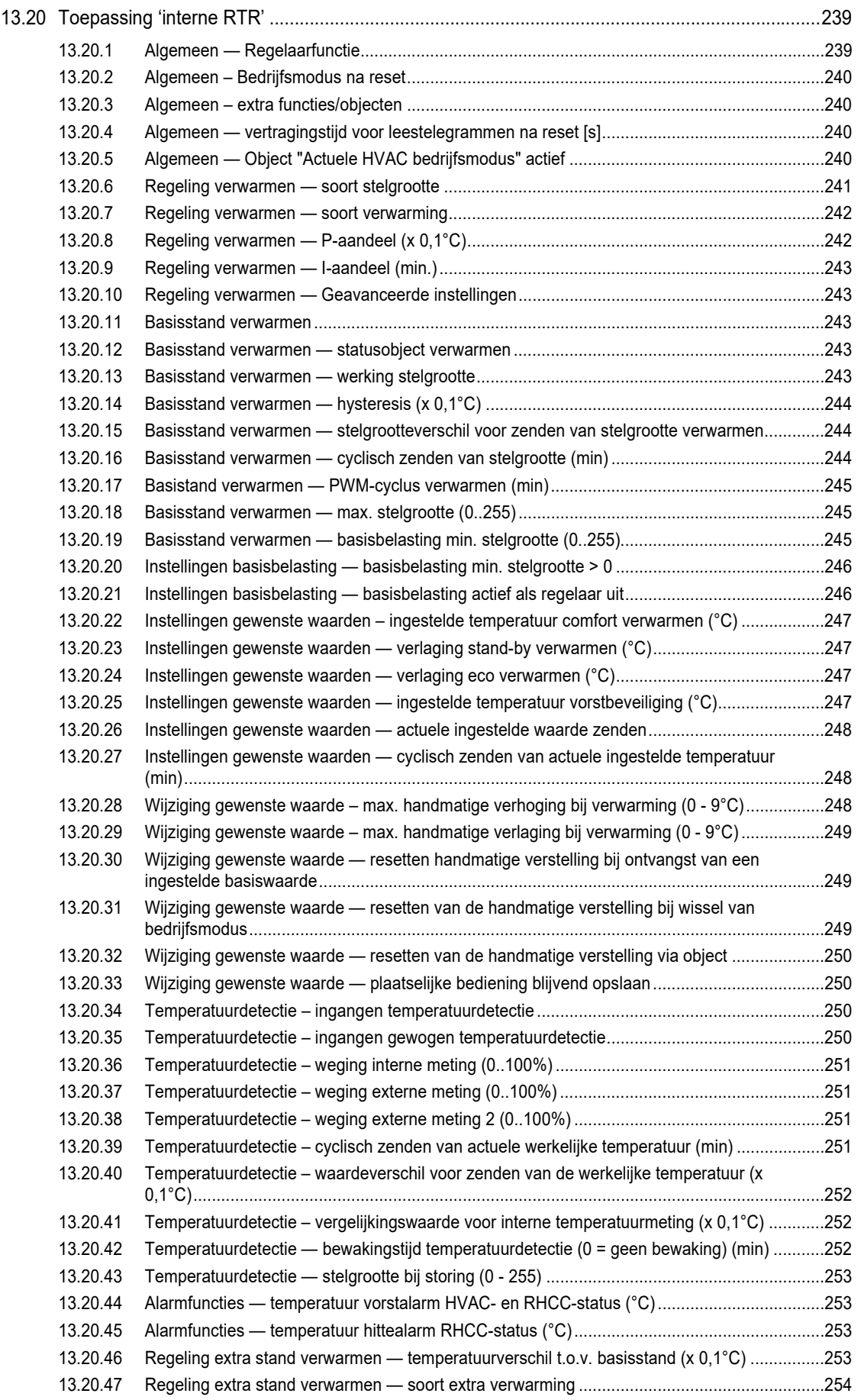

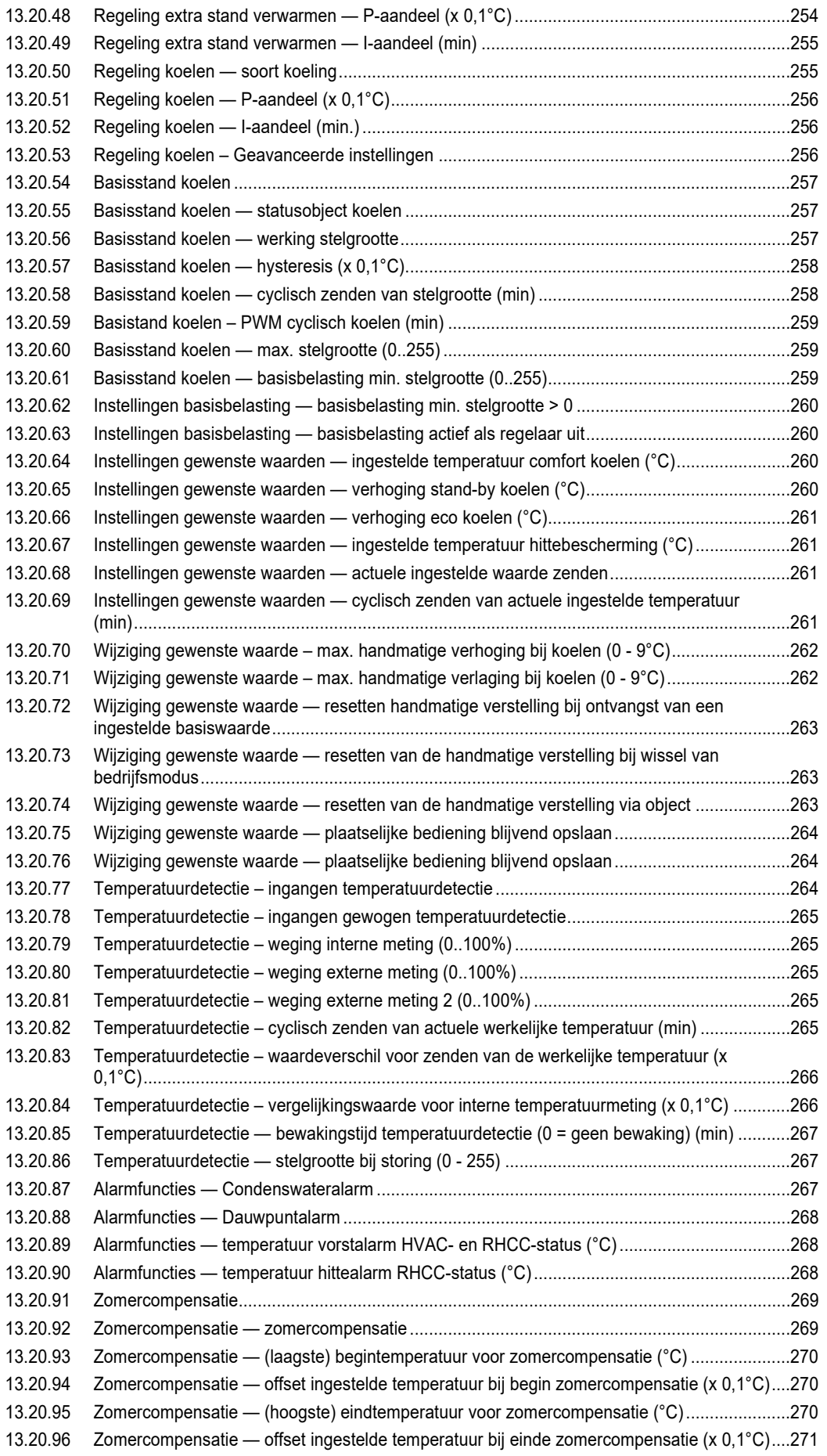

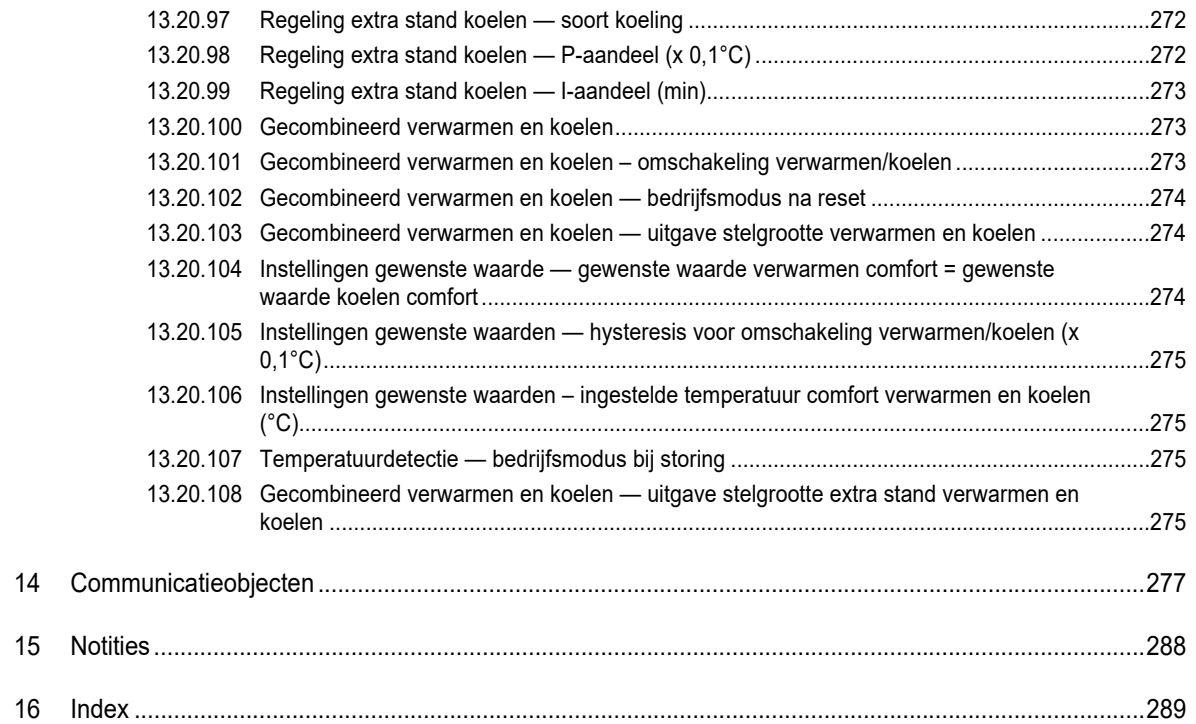

# 1 Opmerkingen over de handleiding

Lees dit handboek zorgvuldig door en volg de daarin opgenomen aanwijzingen op. Zo voorkomt u letsel en materiële schade en garandeert u een betrouwbare werking en een lange levensduur van het apparaat.

Bewaar het handboek zorgvuldig.

Als u het apparaat doorgeeft, geeft u ook dit handboek mee.

Voor schade die ontstaat door het niet in acht nemen van het handboek aanvaardt Busch-Jaeger geen aansprakelijkheid.

Als u meer informatie nodig heeft of vragen heeft over het apparaat, wendt u zich tot Busch-Jaeger of bezoekt ons op internet:

www.BUSCH-JAEGER.de

# 2 Veiligheid

Het apparaat is gebouwd op basis van de momenteel geldende technische regels en veilig in gebruik. Het is getest en heeft de fabriek in goede veiligheidstechnische staat verlaten.

Toch bestaan er restrisico's. Om gevaren te vermijden, dient u de veiligheidsinstructies te lezen en op te volgen.

Voor schade die ontstaat door het niet in acht nemen van de veiligheidsinstructies aanvaardt Busch-Jaeger geen aansprakelijkheid.

### **2.1 Gebruikte aanwijzing en symbolen**

De volgende aanwijzingen wijzen op bijzondere gevaren in de omgang met het apparaat of geven nuttige aanwijzingen:

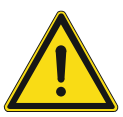

## **Gevaar**

Levensgevaar / ernstige schade voor de gezondheid

– Het waarschuwingssymbool in combinatie met het signaalwoord 'Gevaar' kenmerkt een direct dreigend gevaar dat tot de dood of tot ernstig (onherstelbaar) letsel leidt.

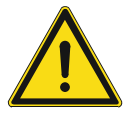

#### **Waarschuwing**

Ernstige schade voor de gezondheid

Het waarschuwingssymbool in combinatie met het signaalwoord 'Waarschuwing kenmerkt een dreigend gevaar dat tot de dood of tot ernstig (onherstelbaar) letsel kan leiden.

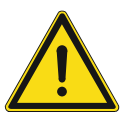

#### **Voorzichtig**

Schade voor de gezondheid

– Het waarschuwingssymbool in combinatie met het signaalwoord 'Voorzichtig' kenmerkt een gevaar dat tot licht (herstelbaar) letsel kan leiden.

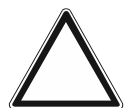

# **Let op**

Materiële schade

– Dit symbool in combinatie met het signaalwoord 'Let op' kenmerkt een situatie die tot schade aan het product zelf of aan voorwerpen in de omgeving kan leiden.

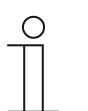

#### **Opmerking**

Dit symbool in combinatie met het signaalwoord 'Aanwijzing' kenmerkt nuttige tips en aanbevelingen voor een efficiënte omgang met het product.

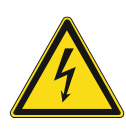

Dit symbool waarschuwt voor elektrische spanning.

### **2.2 Beoogd gebruik**

De Busch-RoomTouch® 5, inbouw is een vrij programmeerbaar HD IPS KNX-touchdisplay. Het apparaat dient als een ruimtegebonden besturings-, meldings- en controle-eenheid voor gebruik in het KNX-systeem.

Het touchedisplay is een multifunctionele ruimtebedieningseenheid voor de bediening van een ruimte. Het wordt gebruikt om een groot aantal gebouwfuncties te visualiseren en te bedienen.

Het beoogde gebruik van het apparaat is:

- gebruik conform de aangegeven technische gegevens
- installatie in droge binnenruimtes
- gebruik met de aansluitmogelijkheden op het apparaat

Tot het beoogde gebruik behoort eveneens de naleving van alle aanwijzingen in dit handboek.

# **2.3 Beoogd gebruik**

Ieder gebruik dat niet wordt genoemd in Hoofdstuk 2.2 "Beoogd gebruik" op pagina 13 geldt als niet beoogd en kan leiden tot letsel en materiële schade.

Busch-Jaeger is niet aansprakelijk voor schade die door niet beoogd gebruik van het apparaat ontstaat. Het risico draagt uitsluitend de gebruiker / exploitant.

Het apparaat is niet bedoeld voor het volgende:

- eigenmachtige constructieve veranderingen
- reparaties
- voor gebruik buiten
- aebruik in natte cellen
- Gebruik met een extra busaankoppelaar

#### **2.4 Doelgroep / personeelskwalificatie**

De installatie, inbedrijfname en het onderhoud van het apparaat mogen uitsluitend worden uitgevoerd door erkende elektrotechnische installateurs.

De elektrotechnische installateur moet dit handboek gelezen en begrepen hebben en de instructies opvolgen.

De elektrotechnische installateur moet zich houden aan de in zijn land geldende nationale voorschriften over installatie, functiecontrole, reparatie en het onderhoud van elektrische producten.

De elektrotechnische installateur moet de 'vijf veiligheidsregels' (DIN VDE 0105, EN 50110) kennen en correct toepassen:

- 1. Vrijschakelen
- 2. Beveiligen tegen herinschakelen
- 3. Spanningsvrijheid vaststellen
- 4. Aarden en kortsluiten
- 5. Naastgelegen onder spanning staande componenten afdekken of afsluiten

### **2.5 Veiligheidsinstructies**

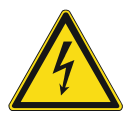

#### **Gevaar – Elektrische spanning!**

Elektrische spanning! Levensgevaar en brandgevaar door elektrische spanning van 100 … 240 V.

Bij direct of indirect contact met spanningsgeleidende delen ontstaat een gevaarlijke doorstroming van het lichaam. Elektrische schok, brandwonden of de dood kunnen het gevolg zijn.

- Werkzaamheden aan het 100 ... 240 V-net mogen uitsluitend worden uitgevoerd door erkende elektrotechnische installateurs.
- Schakel voor de montage / demontage eerst de netspanning vrij.
- Gebruik het apparaat nooit met beschadigde aansluitkabels.
- Open geen vastgeschroefde afdekkingen van de apparaatbehuizing.
- Gebruik het apparaat uitsluitend als het zich in technisch goede staat bevindt.
- Voer geen wijzingen of reparaties uit aan het apparaat, de componenten en de toebehoren ervan.
- Houd het apparaat uit de buurt van water en vochtige omgevingen.

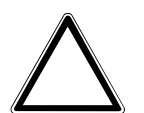

#### **Let op! – Schade aan het apparaat door externe invloeden!**

Vocht en vuil kunnen het apparaat vernietigen.

Bescherm het apparaat bij transport, opslag en tijdens het gebruik tegen vocht, vuil en beschadigingen.

# 3 Opmerkingen over milieubescherming

# **3.1 Milieu**

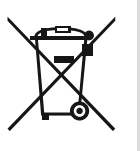

#### **Denk aan de bescherming van het milieu!**

Oude elektrische en elektronische apparaten mogen niet bij het huishoudelijke afval worden gegooid.

– Het apparaat bevat waardevolle grondstoffen die kunnen worden hergebruikt. Geef het apparaat daarom af bij een verzamelpunt voor afgedankte apparatuur.

Alle verpakkingsmaterialen en apparaten zijn voorzien van coderingen en keuringszegels voor correcte en vakkundige afvalverwijdering. Verwijder het verpakkingsmateriaal en de elektrische apparatuur inclusief de componenten ervan altijd via de hiertoe bevoegde verzamelpunten of afvalbedrijven.

De producten voldoen aan de wettelijke vereisten, in het bijzondere de wetgeving betreffende elektrische en elektronische apparatuur en de REACH-verordening.

(EU-richtlijn 2012/19/EU AEEA en 2011/65/EU RoHS)

(EU-REACH-verordening en de wetgeving voor omzetting van de verordening (EG) nr. 1907/2006)

# 4 Productbeschrijving

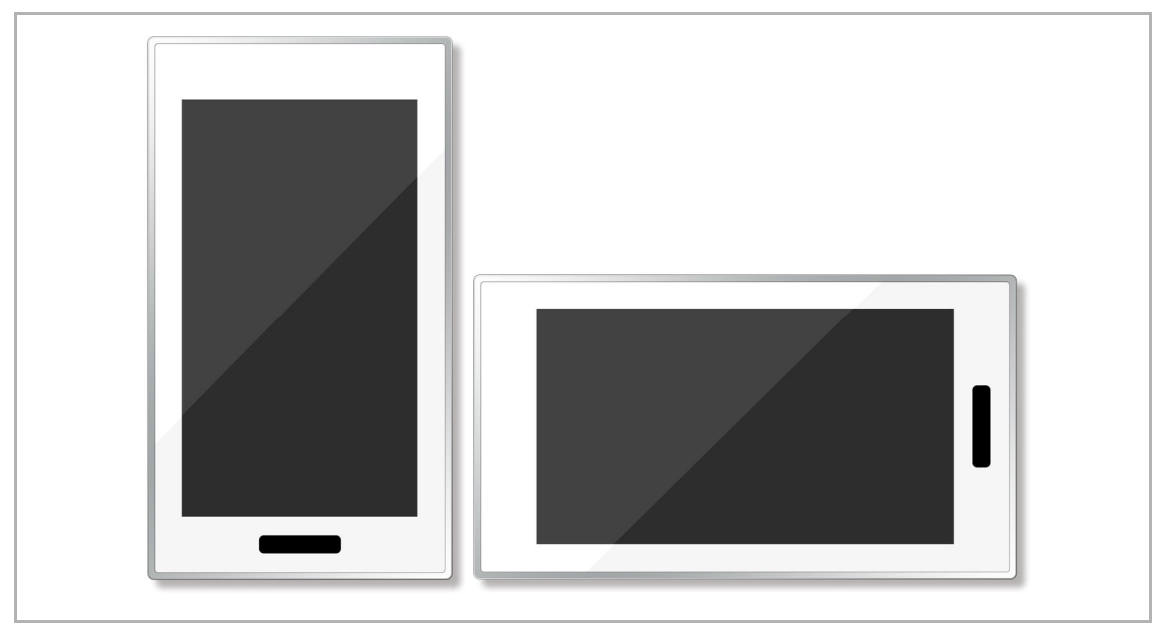

*Afb. 1: Productoverzicht* 

De Busch-RoomTouch® 5, inbouw is een multifunctionele ruimtebedieningseenheid voor de visualisatie en bediening van een groot aantal gebouwfuncties in het KNX-systeem.

Verdere functies: 20 storings- en alarmmeldingen, 10 logische functies, 10 schakelklokken met elk 6 schakeltijden, 4 scèneactoren, 1 ruimtetemperatuurregelaar.

Het apparaat heeft een capacitieve 5"-touchdisplay met een resolutie van (RGB) 720 x 1280 pixels.

Voor de KNX-touchdisplay is een extra voeding nodig.

De KNX-touchdisplay kan horizontaal of verticaal worden gemonteerd.

- In staand formaat (verticaal) zijn maximaal 6 bedieningspagina's met in totaal 30 bedieningselementen mogelijk.
- In liggend (horizontaal) kunnen op maximaal 10 bedieningspagina's tot 30 bedieningselementen worden geplaatst.
- Individuele pagina's kunnen worden beveiligd met een pincode.

De volgende bedieningselementen vullen in liggend formaat (horizontale montage) een hele bedieningspagina. Ze kunnen alleen worden ingevoegd op een pagina waar het aantal bedieningselementen beperkt is tot 1.

- RTR
- **Split Unit Control**
- Audiosturing

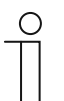

#### **Aanwijzing**

In staand formaat zijn deze elementen normaal gesproken een bedieningselement en vullen ze dus elk een functionele ruimte op. Verdere functies:

Statusindicatie, weergave van datum en tijd, en weergave van binnen- en buitentemperatuur.

De volgende sensoren zijn beschikbaar:

- Ingebouwde temperatuursensor
- **Benaderingssensor**
- Helderheidssensor

Bovendien beschikt het apparaat over een binaire ingang en een externe temperatuursensoringang.

Het KNX-touchdisplay wordt met de DCA-inbedrijfnametool geconfigureerd. De inbedrijfnametool is in ETS ingebed waardoor een directe toegang tot de groepsadressen en flags van communicatieobjecten mogelijk is. De bedieningselementen bestaan uit vrij programmeerbare touchvlakken.

De inbouw- en/of hollewandmontage wordt uitgevoerd in de aparte inbouwdoos BOX/U5.11.

### **4.1 Levering**

Het KNX-touchdisplay is bij levering inbegrepen.

De verbinding met de Busch-Installationsbus® KNX wordt gerealiseerd met de meegeleverde busaansluitklem.

De speciale Inbouwmontagedoos BOX/U5.11 is niet bij levering inbegrepen.

Ook de voor de externe voeding benodigde netvoeding (bijv. 6358-101 is niet bij de levering inbegrepen.

## **4.2 Extra benodigde componenten**

- Netvoeding voor de 20 ... 32 V DC (SELV) hulpspanning (externe voeding).
- Bijbehorende Inbouwmontagedoos BOX/U5.11.

### **4.3 Typenoverzicht**

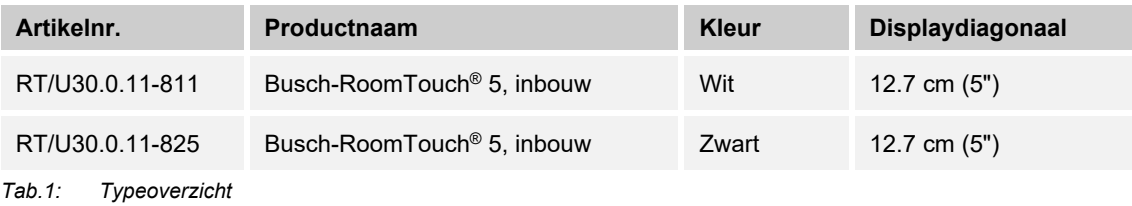

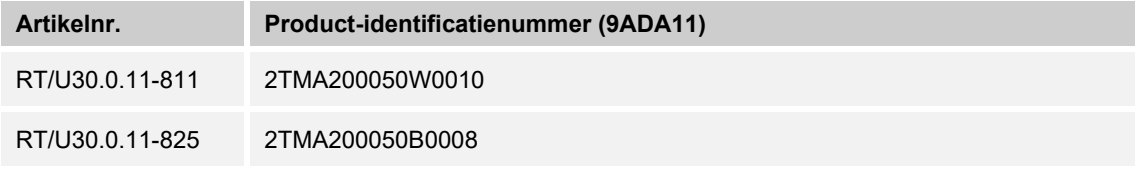

*Tab.2: Product-identificatienummer* 

# **4.4 Functieoverzicht KNX**

De volgende tabel geeft een overzicht van de mogelijke functies en toepassingen van het apparaat:

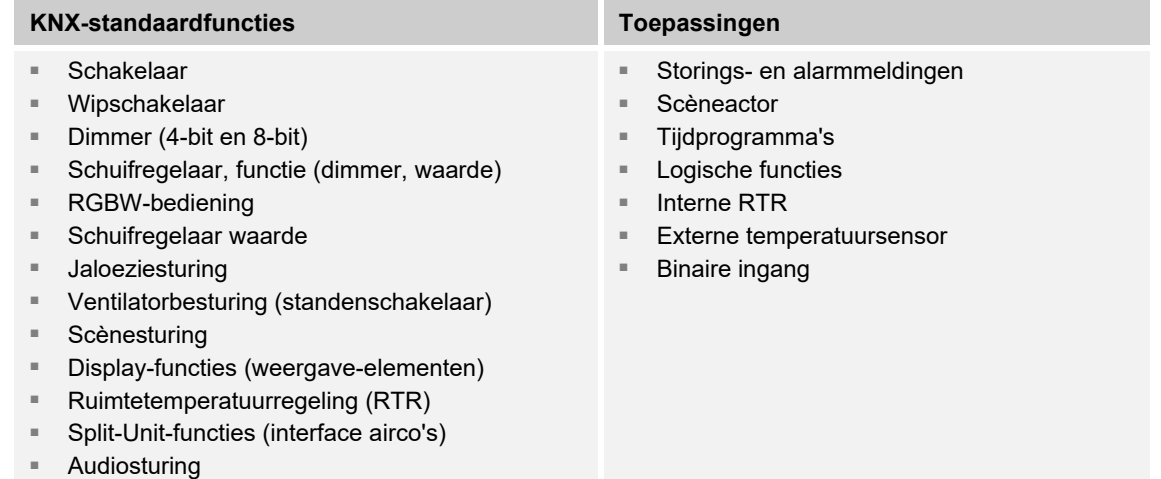

*Tab.3: Functieoverzicht* 

# **4.5 Apparaatoverzicht**

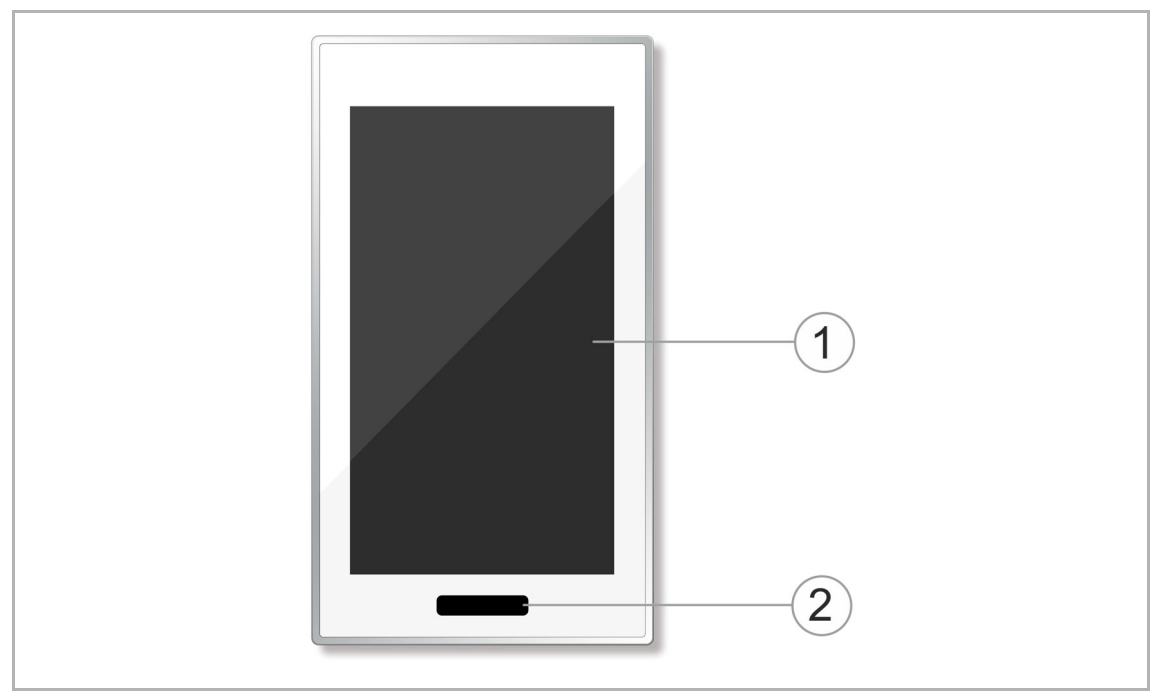

*Afb. 2: Overzicht voorzijde van apparaat Busch-RoomTouch® 5, inbouw* 

- [1] Touchscreen
- [2] Infrarood-benaderingssensor en helderheidssensor

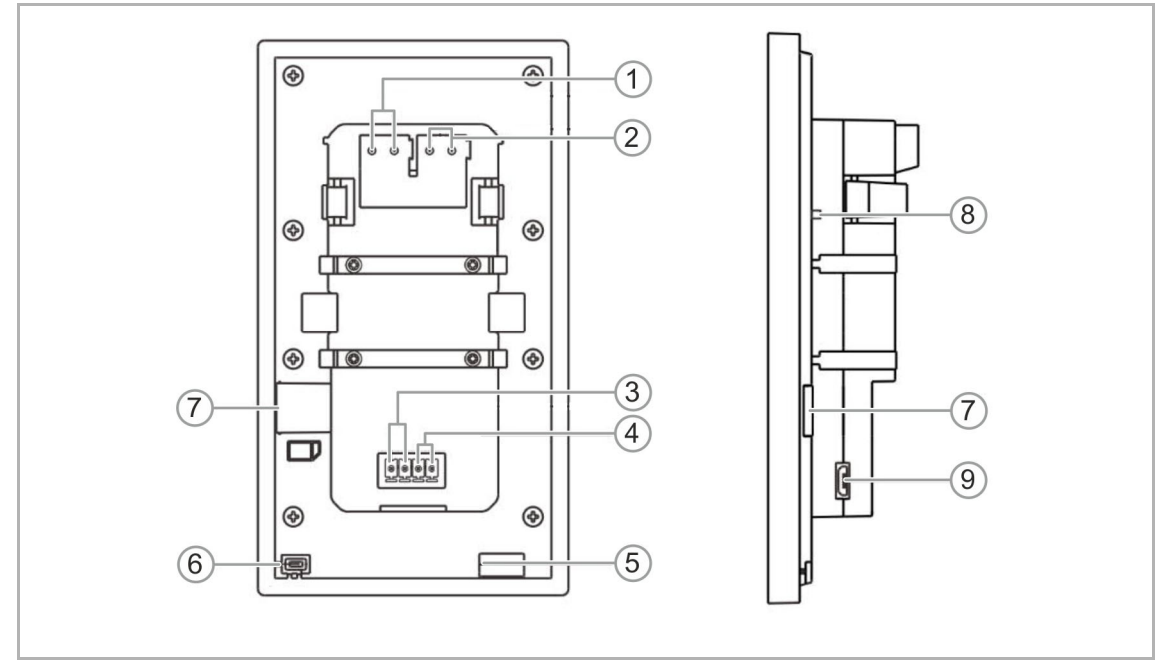

*Afb. 3: Apparaatoverzicht achterzijde Busch-RoomTouch® 5, inbouw* 

- [1] KNX-aansluiting
- [2] Hulpspanningsaansluiting (24 V DC)
- [3] Aansluiting voor temperatuursensor
- [4] Aansluiting voor binaire ingangen, potentiaalvrij
- [5] Luidspreker
- [6] Temperatuursensor
- [7] Poort voor microSD-kaart
- [8] Upgrade-toets (alleen voor standaardgebruik)
- [9] USB-aansluiting voor firmware-upgrade (alleen voor standaardgebruik)

# 5 Technische gegevens

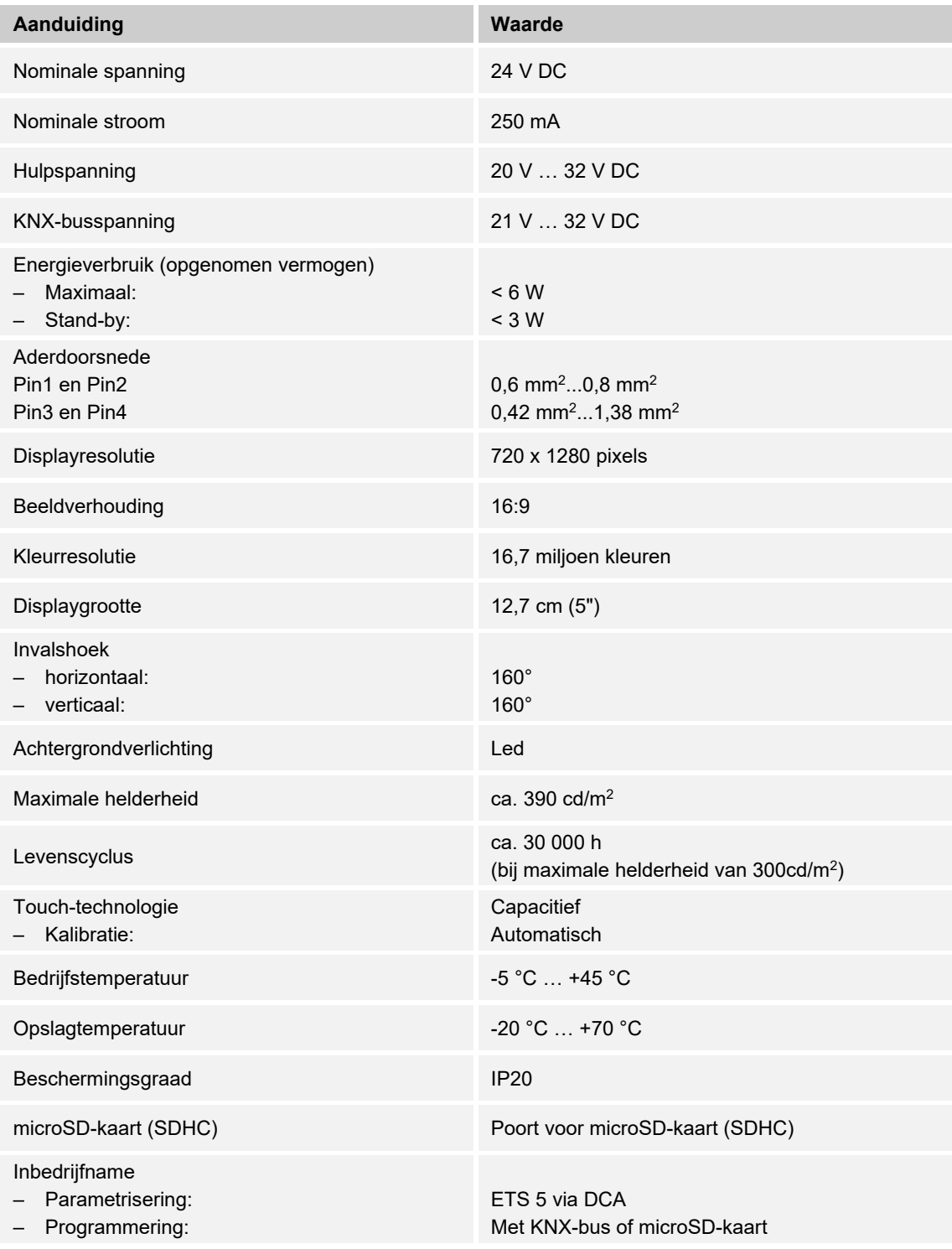

*Tab.4: Technische gegevens* 

# 6 Aansluitschema en maatschetsen

# **6.1 Maatschetsen**

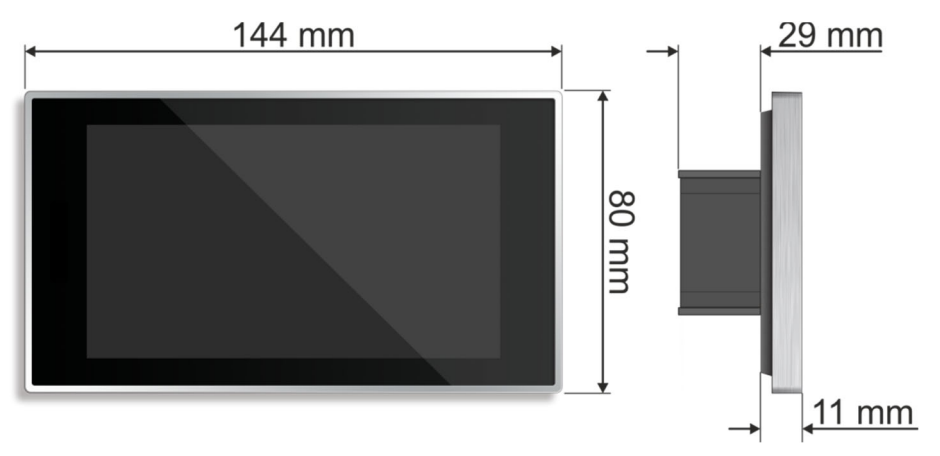

#### *Afb. 4: Afmetingen*

- Alle afmetingen in millimeter.
- De opbouwhoogte van het apparaat bedraagt 11 mm.
- De inbouwdiepte bedraagt 29 mm.

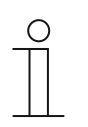

# **Aanwijzing**

De afmetingen van de bijbehorende Inbouwmontagedoos (niet bij levering inbegrepen) bedragen:

- **■** Inbouwmaat inbouw (h x b x d):  $124 \times 58 \times 50$ .
- **■** Inbouwmaat holle wand (h x b x d):  $121 \times 58 \times 50$ .

# **6.2 Aansluitschema's**

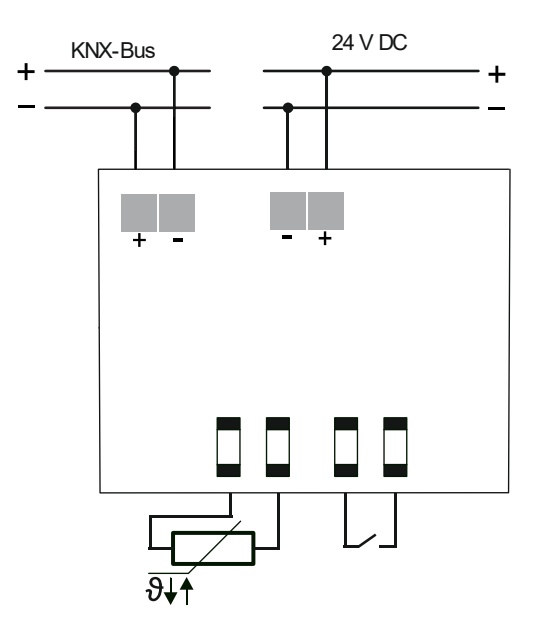

*Afb. 5: Aansluiting Busch-RoomTouch® 5, inbouw* 

# 7 Aansluiting, inbouw / montage

# **7.1 Planningsaanwijzingen**

# **7.2 Veiligheidsinstructies**

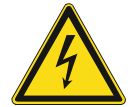

# **Gevaar – Elektrische schok door kortsluiting!**

Levensgevaar door elektrische spanning van 100 … 240 V bij kortsluiting op de laagspanningsleiding.

- Laagspannings- en "100 … 240 V"-kabels mogen niet samen in een inbouwdoos worden gelegd!
- Let bij de montage op een ruimtelijke scheiding (> 10 mm) van SELVstroomkringen tot andere stroomkringen!
- Gebruik bij onderschrijding van de minimale afstand bijvoorbeeld elektronische dozen en isolatieslangen.
- Let op de correcte polen.
- Houdt u zich aan de geldende normen.

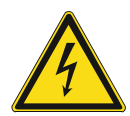

# **Gevaar – Elektrische spanning!**

Installeer de apparaten uitsluitend wanneer u over de vereiste elektronische kennis en ervaring beschikt.

- Door een niet vakkundig uitgevoerde installatie brengt u het eigen leven en dat van de gebruikers van de elektrische installatie in gevaar.
- Door een niet vakkundig uitgevoerde installatie kan aanzienlijke materiële schade ontstaan, bijvoorbeeld brand.

Benodigde vakkennis en voorwaarden voor de installatie zijn minimaal:

- Houdt u zich aan de 'vijf veiligheidsregels' (DIN VDE 0105, EN 50110):
	- 1. Vrijschakelen
	- 2. Beveiligen tegen herinschakelen
	- 3. Spanningsvrijheid vaststellen
	- 4. Aarden en kortsluiten
	- 5. Naastgelegen onder elektrische spanning staande componenten afdekken of afsluiten
- Gebruik geschikte persoonlijke beschermingsmiddelen.
- Gebruik uitsluitend geschikt gereedschap en meetapparatuur.
- Controleer het type stroomnet (TN-systeem, IT-systeem, TT-systeem) om de daaruit resulterende aansluitvoorwaarden te bepalen (klassieke aansluiting aan nulleider, aarding, extra maatregelen etc.).

### **7.3 Voorbereidende stappen**

Het apparaat is geschikt voor inbouwmontage op de Inbouwmontagedoos BOX/U5.11 .

De bijbehorende Inbouwmontagedoos BOX/U5.11 (niet bij levering inbegrepen!) kan in holle wanden worden geplaatst. De Inbouwmontagedoos kan ook in massieve wanden worden gebruikt. Hiervoor moet de doos echter eerst in het pleister worden gezet.

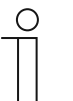

#### **Opmerking**

Nadere informatie vindt u in de meegeleverde inbouwhandleidingen voor de bijbehorende inbouw-montagedoos.

### **7.4 Montage**

Het apparaat is geschikt voor inbouwmontage op de Inbouwmontagedoos BOX/U5.11 .

De bijbehorende Inbouwmontagedoos BOX/U5.11 (niet bij levering inbegrepen!) kan in holle wanden worden geplaatst. De Inbouwmontagedoos kan ook in massieve wanden worden gebruikt. Hiervoor moet de doos echter eerst in het pleister worden gezet.

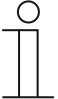

#### **Opmerking**

Nadere informatie vindt u in de meegeleverde inbouwhandleidingen voor de bijbehorende inbouw-montagedoos.

# **7.4.1 Montageplaatsen**

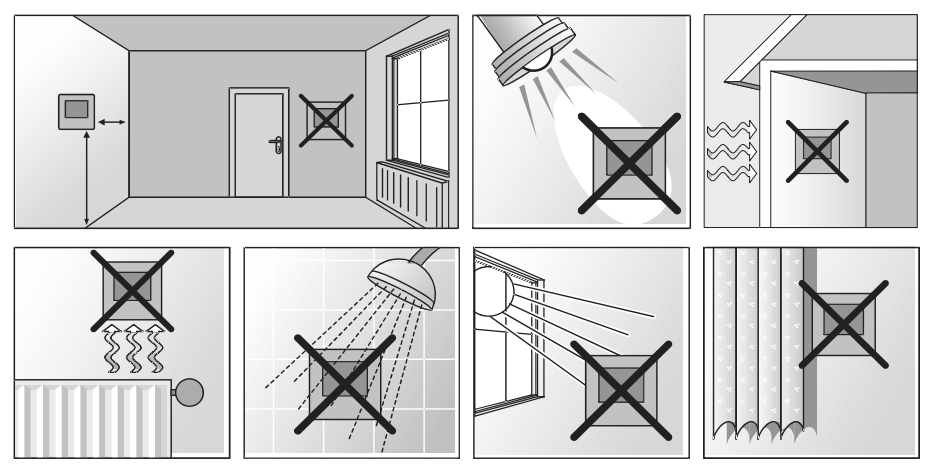

*Afb. 6: Montageplaatsen* 

## **7.4.1.1 Montagehoogte**

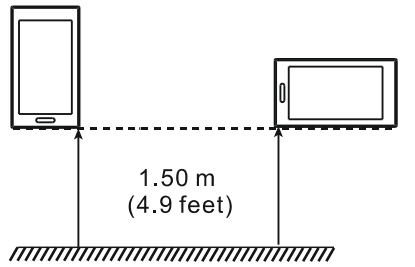

*Afb. 7: Montagehoogte* 

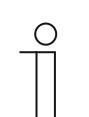

#### **Aanwijzing**

De montagehoogte bedraagt 1,50 m, zowel voor de verticale als de horizontale montage.

### **7.4.1.2 Montage oriëntatie**

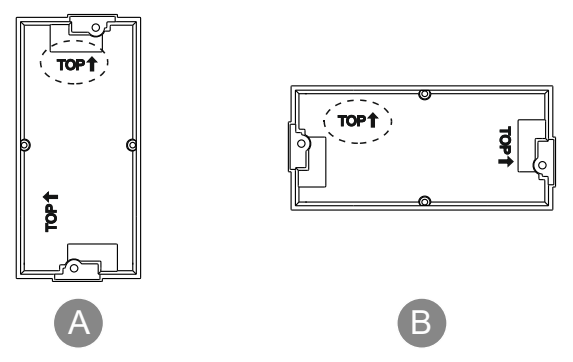

*Afb. 8: Inbouwmontagedoos Oriëntatie/markering* 

[A] Verticale oriëntatie

[B] Horizontale oriëntatie

# **7.4.2 Montage/inbouw in Inbouwmontagedoos**

### **7.4.3 Montage in inbouw-montagedoos in holle wand**

#### **Aanwijzing**

∩

Meegeleverde inbouw- en boorsjablonen in acht nemen. Afbeelding van montage met verticale oriëntatie is slechts een voorbeeld.

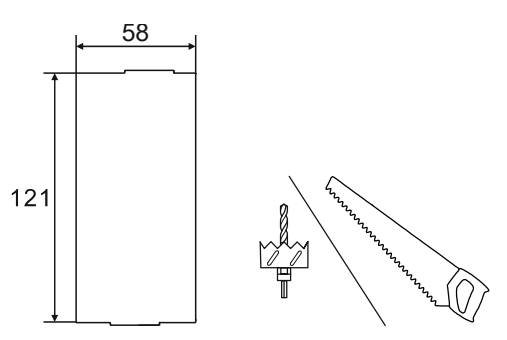

*Afb. 9: Afmeting bij montage in holle wand* 

1. Opening in de holle wand maken met geschikt gereedschap zoals gatenzaag of gipskartonzaag.

Inbouwmontagedoos voorbereiden op montage.

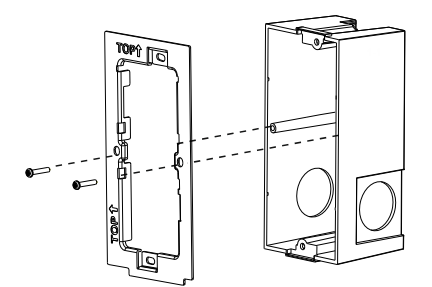

*Afb. 10: Afdekraam monteren* 

2. Afdekraam monteren, daarbij op de correcte oriëntatie letten.

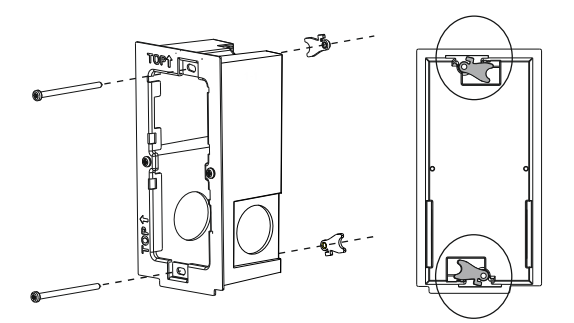

*Afb. 11: Bevestigingsklemmen monteren* 

3. Bevestigingsklemmen voor hollewandbevestiging monteren.

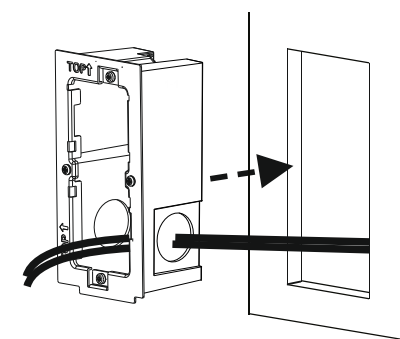

*Afb. 12: Kabel invoeren* 

4. Kabel door de juiste doorvoer in de doos voeren en de doos monteren.

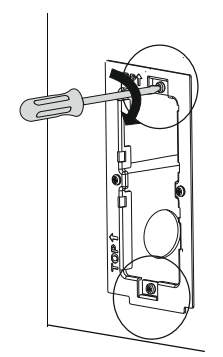

- *Afb. 13: Hollewanddoos bevestigen*
- 5. Hollewanddoos in de wand bevestigen. Erop letten dat de doos vlak en correct uitgelijnd is.

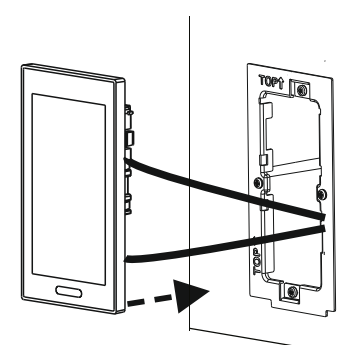

*Afb. 14: Busch-RoomTouch® 5, inbouw monteren* 

6. Busch-RoomTouch® 5, inbouw aansluiten en in de Inbouwmontagedoos plaatsen.

Verder met aansluiting en inbouw Hoofdstuk 7.4.5 "Aansluiting en inbouw" op pagina 34.

## **7.4.4 Montage in inbouw-montagedoos in massieve wand**

### **Aanwijzing**

 $\bigcirc$ 

Zie meegeleverde pleister- en boorsjabloon.

Afbeelding van montage met verticale oriëntatie is slechts een voorbeeld.

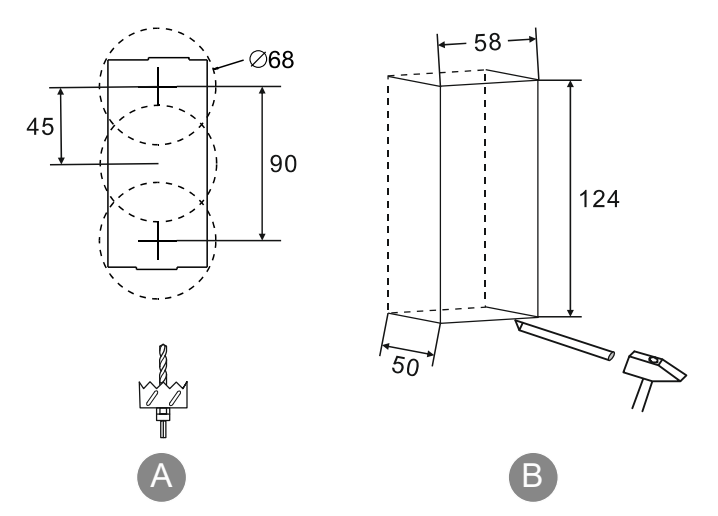

*Afb. 15: Afmeting bij montage in massieve wand* 

1. Opening in de wand maken met geschikt gereedschap zoals [A] dozenboor of [B] beitel.

Inbouwmontagedoos voorbereiden op montage.

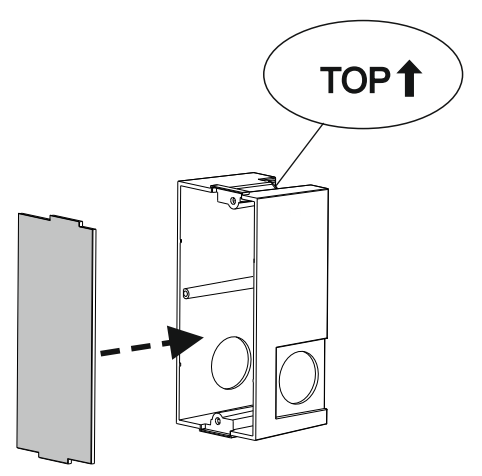

*Afb. 16: Montagedeksel plaatsen.* 

2. Montagedeksel op doosplaatsen.

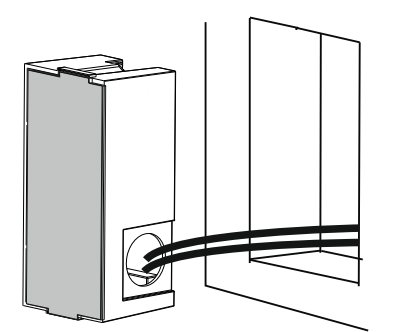

*Afb. 17: Inbouwmontagedoos plaatsen* 

3. Kabel door de juiste doorvoer in de doos voeren en de doos monteren. Erop letten dat de doos vlak en correct uitgelijnd is.

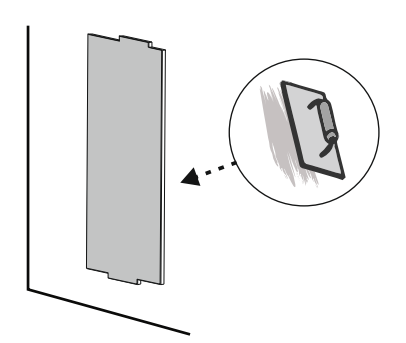

*Afb. 18: Dozen inpleisteren* 

4. Dozen inpleisteren, daarbij erop letten dat de doos vlak en correct uitgelijnd is.

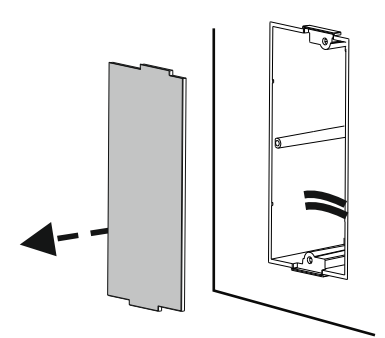

*Afb. 19: Montagedeksel verwijderen* 

5. Montagedeksel verwijderen

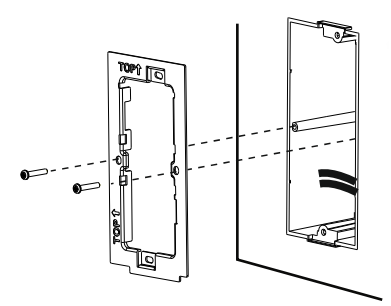

*Afb. 20: Afdekraam monteren* 

6. Afdekraam monteren, daarbij op de correcte oriëntatie letten

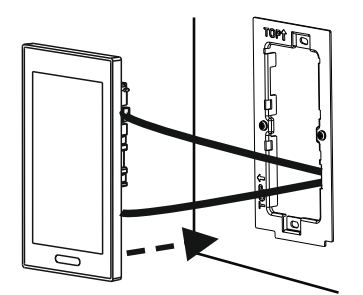

*Afb. 21: Busch-RoomTouch® 5, inbouw plaatsen* 

7. Busch-RoomTouch® 5, inbouw aansluiten en in de hollewanddoos plaatsen.

Verder met aansluiting en inbouw Hoofdstuk 7.4.5 "Aansluiting en inbouw" op pagina 34.

# **7.4.5 Aansluiting en inbouw**

1. Het apparaat aan de hand van de afbeelding aansluiten (zie hoofdstuk "Aansluitschema's" op pagina 24).

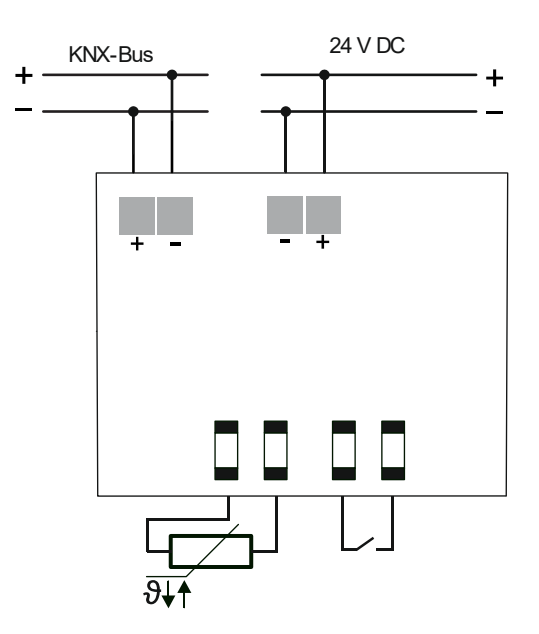

*Afb. 22: Aansluiting op stroomnet / KNX-bus* 

Het apparaat is nu gemonteerd.

Doorgaan met Hoofdstuk 8 "Eerste inbedrijfname" op pagina 36

# **7.5 Demontage**

De Busch-RoomTouch® 5, inbouw wordt met de Demontagetool TZW/U.0.11.CK in de volgende stappen gedemonteerd

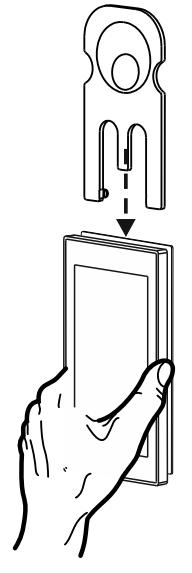

*Afb. 23: Demontagegereedschap* 

1. Demontagetool erin schuiven

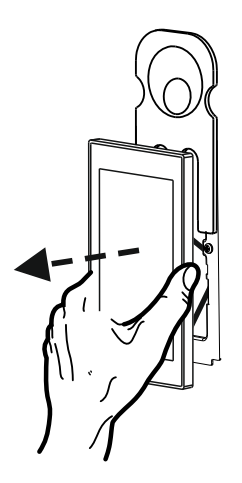

*Afb. 24: Busch-RoomTouch® 5, inbouw verwijderen* 

- 2. Busch-RoomTouch® 5, inbouw van de inbouwdoos verwijderen
- 3. Aansluitingen loskoppelen

# 8 Eerste inbedrijfname

Na montage en installatie moet de eerste inbedrijfname worden uitgevoerd. Hiervoor moet de actuele firmware worden geïnstalleerd, zie hoofdstuk 11.1 "Firmware-update " op pagina 132.

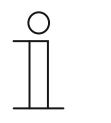

- **Aanwijzing** 
	- Bij de gegevensoverdracht naar het apparaat via een microSD-kaart moeten beide voedingen ingeschakeld zijn!
- De microSD-kaart moet voor gebruik met FAT32 worden geformatteerd.

Na aansluiting van de voeding start het apparaat automatisch, de toepassing wordt voorbereid.
# 9 Inbedrijfname met DCA (vanaf ETS5)

Inbedrijfname van de Busch-RoomTouch® 5, inbouw met de plug-in ETS5-inbedrijfnametool DCA.

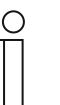

**Opmerking** 

Voor de verdere inbedrijfname moeten de configuratie- en automatiseringssoftware ETS5 (vanaf versie 5.7.2) en het inbedrijfnametool op de voor de configuratie- en inbedrijfname gebruikte computer geïnstalleerd en gebruiksklaar zijn.

# **9.1 Integratie in het KNX-systeem (ETS)**

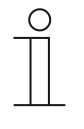

# **Opmerking**

Het apparaat voldoet aan de KNX-richtlijnen en kan als product van het KNXsysteem worden ingezet. Gedetailleerde vakkennis, vooral voor de ingebruiknamesoftware ETS, verworven in KNX-scholingen, wordt verondersteld.

# **9.1.1 Installatie van de BJE Touch DCA ETS-app**

Voor de samenstelling van de bedieningselementen, de eerste configuratie van de Busch-RoomTouch® 5, inbouw en voor het weergeven van de inbedrijfnametool DCA moet een speciale app worden geïnstalleerd.

Daarom na kan deze app in de ETS met een extra tabblad (DCA) worden opgeroepen. Daarvoor moet voor de installatie de doelcomputer en gelicentieerde versie van de ETS Professional Software geïnstalleerd zijn. Vereist is minimaal versie ETS5.

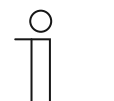

- De app voor ETS5 kan via de elektronische catalogus worden gedownload (www.busch-jaeger-catalogus.nl).
- De app voor ETS5 kan ook direct op de homepage van de KNX-organisatie worden gedownload (https://knx.org).
- De inbegrepen apps worden op de startpagina van de ETS met "App" (rechtsonder) opgeroepen.

# **9.1.2 Installatieprocedure**

Die ETS5-app (etsapp-bestand, BJE Touch DCA) voor de Busch-RoomTouch® 5, inbouw wordt nu via ETS geïnstalleerd.

De app kan ofwel via www.busch-jaeger-catalogus.nl of via de My KNX-toegang worden gedownload.

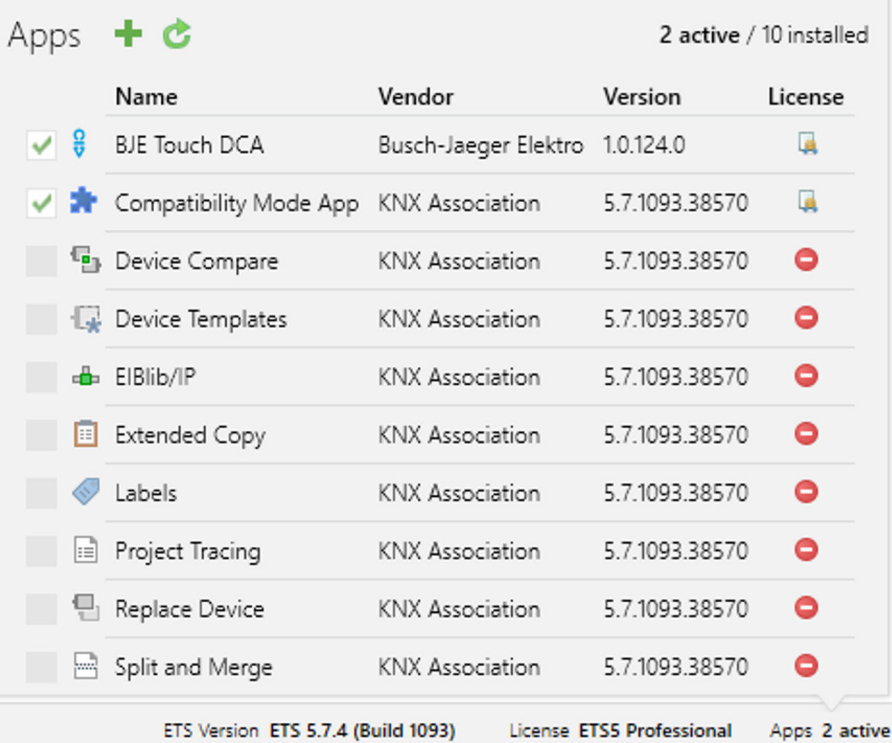

*Afb. 25: Installatie app* 

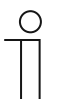

# **Aanwijzing**

De afgebeelde apps, de aanduiding en de versies zijn slechts voorbeelden en dienen ter verduidelijking.

# **9.1.3 Busch-RoomTouch® 5, inbouw in ETS integreren**

- 1. ETS starten.
- 2. Productgegevens van de Busch-RoomTouch® 5, inbouw met de importfunctie van de ETS in de projectdatabase importeren (bestandstype: \*.knxprod).

# **9.1.4 Meer KNX-instellingen in het apparaat**

Alle KNX-instellingen voor het apparaat worden met de inbedrijfnametool DCA aangepast, die deel uitmaakt van de speciale ETSx-app (zie boven).

Alleen voor de overdracht van KNX-instellingen uit de DCA via de KNX-bus moet de programmeermodus direct in het apparaat worden geactiveerd.

# **9.2 Overzicht ingebruiknametool DCA**

De volgende paragraaf bevat fundamentele informatie over de inbedrijfnametool DCA.

DCA is een projecteringssoftware waarmee u de Busch-RoomTouch® 5, inbouw voor de gebouwautomatisering van Busch-Jaeger kunt configureren. Iedere Busch-RoomTouch® 5, inbouw kan individueel ingericht worden. DCA leidt u bij de projectering door de configuratie.

Belangrijke taken bij de projectering met DCA zijn:

- Vastleggen van fundamentele instellingen zoals de weergavetaal voor de Busch-RoomTouch® 5, inbouw (basisinstellingen).
- Configureren van bestaande toepassingen.
- Configureren van pagina's, bijvoorbeeld plaatsen van schakelvlakken.
- Configureren van bedieningselementen, bijvoorbeeld selecteren van symbolen voor de schakelvlakken.
- Verknoping met groepsadressen om verbinding met aktoren en sensoren via de bus te maken.

#### **9.2.1 DCA starten**

- 1. De ETS-software starten (dubbelklikken op het programmasymbool of via het startmenu van het besturingssysteem (Start -> Programma's -> KNX -> ETS5)).
	- Het overzichtsvenster van de ETS verschijnt.
- 2. Een bestaand projectbestand openen of een nieuw project maken.
	- Het hoofdvenster van de ETS verschijnt.

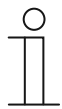

# **Aanwijzing**

Voor de projectering wordt verondersteld dat gedetailleerde vakkennis over de ETS-bediening aanwezig is.

Aanbevolen wordt om de productgegevens vooraf te importeren in de projectdatabase ().

- 3. Het apparaat via de catalogus in het project integreren.
- 4. Het apparaat selecteren.

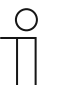

#### **Aanwijzing**

De keuze voor een liggend of staand formaat moet altijd vooraf worden gemaakt. Dit kan achteraf **niet** meer worden veranderd! De DCA wordt pas na het kiezen geopend.

- 5. Boven de statusbalk op "DCA" klikken.
	- De DCA-tool opent binnen de lijstweergave van de ETS.

# **9.3 Schermdelen van de DCA-tool**

Bij de projectering met DCA werkt u in meerdere delen. In dit deel van de handleiding wordt toegelicht welk doel de schermdelen dienen en hoe ze moeten worden gehanteerd.

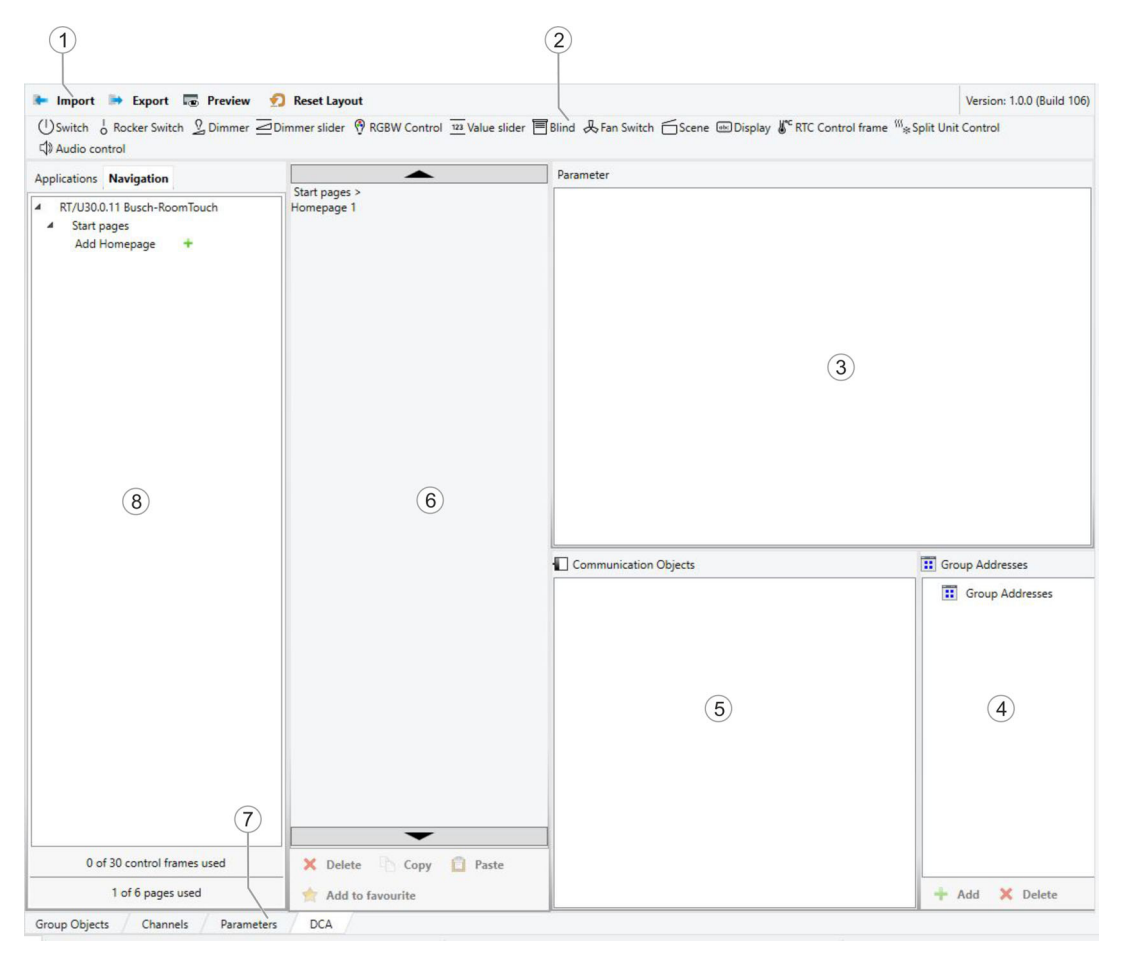

*Afb. 26: DCA-schermdelen* 

| Pos.  | <b>Schermdeel</b>           | <b>Functie</b>                                                                                                    |
|-------|-----------------------------|----------------------------------------------------------------------------------------------------|
| $[1]$ | DCA-werkbalk                | Snelle toegang tot verschillende DCA-<br>gereedschappen, bijvoorbeeld "importeren" of<br>"exporteren"                                                                                                    |
| $[2]$ | Deel "Bedieningselementen"  | Vanuit dit deel kunnen gewenste<br>"bedieningselementen" naar de bedieningspagina's in<br>het werkdeel worden gesleept.<br>Alleen de beschikbare bedieningselementen worden<br>weergegeven                                                                                                    |
| $[3]$ | Deel "Parameters"           | Stelt afhankelijk van het gekozen bedieningselement<br>in het werkdeel bepaalde invoer- en<br>instelmogelijkheden beschikbaar.<br>De toepassingen en algemene instellingen voor de<br>Busch-RoomTouch <sup>®</sup> 5, inbouw (zie bibliotheekdeel)<br>kunnen hier worden geconfigureerd                                                                                                    |
| $[4]$ | Deel "Groepsadressen"       | Deel voor het beheren en maken van<br>groepsadressen                                                                                                    |
| [5]   | Deel "Communicatieobjecten" | Lijst met beschikbare communicatieobjecten van de<br>gemarkeerde bedieningselementen (zie werkdeel).<br>Communicatieobjecten kunnen hier worden<br>geselecteerd en via de ETS worden bewerkt.<br>Hetzelfde geldt voor enkele toepassingen (zie<br>bibliotheekdeel).                                                                                                    |
| [6]   | Werkdeel met werkbalk       | Geeft de in het bibliotheekdeel aangemaakte<br>bedieningspagina's grafisch weer. De pagina's<br>worden op dezelfde wijze op de Busch-RoomTouch®<br>5, inbouw weergegeven.<br>Uit het deel "Bedieningselementen" kunnen<br>bedieningselementen - drop naar bedieningspagina's<br>worden gesleept en gemarkeerd.<br>Voor gemarkeerde elementen worden in het deel<br>"Parameters" de instelmogelijkheden weergegeven.<br>Met de werkbalk kunnen voor de gemarkeerde<br>elementen directe functies worden uitgevoerd.<br>Met de pijl-schakelvlakken kan net als op de Busch-<br>RoomTouch <sup>®</sup> 5, inbouw naar links of rechts<br>"geveegd" worden |
| $[7]$ | Menubalk apparaat           | Hiermee gaat u naar de lijsten van de<br>"communicatieobjecten", "kanalen" en "parameters"<br>voor het apparaat                                                                                                    |
| [8]   | <b>Bibliotheekdeel</b>      | Tabblad "Navigatie": Bevat een boomstructuur van<br>het gehele project. Hiermee kunnen<br>bedieningspagina's worden toegevoegd. Bovendien<br>kunnen hier de algemene instellingen voor de Busch-<br>RoomTouch® 5, inbouw geselecteerd en in het deel<br>"Parameters" worden geconfigureerd.<br>Hetzelfde geldt voor het tabblad "Toepassingen". Hier<br>kunnen de beschikbare toepassingen geselecteerd<br>en in het deel parameters geconfigureerd worden                                                                                                    |

*Tab.5: DCA-schermdelen* 

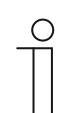

# **Aanwijzing**

De delen 4, 5, 6 en 8 kunnen door aan het zwarte frame met ingedrukte muistoets te trekken in grootte worden gewijzigd.

# **9.4 Toelichting op de basisstructuur (begrippen)**

Het paneel bestaat uit:

- een menupagina
- extra pagina's

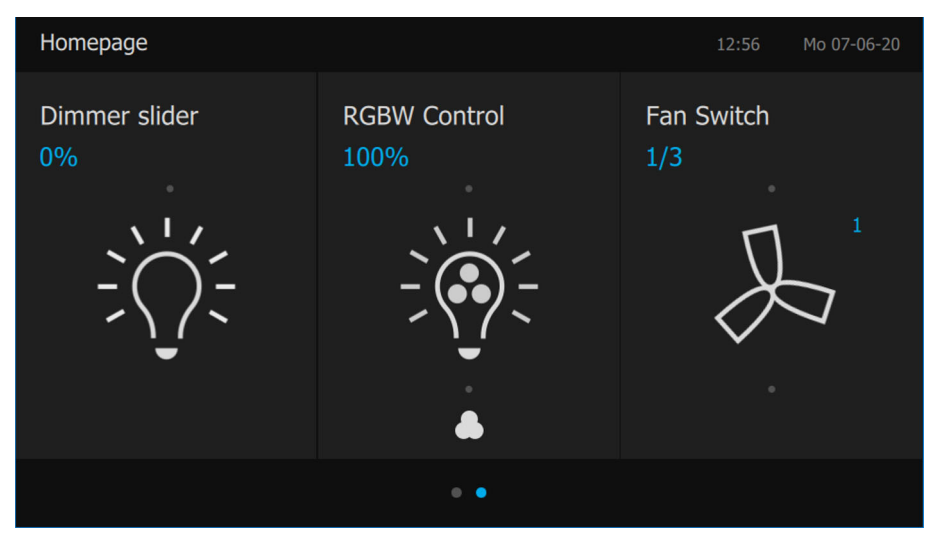

*Afb. 27: Busch-RoomTouch® 5, inbouw met bedieningselementen* 

De menupagina wordt weergegeven wanneer het apparaat wordt gestart en bevat links naar toepassingen zoals fout- en alarmmeldingen en systeeminstellingen. Ook andere informatie kan hier worden weergegeven. Als er hier niet genoeg ruimte is, wordt een andere menupagina toegevoegd.

De extra pagina's bevatten de bedieningselementen zoals schakelaars, dimmers of scènes.

In principe kunnen alle bedieningspagina's (startpagina's) naar wens geconfigureerd worden:

Op alle bedieningspagina's (homepage, startpagina's) kunt u bedieningselementen plaatsen om huis- en apparaatfuncties uit te voeren. In de onderste balk van de Busch-RoomTouch<sup>®</sup> 5, inbouw wordt weergegeven of meerdere pagina's beschikbaar zijn.

#### **Navigatie**

Als u op de menupagina een veegbeweging naar links maakt, worden de gemaakte bedieningspagina's weergegeven.

Als op een niveau meerdere pagina's zijn gemaakt, kunt u deze pagina's oproepen met een veegbeweging naar links of rechts.

De menupagina kan opnieuw worden opgeroepen door alle pagina's aan de linkerkant door te vegen.

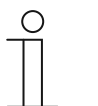

**Aanwijzing** 

Meer toelichtingen in .

# **9.5 Verloop van de inbedrijfname**

Om zo effectief mogelijk te werken met de inbedrijfnametool DCA, wordt de volgende werkprocedure (standaard-workflow) aanbevolen:

- 1. ETS-software starten ().
- 2. Nieuw project maken of bestaand project openen.
- 3. Via het tabblad DCA de configuratie-interface openen.
- 4. Basisinstellingen voor het touchdisplay configureren.
- 5. Navigatiestructuur maken ().
- 6. Bedieningspagina's configureren (bedieningselementen toevoegen en configureren).
- 7. Toepassingen en toepassingspagina's configureren.
- 8. Bestaande communicatieobjecten bewerken.
- 9. Groepsadressen maken en het juiste gegevenspunttype (DPT) van alle in het apparaat gebruikte groepsadressen toewijzen (bijvoorbeeld functie:1.001 Switch).
- 10. Project overzetten op het paneel en in bedrijf nemen.

#### **9.6 Basisinstellingen voor het touchdisplay configureren**

De basisinstellingen voor de Busch-RoomTouch® 5, inbouw kunnen vooraf worden vastgelegd:

- 1. In het bibliotheekdeel het tabblad "Toepassingen" openen.
- 2. "Systeeminstellingen" openen.
	- In het deel "Parameters" worden de basisinstellingen weergegeven en kunnen bewerkt worden ().
	- Beschikbare communicatieobjecten voor bepaalde functies worden in het deel "Communicatieobjecten" weergegeven en kunnen worden gebruikt.
	- Groepsadressen kunnen in het deel "Groepsadressen" worden toegewezen.

# $\bigcirc$

**Aanwijzing** 

Sommige basisinstellingen kunnen ook direct of achteraf op het touchdisplay worden aangepast. Hiervoor moet in de systeeminstellingen de instelling "Systeeminstellingen voor eindklanten vrijgegeven" op "Ja" ingesteld zijn.

# **9.6.1 Basisinstellingen (systeeminstellingen) van het touchdisplay**

# **Algemeen**

# **Het touchdisplay is gemonteerd**

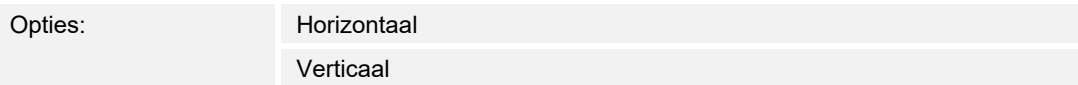

Deze parameter bepaalt de oriëntatie van het touchdisplay op de wand.

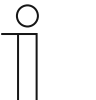

#### **Aanwijzing**

De oriëntatie bepaalt het type weergave en het aantal bedieningselementen dat op een bedieningspagina wordt weergegeven.

# **Taal van touchdisplay**

Opties: <Een taal uit de lijst selecteren>

Met de parameter wordt de taal van de gebruikersinterface vastgelegd.

Selectie:

- 1. Op de pijl klikken.
	- Er verschijnt een lijst met beschikbare talen.
- 2. Taal kiezen.

# ■ **Naam van hoofdpagina**

Invoer: <Tekst naam>

Met de parameter wordt de naam van de hoofdbedieningspagina vastgelegd.

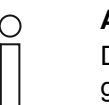

**Aanwijzing**  De parameter is alleen beschikbaar als de parameter "Het paneel is gemonteerd" is ingesteld op "Verticaal".

# ■ **Cyclisch "In werking" verzenden [min.]**

Opties: Instelmogelijkheid van 5 … 3000 min.

 Het communicatieobject "in werking" informeert erover of de regelaar nog werkt. De waarde "1" wordt cyclisch verzonden. De cyclus voor het zenden wordt via deze parameter ingesteld. Als het cyclische telegram niet wordt ontvangen, is de werking van het apparaat verstoord en kan de werking via een dwangsturing gehandhaafd blijven. Hiertoe moeten de installatie en/of de aktor echter over de functie "Dwangsturing" beschikken.

Invoer:

1. In het invoerveld klikken en een tijdswaarde (in minuten) invoeren.

Of:

1. Op de pijlen klikken.

#### ■ **Akoestisch signaal bij toets indrukken**

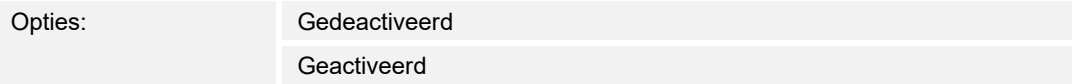

 Met de parameter wordt vastgelegd of bij het indrukken van een toets een akoestisch signaal door het apparaat wordt gegeven.

#### **Volume akoestisch signaal voorinstelling [%]**

Opties: Instelmogelijkheid 10 ... 100%

 Met de parameter wordt het volume voor het akoestische signaal bij het indrukken van een toets ingesteld.

Invoer:

1. In het invoerveld klikken en een percentage invoeren.

Of:

1. Op de pijlen klikken.

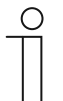

#### **Aanwijzing**

De parameter is alleen beschikbaar als de parameter "Akoestisch signaal bij toets indrukken" geactiveerd is.

#### ■ **Decimaal scheidingsteken**

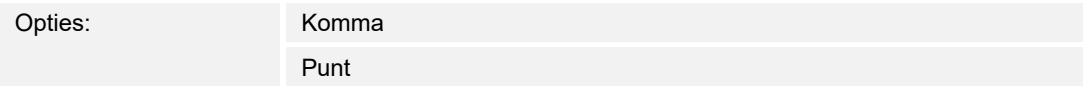

Met de parameter wordt vastgelegd of een komma of een punt als decimaal scheidingsteken wordt gebruikt.

#### ■ **Scheidingsteken duizendtallen**

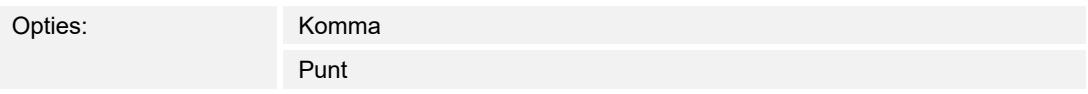

 Met de parameter wordt vastgelegd of duizendtallen met een komma of een punt worden gescheiden.

# ■ **Tijdformaat**

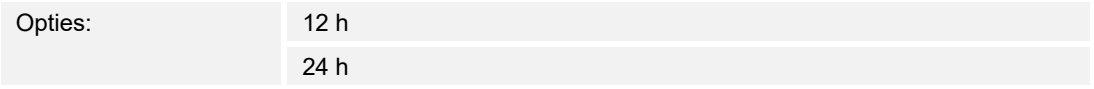

 Met de parameter wordt vastgelegd in welk formaat de tijd wordt weergegeven. Ingesteld is de 24-uurs weergave.

# ■ **Datumformaat**

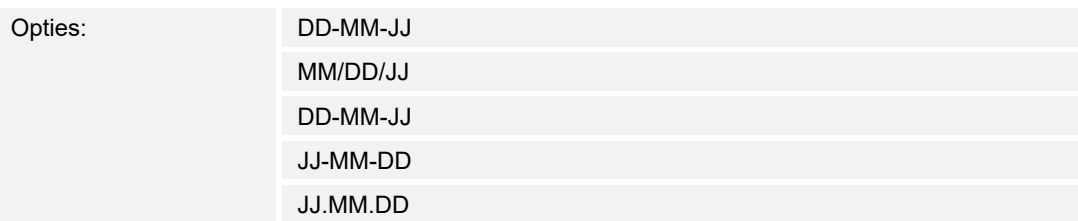

Met de parameter wordt het datumformaat vastgelegd.

Selectie:

- 1. Op de pijl klikken.
	- Er verschijnt een lijst met beschikbare datumformaten.
- 2. Datumformaat kiezen.

DD: dag, MM: maand, JJ jaar. Voorbeeld: 01-12-17 (DD-MM-JJ)

#### ■ **Tijd en datum verzenden/ontvangen**

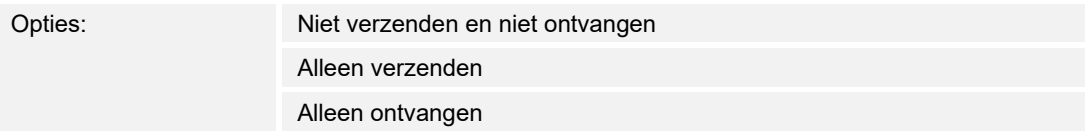

 Het apparaat heeft een interne datum- en tijdmodule. Met de parameter wordt ingesteld hoe het apparaat datum en tijd gebruikt.

- *Niet verzenden en niet ontvangen*: het apparaat gebruikt datum en tijd alleen intern.
- *Alleen verzenden*: het apparaat synchroniseert verdere KNX-componenten in de installatie.
- *Alleen ontvangen*: het apparaat ontvangt datum en tijd van een ander apparaat, bijvoorbeeld een KNX-DCF-module.

 Als u "Alleen verzenden" of "Alleen ontvangen" kiest. kunt u tijd en datum via een communicatieobject synchroniseren. De synchronisatie wordt uitgevoerd door een groepsadres naar of vanuit het apparaat te verzenden.

Verbind de communicatieobjecten "Tijd-uitgang" en "Datum-uitgang" met een groepsadres.

Selectie:

- 1. Op de pijl klikken.
	- Er verschijnt een lijst met beschikbare instellingen.
- 2. Instelling kiezen.

#### Automatische automatische omschakeling zomer-/wintertijd

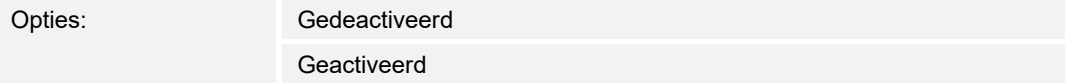

 Met de parameter wordt vastgelegd of automatisch tussen zomer- en wintertijd wordt geschakeld.

# ■ **Tijd en datum verzenden**

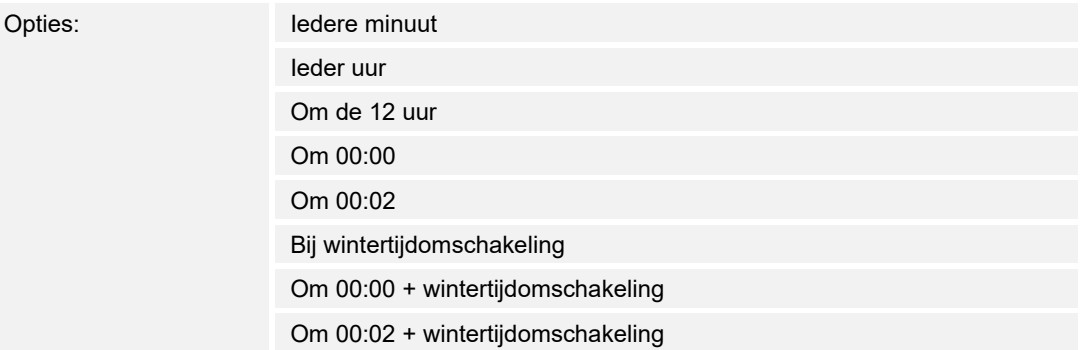

Met de parameter wordt vastgelegd in welk tijdsinterval het apparaat datum en tijd verzendt.

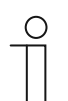

# **Aanwijzing**

De parameter is alleen beschikbaar als de parameter "**Tijd en datum verzenden/ontvangen**" op "**Alleen verzenden**" ingesteld is.

Selectie:

- 1. Op de pijl klikken.
	- Er verschijnt een lijst met beschikbare tijdsintervallen.
- 2. Tijdsinterval kiezen.

# **Eerste dag van de week**

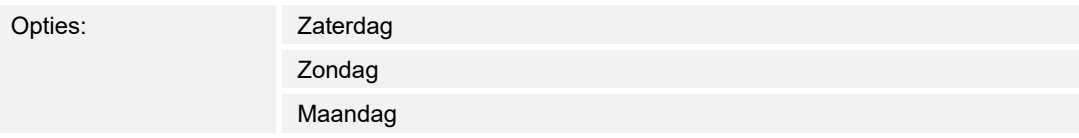

Met de parameter wordt vastgelegd met welke weekdag de week begint.

Selectie:

1. Op de pijl klikken.

– Er verschijnt een lijst met beschikbare weekdagen.

2. Weekdag kiezen.

#### ■ **Lat. [dd.dd][+ = noord, − = zuid]**

Opties: Instelmogelijkheid van +90.00 … −90.00

 Met de parameter wordt de geografische breedtegraad (latitude) voor de apparaatlocatie ingesteld (90° noord tot 90° zuid).

Deze instelling is belangrijk voor de astrofunctie. De waarde wordt ingevoerd in decimale graden. Voor de invoer moeten de minuten en seconden worden omgerekend.

1 graad komt daarbij overeen met 60 minuten.

#### **Voorbeeld:**

51° 14′ 53" noord (51 graden, 14 minuten en 53 seconden noord) = +51,25 decimale graden

Voorbeeld berekening:

53' (seconden) gedeeld door 60 = 0,88' minuten

14' (minuten) + 0,88' (minuten) = 14,88' (minuten)

14.88' (minuten) gedeeld door  $60 = 0.248$ ° (graden)

51° (graden) + 0,248° (graden) = 51,248° (graden)

Invoer:

- 1. In het invoerveld klikken.
- 2. Coördinaten volgens het opgegeven patroon invoeren.

#### ■ **Long. [ddd.dd][+ = oost, − = west]**

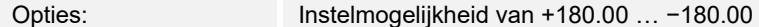

 Met de parameter wordt de geografische lengtegraad (longitude) voor de apparaatlocatie ingesteld (180°oost tot 180° west).

Deze instelling is belangrijk voor de astrofunctie. De waarde wordt ingevoerd in decimale graden. Voor de invoer moeten de minuten en seconden worden omgerekend.

1 graad komt daarbij overeen met 60 minuten.

#### **Voorbeeld:**

7°36′ 13' oost (7 graden, 34 minuten 13 seconden oost) = +7,60 decimale graden

Voorbeeld berekening:

13' (seconden) gedeeld door 60 = 0,22' minuten

36' (minuten) + 0,22' (minuten) = 36,22' (minuten)

36,22' (minuten) gedeeld door 60 = 0,603° (graden)

7° (graden) + 0,603° (graden) = 7,603° (graden)

Invoer:

- 1. In het invoerveld klikken.
- 2. Coördinaten volgens het opgegeven patroon invoeren.

#### **Weergave**

#### ■ **Kleurenthema**

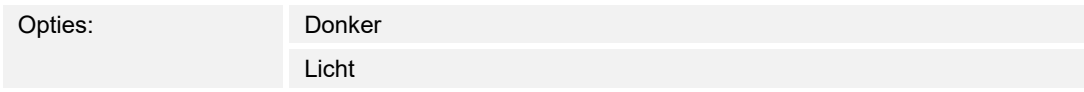

 Deze parameter bepaalt of er een licht of donker kleurenschema voor het paneel wordt gebruikt.

#### ■ **Automatische terugkeer naar startscherm activeren**

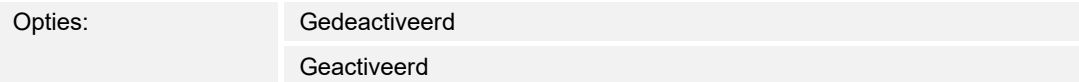

 Met de parameter wordt vastgelegd of het paneel automatisch naar de hoofdbedieningspagina (homepage) terugkeert. Als de functie is geactiveerd, volgt de terugkeer bij inactiviteit van het apparaat na een ingestelde rusttijd.

#### Na ... [sec.] terugkeer naar startscherm

Opties: Instelmogelijkheid van 10 … 3600 sec.

 Met de parameter wordt ingesteld na welke rusttijd het apparaat naar de hoofdbedieningspagina (homepage) terugkeert.

Invoer:

1. In het invoerveld klikken en een tijdswaarde (in seconden) invoeren.

Of:

2. Op de pijlen klikken.

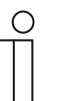

**Aanwijzing** 

De parameter is alleen beschikbaar als de parameter "**Automatische terugkeer naar startscherm activeren**" is geactiveerd.

#### **De helderheid wordt aangepast aan het omgevingslicht**

Opties: Gedeactiveerd

Geactiveerd

 Deze parameter bepaalt of het systeem in het donker naar het donkere kleurenschema overschakelt.

# **Het display uitschakelen [min.]**

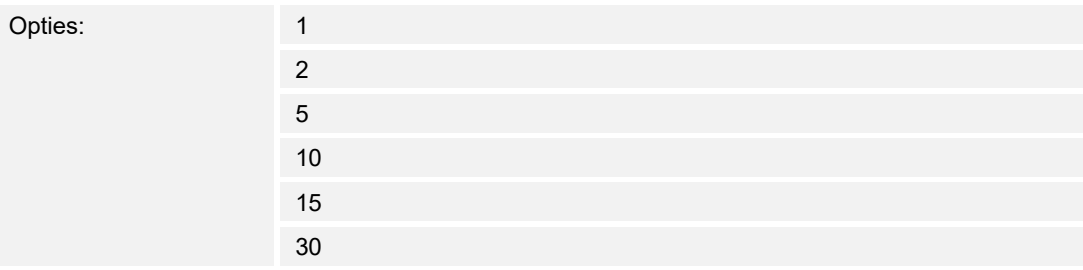

 Met de parameter wordt vastgelegd of en wanneer het display na de laatste bediening wordt uitgeschakeld. Na hernieuwde bediening van het touchscreen wordt het display weer ingeschakeld.

Selectie:

- 1. Op de pijl klikken.
	- Er verschijnt een lijst met beschikbare tijdsintervallen (in minuten).
- 2. Tijdsinterval kiezen.

# **Het display uitschakelen als de ruimte donker is**

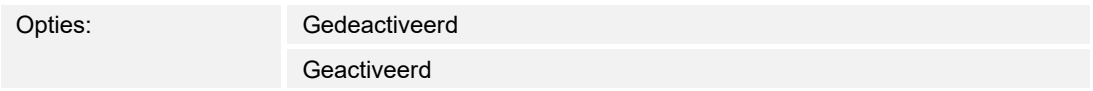

Deze parameter bepaalt of het paneel in het donker automatisch inactief wordt.

# **Helderheidniveau voor interpretatie als donker (1 = licht ... 5 = donker)**

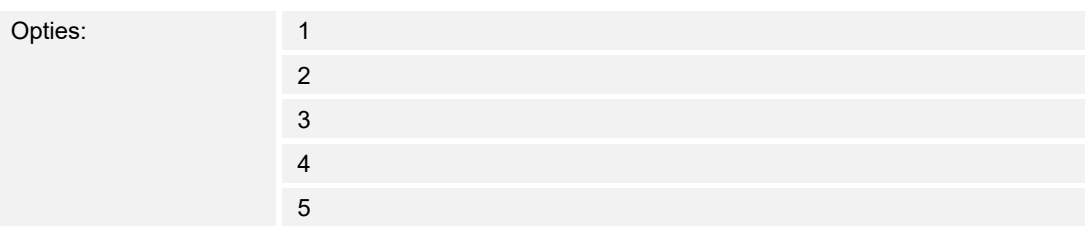

 Deze parameter bepaalt vanaf welk helderheidsniveau het paneel in het donker automatisch inactief wordt.

Selectie:

- 1. Op de pijl klikken.
	- Er verschijnt een lijst met beschikbare tijdsintervallen (in minuten).
- 2. Tijdsinterval kiezen.

#### **Aanwijzing**

De parameter is alleen beschikbaar als de parameter "**Het display uitschakelen als de ruimte donker is**" geactiveerd is.

# ■ **Na [min] duisternis uitschakelen**

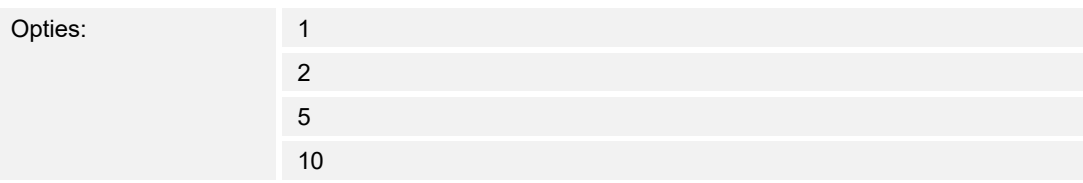

 Deze parameter bepaalt na welke tijd het paneel in het donker automatisch inactief wordt. Selectie:

1. Op de pijl klikken.

– Er verschijnt een lijst met beschikbare tijdsintervallen (in minuten).

2. Tijdsinterval kiezen.

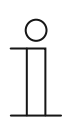

# **Aanwijzing**

De parameter is alleen beschikbaar als de parameter "**Het display uitschakelen als de ruimte donker is**" geactiveerd is.

### Het kleurenthema wordt in het donker naar de donkere modus geschakeld

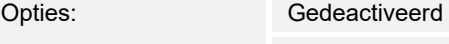

Geactiveerd

 Deze parameter bepaalt of het systeem in het donker naar het donkere kleurenschema overschakelt.

# **Aanwijzing**

De parameter is alleen beschikbaar als de parameter "Kleurenthema" is ingesteld op "Licht".

Helderheid voor het omschakelen naar de donkere modus (1 = donker ... 5 = licht)

Opties: Instelmogelijkheid 1 ... 5

 Deze parameter bepaalt of het systeem in het donker naar het donkere kleurenschema overschakelt.

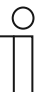

 $\subset$ 

**Aanwijzing**  De parameter is alleen beschikbaar als de parameter "**Het kleurenthema wordt in het donker naar de donkere modus geschakeld**" is geactiveerd.

# De helderheid wordt aangepast aan het omgevingslicht

Opties: Instelmogelijkheid 1 ... 5

 Deze parameter bepaalt of het systeem in het donker naar het donkere kleurenschema overschakelt.

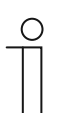

# **Aanwijzing**

De parameter is alleen beschikbaar als de parameter "**Het kleurenthema wordt in het donker naar de donkere modus geschakeld**" is geactiveerd.

# ■ **Displayhelderheid [%]**

Opties: Instelmogelijkheid 10 ... 100%

Met de parameter wordt de helderheid van het display ingesteld.

Invoer:

1. In het invoerveld klikken en een percentage invoeren.

Of:

1. Op de pijlen klikken.

# **Aanwijzing**

De parameter is alleen beschikbaar als de parameter "**De helderheid wordt aangepast aan het omgevingslicht**" is gedeactiveerd.

#### **Benaderingssensor**

#### **Benadering gebruiken voor het inschakelen van het display**

Opties: Gedeactiveerd Geactiveerd

 Deze parameter bepaalt of het paneel automatisch wordt geactiveerd door de benaderingssensor.

■ **Gevoeligheid van de benaderingsfunctie (1 = dichtbij… 3 = max. verwijdering)**

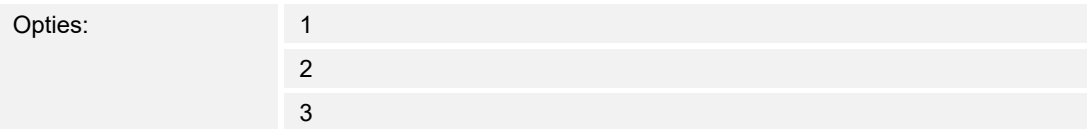

 Deze parameter bepaalt of het paneel automatisch wordt geactiveerd door de benaderingssensor.

- 1. Op de pijlen klikken.
	- Gewenste gevoeligheid instellen.

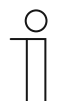

#### **Aanwijzing**

De parameter is alleen beschikbaar als de parameter "**Benadering gebruiken voor het inschakelen van het display**" is geactiveerd.

#### ■ **1-bit uitgangsobject van benaderingsfunctie gebruiken**

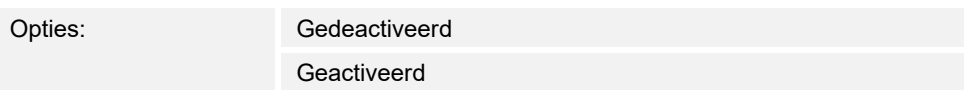

 Deze parameter bepaalt of het paneel automatisch wordt geactiveerd door de benaderingssensor.

#### ■ **Inschakelwaarde**

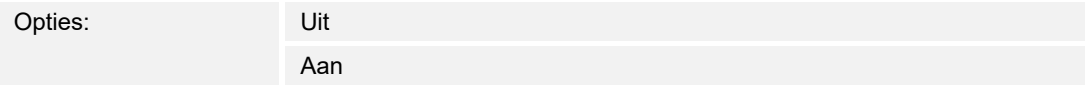

Met de parameter wordt de inschakelwaarde in- of uitgeschakeld.

# **Aanwijzing**

De parameter is alleen beschikbaar als de parameter "**1-bit-uitgangsobject van benaderingsfunctie gebruiken**" is geactiveerd.

# ■ **Uitschakelwaarde**

 $\circ$ 

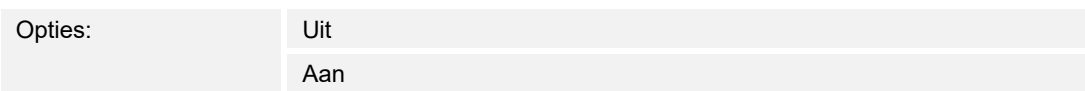

Met de parameter wordt de uitschakelwaarde in- of uitgeschakeld.

# **Aanwijzing**

De parameter is alleen beschikbaar als de parameter "**1-bit-uitgangsobject van benaderingsfunctie gebruiken**" is geactiveerd.

# ■ **Communicatieobject "Benadering deactiveren" 1-bit activeren**

Opties: Gedeactiveerd Geactiveerd

 Met de parameter wordt vastgelegd of het communicatieobject "**Benadering activeren**" wordt geactiveerd.

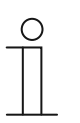

#### **Aanwijzing**

De parameter is alleen beschikbaar als de parameter "**Benadering gebruiken voor het inschakelen van het display**" is geactiveerd.

# **Haptische feedback**

# Gevoeligheid van haptische feedbacks

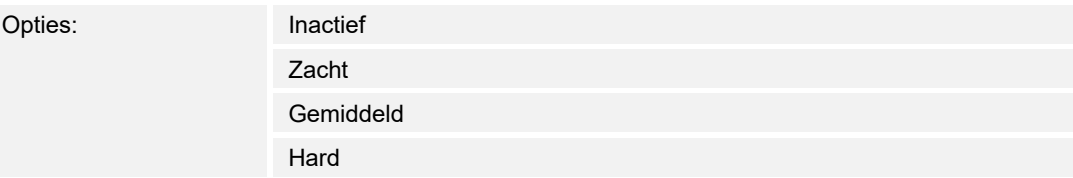

Met deze parameter wordt de gevoeligheid van de haptische feedback ingesteld.

#### **Screensaver**

#### **Screensaver tonen [min.]**

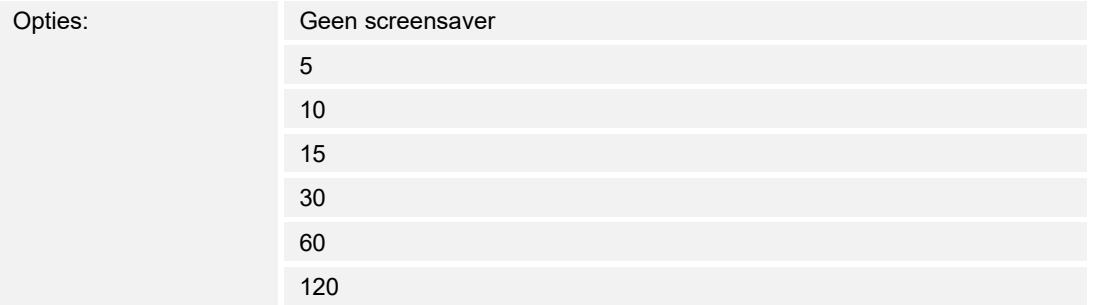

 Met de parameter wordt vastgelegd of en wanneer de screensaver na de laatste bediening wordt getoond. Na hernieuwde bediening van het touchscreen wordt de screensaver weer uitgeschakeld.

Selectie:

- 1. Op de pijl klikken.
	- Er verschijnt een lijst met beschikbare tijdsintervallen (in minuten).
- 2. Tijdsinterval kiezen.

#### ■ **Screensavermodus**

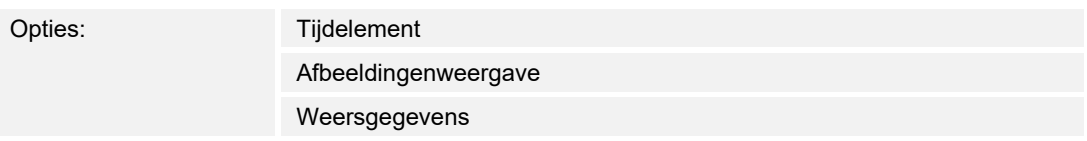

 Met de parameter wordt vastgelegd welke visualisering als screensaver wordt weergegeven. Afhankelijk van de modus zijn er verdere toegesneden instelmogelijkheden.

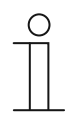

#### **Aanwijzing**

Bij selectie "Afbeeldingenweergave": De afbeeldingen voor de screensaver moeten zich op de microSD-kaart in de map "photo" bevinden. De kaart moet in het apparaat ingestoken blijven. Meer informatie over de screensaver in .

Selectie:

- 1. Op de pijl klikken.
	- Er verschijnt een lijst met beschikbare modi.
- 2. Modus kiezen.

#### ■ **Kloktype**

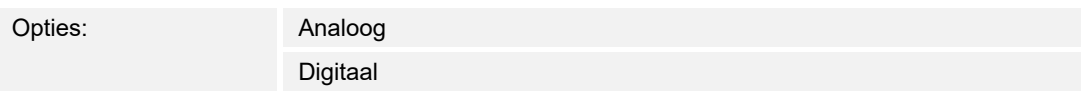

Met de parameter wordt de visualisering van de klok vastgelegd.

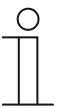

**Aanwijzing** 

De parameter is alleen beschikbaar als de parameter "Screensavermodus" op "Tijdelement" ingesteld is.

#### ■ **Seconden weergeven**

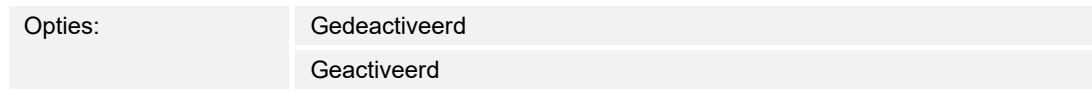

 Met de parameter worden bij analoge visualisering een secondewijzer en bij digitale visualisering de seconden weergegeven.

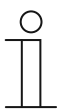

# **Aanwijzing**

De parameter is alleen beschikbaar als de parameter "Screensavermodus" op "Tijdelement" ingesteld is.

# **Afbeeldingenmap: foto**

# **Beeldovergangseffect**

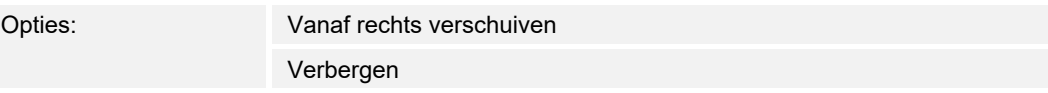

Met de parameter wordt het beeldovergangseffect voor de afbeeldingen vastgelegd.

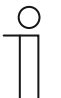

**Aanwijzing** 

De parameter is alleen beschikbaar als de parameter "Screensavermodus" op "Afbeeldingenweergave" ingesteld is.

# ■ **Beeldweergave-interval**

Opties: Instelmogelijkheid van 5 ... 120 sec.

 Met de parameter wordt vastgelegd hoe lang een afbeelding van de screensaver wordt weergegeven voordat de volgende afbeelding verschijnt.

Invoer:

1. In het invoerveld klikken en een tijdswaarde (in seconden) invoeren.

Of:

1. Op de pijlen klikken.

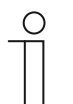

#### **Aanwijzing**

De parameter is alleen beschikbaar als de parameter "Screensavermodus" op "Afbeeldingenweergave" ingesteld is.

# ■ **Volgorde afbeeldingen**

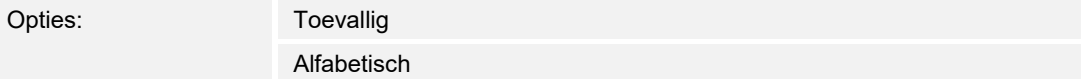

 Met de parameter wordt vastgelegd of de afbeeldingen van de screensaver in alfabetische volgorde op bestandsnaam of in toevallige volgorde worden weergegeven.

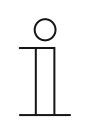

#### **Aanwijzing**

De parameter is alleen beschikbaar als de parameter "Screensavermodus" op "Afbeeldingenweergave" ingesteld is.

#### **Buitentemperatuur weergeven**

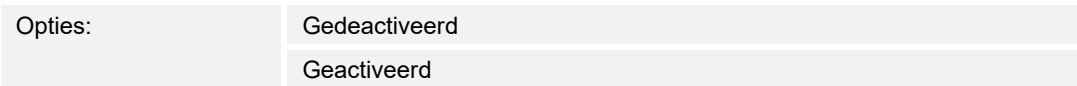

Met de parameter wordt in de screensavermodus de buitentemperatuur weergegeven. Verbind daarvoor het bijbehorende communicatieobject met een groepsadres.

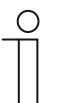

**Aanwijzing**  De parameter is alleen beschikbaar als de parameter "Screensavermodus" op "Weersgegevens" ingesteld is.

#### ■ **Regen weergeven**

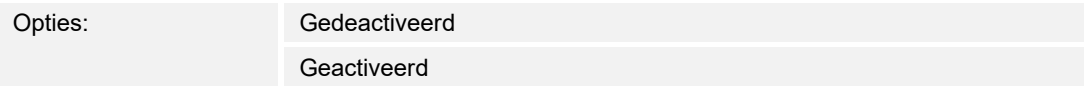

Met de parameter worden in de screensavermodus de regengegevens weergegeven. Verbind daarvoor het bijbehorende communicatieobject met een groepsadres.

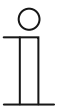

# **Aanwijzing**

De parameter is alleen beschikbaar als de parameter "Screensavermodus" op "Weersgegevens" ingesteld is.

#### **Windsterkte weergeven**

Opties: Gedeactiveerd Geactiveerd

 Met de parameter worden in de screensavermodus weersgegevens en omgevingsdata weergegeven, bijvoorbeeld de windkracht. Verbind daarvoor het bijbehorende communicatieobject met een groepsadres.

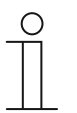

#### **Aanwijzing**

De parameter is alleen beschikbaar als de parameter "Screensavermodus" op "Weersgegevens" ingesteld is.

#### **Helderheid weergeven**

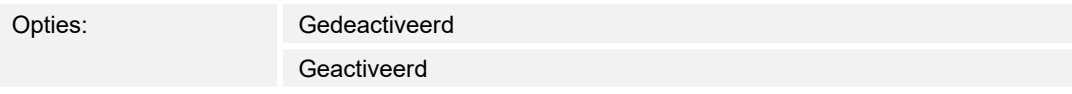

 Met de parameter worden in de screensavermodus weersgegevens en omgevingsdata weergegeven, bijvoorbeeld de helderheid. Verbind daarvoor het bijbehorende communicatieobject met een groepsadres.

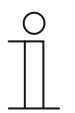

#### **Aanwijzing**

De parameter is alleen beschikbaar als de parameter "Screensavermodus" op "Weersgegevens" ingesteld is.

# **Startpagina met informatie**

# ■ **Startpagina met informatie gebruiken**

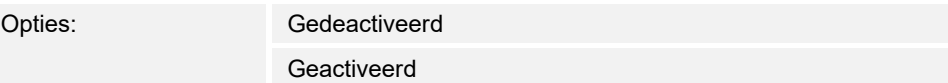

Met de parameter wordt de weergave van informatie op de menupagina geactiveerd.

#### **Aanwijzing**

Deze pagina wordt slechts één keer weergegeven.

- Na deactivering van de screensaver
- Na activering van het paneel

Toepassingsmogelijkheden in hotelkamers of vergaderzalen, bijvoorbeeld om iemand te verwelkomen.

## ■ **Regel 1 gebruiken**

 $\bigcap$ 

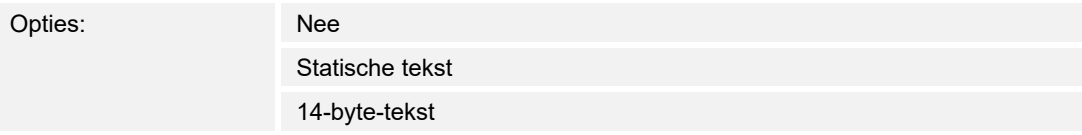

Met de parameter wordt informatie op de menupagina weergegeven.

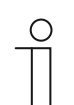

De parameter is alleen beschikbaar als de parameter "**Startpagina met informatie gebruiken**" is geactiveerd.

# ■ **Regel 2 gebruiken**

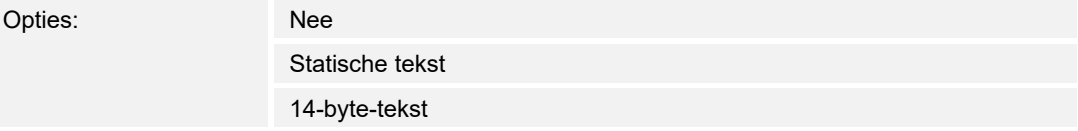

Met de parameter wordt informatie op de menupagina weergegeven.

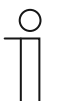

# **Aanwijzing**

**Aanwijzing** 

De parameter is alleen beschikbaar als de parameter "**Startpagina met informatie gebruiken**" is geactiveerd.

# ■ **Regel 3 gebruiken**

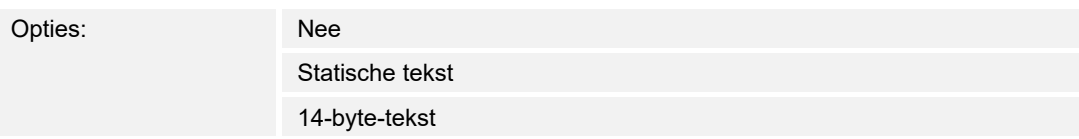

Met de parameter wordt informatie op de menupagina weergegeven.

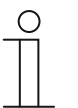

**Aanwijzing** 

De parameter is alleen beschikbaar als de parameter "**Startpagina met informatie gebruiken**" is geactiveerd.

#### ■ **Regel 4 gebruiken**

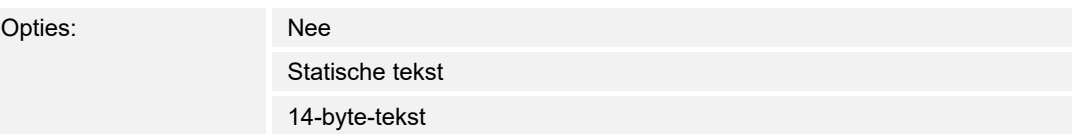

Met de parameter wordt informatie op de menupagina weergegeven.

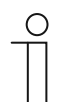

**Aanwijzing** 

De parameter is alleen beschikbaar als de parameter "**Startpagina met informatie gebruiken**" is geactiveerd.

# ■ **Statische tekstregel 1**

Opties: <Tekst regel 1>

Met de parameter wordt de tekst gedefinieerd die op de menupagina wordt weergegeven.

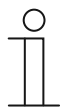

#### **Aanwijzing**

De parameter is alleen beschikbaar als de parameter "**Regel 1 gebruiken**" is ingesteld op "Statische tekst".

#### ■ **Statische tekstregel 2**

Opties: <Tekst regel 2>

Met de parameter wordt de tekst gedefinieerd die op de menupagina wordt weergegeven.

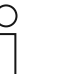

#### **Aanwijzing**

De parameter is alleen beschikbaar als de parameter "**Regel 2 gebruiken**" is ingesteld op "Statische tekst".

# ■ **Statische tekstregel 3**

Opties: <Tekst regel 3>

Met de parameter wordt de tekst gedefinieerd die op de menupagina wordt weergegeven.

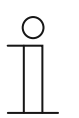

### **Aanwijzing**

De parameter is alleen beschikbaar als de parameter "**Regel 3 gebruiken**" is ingesteld op "Statische tekst".

# ■ **Statische tekstregel 4**

Opties: <Tekst regel 4>

Met de parameter wordt de tekst gedefinieerd die op de menupagina wordt weergegeven.

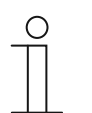

# **Aanwijzing**

De parameter is alleen beschikbaar als de parameter "**Regel 4 gebruiken**" is ingesteld op "Statische tekst".

# **Primaire functie**

#### **Primaire functie gebruiken**

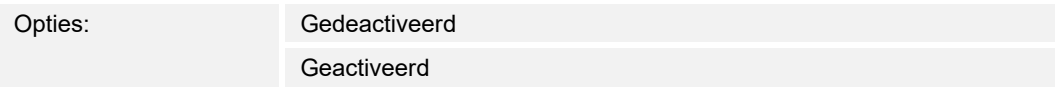

Met de parameter wordt de primaire functie geactiveerd.

#### **Aanwijzing**

Dat is de eerste functie van het apparaat die wordt uitgevoerd als de gebruiker het display met ten minste 3 vingers tegelijkertijd aanraakt, .

# **Symbool voor primaire functie**

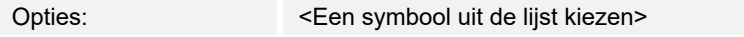

Met de parameter wordt het symbool voor de primaire functie geselecteerd.

# ■ **Objecttype**

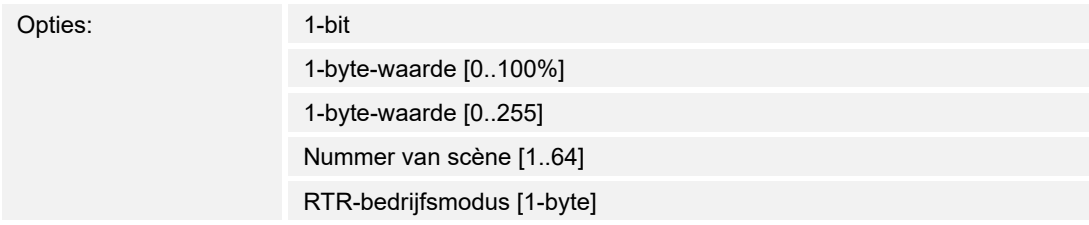

Met de parameter wordt het objecttype geselecteerd.

# ■ **Reactie op indrukken**

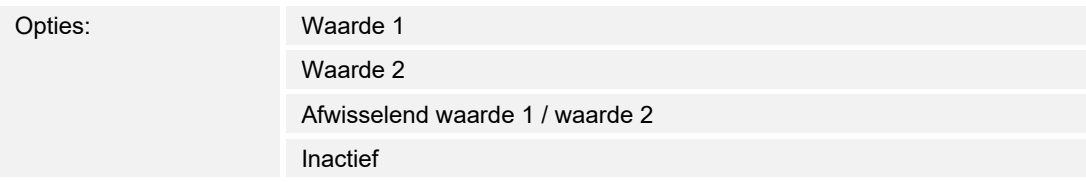

Met de parameter wordt de reactie bij indrukken geselecteerd.

# **Reactie op loslaten**

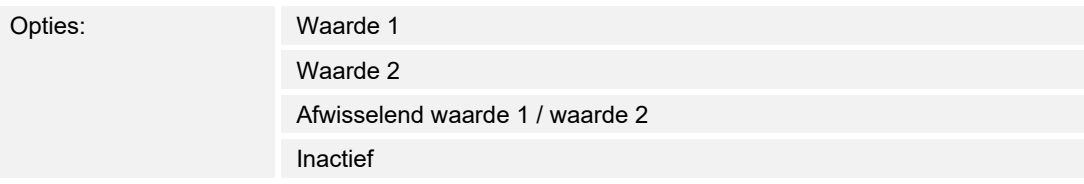

Met de parameter wordt de reactie bij loslaten geselecteerd.

#### Waarde 1

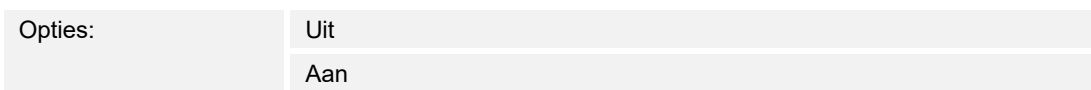

Met de parameter wordt de waarde 1 ingeschakeld.

#### **Aanwijzing**

- De parameter is alleen beschikbaar als de parameter "**Objecttype**" is ingesteld op "**1-bit**".
- De parameter is alleen beschikbaar als de parameter "**Reactie op indrukken**" of "**Reactie op loslaten**" op "Waarde 1" of "**Afwisselend waarde1/waarde2**" is ingesteld.

#### **Waarde 2**

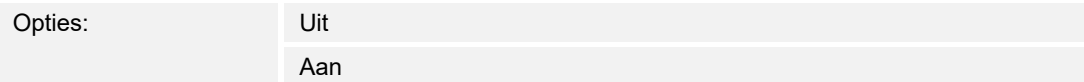

Met de parameter wordt de waarde 2 ingeschakeld.

#### **Aanwijzing**

- De parameter is alleen beschikbaar als de parameter "**Objecttype**" is ingesteld op "**1-bit**".
- De parameter is alleen beschikbaar als de parameter "**Reactie op indrukken**" of "**Reactie op loslaten**" op "**Waarde 2**" of "**Afwisselend waarde1/waarde2**" is ingesteld.

# Waarde 1

Opties: Instelmogelijkheid van 0 … 100%

Met de parameter wordt de procentwaarde voor de waarde 1 geselecteerd.

# **Aanwijzing**

- De parameter is alleen beschikbaar als de parameter "**Objecttype**" is ingesteld op "**1-byte-waarde [0..100%]**".
- De parameter is alleen beschikbaar als de parameter "**Reactie op indrukken**" of "**Reactie op loslaten**" op "**Waarde 1**" of "**Afwisselend waarde 1 / waarde 2**" is ingesteld.

# ■ **Waarde 2**

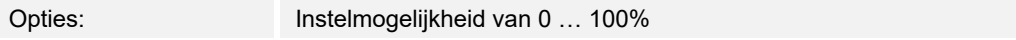

Met de parameter wordt de procentwaarde voor de waarde 21 geselecteerd.

- De parameter is alleen beschikbaar als de parameter "**Objecttype**" op "**1-byte-waarde [0..100%]**" is ingesteld.
- De parameter is alleen beschikbaar als de parameter "**Reactie op indrukken**" of "**Reactie op loslaten**" op "**Waarde 2**" of "**Afwisselend waarde1/waarde2**" is ingesteld.

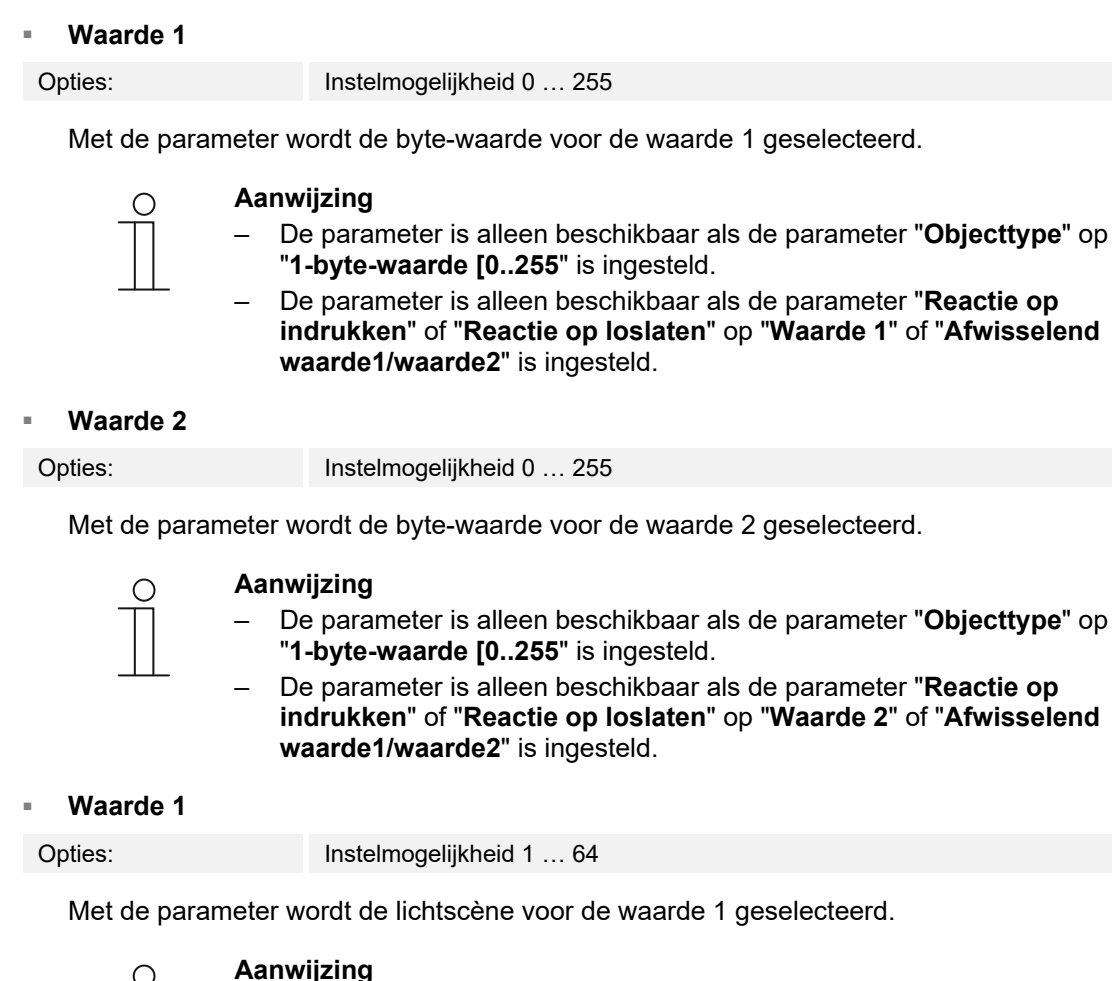

- De parameter is alleen beschikbaar als de parameter "**Objecttype**" is ingesteld op "**Nummer van scène [1..64]**".
- De parameter is alleen beschikbaar als de parameter "**Reactie op indrukken**" of "**Reactie op loslaten**" op "**Waarde 1**" of "**Afwisselend waarde1/waarde2**" is ingesteld.

# ■ **Waarde 2**

Opties: Instelmogelijkheid 1 ... 64

Met de parameter wordt de lichtscène voor de waarde 2 geselecteerd.

- De parameter is alleen beschikbaar als de parameter "**Objecttype**" is ingesteld op "**Nummer van scène [1..64]**".
- De parameter is alleen beschikbaar als de parameter "**Reactie op indrukken**" of "**Reactie op loslaten**" op "**Waarde 2**" of "**Afwisselend waarde1/waarde2**" is ingesteld.

# ■ **Waarde 1**

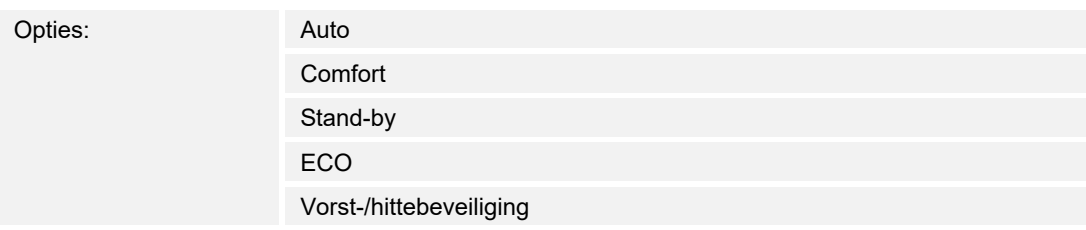

Met de parameter wordt de RTC-bedrijfsmodus voor de waarde 1 geselecteerd.

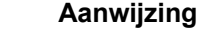

- De parameter is alleen beschikbaar als de parameter "**Objecttype**" op "**RTR bedrijfsmodus [1-byte]**" is ingesteld.
	- De parameter is alleen beschikbaar als de parameter "**Reactie op indrukken**" of "**Reactie op loslaten**" op "**Waarde 1**" of "**Afwisselend waarde1/waarde2**" is ingesteld.

#### Waarde 2

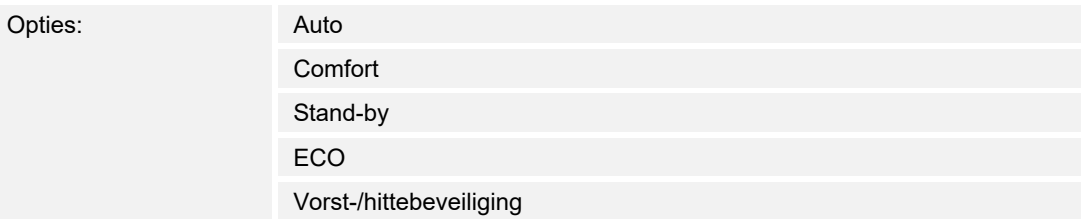

Met de parameter wordt de RTC-bedrijfsmodus voor de waarde 2 geselecteerd.

- De parameter is alleen beschikbaar als de parameter "**Objecttype**" op "**RTR bedrijfsmodus [1-byte]**" is ingesteld.
- De parameter is alleen beschikbaar als de parameter "**Reactie op indrukken**" of "**Reactie op loslaten**" op "**Waarde 2**" of "**Afwisselend waarde1/waarde2**" is ingesteld.

### **Temperatuur**

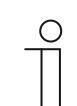

#### **Aanwijzing**

De temperatuurparameters hebben betrekking op de temperatuurindicatie op de bovenste balk van het display.

# ■ **Temperatuureenheid**

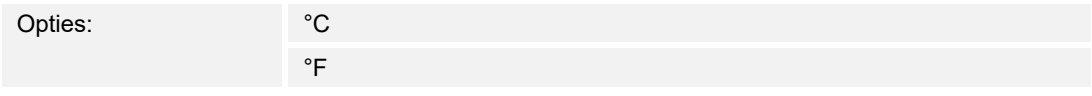

 Met de parameter wordt de temperatuur in de eenheid °C (Celsius) of °F (Fahrenheit) weergegeven.

#### ■ **Ruimtetemperatuur weergeven**

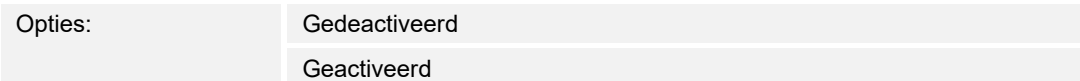

 Met de parameter wordt vastgelegd of de actueel gemeten temperatuurwaarde van de interne temperatuursensor wordt weergegeven.

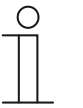

#### **Aanwijzing**

Ruimte- en buitentemperatuur delen samen een indicatieplaats op de bovenste balk van het display. als beide parameters geactiveerd zijn, worden ze afwisselend weergegeven.

#### **Buitentemperatuur weergeven**

Opties: Gedeactiveerd

Geactiveerd

 Met de parameter wordt vastgelegd of de actueel gemeten temperatuurwaarde van een, via een intern groepsadres toegewezen, externe temperatuursensor wordt weergegeven.

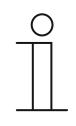

#### **Aanwijzing**

Ruimte- en buitentemperatuur delen samen een indicatieplaats op de bovenste balk van het display. als beide parameters geactiveerd zijn, worden ze afwisselend weergegeven.

#### ■ **Ruimte-/buitentemperatuurwisselinterval [sec.]**

Opties: Instelmogelijkheid van 3 … 10 sec.

 Ruimte- en buitentemperatuur delen samen een indicatieplaats op de bovenste balk van het display. Met de parameter wordt vastgelegd na welke tijd de temperatuurindicatie wisselt. Invoer:

1. In het invoerveld klikken en een tijdsinterval (in seconden) invoeren.

Of:

2. Op de pijlen klikken.

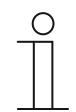

**Aanwijzing** 

De parameter is alleen beschikbaar als de parameter "Ruimtetemperatuur weergeven" is geactiveerd.

#### ■ **Voor ruimtetemperatuurvoeler gebruiken**

Opties: Interne sensor Externe sensor

 Met de parameter wordt vastgelegd of de ruimtetemperatuur door de interne sensor van het apparaat of door een externe KNX-temperatuursensor wordt gemeten.

De externe sensor moet via een groepsadres worden toegewezen.

#### Afstellingswaarde voor temperatuurmeting (x 0,1K) [K]

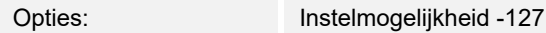

 Met de parameter wordt vastgelegd met welke waarde de gemeten temperatuur verhoogd of verlaagd wordt. Deze afstellingswaarde zorgt ervoor dat de correcte temperatuur weergegeven en eventueel naar andere apparaten doorgestuurd wordt. Afstelling is bijvoorbeeld nodig als aangrenzende warmtebronnen het meetresultaat vervalsen.

 $-127 K$ 

Invoer:

1. In het invoerveld klikken en een afstellingswaarde (in Kelvin) invoeren.

Of:

1. Op de pijlen klikken.

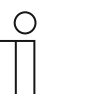

#### **Aanwijzing**

De parameter is alleen beschikbaar als de parameter "Voor ruimtetemperatuurvoeler gebruiken" op "Interne sensor" ingesteld is.

## ■ **Interne sensortemperatuur verzenden**

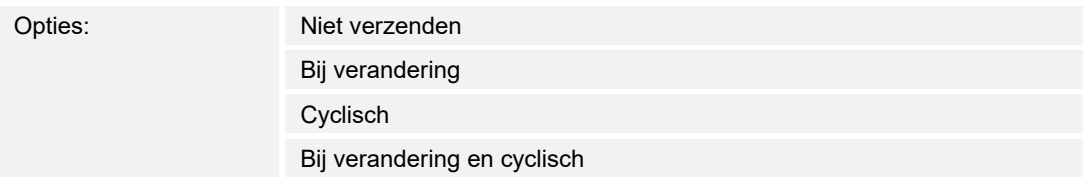

 Met de parameter wordt vastgelegd of en wanneer de temperatuurwaarde van de interne sensor wordt doorgestuurd naar andere apparaten.

### ■ **Cyclustijd voor automatisch verzenden van interne sensortemperatuur [sec.]**

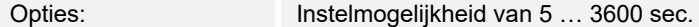

 Met de parameter wordt vastgelegd met welke tussenpozen de temperatuurwaarde van de interne sensor wordt doorgestuurd naar andere apparaten.

# **Veiligheid**

Bepaalde delen van de Busch-RoomTouch® 5, inbouw, bijvoorbeeld bedieningspagina's, kunnen worden beveiligd tegen onbevoegde toegang. De toegangsbeveiliging wordt op het display met een slotsymbool in de bovenste balk aangegeven.

Bij bediening van een bedieningselement of een toepassing moet de gebruiker bij actieve toegangsbeveiliging eerst veiligheidsnummers (pincode) invoeren om de functie te activeren.

#### **Lengte pincode**

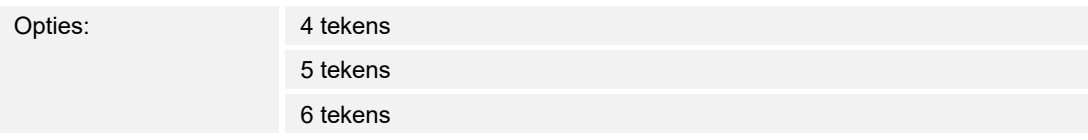

Met de parameter wordt het aantal tekens van de pincode vastgelegd.

#### **Pincode kan door eindklant worden gewijzigd**

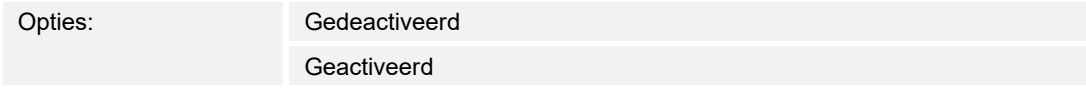

 Met de parameter wordt vastgelegd of de pincodes door de eindklant kunnen worden gewijzigd. Deze kunnen dan ook door hem direct op het apparaat worden gewijzigd. De functie kan met een code beveiligd worden (zie parameter "Systeeminstellingen voor eindklanten vrijgeven").

#### ■ **Systeeminstellingen voor eindklant vrijgeven**

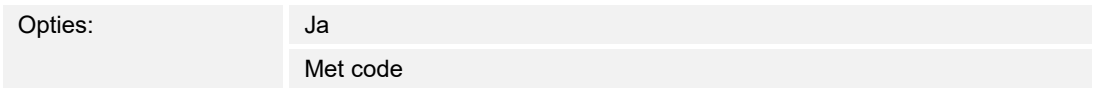

 Met de parameter wordt vastgelegd hoe de eindklant toegang heeft tot de systeeminstellingen van het apparaat. De toegang kan worden beveiligd met een code.

- *Ja:* toegang tot systeeminstellingen zonder code.
- Met code: toegang tot systeeminstellingen met code. De code wordt in de parameter "Code voor systeeminstellingen [0000xx…9999xx]" vastgelegd.

#### ■ **Code voor systeeminstellingen [0000xx..9999xx]**

Opties: Instelmogelijkheid van 0000xx … 9999xx

 Met de parameter wordt de code voor de toegang tot de systeeminstellingen vastgelegd. Invoer:

1. In het invoerveld klikken en een code met 4, 5 of 6 tekens invoeren.

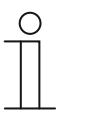

#### **Aanwijzing**

De lengte van de code wordt met de parameter "Lengte pincode" vastgelegd.

# ■ **Pincode level 1-3**

Opties: Instelmogelijkheid van 0000xx … 9999xx

 Veiligheidsnummers kunnen worden toegewezen voor maximaal 3 toegangsniveaus. Voor elk toegangsniveau kan een afzonderlijk veiligheidsnummer (pincode) worden gedefinieerd. Zo zijn er maximaal 3 toegangsniveaus met 3 verschillende veiligheidsnummers mogelijk.

 Een toegangsniveau kan worden toegewezen aan een bepaald deel van de Busch-RoomTouch® 5, inbouw .

 Voorbeeld: Als aan een bedieningspagina het toegangsniveau 1 (level 1) is toegewezen, moet bij de toegang tot de bedieningspagina de pincode van het toegangsniveau 1 (level 1) worden ingevoerd.

Invoer:

1. In het invoerveld van de toegangsniveaus klikken en een code met 4, 5 of 6 tekens invoeren.

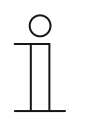

# **Aanwijzing**

De lengte van de code wordt met de parameter "Lengte pincode" vastgelegd.

# **9.7 Navigatiestructuur maken**

Het touchdisplay heeft bedieningspagina's (startpagina's) waarmee de Busch-RoomTouch® 5, inbouw wordt bediend. Deze pagina's moeten vooraf worden gemaakt.

Het aantal mogelijke bedieningspagina's is afhankelijk van de horizontale of verticale oriëntatie van het touchdisplay.

- Horizontaal: 10 bedieningspagina's
- Verticaal: 6 bedieningspagina's

Het aantal reeds aangemaakte pagina's wordt onderaan in het bibliotheekdeel weergegeven.

# **9.7.1 Bedieningspagina's (startpagina's) maken**

- 1. In het bibliotheekdeel het tabblad "Navigatie" openen.
- 2. Op de pijl links naast de apparaataanduiding klikken.
- 3. Op de pijl links naast "startpagina's klikken".
	- Standaard wordt de homepage weergegeven.
- 4. Op de homepage klikken om deze in het werkdeel weer te geven.
- 5. Om verdere bedieningspagina's toe te voegen, in de boomstructuur van het bibliotheekdeel op het plus-teken rechts naast "pagina toevoegen" klikken.
	- De verdere pagina wordt in het werkdeel en in de boomstructuur weergegeven.

Alle aangemaakte bedieningspagina's kunnen in het werkdeel worden weergegeven door in de boomstructuur op "Startpagina's" te klikken. In het werkdeel kan dan net als op het paneel "geveegd" worden. Dit wordt met de pijlen uitgevoerd.

In totaal kunnen, afhankelijk van de oriëntatie, naast de homepage nog meer bedieningspagina's worden gemaakt. Het aantal reeds gemaakte pagina's wordt in het onderste deel van het bibliotheekdeel weergegeven.
# **9.7.2 Bedieningspagina's bewerken**

### **Naam van pagina aanpassen**

- 1. In het bibliotheekdeel het tabblad "Navigatie" openen.
- 2. De bedieningspagina in de boomstructuur selecteren.
- 3. In het deel "Parameters" in het invoerveld klikken en een naam invoeren. De naam mag maximaal 36 tekens lang zijn.

U kunt de naam van de pagina ook in het bibliotheekdeel wijzigen:

- 1. In de boomstructuur met de rechtermuistoets op het pagina-item klikken.
	- Er verschijnt een pop-up-menu.
- 2. Op "Hernoemen" klikken en de naam wijzigen.

### **Pagina binnen de boomstructuur verplaatsen**

- 1. In de boomstructuur met de rechtermuistoets op het pagina-item klikken.
	- Er verschijnt een pop-up-menu.
- 2. Op "Omhoog" of "Omlaag" klikken.
	- De pagina wordt overeenkomstig verplaatst.

### **Aanwijzing**

U kunt ook een bedieningspagina selecteren en vervolgens de bedieningspagina met de toetsencombinatie Alt en pijl omhoog of omlaag verplaatsen.

#### **Pagina kopiëren en weer plakken**

- 1. In de boomstructuur met de rechtermuistoets op het pagina-item klikken.
	- Er verschijnt een pop-up-menu.
- 2. Op "Kopiëren" klikken.
	- De pagina wordt met alle items gekopieerd.
- 3. "Startpagina's" selecteren.
- 4. Met de rechtermuistoets op het item klikken.
- 5. In het pop-upmenu op "Plakken" klikken.
	- De gekopieerde pagina wordt geplakt.

### **Pagina wissen**

- 1. In de boomstructuur met de rechtermuistoets op het pagina-item klikken.
	- Er verschijnt een pop-up-menu.
- 2. Op "Wissen" klikken.
	- De pagina wordt met alle items gewist.

#### **Toegang tot pagina's aanpassen**

- 1. In het bibliotheekdeel het tabblad "Navigatie" openen.
- 2. De bedieningspagina in de boomstructuur selecteren.
- 3. In het deel "Parameters" de toegang tot de pagina vastleggen.
	- Er kan worden vastgelegd of de pagina kan worden opgeroepen met of zonder een pincode in te voeren.
	- Als de functie werd geactiveerd, kan ook een pincode-level worden vastgelegd.

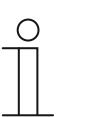

### **Aanwijzing**

De pincode wordt in de systeeminstellingen vastgelegd.

### **9.8 Bedieningspagina's configureren**

Aan alle bedieningspagina's (startpagina's) kunnen bedieningselementen worden toegevoegd. Ieder bedieningselement kan uit het deel "Bedieningselementen" naar de paginaweergave in het werkdeel worden gesleept en daar geplaatst worden.

De oriëntatie van de bedieningspagina's kan in de systeeminstellingen worden gewijzigd tussen horizontaal en verticaal.

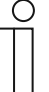

#### **Aanwijzing**

Als de inbouwpositie / oriëntatie van het touchdisplay wordt gewijzigd, worden alle instellingen gewist!

De indeling van de schakelvlakken op het touchdisplay wordt bepaald door een raster in de paginaweergave.

| Horizontale oriëntatie          | Verticale oriëntatie            |
|---------------------------------|---------------------------------|
| 10 pagina's beschikbaar         | 6 pagina's beschikbaar          |
| maximaal 30 bedieningselementen | maximaal 30 bedieningselementen |

*Tab.6: Aantal beschikbare pagina's en bedieningselementen* 

Als het touchdisplay verticaal is gemonteerd, kunnen er maximaal 10 bedieningselementen op 10 toetsen per pagina worden geplaatst.

Wanneer de touch display horizontaal is gemonteerd, is het aantal bedieningselementen afhankelijk van de parameter "Aantal bedieningselementen per pagina" voor de betreffende pagina's. Afhankelijk van de keuze kunnen per pagina maximaal 3 bedieningselementen worden ingevoegd.

Sommige bedieningselementen hebben meer ruimte nodig en kunnen alleen op een pagina worden aangemaakt als de parameter "Aantal bedieningselementen per pagina" op 1 of 2 is ingesteld.

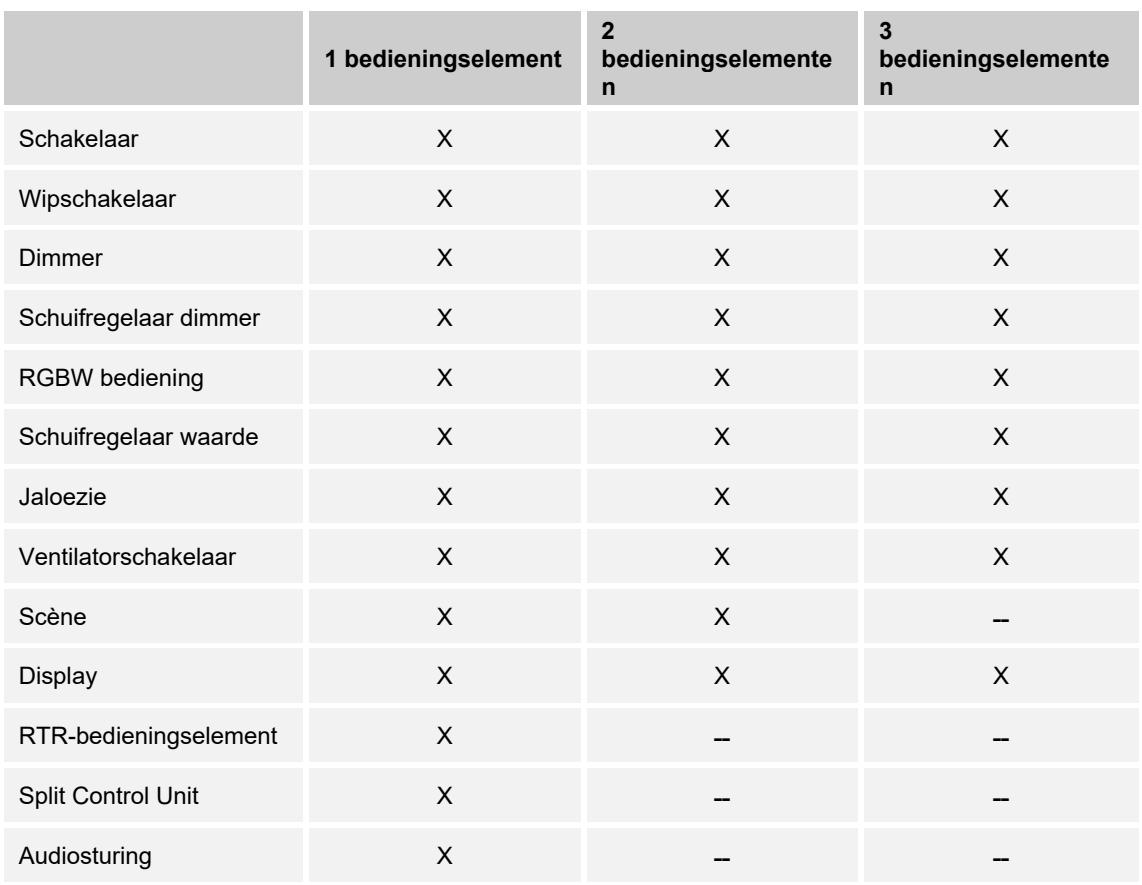

# **Aantal mogelijke bedieningselementen per pagina met horizontale oriëntatie**

*Tab.7: Aantal bedieningselementen bij horizontale oriëntatie* 

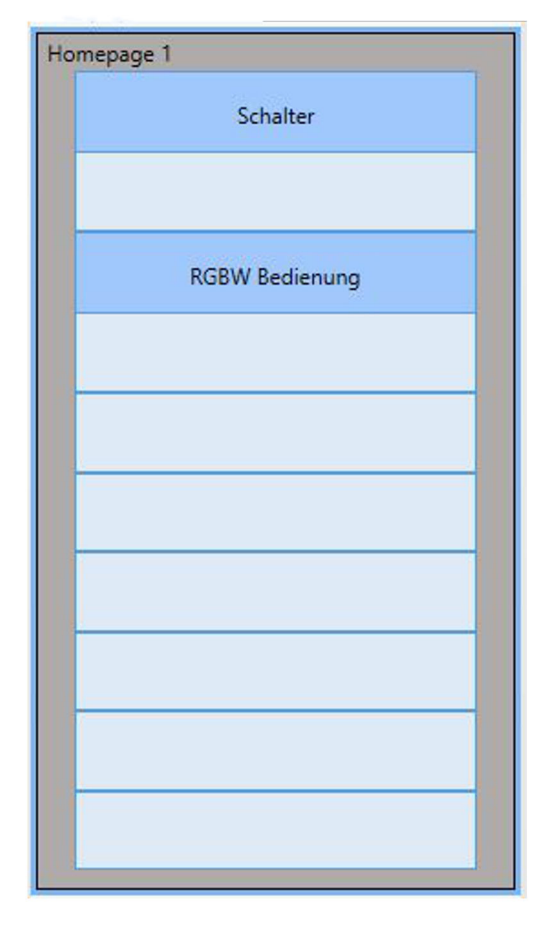

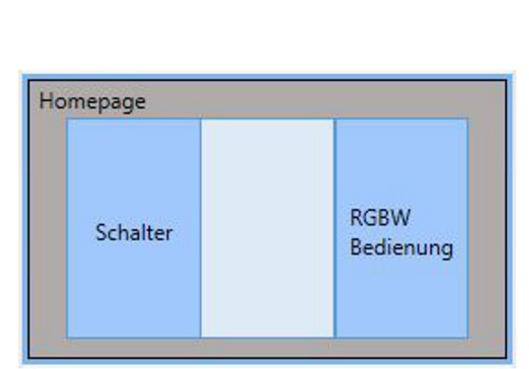

#### *Afb. 28: Voorbeeld bedieningspagina met bedieningselementen, verticaal en horizontaal*

**Voorbeeld van de bedieningspagina met bedieningselementen** 

### **Bedieningselementen parametreren**

- 1. In het bibliotheekdeel het tabblad "Navigatie" openen.
- 2. Een start- of bedieningspagina in de boomstructuur selecteren.
	- De pagina wordt in het werkdeel weergegeven.
- 3. Een bedieningselement uit het deel "Bedieningselementen" naar de paginaweergave slepen.
- 4. Het bedieningselement in de paginaweergave selecteren.
	- Het bedieningselement wordt met een rood kader gemarkeerd.

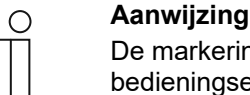

De markering met een rood kader geldt ook voor de beschikbare bedieningselementen die achteraf worden geparametreerd.

5. In het deel "Parameters" de parameterinstellingen voor het geselecteerde bedieningselement aanpassen.

In de onderstaande delen worden de afzonderlijke bedieningselementen beschreven.

Voor de parameterbeschrijving van de afzonderlijke bedieningselementen

### **9.8.1 Bedieningselement 'schakelaar'**

Met het bedieningselement 'Schakelaar' kunt u onder andere een lichtsturing inrichten. Met het bedieningselement kan dan een toegewezen lamp worden geschakeld. Het element kan echter ook als impulsdrukker- of scène-bedieningselement worden gebruikt.

Instel- of selectiemogelijkheden in het deel 'Parameters' van de DCA, .

### **9.8.2 Bedieningselement 'wipschakelaar'**

Met het bedieningselement 'wipschakelaar' kunt u onder andere een lichtsturing inrichten. Met het bedieningselement kan dan een toegewezen lamp worden geschakeld.

In tegenstelling tot het bedieningselement 'schakelaar' wordt bij het bedieningselement wipschakelaar een impulsdrukker rechts of links ingedrukt om het bijbehorende schakelcircuit te openen en te sluiten.

Instel- of selectiemogelijkheden via het deel 'Parameters' van de DCA, .

### **9.8.3 Bedieningselement 'dimmer'**

Met het bedieningselement 'dimmer' kunt u onder andere een dimmersturing inrichten. Met het bedieningselement kan dan een toegewezen lamp gedimd en uitgeschakeld worden.

Instel- of selectiemogelijkheden via het deel 'Parameters' van de DCA, .

### **9.8.4 Bedieningselement 'schuifregelaar dimmer'**

Met het bedieningselement 'schuifregelaar dimmer' kan een dimmerregeling worden ingericht. Met het bedieningselement kan dan een toegewezen lamp gedimd of in- en uitgeschakeld worden.

In tegenstelling tot het bedieningselement 'dimmer' wordt hier een schuifregelaar en geen toetsen gebruikt.

Instel- of selectiemogelijkheden via het deel 'Parameters' van de DCA, .

### **9.8.5 Bedieningselement 'RGBW bediening'**

Met het bedieningselement 'RGBW bediening' kan een besturing voor bepaalde lampen (leds, Philips Hue etc.) worden ingericht. De toewijzing vindt plaats via geselecteerde elementen (groepsadressen). Voor de lampen kunnen dan bepaalde instellingen worden aangepast. Zo kunnen bijvoorbeeld de kleuren gewisseld of het aandeel warm wit worden aangepast.

Instel- of selectiemogelijkheden via het deel 'Parameters' van de DCA, .

### **9.8.6 Bedieningselement 'schuifregelaar waarde'**

Met het bedieningselement 'schuifregelaar waarde' kunnen de waarden van een geselecteerd element (groepsadres) weergegeven en tegelijkertijd met de schuifregelaar aangepast worden. Bij een aanpassing worden de waarden direct up-to-date weergegeven. Zo kunnen met deze functie waarden verzonden en ontvangen worden.

Instel- of selectiemogelijkheden via het deel 'Parameters' van de DCA, .

#### **9.8.7 Bedieningselement 'jaloezie'**

Met het bedieningselement 'jaloezie' kan een jaloeziesturing worden ingericht. Hiermee kan een toegewezen jaloezie worden bediend.

Instel- of selectiemogelijkheden via het deel 'Parameters' van de DCA, .

#### **9.8.8 Bedieningselement 'ventilatorschakelaar'**

Met het bedieningselement 'ventilatorschakelaar' kan een ventilatorsturing worden ingericht. Hiermee kan bijvoorbeeld bij een toegewezen ventilator de ventilatorstand worden gewijzigd.

Instel- of selectiemogelijkheden via het deel 'Parameters' van de DCA, .

#### **9.8.9 Bedieningselement 'scène'**

Met het bedieningselement 'scène' kan een scène worden toegewezen. Bij het klikken op dit element wordt de scène gestart als dit zo vastgelegd is. De scènes moeten vooraf door de installateur worden gemaakt.

Instel- of selectiemogelijkheden via het deel 'Parameters' van de DCA, .

### **9.8.10 Bedieningselement 'display'**

Met het bedieningselement 'display' kunnen actuele verzonden waarden van een geselecteerd apparaat (groepsadres) via een displayelement worden weergegeven.

Instel- of selectiemogelijkheden via het deel 'Parameters' van de DCA, .

### **9.8.11 Bedieningselement 'RTR-bedieningselement'**

Met het bedieningselement 'RTR-bedieningselement' (nevenpost) kan bijvoorbeeld een toegewezen ruimtetemperatuurregelaar worden aangestuurd.

Instel- of selectiemogelijkheden in het deel 'Parameters' van de DCA, .

### **9.8.12 Bedieningselement "Split Unit Control"**

Met behulp van het bedieningselement "Split Unit Control" kan een besturing worden opgezet voor compatibele airconditioners van vele fabrikanten, de zogenaamde split-units. De toewijzing gebeurt via geselecteerde elementen (groepsadressen).

Instel- of selectiemogelijkheden in het deel "Parameters" van de DCA, .

#### **9.8.13 Bedieningselement 'audiosturing'**

Met het bedieningselement 'audiosturing' kan een toegewezen audio-apparaat worden aangestuurd.

Instel- of selectiemogelijkheden via het deel 'Parameters' van de DCA, .

# **9.9 Bedieningselementen bewerken**

De bedieningselementen kunnen behalve geparametreerd ook verder nog worden bewerkt, zo kunt u een geparametreerd bedieningselement kopiëren om het ook op een andere bedieningspagina te gebruiken.

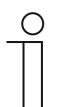

### **Opmerking**

Alle hieronder genoemde functies kunnen ook met de rechtermuisknop worden opgeroepen.

### **9.9.1 Bedieningselement wissen**

- 1. In het bibliotheekdeel het tabblad 'Navigatie' openen.
- 2. Een bedieningspagina in de boomstructuur selecteren.
	- De pagina wordt in het werkdeel weergegeven.
- 3. Het bedieningselement in de paginaweergave selecteren.
	- Er verschijnt een rood kader.
- 4. Op de werkbalk van het werkdeel klikken.
- 5. Op 'Wissen' klikken.
	- Het bedieningselement wordt uit de paginaweergave gewist.

## **9.9.2 Bedieningselement kopiëren**

- 1. In het bibliotheekdeel het tabblad 'Navigatie' openen.
- 2. Een bedieningspagina in de boomstructuur selecteren.
	- De pagina wordt in het werkdeel weergegeven.
- 3. Het bedieningselement in de paginaweergave selecteren.
	- Er verschijnt een rood kader.
- 4. Op de werkbalk van het werkdeel klikken.
- 5. Op 'Kopiëren' klikken.
	- Het bedieningselement wordt met alle instellingen gekopieerd.
- 6. In de boomstructuur de bedieningspagina selecteren waar naartoe het bedieningselement moet worden gekopieerd.
	- De pagina wordt in het werkdeel weergegeven.
- 7. Met de rechtermuisknop op een vrij vlak van de paginaweergave klikken.
- 8. Op 'Plakken' klikken.
	- Het bedieningselement wordt ingevoegd.

### **9.9.3 Bedieningselement aan favorietenlijst toevoegen**

- 1. In het bibliotheekdeel het tabblad 'Navigatie' openen.
- 2. Een bedieningspagina in de boomstructuur selecteren.
	- De pagina wordt in het werkdeel weergegeven.
- 3. Het bedieningselement in de paginaweergave selecteren.
	- Er verschijnt een rood kader.
- 4. Op de werkbalk van het werkdeel klikken.
- 5. Op 'Aan favorietenlijst toevoegen' klikken.
	- Het bedieningselement wordt aan de favorietenlijst toegevoegd.

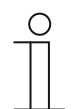

### **Opmerking**

De hier gemaakte favorieten kunt u op andere bedieningspagina's in de DCA meerdere keren hergebruiken. Ze worden in het bibliotheekdeel op het tabblad 'Toepassingen' opgeroepen en met favoriete bedieningselementen weergegeven. Middels drag-and-drop kan dan een bedieningselement uit de boomstructuur naar een bedieningspagina worden gesleept.

### **9.10 Toepassingen en toepassingspagina's configureren**

Het touchdisplay kan toepassingen met vastgelegde functies bevatten (bijvoorbeeld storings- en alarmmeldingen). Als deze toepassingen geactiveerd zijn, kan toegang worden verkregen via de toepassingspagina's of de toepassing wordt op de achtergrond uitgevoerd. U kunt de toepassingen op voorhand configureren.

## **9.10.1 Toepassing "ingangen"**

Deze toepassing heeft een toepassingspagina waarop de volgende ingangen kunnen worden geselecteerd en geconfigureerd:

- Binaire ingang
- Temperatuur sensor ingang

Met de DCA kunnen de algemene instellingen worden ingesteld.

- 1. In het bibliotheekdeel het tabblad "Ingangen" openen.
- 2. De gewenste ingangen activeren/deactiveren.
	- In het deel "Parameters" worden de algemene instellingen voor deze toepassing weergegeven. Hier kunnen deze worden bewerkt.

Verdere instel-/selectiemogelijkheden in het deel "Parameters" voor de instelling van de ingangen, .

### **9.10.2 Toepassing:'storings- en alarmmeldingen'**

Deze toepassing heeft een toepassingspagina waarop alle uitgegeven meldingen weergegeven worden. De individuele meldingen worden ook volgens configuratie in het touchdisplay direct weergegeven.

Met de DCA kunnen meldingen aangemaakt, geactiveerd en geconfigureerd worden.

- 1. In het bibliotheekdeel het tabblad "Toepassingen" openen.
- 2. "Storings- en alarmmeldingen" openen.
	- In het deel "Parameters" worden de algemene instellingen voor de toepassing en de meldingen weergegeven. Hier kunnen deze worden bewerkt.
	- Op de toepassingspagina worden alle meldingen weergegeven. Voor individuele meldingen kunnen specifieke vereisten worden ingesteld.

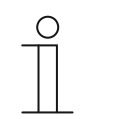

### **Aanwijzing**

Er kunnen individuele storing- en alarmmeldingen worden gemaakt. Deze kunnen in het werkdeel worden toegevoegd.

- Hier wordt een pagina met een plus weergegeven. Op deze pagina moet worden geklikt. Daarmee wordt een verdere storings- en alarmmelding toegevoegd en in de boomstructuur weergegeven.
- Als deze via de boomstructuur wordt opgeroepen, kunnen de instellingen in het deel "Parameters" voor de individuele melding worden aangepast.
- Door op de pijl naast "storings- en alarmmeldingen" te klikken worden alle beschikbare meldingen weergegeven.
- Verdere instel-/selectiemogelijkheden in het deel "Parameters" voor deze algemene instellingen van de toepassingspagina, .
- Verdere instel-/selectiemogelijkheden in het deel "Parameters" voor de instellingen van de individuele melding,

### **9.10.3 Toepassing 'scèneaktor'**

Deze toepassing heeft geen toepassingspagina. De scèneaktoren worden gestart met de bedieningselementen 'scène'. De toepassing wordt gebruikt voor het samenstellen van een scène.

Met de DCA kunnen de scèneaktoren worden gemaakt.

- 1. In het bibliotheekdeel het tabblad 'Toepassingen' openen.
- 2. 'Scèneaktor' openen.

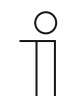

### **Opmerking**

Er kunnen individuele scèneaktoren worden gemaakt. Deze kunnen in het werkdeel worden toegevoegd.

- Hier wordt een pagina met een plus weergegeven. Op deze pagina moet worden geklikt. Daarmee wordt een verdere scèneaktor toegevoegd en in de boomstructuur weergegeven.
- Als deze via de boomstructuur wordt opgeroepen, kunnen de instellingen in het deel 'parameters' voor de individuele scèneaktoren worden aangepast.
- Door op de pijl naast 'scèneaktor' te klikken worden alle beschikbare scèneaktoren weergegeven.

Verdere instel-/selectiemogelijkheden via het deel 'parameters' voor de instellingen van de scèneaktoren, , .

### **9.10.4 Toepassing 'tijdprogramma's'**

Deze toepassing heeft een toepassingspagina, waarmee de tijdprogramma's kunnen worden ingesteld. Zo kan bijvoorbeeld de vakantiefunctie gestart en ingericht worden.

Met de DCA kunnen de algemene instellingen worden ingesteld.

- 1. In het bibliotheekdeel het tabblad 'Toepassingen' openen.
- 2. 'Tijdprogramma's' openen.
	- In het deel 'parameters' worden de algemene instellingen voor deze toepassing weergegeven. Hier kunnen deze worden bewerkt.

Verdere instel-/selectiemogelijkheden via het deel 'parameters' voor deze algemene instellingen van de tijdprogramma's, .

### **9.10.5 Toepassing 'logische functies'**

Deze toepassing (functie) heeft geen eigen toepassingspagina. De logische functies kunnen in kanalen worden gedefinieerd; de functies worden op de achtergrond uitgevoerd.

Met de DCA kunnen de kanalen / logische functies worden gemaakt.

- 1. In het bibliotheekdeel het tabblad "Toepassingen" openen.
- 2. Op "Logische functies" klikken, hier verschijnt een pagina met een plusteken.
- 3. Op deze pagina klikken: er wordt een kanaal toegevoegd en weergegeven in de boomstructuur.

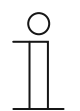

### **Aanwijzing**

In de betreffende kanalen kunnen individuele logische functies worden gemaakt. De kanalen kunnen worden toegevoegd via het werkdeel.

- Met behulp van de pagina met het plusteken kunnen extra kanalen worden toegevoegd.
- Als zo'n kanaal via de boomstructuur wordt opgeroepen, kunnen de instellingen in het deel "Parameters" voor de individuele logische functies worden aangepast.
- Door op de pijl naast "Logische functies" te klikken worden alle beschikbare kanalen in de boomstructuur weergegeven.

 Verdere instel-/selectiemogelijkheden via het deel "Parameters" voor de instellingen van de logische functies, .

### **9.10.6 Toepassing 'interne RTR'**

Deze toepassing heeft geen toepassingspagina. De interne RTR kan met het 'RTRbedieningselement' (nevenpost) worden bediend. Hiervoor moet het bedieningselement overeenkomstig worden toegewezen en van groepsadressen worden voorzien.

De algemene instellingen kunnen met de DCA als volgt worden aangepast:

- 1. In het bibliotheekdeel het tabblad 'Toepassingen' openen.
- 2. 'Interne RTR' openen.
	- In het deel 'Parameters' worden de algemene instellingen voor deze toepassing weergegeven en kunnen hier worden bereikt.

Verdere instel- en/of selectiemogelijkheden in het deel 'Parameters' voor deze algemene instellingen van de interne RTR, .

#### **9.10.7 'Favoriete bedieningselementen'**

Onder 'favoriete bedieningselementen' in de boomstructuur 'toepassingen' kunt u van frieten aanmaken. U kunt deze favoriete bedieningselementen meerdere keren op andere bedieningspagina's in de DCA hergebruiken. Middels drag-and-drop kan een bedieningselement uit de boomstructuur naar een bedieningspagina worden gesleept.

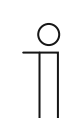

#### **Opmerking**

Favorieten moeten eerst aan de favorietenlijst worden toegevoegd, .

#### **Favorieten hernoemen**

- 1. In het bibliotheekdeel het tabblad 'Toepassingen' openen.
- 2. 'Favoriete bedieningselementen' openen.
- 3. In de boomstructuur met de rechtermuistoets op het favoriete item klikken.
	- Er opent een pop-upmenu.
- 4. Op 'Hernoemen' klikken en de naam wijzigen.

#### **Favorieten wissen**

- 1. In het bibliotheekdeel het tabblad 'Toepassingen' openen.
- 2. 'Favoriete bedieningselementen' openen.
- 3. In de boomstructuur met de rechtermuistoets op het favoriete item klikken.
	- Er opent een pop-upmenu.
- 4. Op 'Wissen' klikken.
	- De favoriet wordt uit de favorietenlijst gewist.

### **9.11 Communicatieobjecten bewerken**

In het deel 'Communicatieobjecten' worden de bestaande communicatieobjecten van de gemarkeerde bedieningselementen (zie werkdeel) weergegeven. Deze kunnen hier worden geselecteerd en met de ETS direct worden bewerkt. Hetzelfde geldt voor enkele toepassingen (zie bibliotheekdeel).

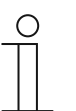

#### **Opmerking**

Gedetailleerde vakkennis, vooral over de inbedrijfnametool ETS, verworven in KNX-scholingen, wordt verondersteld.

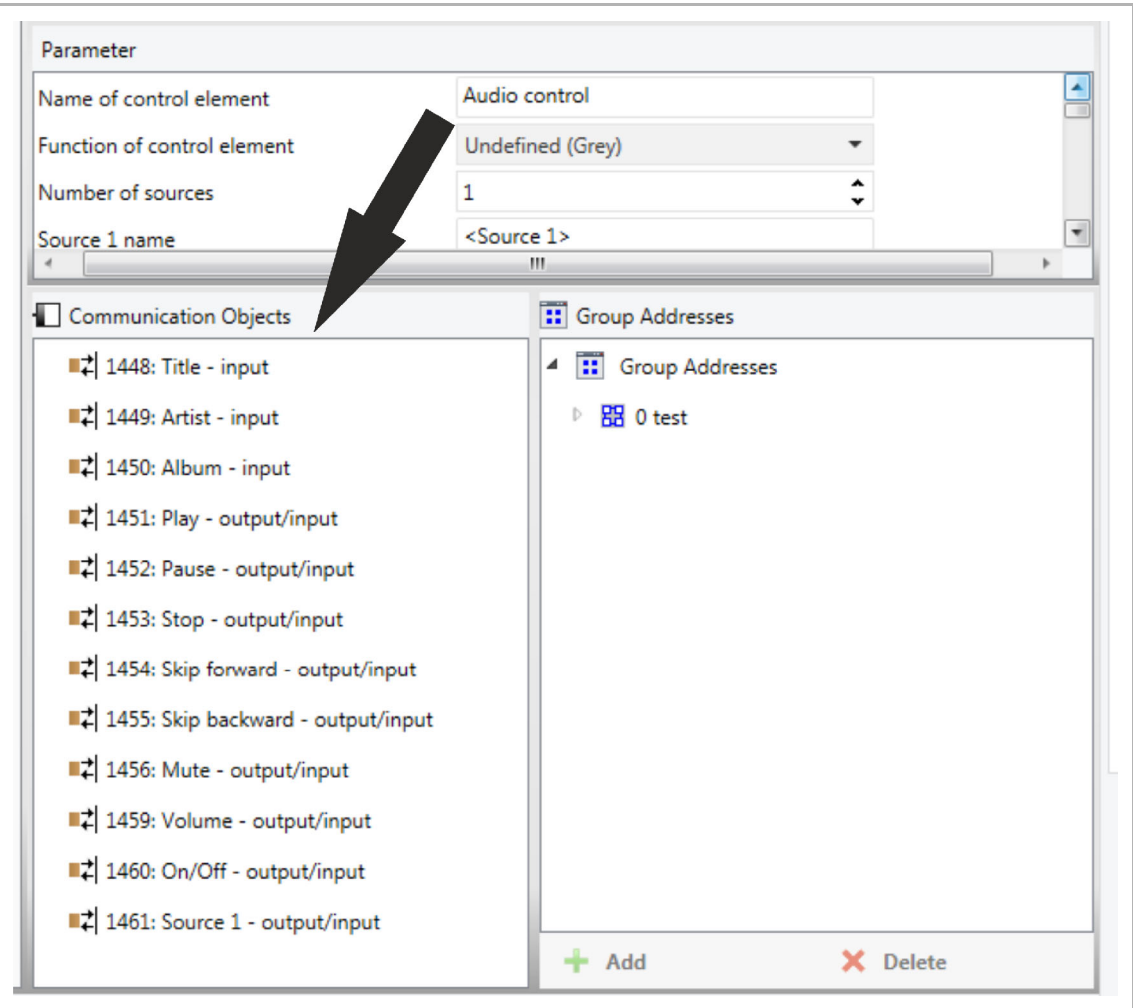

*Afb. 29: Deel Communicatieobjecten* 

Om de verbinding tussen een bedieningselement en bijvoorbeeld een sequentie te maken, moet aan het bedieningselement in de ETS een groepsadres worden toegewezen. Ieder bedieningselement beschikt hiervoor over meerdere communicatieobjecten (zie ).

#### **Een groepsadres aan een bedieningselement toewijzen:**

1. Met de linkermuisknop een groepsadres naar een communicatieobject slepen.

### **9.12 Groepsadressen bewerken**

In het deel "Groepsadressen" wordende groepsadressen gemaakt en beheerd.

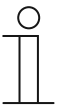

## **Aanwijzing**

Gedetailleerde vakkennis, vooral over de ingebruiknamesoftware ETS, verworven in KNX-scholingen, wordt verondersteld.

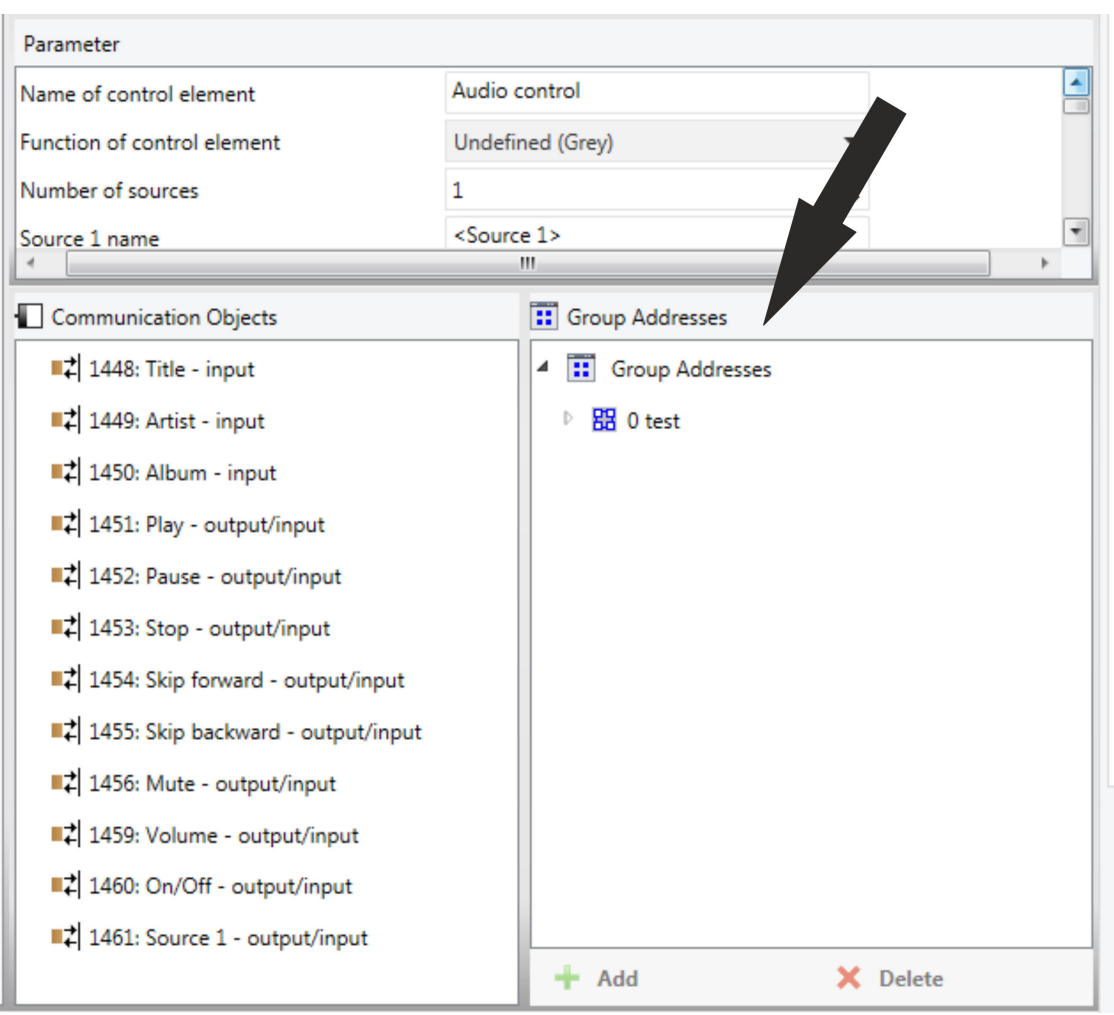

*Afb. 30: Deel "Groepsadressen"* 

Het groepsadres van de elementen wordt gebruikt voor de functionele toewijzing:

- De zendende groep heeft het groepsadres waarnaar een telegram moeten worden verzonden. Per element kan maximaal één zendend groepsadres worden gebruikt.
- De statusgroepen bestaan uit één of meerdere groepsadressen om de status van een component weer te geven. Vaak is het zendende groepsadres tegelijkertijd ook een statusgroep.
- De waarde omvat de waarde die moet worden verzonden of de waarde waarop het apparaat (gebouwautomatiseringssysteem) moet reageren.

### **9.13 Meer gereedschappen (functies)**

U kunt met de DCA-werkbalk meer gereedschappen ofwel functies van de DCA oproepen.

### **9.13.1 Importeren**

- 1. Op "Importeren" in de DCA-werkbalk klikken: er verschijnt een dialoogvenster met de volgende items.
- Sjabloon importeren

### **Sjabloon importeren**

Sjablonen van een ander touchdisplay als stpl-bestand importeren.

- 1. In het venster het benodigde bestand selecteren.
- 2. Op "openen" klikken.
	- De sjabloon wordt geïmporteerd en kan in het project worden gebruikt.

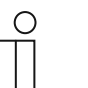

# **Aanwijzing**

Het sjabloonbestand moet vooraf uit een andere DCA worden geëxporteerd.

# **9.13.2 Exporteren**

- 1. Op "Exporteren" in de DCA-werkbalk klikken: er verschijnt een dialoogvenster met de volgende items.
- Image naar PID-bestand exporteren
- Naar projectbestand exporteren

### **Image naar PID-bestand exporteren**

Met deze functie wordt een image-bestand (\*.pid) gemaakt.

- 1. In het venster de doelmap selecteren.
- 2. Bestandsnaam invoeren.
- 3. Op "Opslaan" klikken.

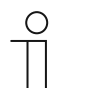

### **Aanwijzing**

- Het image-bestand kan op een microSD-kaart (SDHC) worden opgeslagen en daarmee op het touchdisplay worden gezet.
- De microSD-kaart moet voor het eerste gebruik met FAT32 worden geformatteerd.

### **Naar projectbestand exporteren**

Met deze functie wordt een projectbestand (\*.stpl) gemaakt.

- 1. In het venster de doelmap selecteren.
- 2. Bestandsnaam invoeren.
- 3. Op "Opslaan" klikken.

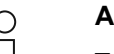

#### **Aanwijzing**

- Het projectbestand kan bijvoorbeeld op een andere pc worden overgezet en in de inbedrijfnametool worden geïmporteerd.
- De microSD-kaart moet voor het eerste gebruik met FAT32 worden geformatteerd.

### **9.13.3 Preview**

Met deze functie kunt u testen hoe de projectering op een echt touchdisplay eruit zou zien. Zo kunt u controleren of het project naar wens geparametreerd is voordat u een image-bestand maakt.

### **9.13.4 Lay-out resetten**

Met deze functie kunt u de gebruikersinterface van de DCA resetten naar de standaardweergave.

### **9.13.5 Alles resetten**

Met deze functie worden alle aangepaste parameterinstellingen teruggezet naar de basisinstellingen. Daarbij worden alle aangemaakte pagina's en de groepsadressen verwijderd.

# 10 Bediening

## **10.1 Algemene bedienings- en indicatiefuncties**

Na de aansluiting van het apparaat op de voeding start het bootproces. Daarna verschijnt de geparametreerde menupagina (homepage).

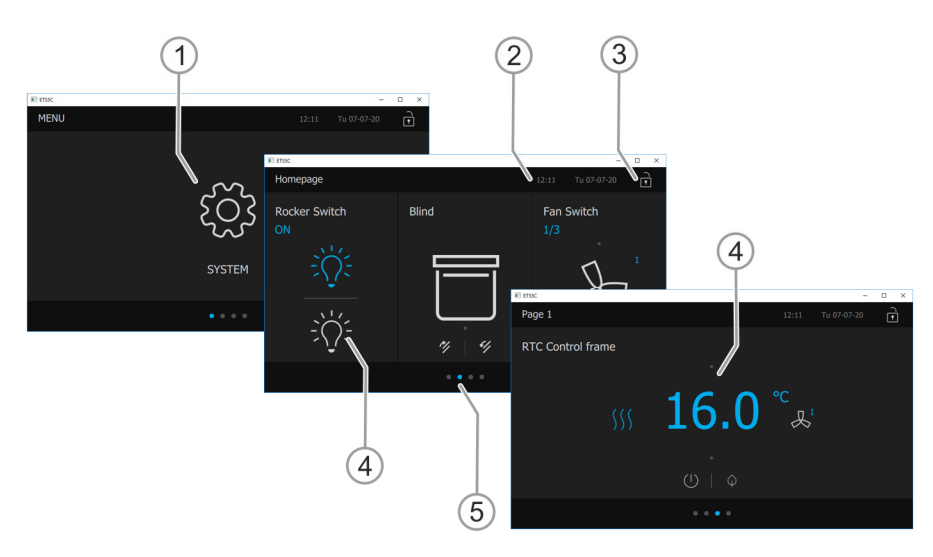

*Afb. 31: Overzicht bediening* 

- [1] Pagina Menu met systeeminstelling, alarm en timer
	- Systeeminstellingen eventueel beveiligd met een pincode
- [2] Weergave van de huidige tijd en datum
	- Ook de huidige ruimtetemperatuur wordt afwisselend met buitentemperatuur (indien geparametreerd) weergeven
- [3] Toegang tot de pagina middels pincode.
- Een open hangslotje geeft aan dat de pagina gedeblokkeerd is, zie hoofdstuk "Bedieningselementen" op pagina 95.
- [4] Aanraakgevoelige user interface
- [5] Beschikbare bedieningspagina's weergeven:

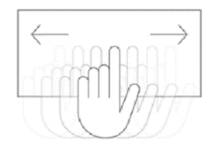

– Oproepen door naar links of rechts vegen over de user interface.

### **10.2 Bedieningselementen**

Bedieningselementen worden in de Busch-RoomTouch® 5, inbouw gebruikt voor het uitvoeren van de basisfuncties:

- **Schakelaar**
- Wipschakelaar
- Dimmer
- Schuifregelaar dimmer
- RGBW-bediening
- Schuifregelaar waarde
- Jaloezie
- Ventilatorschakelaar
- **Scènes**
- **Display**
- RTR-bedieningselement
- Split Unit Control
- Audiosturing

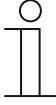

#### **Opmerking**

- De elementen kunnen schakelaars, toetsen en schuifregelaars bevatten.
- De verschillende displays en het type bediening is afhankelijk van de horizontale of verticale montage van het touchdisplay.
- Het aanraakgevoelige oppervlak van het touch display wordt bediend door middel van gebaren. Deze gebaren kunnen worden gebruikt om de afzonderlijke functies te bedienen.

De volgende touch-gebaren worden op het touchdisplay gebruikt:

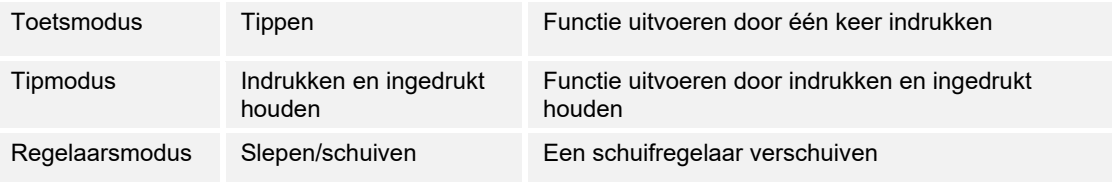

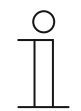

### **Opmerking**

Binnen sommige bedieningselementen kunnen verdere functies worden opgeroepen en met veegbewegingen opgeroepen of bediend worden.

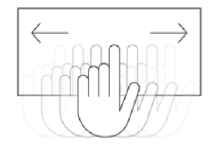

# **10.2.1 Basisstructuren bedieningselementen**

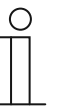

#### **Aanwijzing**

- De hieronder getoonde bedieningselementen en functies zijn voorbeelden om de basisfuncties uit te leggen.
- De bedieningselementen en functies kunnen variëren en kunnen verschijnen zoals afgebeeld of in verschillende combinaties met elkaar bij het bedienen van het touchdisplay, afhankelijk van het type installatie en de geselecteerde functie.

### **Voorbeeld van verticale montage van het touchdisplay**

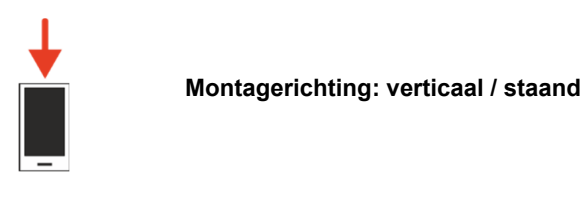

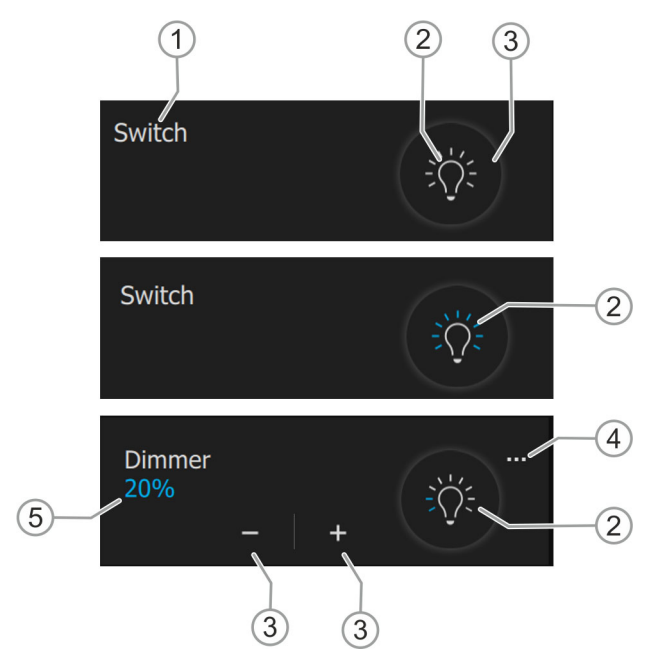

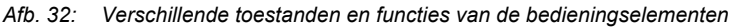

- [1] Aanduiding functie
- [2] Statusindicatie "Symbool"
- [3] Functievlak / schakelaar / impulsdrukker
- [4] Extra bedieningsfunctie
- [5] Waarde-indicatie

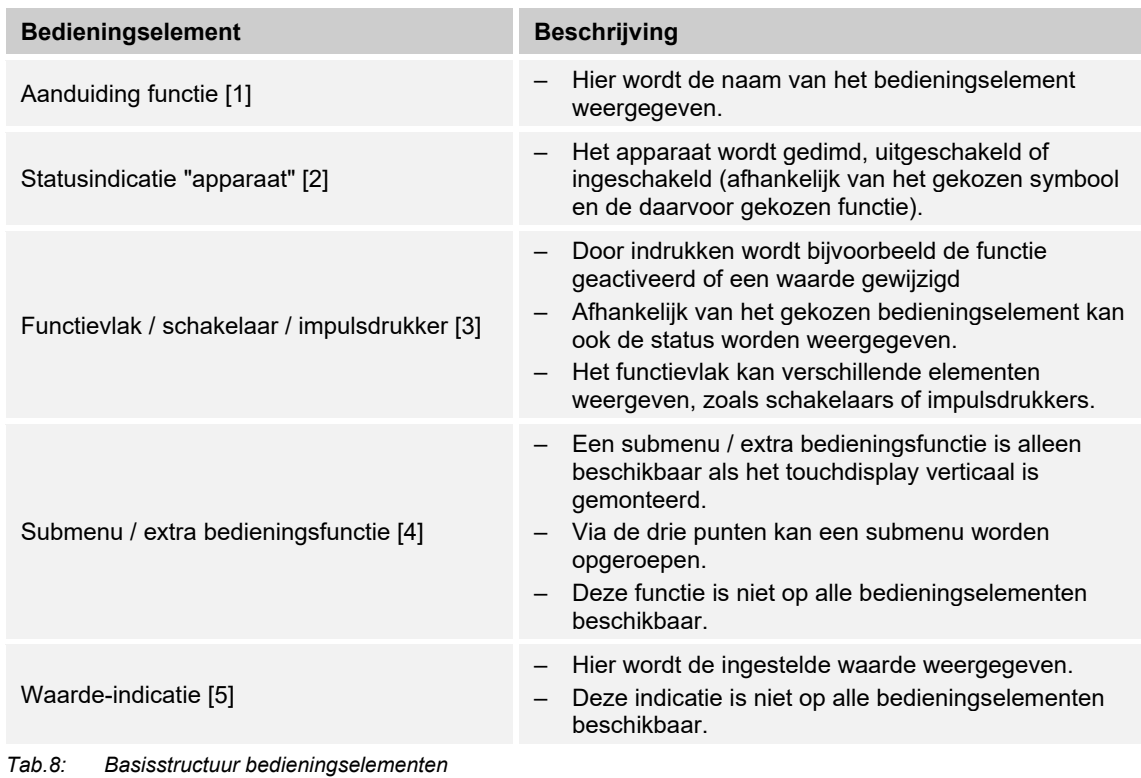

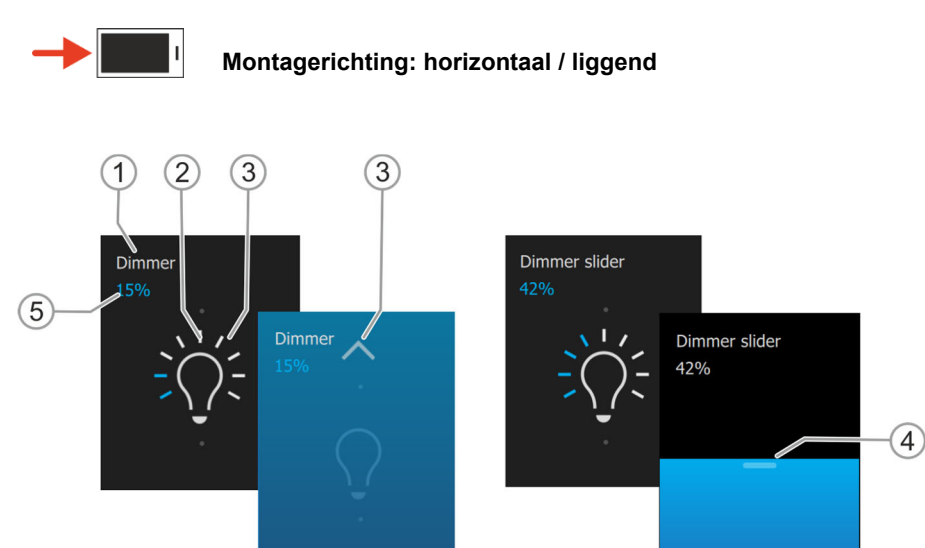

# **Voorbeeld van horizontale montage van het touchdisplay**

*Afb. 33: Verschillende toestanden en functies van de bedieningselementen* 

- [1] Aanduiding functie
- [2] Statusindicatie "apparaat"
- [3] Functievlak / schakelaar / impulsdrukker
- [4] Schuifregelaar / schuiffunctie
- [5] Waarde-indicatie

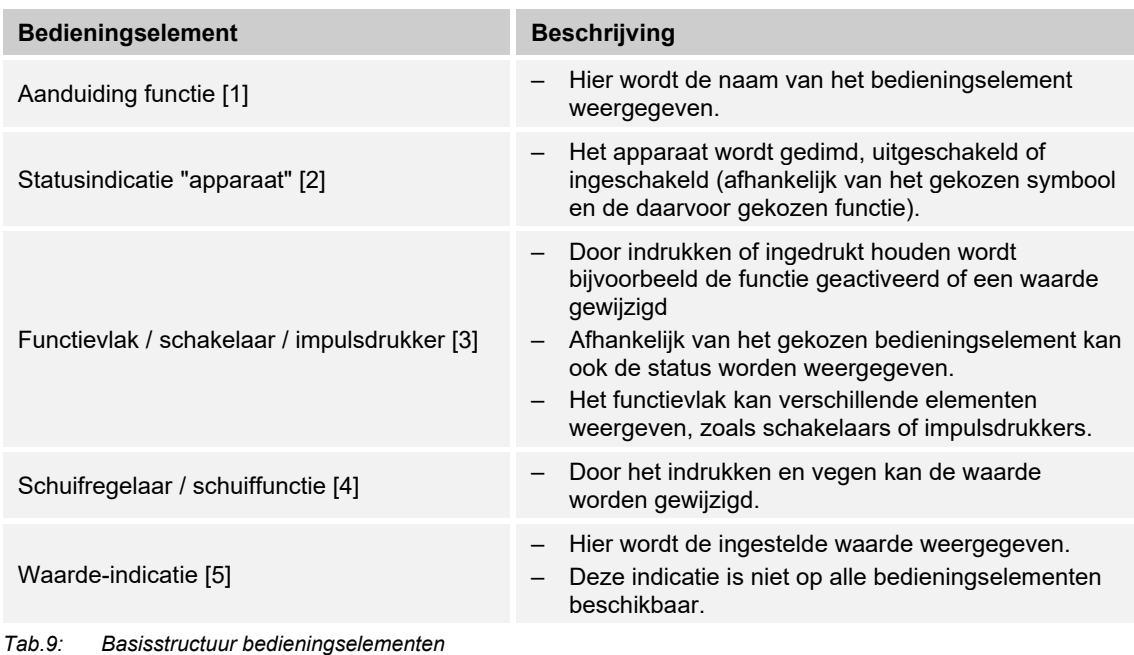

### **10.2.2 Meer basisprincipes**

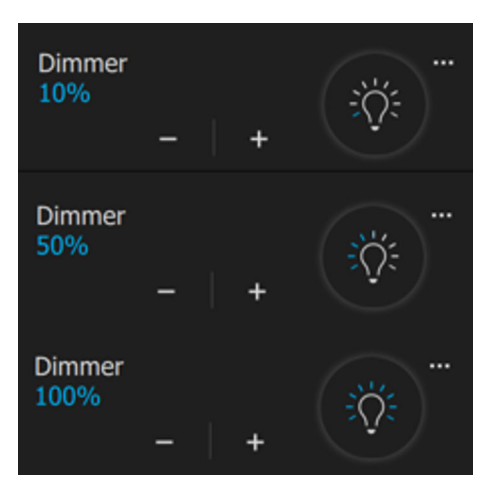

*Afb. 34: Basisprincipes* 

Functievlakken van dim-bedieningselementen kunnen de verschillende dimniveaus met veranderende symbolen weergeven (bijvoorbeeld stapsgewijze kleurverandering van de lichtring rond het lampsymbool).

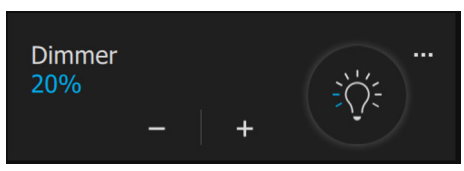

*Afb. 35: Basisprincipes* 

Voorinstellingen van stappen of standen (bijvoorbeeld dimstappen, ventilatorstanden) in de waarde-indicatie worden aangegeven. In het volgende voorbeeld is de dimstap "20%" vooringesteld.

### **10.2.3 Variabele bedieningselementen**

 $\circ$ 

**Basisversie van de bedieningselementen met verticaal gemonteerd touchdisplay** 

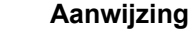

- De hier beschreven basisversies kunnen verder worden gevarieerd.
- De afbeeldingen zijn illustratief en tonen alleen de weergave van de verticale montage. Voor de basisversie van de horizontale montage,

### **Impulsdrukkers (basisversie)**

Met impulsdrukkers kunnen eenvoudige schakelaars worden gerealiseerd. Zo kunnen lichtschakelaars of schakelaars voor eenvoudige schakelprocessen met impulsdrukkers worden gerealiseerd.

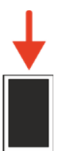

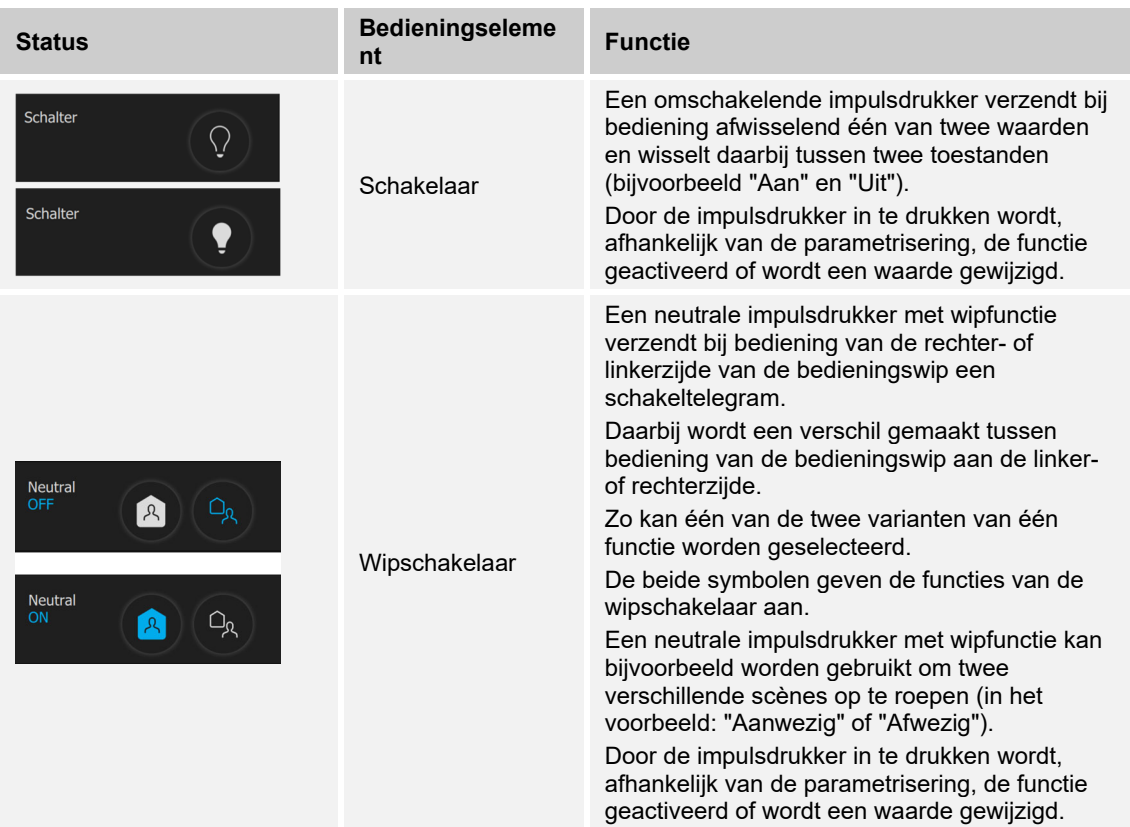

# **Dimmer (basisversie, kan verder worden gevarieerd, bijvoorbeeld met waarde-indicatie)**

Met dimmers kunnen comfortabele lichtschakelaars met dimfunctie worden gerealiseerd.

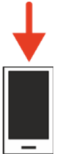

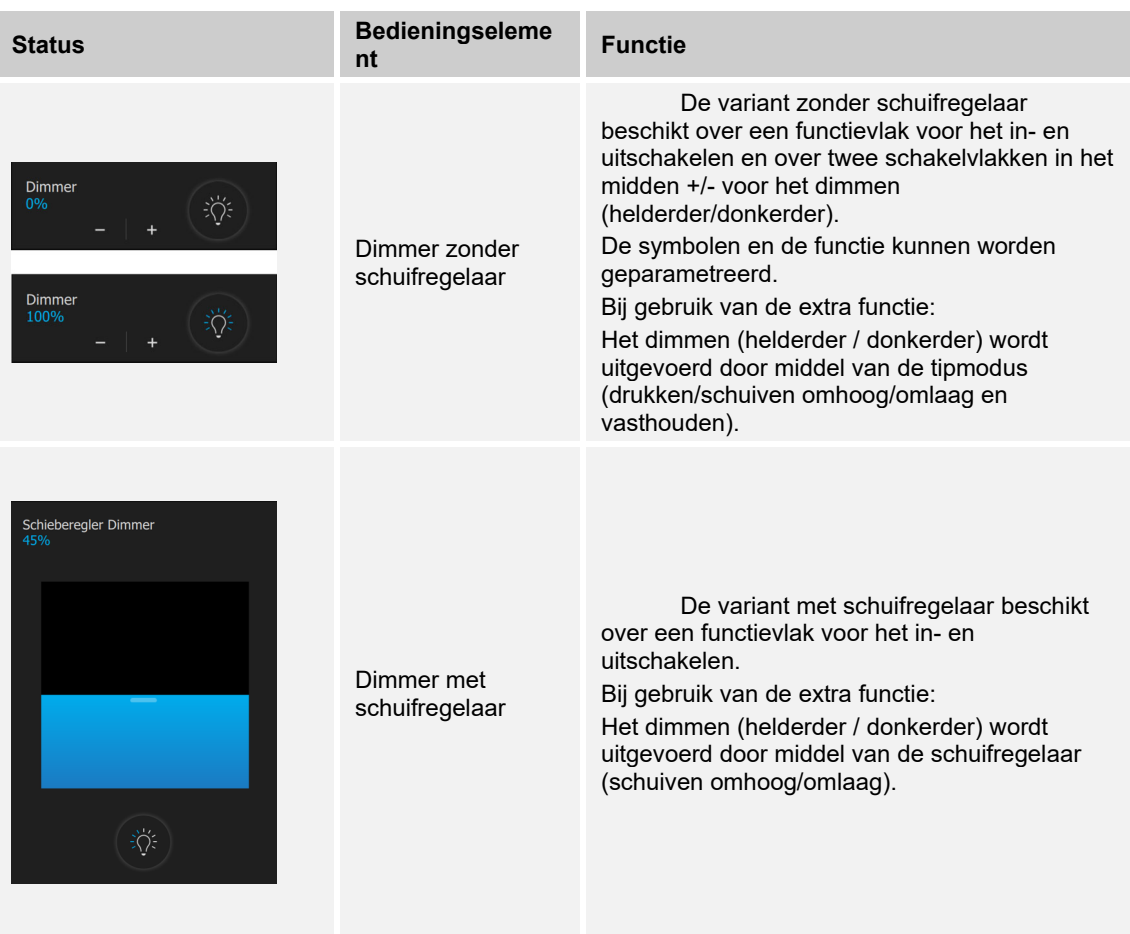

# **Jaloezie (basisversie, kan verder worden gevarieerd, bijvoorbeeld met waarde-indicatie)**

Met jaloezie-bedieningselementen kan de aansturing van jaloezieën, markiezen, deuren en andere met een motor aangedreven aktoren worden gerealiseerd.

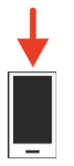

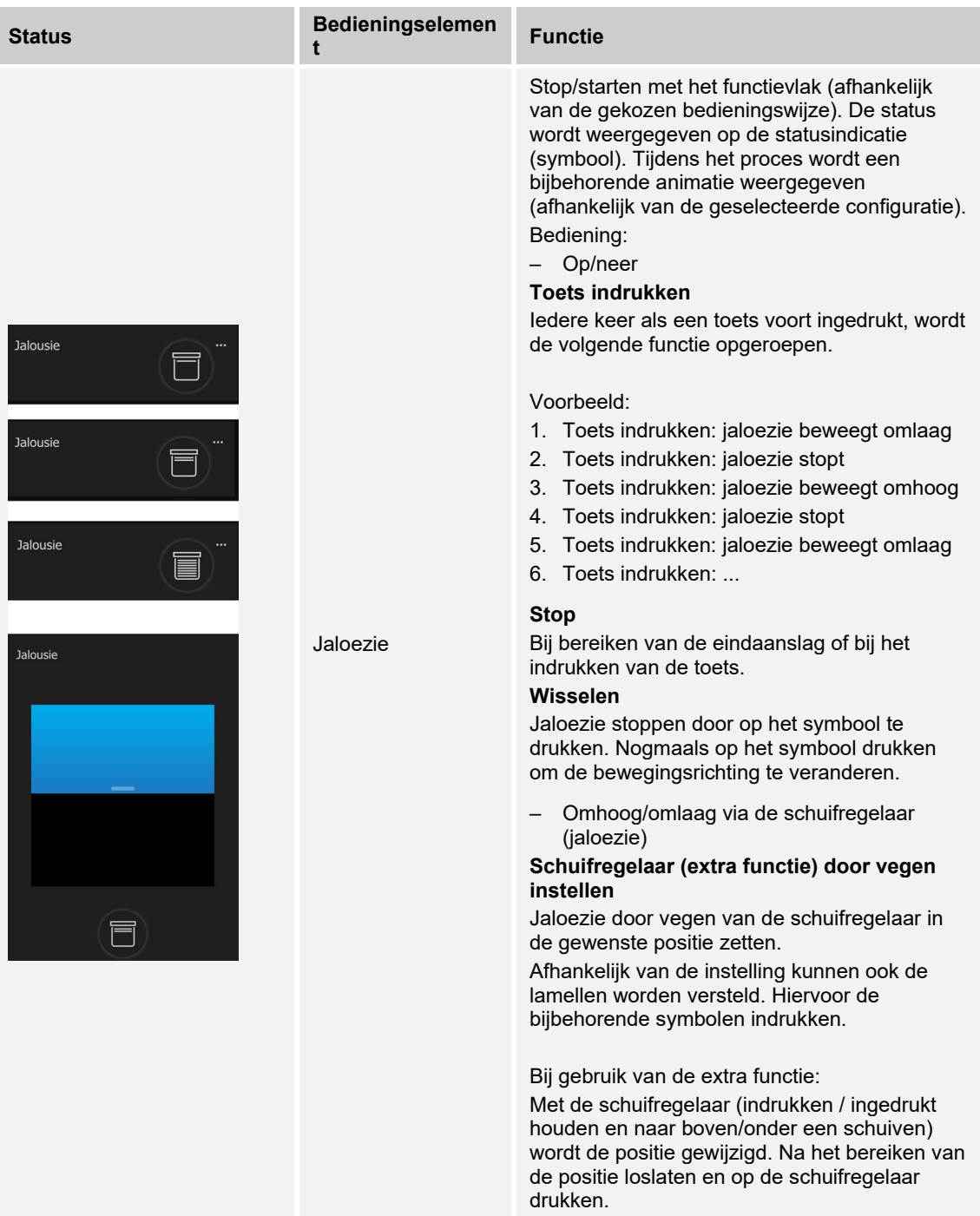

# **Scènes (basisversie)**

Met het bedieningselement "Scène" kan de gebruiker zogenaamde scènes starten. In scènes kunnen meerdere acties in één actie worden samengevat zodat de gebruiker met slechts een druk op de toets bijvoorbeeld een bepaalde lichtsfeer kan scheppen (meerdere dimacties).

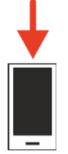

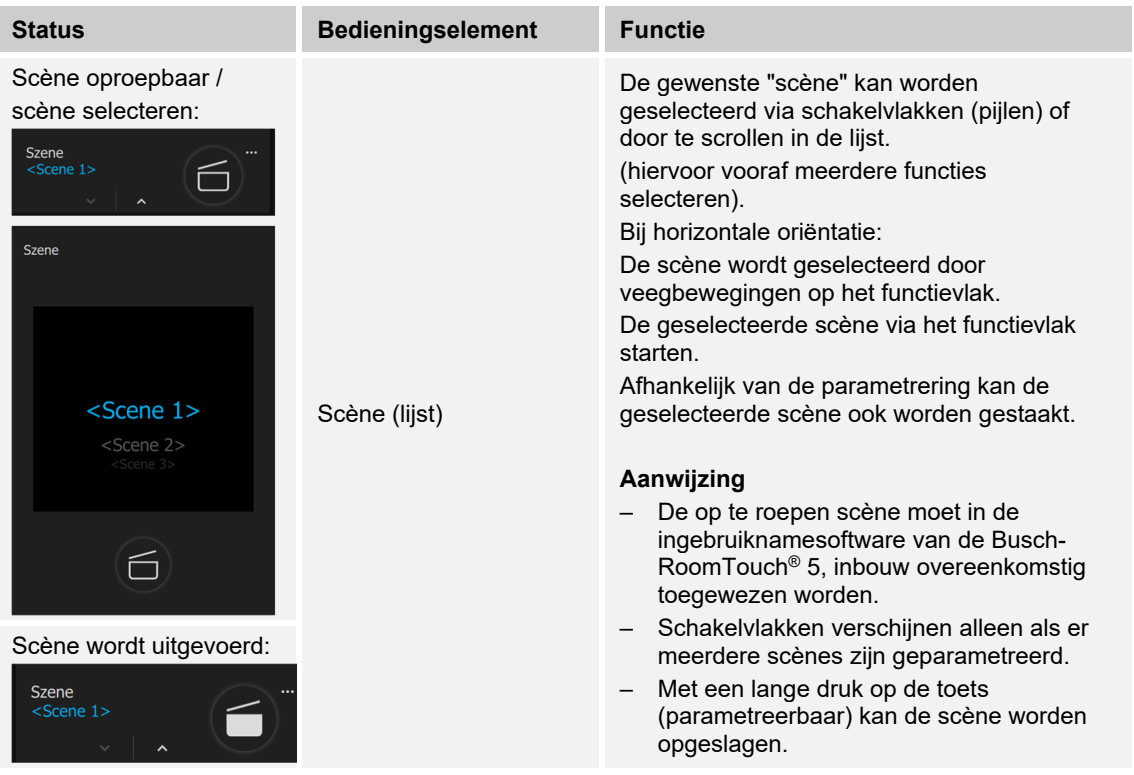

# **Ventilatorschakelaar (basisversie)**

Met ventilatorschakelaars (standenschakelaars) kunnen schakelsequenties worden gerealiseerd. Een standenschakelaar verenigt als het ware meerdere impulsdrukkers tot één bedieningselement.

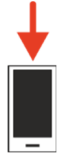

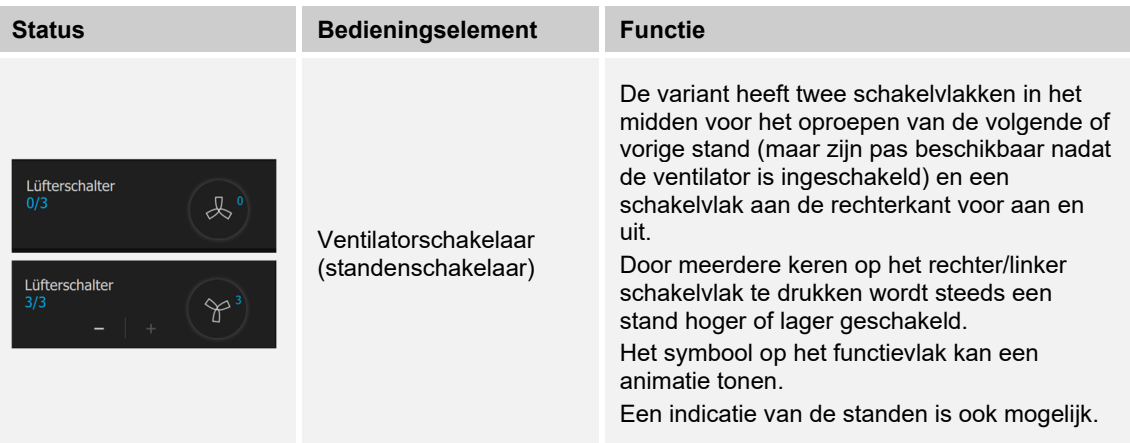

# **Display en schuifregelaar-waarde / waardeverzendingselement (basisversie)**

- Met display worden waarden als tekst of grafische informatie weergegeven. Ze kunnen niet worden bediend (uitzondering schuifregelaar-waarde), maar worden gebruikt voor het weergeven van waarden.
- Met waardeverzendingselementen kunnen waarden in verschillende formats weergegeven en naar andere apparaten verzonden worden.

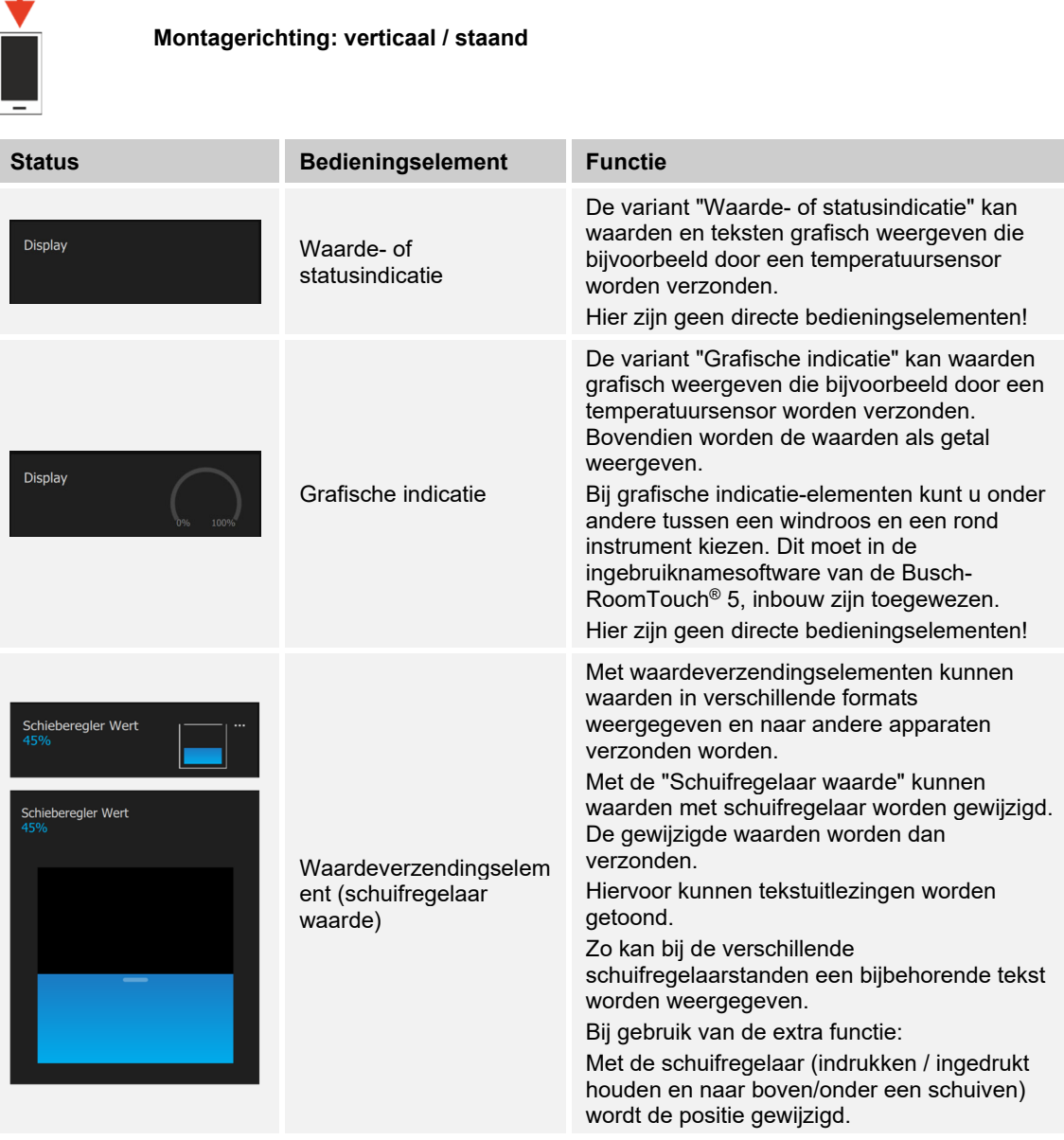

Ī

# **Ruimtetemperatuurregelaar (basisversie)**

Met het bedieningselement voor ruimtetemperatuurregelaars kunnen airconditioners worden aangestuurd.

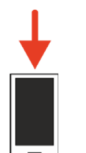

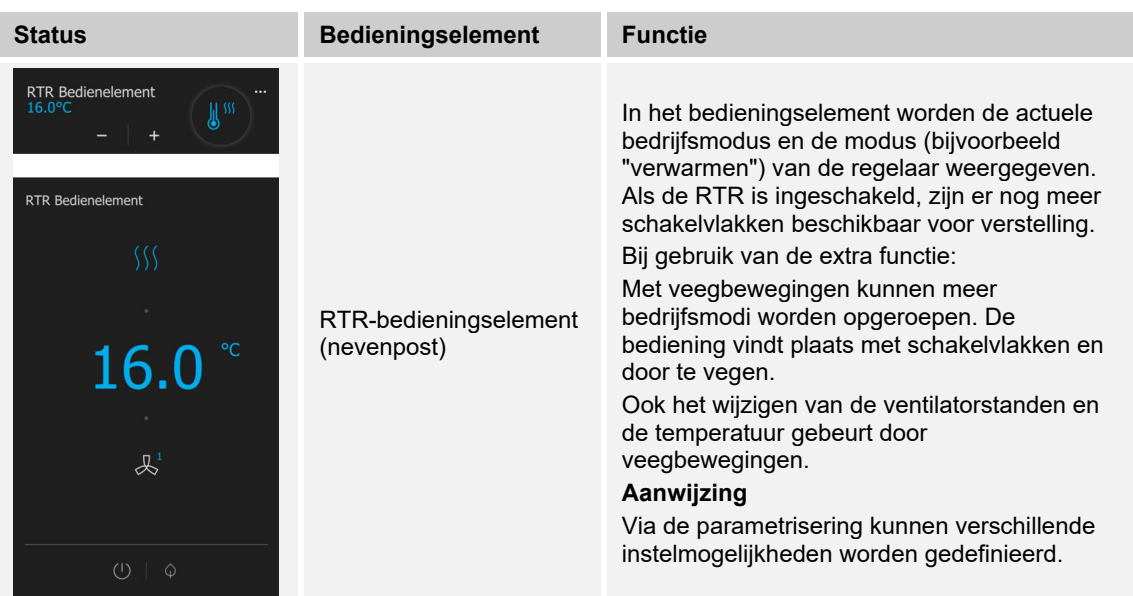

# **RGBW-bediening (basisversie)**

Met RGBW-bedieningselementen kunnen voor geschikte lampen (leds, Philips Hue etc.) bepaalde instellingen worden aangepast. Zo kunnen bijvoorbeeld de kleuren gewisseld of het aandeel warm wit worden aangepast.

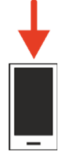

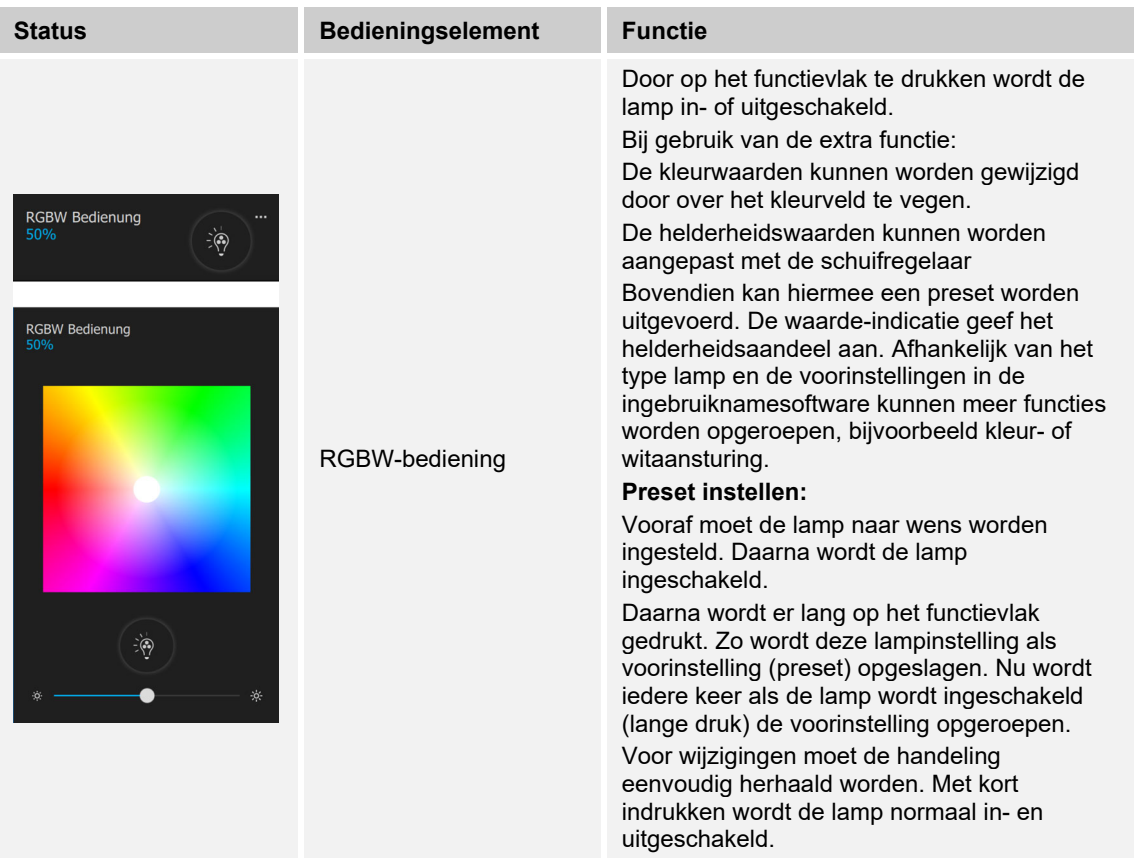

# **Audiosturing (basisversie)**

Met behulp van dit bedieningselement kunnen alle audio-instellingen voor aangesloten audioapparaten eenvoudig worden aangestuurd.

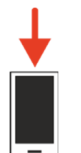

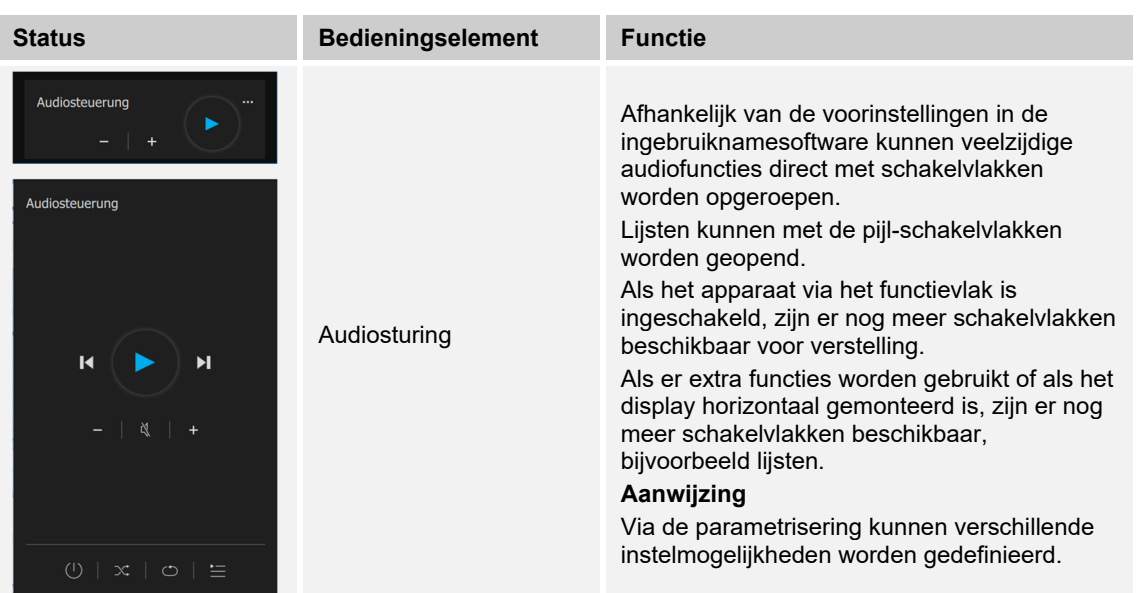
# **Split Unit Control**

Met behulp van dit bedieningselement kunnen alle instellingen voor aangesloten airconditioners eenvoudig worden aangestuurd.

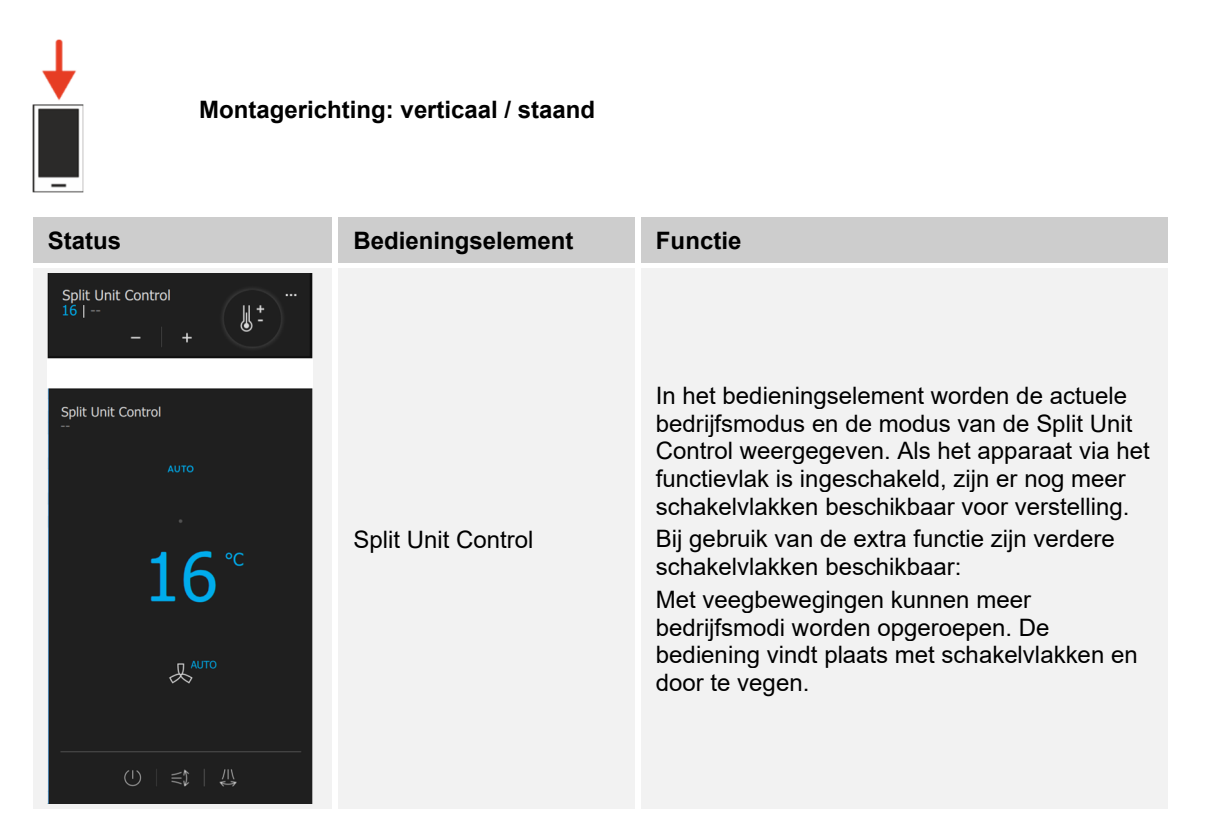

# **Basisversie van de bedieningselementen met horizontaal gemonteerd touchdisplay<**

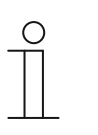

# **Opmerking**

- De hier beschreven basisversies kunnen verder worden gevarieerd.
- De afbeeldingen zijn illustratief en tonen alleen de weergave van de verticale montage. Voor de basisversie van de verticale montage,

#### **Impulsdrukkers (basisversie)**

 $\sim$   $\sim$ 

Met impulsdrukkers kunnen eenvoudige schakelaars worden gerealiseerd. Zo kunnen lichtschakelaars of schakelaars voor eenvoudige schakelprocessen met impulsdrukkers worden gerealiseerd.

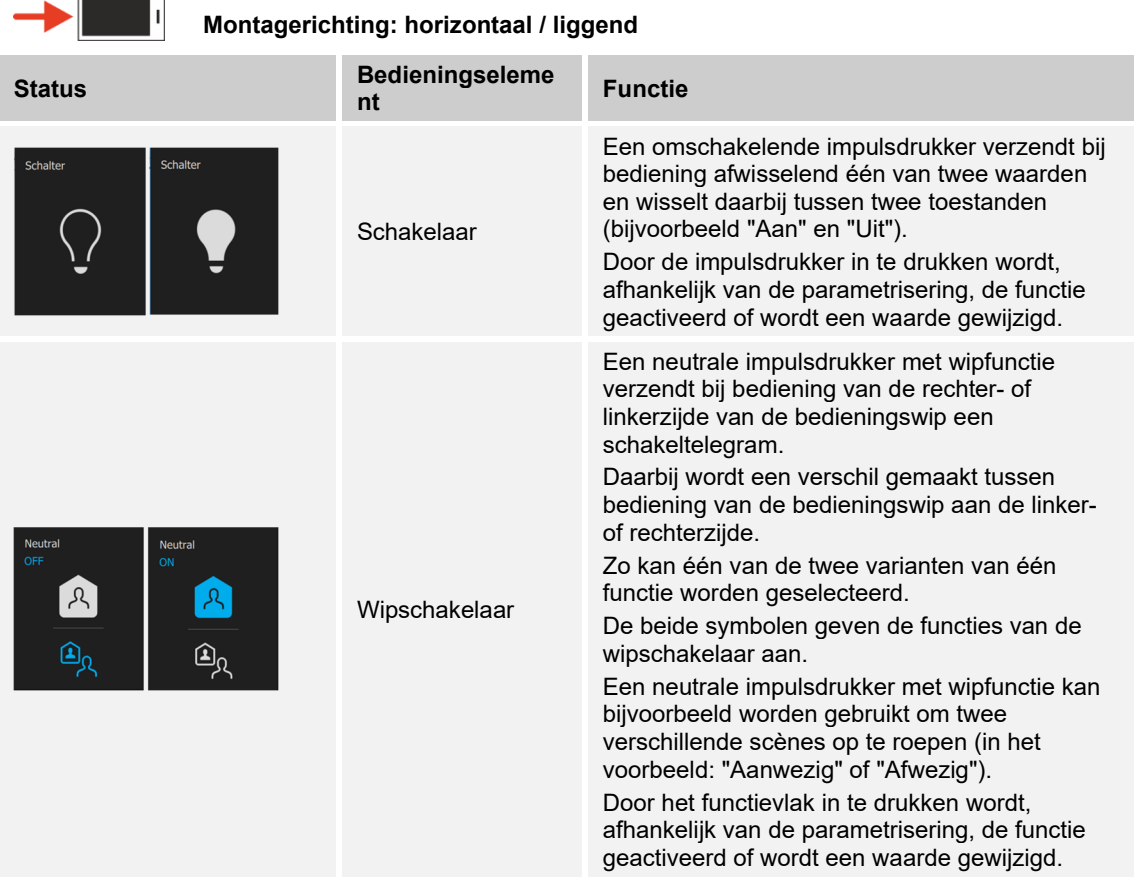

# **Dimmer (basisversie, kan verder worden gevarieerd, bijvoorbeeld met waarde-indicatie)**

Met dimmers kunnen comfortabele lichtschakelaars met dimfunctie worden gerealiseerd.

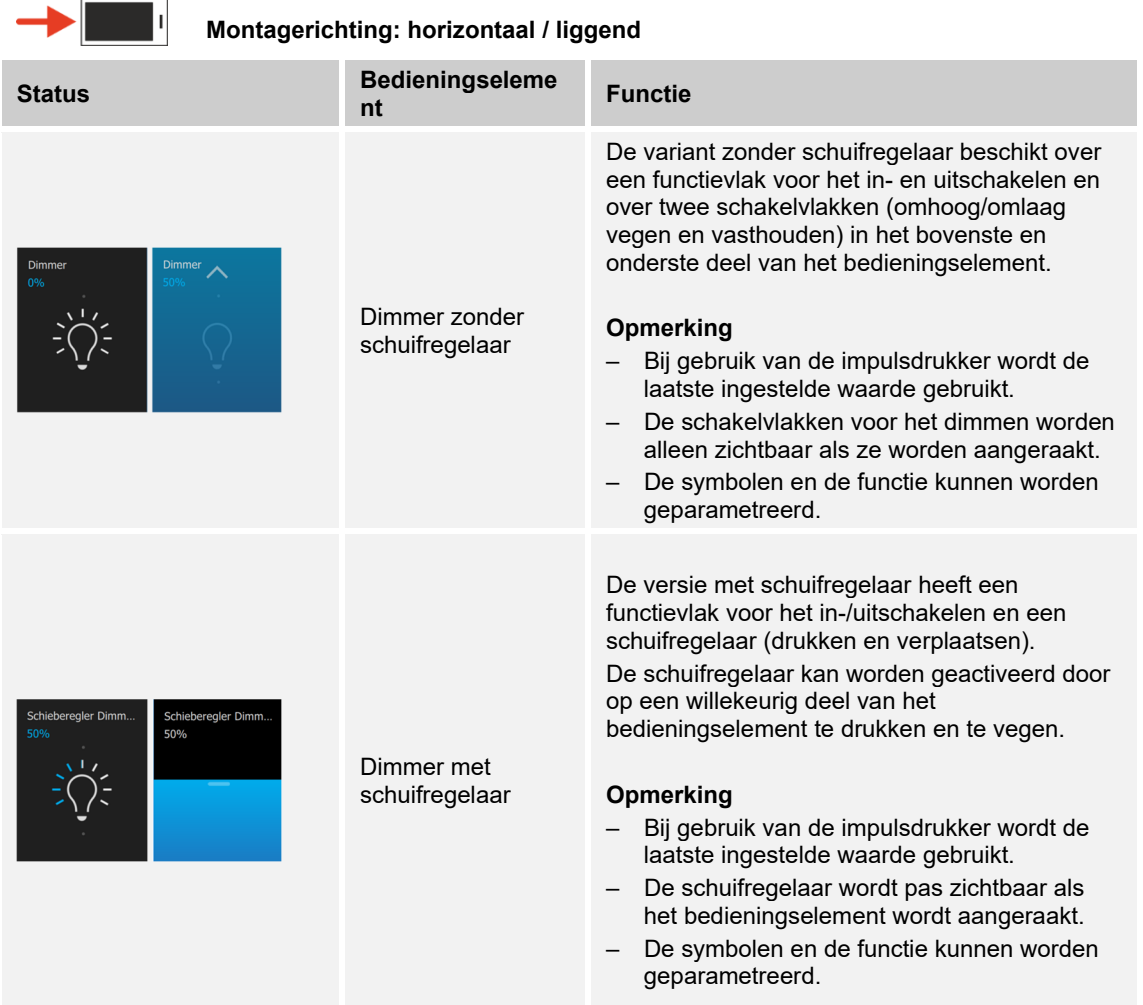

# **Jaloezie (basisversie, kan verder worden gevarieerd, bijvoorbeeld met waarde-indicatie)**

Met jaloezie-bedieningselementen kan de aansturing van jaloezieën, markiezen, deuren en andere met een motor aangedreven aktoren worden gerealiseerd.

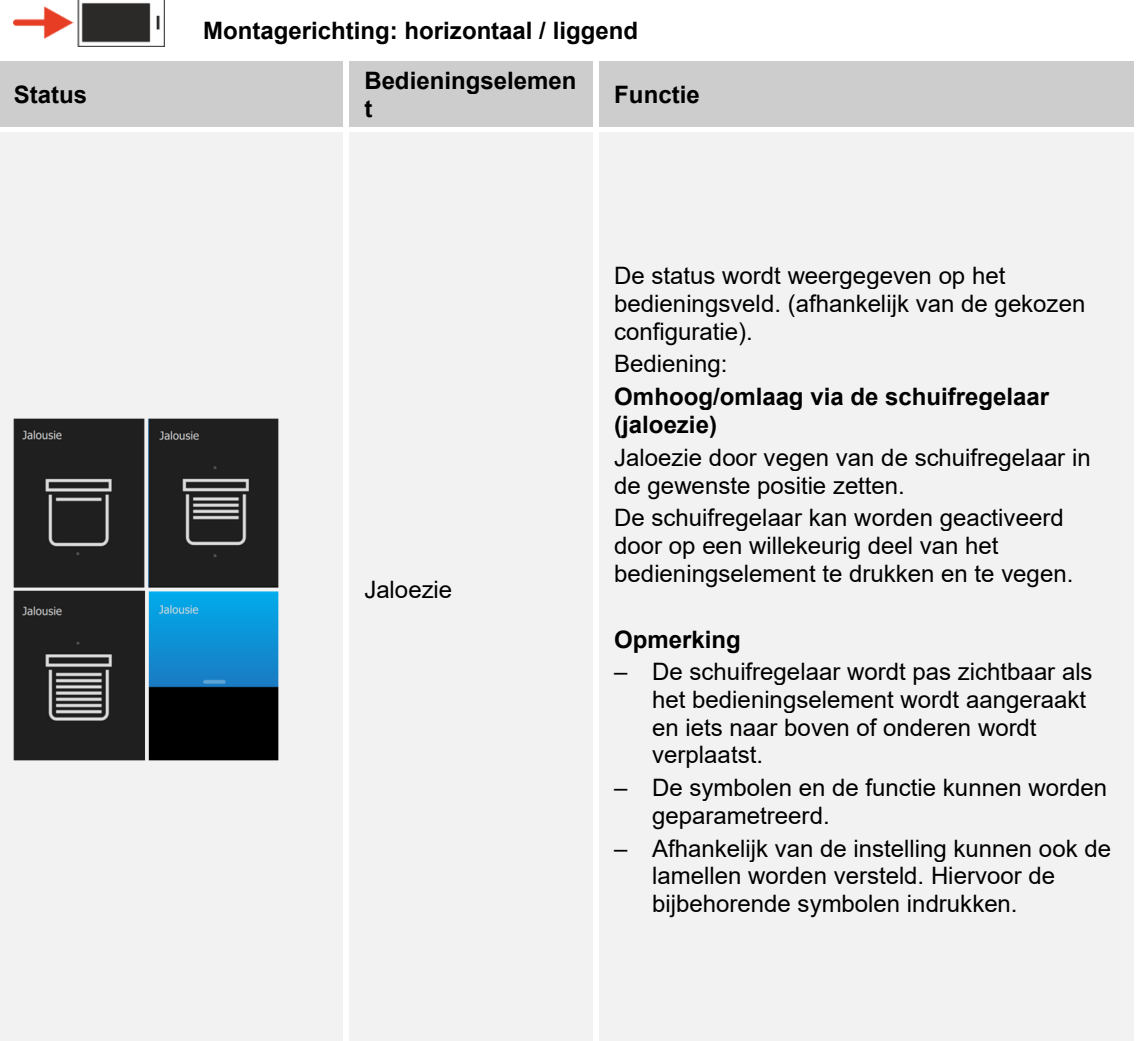

# **Scènes (basisversie)**

 $\equiv$ 

Met het bedieningselement "Scène" kan de gebruiker zogenaamde scènes starten. In scènes kunnen meerdere acties in één actie worden samengevat zodat de gebruiker met slechts een druk op de toets bijvoorbeeld een bepaalde lichtsfeer kan scheppen (meerdere dimacties).

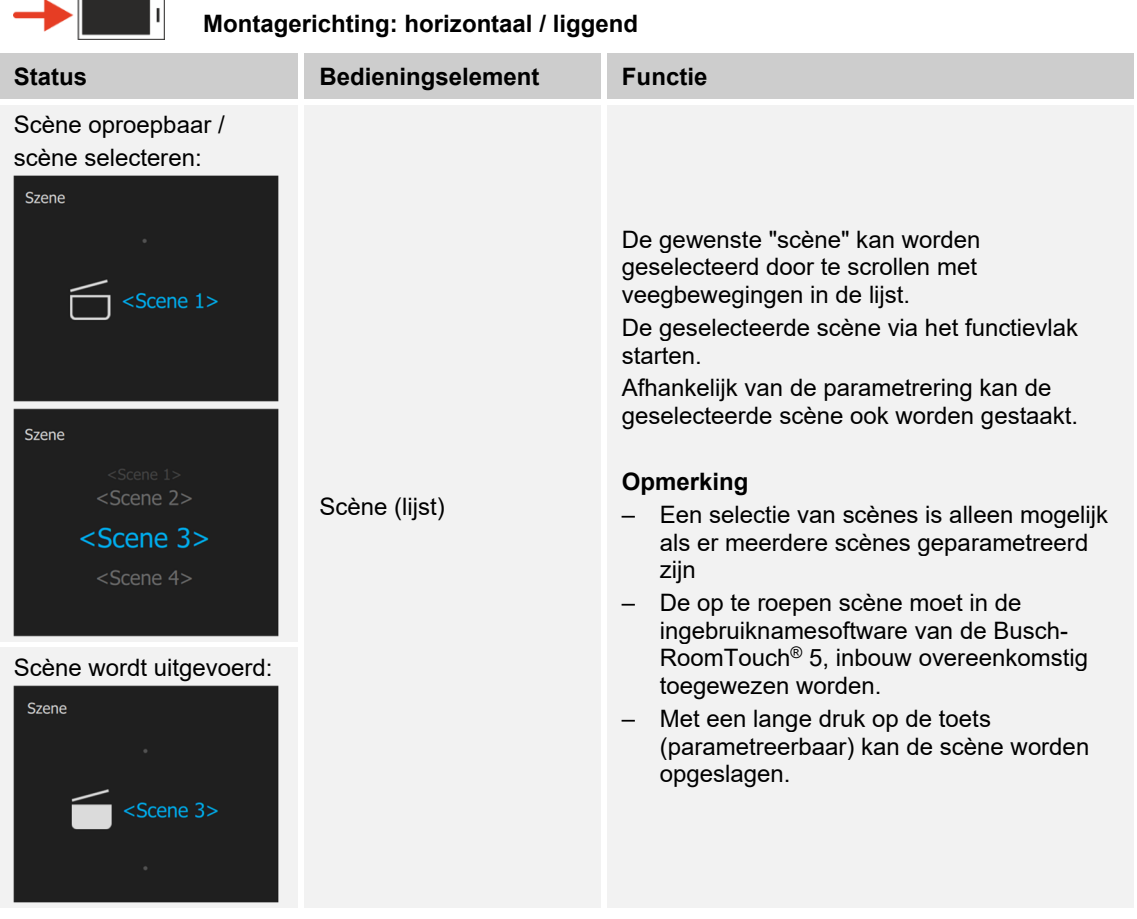

# **Ventilatorschakelaar (basisversie)**

Met ventilatorschakelaars (standenschakelaars) kunnen schakelsequenties worden gerealiseerd. Een standenschakelaar verenigt als het ware meerdere impulsdrukkers tot één bedieningselement.

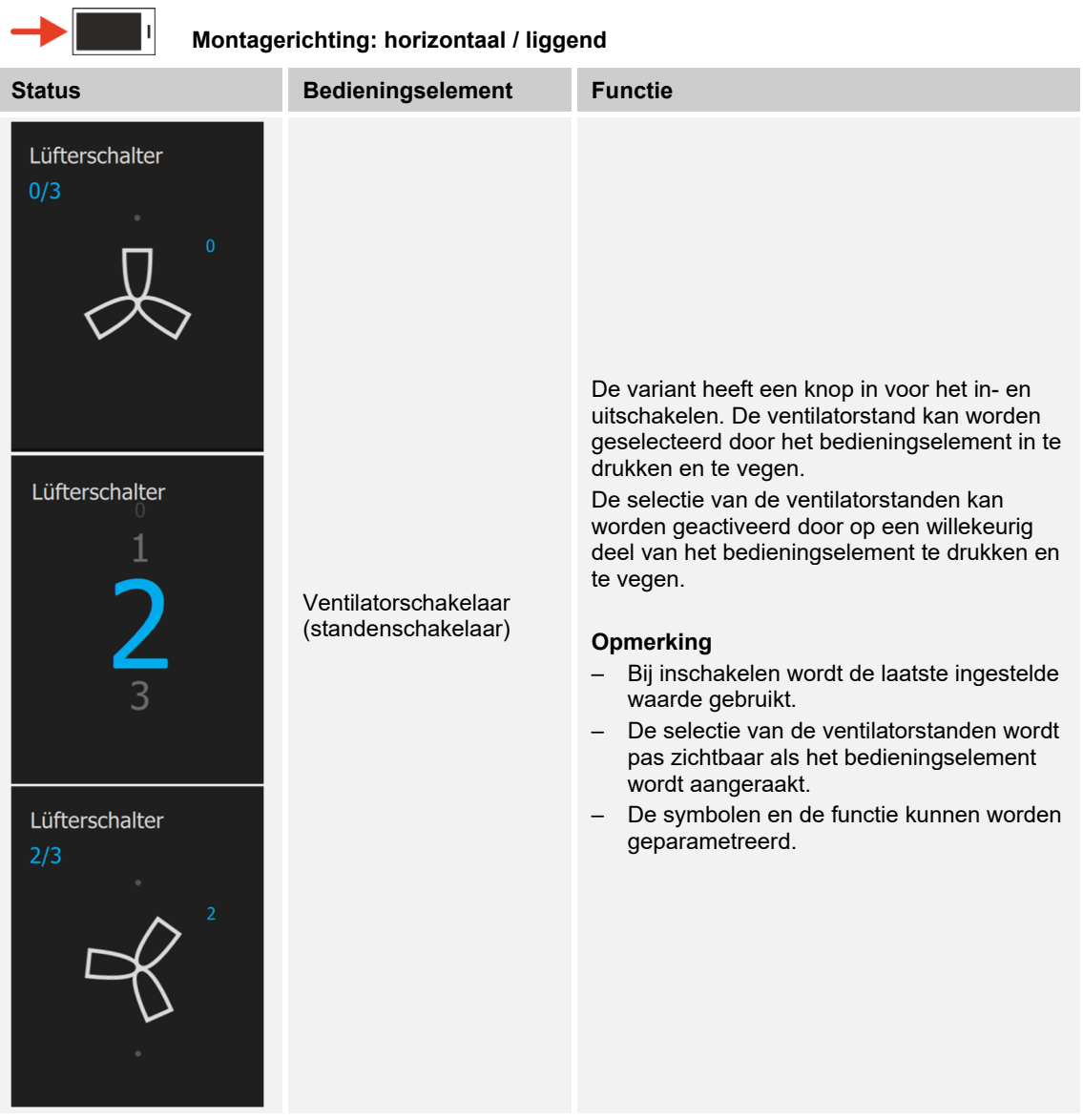

# **Display (basisversie)**

 $\sim$  100  $-$  100  $-$ 

- Met display worden waarden als tekst of grafische informatie weergegeven. Ze kunnen niet worden bediend (uitzondering schuifregelaar-waarde), maar worden gebruikt voor het weergeven van waarden.
- Met waardeverzendingselementen kunnen waarden in verschillende formats weergegeven en naar andere apparaten verzonden worden.

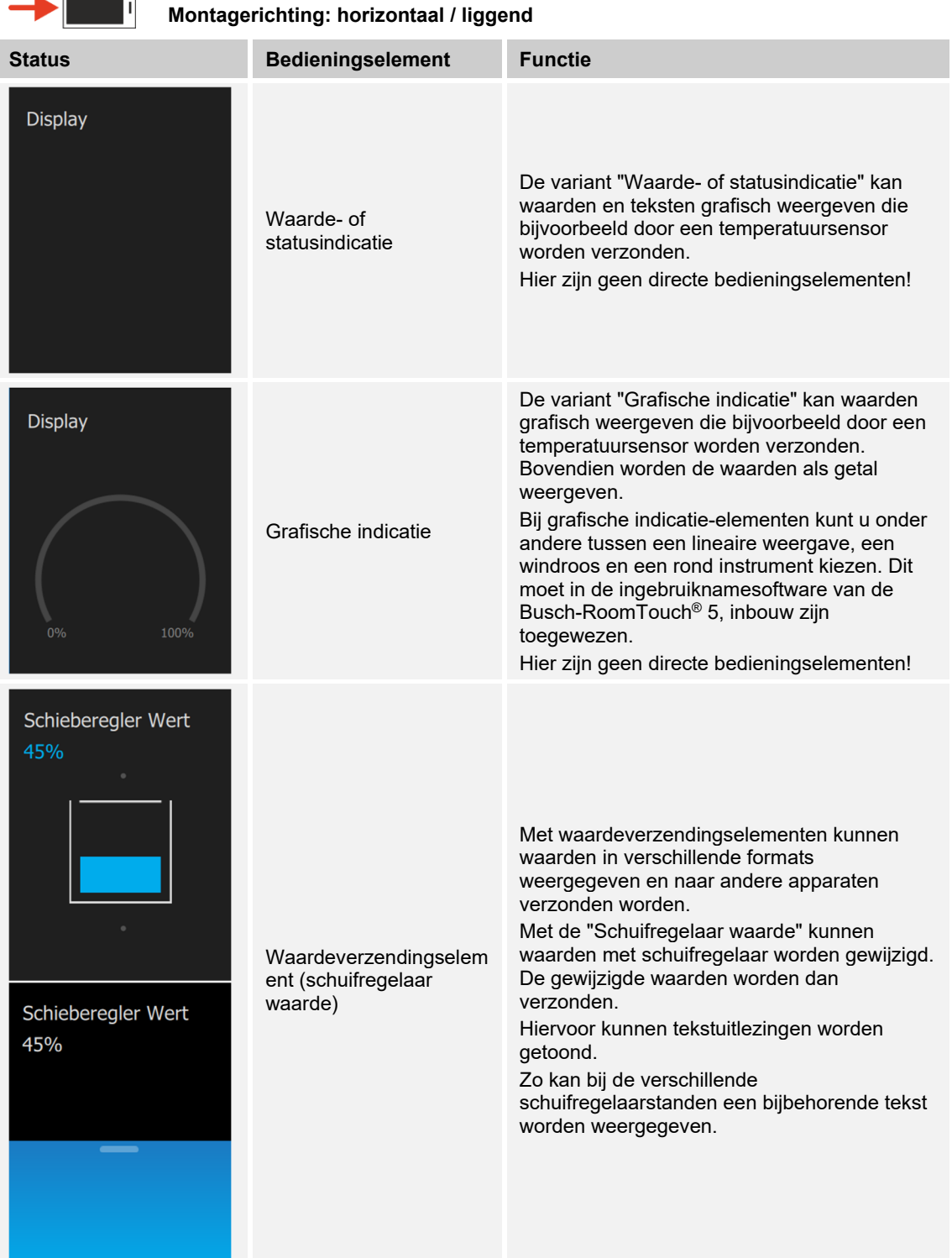

# **Ruimtetemperatuurregelaar (basisversie)**

Met het bedieningselement voor ruimtetemperatuurregelaars kunnen airconditioners worden aangestuurd.

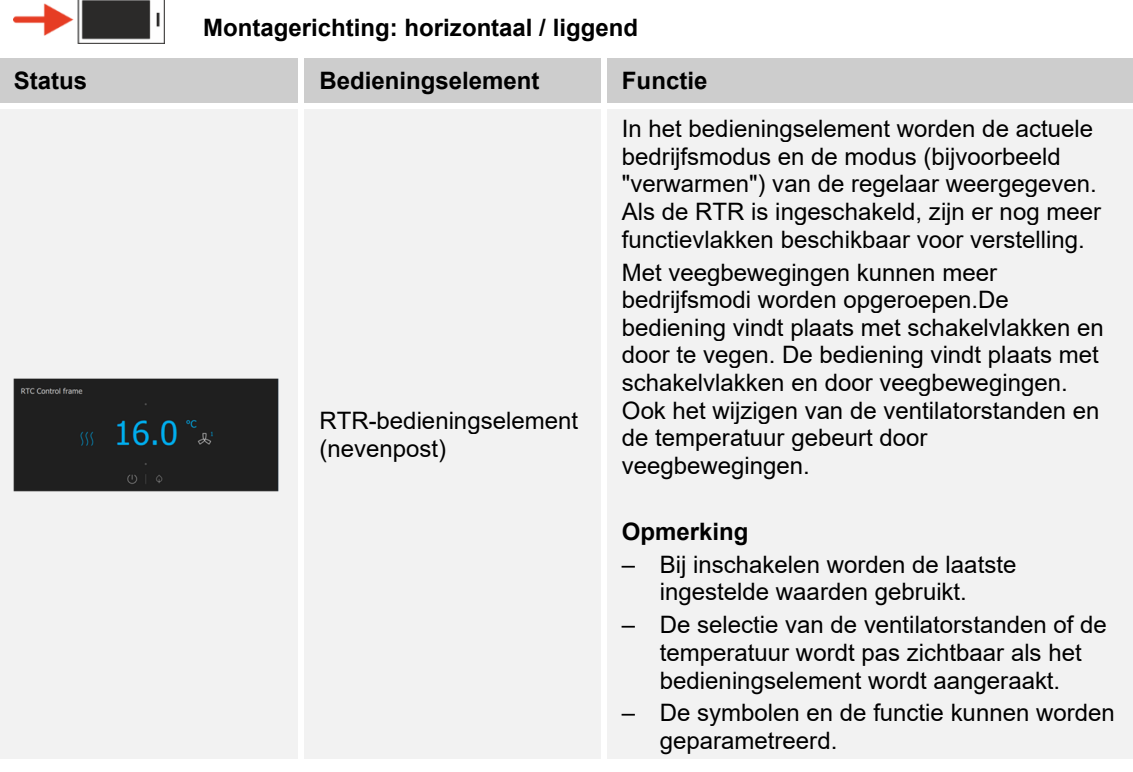

# **RGBW-bediening (basisversie)**

Met RGBW-bedieningselementen kunnen voor geschikte lampen (leds, Philips Hue etc.) bepaalde instellingen worden aangepast. Zo kunnen bijvoorbeeld de kleuren gewisseld of het aandeel warm wit worden aangepast.

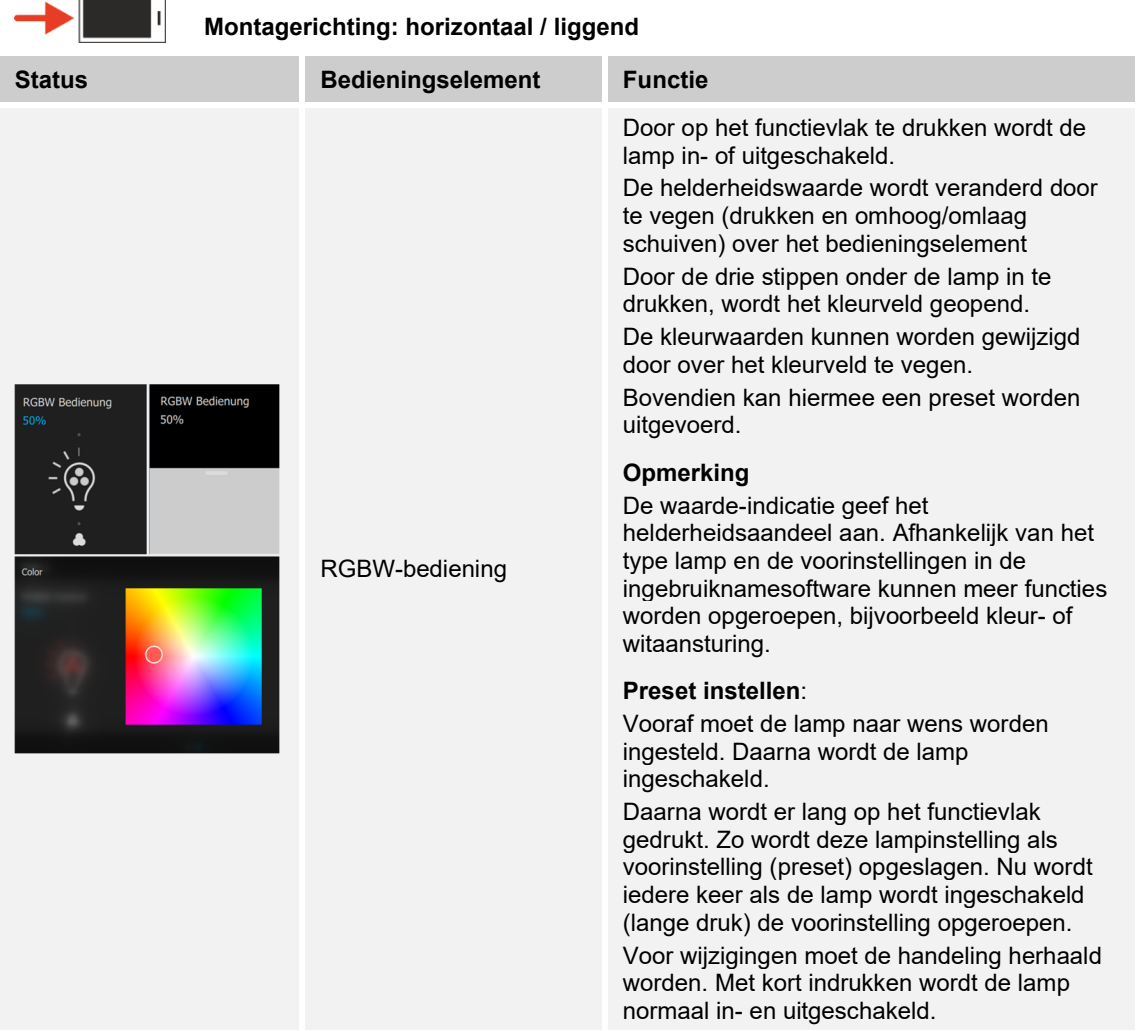

# **Audiosturing (basisversie)**

Met behulp van dit bedieningselement kunnen alle audio-instellingen voor aangesloten audioapparaten eenvoudig worden aangestuurd.

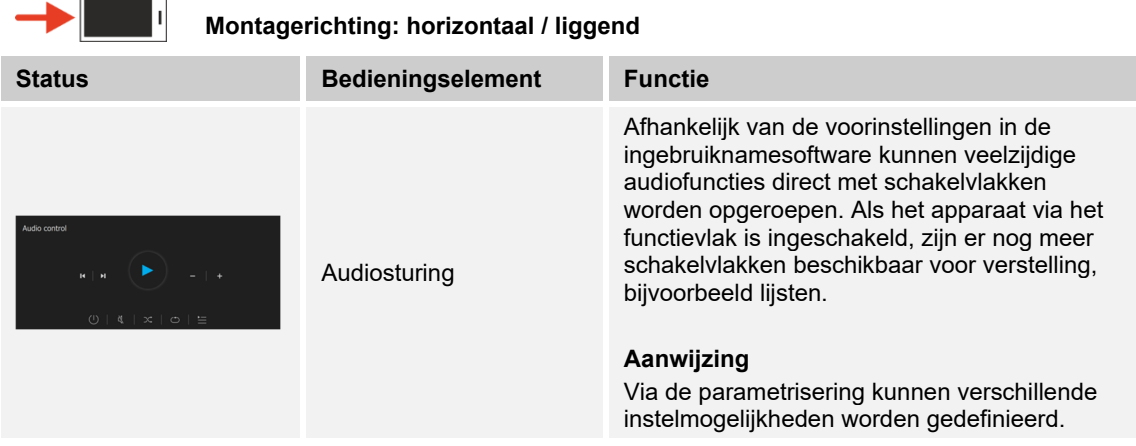

## **Split Unit Control**

П

Met behulp van dit bedieningselement kunnen alle instellingen voor aangesloten airconditioners eenvoudig worden aangestuurd.

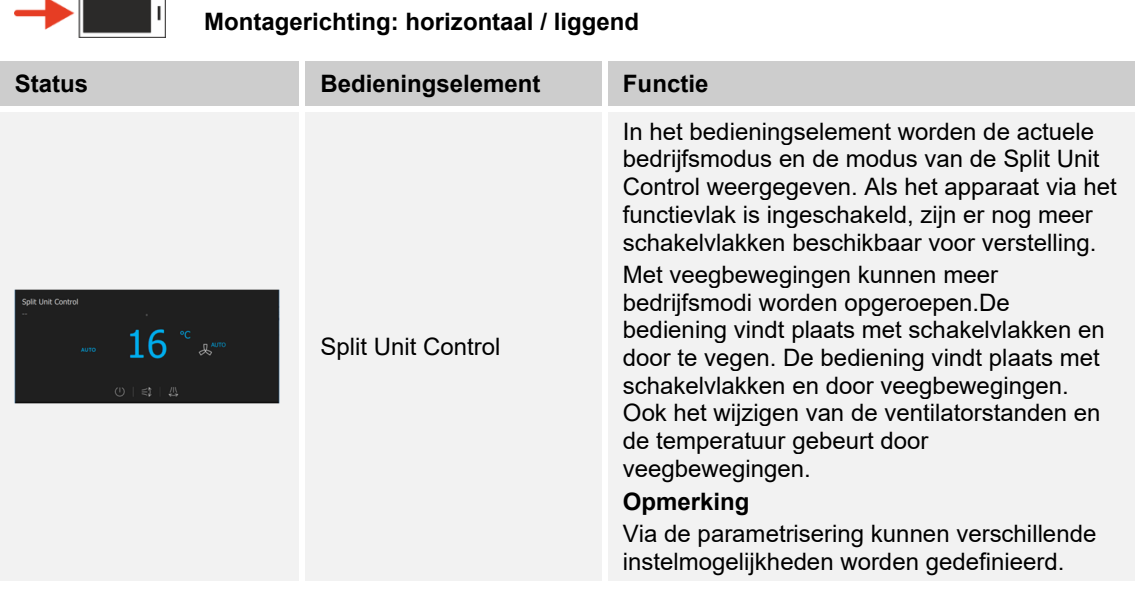

#### **10.2.4 Toegang tot pagina's**

 $\circ$ 

Het is mogelijk toepassingen of de toegang tot pagina's (bijvoorbeeld tot de bedieningspagina's) met een wachtwoord (pincode) te beveiligen tegen onbevoegde toegang. Dit wordt met een gesloten hangslotje in de bovenste balk aangegeven. Door op dit symbool te tikken wordt het scherm voor het invoeren van de pincode geopend. Na het invoeren van de pincode en de bevestiging worden alle functies van de pagina of de toepassing toegankelijk.

Met de ingebruiknamesoftware kunnen de **pincode-levels** worden vastgelegd. Hier kan ook worden beslist of de eindgebruiker de pincodes direct op het apparaat mag wijzigen. Deze toepassing kan ook met een pincode worden beveiligd.

#### **Aanwijzing**

Als in de Busch-RoomTouch® 5, inbouw een toepassing of pagina door de gebruiker geopend is, zijn ook alle overige toepassingen op dit niveau toegankelijk.

De toepassingen worden weer automatisch geblokkeerd als deze enkele seconden niet worden gebruikt of handmatig door afmelding van de gebruiker. Daarvoor gebruikt men het geopende hangslotje in de onderste balk.

## **10.3 Bedieningsacties van verdere toepassingen**

Het apparaat heeft een primaire functie (activering ). Dat is de eerste functie van het apparaat die wordt uitgevoerd als de gebruiker het display met ten minste 3 vingers tegelijkertijd aanraakt. De primaire functie moet een functie zijn die de gebruiker bijvoorbeeld bij het betreden van de kamer benut (bijvoorbeeld "plafondverlichting schakelen").

## **10.3.1 Storings- en alarmmeldingen**

De Busch-RoomTouch® 5, inbouw biedt bescherming en informeert over onjuiste werking of storing. Meldcontacten, sensoren en de functionaliteit ervan kunnen worden bewaakt. De bij storingen of meldingen gewenste meldingen kunnen individueel ingesteld worden (zie hoofdstuk "Toepassing 'storings- en alarmmeldingen' – instellingen van individuele meldingen" op pagina 217).

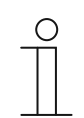

#### **Aanwijzing**

Afhankelijk van de parametrisering zijn slechts bepaalde functies in de toepassing beschikbaar

Met de toepassing "storings- en alarmmeldingen" kan de gebruiker inzien welke meldingen in de Busch-RoomTouch® 5, inbouw verschenen zijn. Bovendien kan de toepassing worden gebruikt om meldingen te bevestigen, te exporteren en te wissen.

De toepassing "storings- en alarmmeldingen" wordt als volgt opgeroepen:

- 1. De menupagina oproepen.
- 2. Op "Alarm" tikken.

Hier kunnen actuele en gearchiveerde meldingen (berichten) weergegeven en bewerkt worden.

## **Meldingen (berichten) bevestigen:**

- 3. Op een melding in de lijst tikken.
	- De melding kan nu worden bevestigd.

#### **Meldingen (berichten) archiveren:**

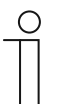

#### **Aanwijzing**

- Melding wordt alleen automatisch naar het archief verplaatst als deze functie in de DCA is geactiveerd.
- Standaard wordt een alarm niet automatisch naar het archief verplaatst, maar moet de automatische archivering in de DCA worden geactiveerd, .
- Alarmmeldingen kunnen ook als CSV-bestand op de SD-kaart worden opgeslagen. Hiervoor moet de export in het DCA worden ingeschakeld en moet een bestandsnaam worden toegewezen, .

# **Meldingen (berichten) wissen:**

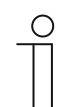

**Aanwijzing** 

Alleen gearchiveerde meldingen kunnen worden gewist.

# **Gearchiveerde meldingen (berichten) wissen:**

- 1. Op archief tikken.
- 2. De melding die gewist moet worden in de lijst selecteren.
- 3. Op het vuilnisbaksymbool ernaast tikken.

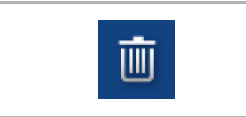

– De melding wordt gewist.

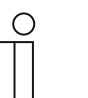

**Aanwijzing** 

Ook de gehele lijst kan worden gewist.

■ Hiervoor op "alles wissen" tikken.

# **10.3.2 Tijdprogramma's (tijdschakelklok)**

Met tijdprogramma's kunnen functies op een bepaalde tijd automatisch worden opgeroepen. Zo kan bijvoorbeeld de vakantiefunctie gestart en ingericht worden.

De toepassing tijdprogramma's (tijdschakelklok) wordt als volgt opgeroepen:

- 1. De menupagina oproepen.
- 2. "Tijdschakelklok" selecteren.
	- Hier kunnen tijdprogramma's worden geprogrammeerd.

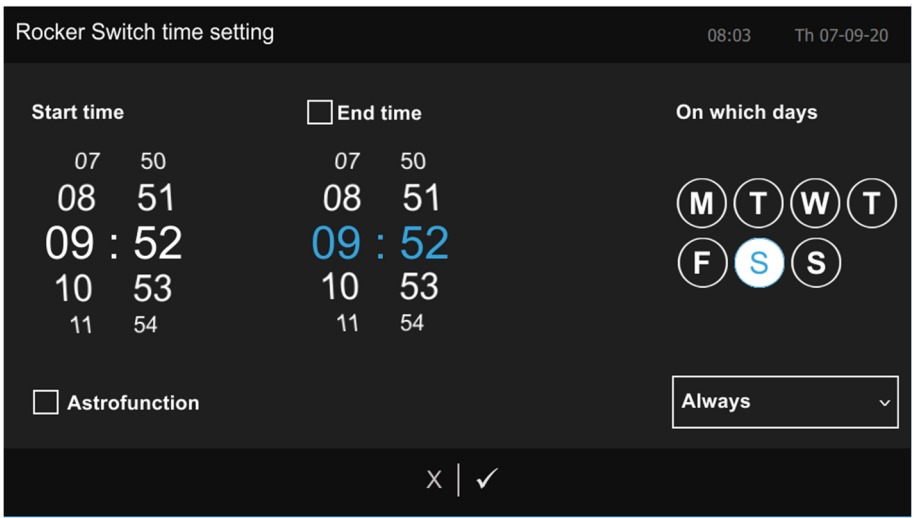

*Afb. 36: Tijdprogramma's* 

#### **Een nieuw tijdprogramma maken:**

- 1. Met de "**+**" een nieuw tijdprogramma maken.
- 2. Bedieningselement selecteren dat deel moet gaan uitmaken van een tijdprogramma
	- Doorgaan met pijl.
- 3. Functie bedieningselement vastleggen
	- Doorgaan met pijl.
- 4. Tijdparameter vastleggen:
- Weekdagen vastleggen waarop de functie van het bedieningselement moet worden uitgevoerd. Hiervoor op de dagen tikken.
	- Door nog een keer op een dag te tikken wordt deze weer gedeactiveerd!
- Starttijd vastleggen. Hiervoor het scrolelement gebruiken.
	- Bovendien kan voor enkele bedieningselementen een eindtijd worden geactiveerd. Hiervoor kan de tijd ook met het scrolelement worden ingesteld.
- Optioneel astrofunctie activeren.
	- Met deze functie kunnen bijvoorbeeld jaloezieën afhankelijk van de tijd van het jaar iedere dag enkele minuten eerder of later automatisch omhoog of omlaag worden bewogen.
	- Een blokkeerfunctie met "niet voor" en "niet na" geeft blokkeertijden aan waarvoor of waarna geen functies worden uitgevoerd. Hiervoor kan de tijd ook met het scrolelement worden ingesteld.

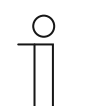

#### **Aanwijzing**

Voor de astrofunctie moeten de correcte coördinaten van de apparaatlocatie ingesteld zijn. Dit gebeurt in de systeeminstellingen van de inbedrijfnametool (DCA).

- Rechtsonder uit het uitklapmenu de gewenste vakantiefuncties selecteren:
	- Altijd
	- Tijdens vakantie
	- Niet tijdens vakantie
- 5. De instelling van het tijdprogramma met een vinkje afsluiten.
- Het tijdprogramma is dan opgenomen in de tijdprogrammalijst en kan daar worden bewerkt.

# **Tijdprogramma's bewerken**

- 1. In de lijst u op het tijdprogramma tikken dat u wilt bewerken.
- 2. De bewerkingsweergave voor het tijdprogramma wordt geopend.
- Voor de bewerkingsprocedure zieHoofdstuk 13.18 "Toepassing 'tijdprogramma's'" op pagina 224.

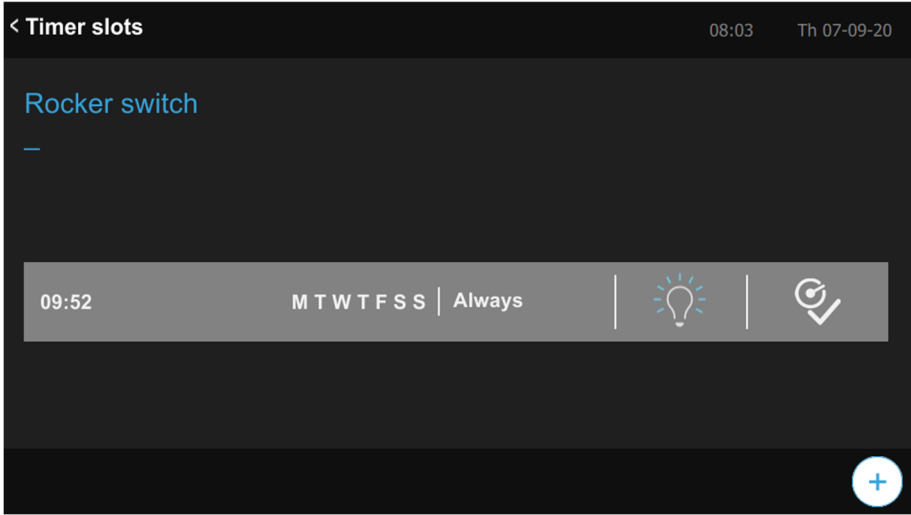

*Afb. 37: Bewerkingsweergave tijdprogramma* 

Bewerkingsopties:

- Aanpassing van de functie (bijvoorbeeld in- of uitschakelen).
- Tijden aanpassen:
- Uitvoering bepalen (altijd; op vakantie; niet op vakantie).
	- Op het vinkje tikken.
- De-/activering van het tijdprogramma.
	- Op het tijdprogramma-symbool in de regel van het tijdprogramma tikken. Symbool verandert overeenkomstig

# **Tijdprogramma's wissen**

- 1. Tijdprogramma in de lijst selecteren.
- 2. Daarna in de lijst op het vuilnisbak symbool naast het tijdprogramma tikken dat moet worden gewist.
- 3. De melding die verschijnt bevestigen.

# **Vakantiefunctie inrichten**

- 1. Op het symbool "Vakantie instellen / Vakantie niet ingesteld tikken.
	- Het venster "Vakantie instellen" verschijnt.
- 2. Met de schuifregelaar de functie "Vakantie activeren" activeren.
- 3. De start en het einde van de vakantie vastleggen. Hiervoor het scrolelement gebruiken.
- 4. Op het vinkje tikken.
	- De overzichtslijst met het bijgewerkte vakantie-item wordt weergegeven.
- 5. Op het item tikken.
	- De letters worden wit. Daarmee is de vakantiefunctie van geactiveerd.
	- Met de bewerkingsfunctie van de individuele tijdprogramma's kan nu worden bepaald welke tijdprogramma's tijdens de vakantie moeten worden uitgevoerd.

# **10.4 microSD-kaart (SDHC) plaatsen**

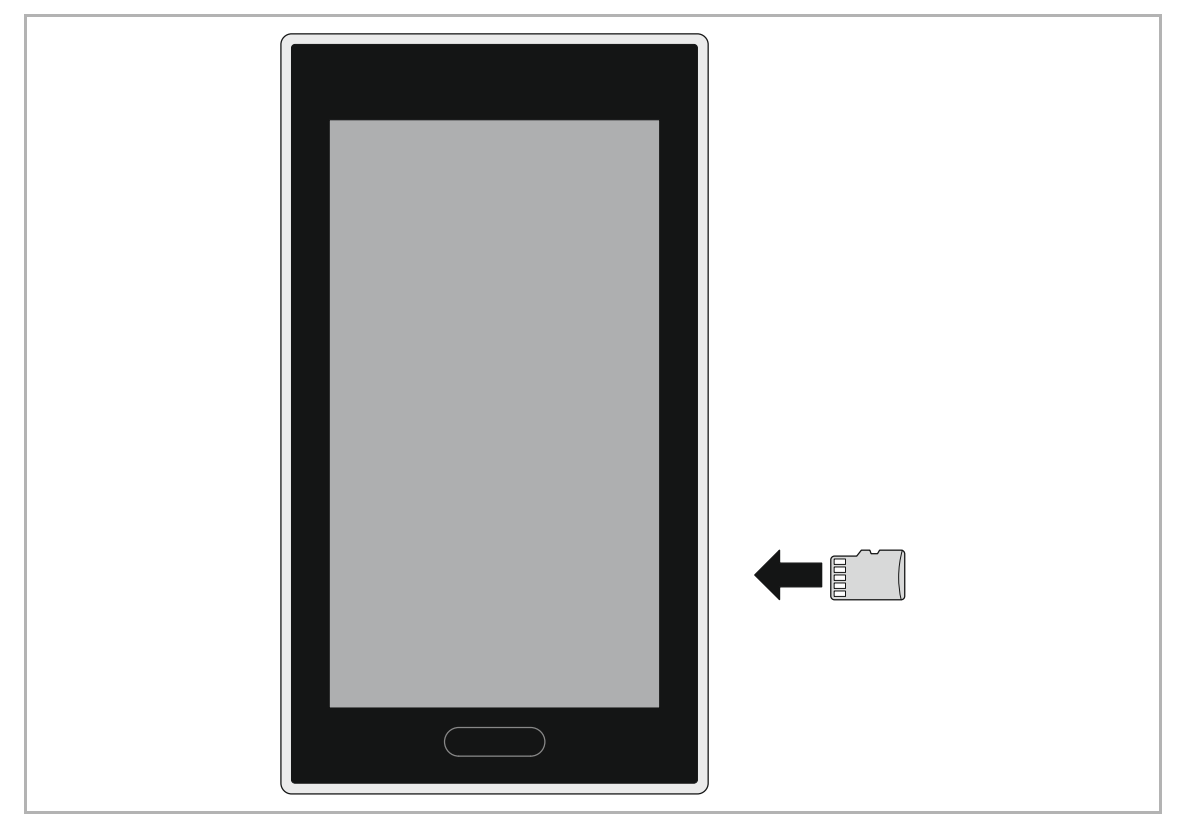

*Afb. 38: microSD-kaart (SDHC) plaatsen* 

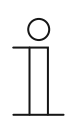

# **Aanwijzing**

- Bij de gegevensoverdracht naar het apparaat via een microSD-kaart moeten de KNX-bus en de hulpspanning beschikbaar zijn.
- De microSD-kaart moet voor het eerste gebruik met FAT32 worden geformatteerd.

#### **10.5 Systeeminstellingen**

| < Panel-setting             |                          | 08:03 | Th 07-09-20 |
|-----------------------------|--------------------------|-------|-------------|
| <b>Display</b>              | <b>Ringtone settings</b> |       |             |
| <b>Sound</b>                | <b>Click sound</b>       |       |             |
| <b>Haptic feedback</b>      | Ч                        |       | ⊲⇒          |
| <b>Temperature settings</b> | <b>Warning sound</b>     |       |             |
| <b>User settings</b>        | Ч                        |       | ⊲           |
|                             |                          |       |             |

*Afb. 39: Paneelinstellingen* 

De systeeminstellingen worden als volgt opgeroepen:

- 1. De menupagina oproepen.
- 2. Op "systeem" tikken.
- In de systeeminstellingen zijn de volgende delen beschikbaar:
	- Datum en tijd
	- Paneelinstelling
	- Screensaver
	- Pincode
	- Inbedrijfname

# **Datum en tijd**

- De volgende instelmogelijkheden zijn beschikbaar:
	- Tijd
	- Datum
	- Begin van de week

# **Panel-Einstellung - Display**

#### Reinigingsblokkering

Om ervoor te zorgen dat bij het schoonmaken van het apparaat niet per ongeluk een functie wordt geactiveerd, kunnen de bedieningselementen voor een bepaalde tijd worden geblokkeerd.

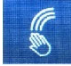

– Met een druk op het schakelvlak wordt de reinigingsblokkering geactiveerd. Deze wordt na 30 seconden automatisch weer gedeactiveerd.

#### **Display**

- "Helderheid achtergrondverlichting automatisch aanpassen"
	- Deze functie kan worden geactiveerd of gedeactiveerd met behulp van het selectievakje.
- **Displayhelderheid** 
	- De instelling kan met de schuifregelaar worden aangepast

#### Benaderingssensor

- "Benaderingssensor"
	- De benaderingssensor kan worden geactiveerd of gedeactiveerd met behulp van het selectievakje.
- "Benaderingssensor afstand"

De afstand waarop de benaderingssensor reageert, kan via het uitklapmenu worden geselecteerd.

- ver
- gemiddeld
- dichtbij

#### **Paneelinstelling – geluid**

- De volgende instelmogelijkheden voor het volume van het geluid zijn beschikbaar, de instelling kan met de bijbehorende schuifregelaar worden aangepast.
	- Klikgeluid
	- Waarschuwingstoon
	- **Fouttoon**
- Bovendien kunnen tonen voor verschillende soorten meldingen worden gekozen.
	- Kan worden gekozen uit 5 informatietonen
	- Als een microSD-kaart (SDHC) met geschikte geluidsbestanden in de gleuf is geplaatst, kiest u ook een andere toon van de kaart selecteren.

Daarvoor in het uitklapmenu op de microSD-kaart klikken en het gewenste geluidsbestand selecteren.

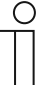

#### **Aanwijzing**

- De geluidsbestanden moeten het "mp3"-formaat hebben.
- De microSD-kaart moet voor deze functie in het apparaat ingestoken blijven!

#### **Paneelinstelling – haptische feedback**

- De haptische feedback kan worden geactiveerd of gedeactiveerd met behulp van het selectievakje.
- Voor de gevoeligheid van de haptische feedback kunnen drie verschillende intensiteitsniveaus worden geselecteerd uit een uitklapmenu:
	- zacht
	- gemiddeld
	- hard

#### **Paneelinstelling – temperatuurinstelling**

- De volgende instelmogelijkheden zijn beschikbaar:
	- Eenheid in °C of °F
	- Wandtype, massieve wand of holle wand

#### **Paneelinstelling – gebruikersinstelling**

- De volgende instelmogelijkheden zijn beschikbaar:
	- Taal systeemtaal
	- Decimaal scheidingsteken en scheidingsteken voor duizendtallen

#### **Screensaver**

Er zijn verschillende instellingen mogelijk voor de vastgelegde screensaver.

- Start na (tijd)
- een■ Display uit na (tijd)

Selecteer een screensavermodus uit het uitklapmenu.

- Weergave als klok (voorinstelling)
- Diashow (elektronischer fotolijst)
	- Voorwaarde voor een diashow is dat er een microSD-kaart (SDHC) met geschikte afbeeldingen in het apparaat zit.
	- Als zich meerdere afbeeldingen op de microSD-kaart (SDHC) bevinden, worden deze als diashow weergegeven.
	- Met de inbedrijfnametool kan worden ingesteld hoelang iedere afbeelding wordt weergegeven. Andere instellingen voor de diashow, zoals overgangen enz. zijn ook mogelijk.
	- Vereisten voor de foto's:

De afbeeldingen moeten op de microSD-kaart (SDHC) in de map "photo" op het eerste niveau opgeslagen zijn.

De maximaal toegestane grootte van een afdeling bedraagt 3 MB.

De volgende formaten worden ondersteund "jpg" "png" en "bmp".

■ Weergave van weersgegevens

#### **Pincode**

Als met de ingebruiknamesoftware werd vastgelegd dat de eindgebruiker de pincodes direct op het apparaat mag wijzigen, wordt deze pagina zichtbaar.

– Hier kunnen de pincodes voor verschillende levels vastgelegd en aangepast worden.

## **Inbedrijfname**

Hier kunnen verschillende inbedrijfnameprocedures worden gestart:

- Weergave van huidig KNX-adres
- **Programmeermodus** 
	- Hierdoor wordt het apparaat in de programmeermodus gezet.
		- In de programmeermodus kan een fysiek adres in het apparaat via de ETS worden gewijzigd.
		- De programmeermodus wordt weer gedeactiveerd door op het rode schakelvlak "programmeermodus" te tikken.
- SD-kaart lezen
	- (Start inleesproces, als microSD-kaart geplaatst is): Uit de lijst kan een PID-bestand worden gekozen. Met bevestiging van de melding wordt het bestand naar het apparaat verzonden.
- **Herstart** 
	- Hiermee wordt het apparaat opnieuw gestart.
- Firmware updaten
	- (Start inleesproces, als microSD-kaart geplaatst is): Uit de lijst kan een firmwarebestand (\*.img) worden gekozen. Met bevestiging van de melding wordt het bestand naar het apparaat verzonden.

# 11 Update

# **11.1 Firmware-update**

Updates voor de firmware worden op het internet onder www.busch-jaeger-catalogus.nl beschikbaar gesteld.

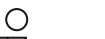

# **Aanwijzing**

- Bij de gegevensoverdracht naar het apparaat via een microSD-kaart moeten de KNX-bus en de hulpspanning beschikbaar zijn.
- De microSD-kaart moet voor het eerste gebruik met FAT32 worden geformatteerd.

Als de firmware van uw apparaat geüpdatet moet worden, voert u de volgende stappen uit:

- 1. Voer op pagina www.busch-jaeger-catalogus.nl in het deel "Zoeken" het artikelnummer van het apparaat in.
	- De pagina wisselt naar het deel van het apparaat.
	- Als een update voor de firmware beschikbaar is, kan deze hier worden gedownload.
- 2. Het firmware-bestand (.img) en het signatuurbestand (.sig) in de hoofdmap van de microSDkaart plaatsen.

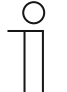

## **Aanwijzing**

Indien nodig voor de microSD-kaart een adapter gebruiken om de gegevens van de pc naar de kaart te verplaatsen.

3. microSD-kaart in het apparaat plaatsen.

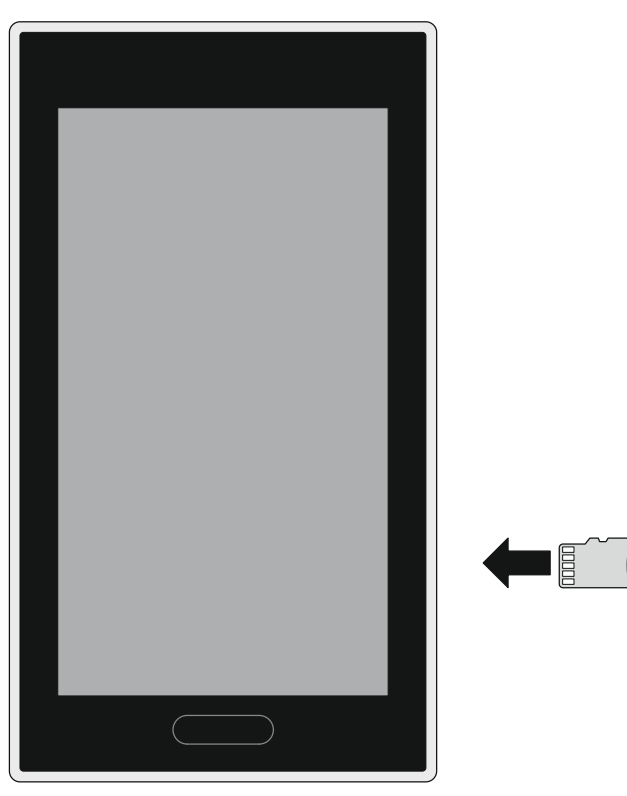

*Afb. 40: microSD-kaart plaatsen* 

- 4. De melding "SD-kaart herkend" bevestigen.
- 5. Op "systeem" tikken.
- 6. Naar "Inbedrijfname" gaan en daar op "Firmware updaten" tikken.
	- Uit de lijst kan een firmware-bestand (\*.img) worden gekozen.
- 7. Meldingen bevestigen.
- De volgende vragen verschijnen:
	- Taal
	- $=$  FULA
	- Licentievoorwaarden
	- Tijd en datum
- 8. Keuze maken en met de pijl naar de volgende pagina gaan.
	- Het gekozen bestand wordt naar het apparaat gestuurd.
	- Een voortgangsindicator en de geschatte tijd worden op het touchdisplay weergegeven.
	- De succesvolle installatie wordt aangegeven door een wit vinkje op een groene achtergrond en het touchdisplay wordt opnieuw opgestart.
- 9. microSD-kaart na de herstart verwijderen.

# **11.2 Overdracht PID-bestand(configuratiebestand)**

Het image-bestand kan op een microSD-kaart worden gezet, . Deze microSD-kaart kan in het touchdisplay worden ingeschoven en de bestanden kunnen worden gekopieerd naar het touchdisplay.

# $\subset$

# **Aanwijzing**

- Bij de gegevensoverdracht naar het apparaat via een microSD-kaart moeten beide voedingen ingeschakeld zijn!
- De microSD-kaart moet voor gebruik met FAT32 worden geformatteerd.
- 1. PID-bestand op microSD-kaart zetten.

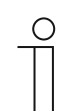

#### **Aanwijzing**

Indien nodig voor de microSD-kaart een adapter gebruiken om de gegevens van de pc naar de kaart te verplaatsen.

- 2. microSD-kaart in het apparaat plaatsen.
- 3. Melding "SD-kaart herkend" bevestigen.
- 4. De menupagina oproepen.
- 5. Op "Systeeminstellingen" tikken.
- 6. Op "Inbedrijfname tikken en daar "SD-kaart lezen" selecteren.
- 7. In de lijst het benodigde PID-bestand selecteren.
- 8. De weergegeven melding bevestigen
	- Er verschijnt een voortgangsindicator en de gegevens worden ingelezen.
- 9. microSD-kaart na succesvol inlezen verwijderen.

# 12 Onderhoud

Het apparaat is onderhoudsvrij. Bij beschadiging, bijvoorbeeld bij transport of opslag, mogen geen reparaties worden verricht. Als het apparaat wordt geopend, vervalt de aanspraak op garantie!

Het apparaat moet toegankelijk zijn om een correcte werking, keuring, visuele controle, onderhoud en reparaties mogelijk te maken (volgens DIN VDE 0100-520).

# **12.1 Reiniging**

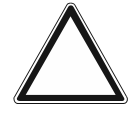

# **Let op! Beschadiging beeldschermoppervlak**

Het beeldschermoppervlak kan worden beschadigd door krassen. Door de beschadiging van het oppervlak wordt de werking beperkt.

■ Raak het beeldschermoppervlak nooit aan met harde voorwerpen.

– Gebruik uw vinger of een kunststofpen.

Het beeldschermoppervlak kan door reinigingsmelk of een schuurmiddel worden beschadigd!

- Gebruik nooit een schuurmiddel.
	- Reinig de oppervlakken met een zachte doek en een normale glasreiniger.

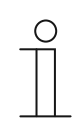

# **Opmerking**

Denk ook aan de functie 'schoonmaakblokkering', .

# 13 Parameters voor bedieningselementen en toepassingen

# **13.1 Bedieningselement 'schakelaar'**

# **13.1.1 Naam bedieningselement**

Opties: <Naam>

Naam van schakelaar-bedieningselement, bijvoorbeeld naam van lamp die wordt geschakeld. De naam mag maximaal 36 tekens lang zijn.

#### **13.1.2 Soort schakelaar**

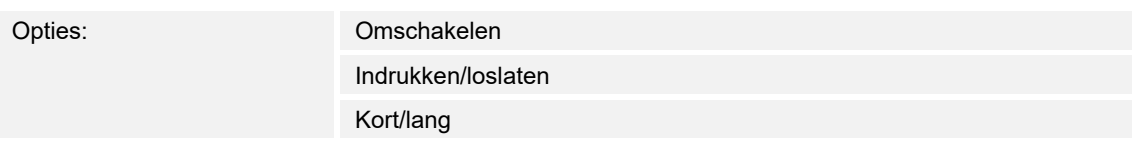

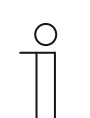

#### **Aanwijzing**

De selectie is afhankelijk van het soort schakelaar.

Met de parameter wordt vastgelegd welke signalen (waarden) de schakelaar bij bediening naar de KNX-bus verzendt.

- *Omschakelen*: Geen aanvullende parameters beschikbaar.
- *Indrukken/loslaten*: indrukken = waarde 1; loslaten = waarde 2. De volgende aanvullende parameters zijn beschikbaar, :
	- *Objecttype waarde 1*: Het bedieningselement zendt bij bediening (indrukken) telegrammen via het bijbehorende communicatieobject. Met deze parameter wordt de grootte van het communicatieobject vastgelegd.
	- *Objecttype waarde 2*: Het bedieningselement zendt bij bediening (loslaten) telegrammen via het bijbehorende communicatieobject. Met deze parameter wordt de grootte van het communicatieobject vastgelegd.
- *Kort/lang*: kort indrukken = waarde 1; lang indrukken = waarde 2. De volgende aanvullende parameters zijn beschikbaar, :
	- *Lange bediening na…*:

Opties: Instelmogelijkheid van 0,3 ... 10 sec.

 Met de parameter wordt vastgelegd hoe lang er moet worden ingedrukt om een lange bediening te herkennen.

- *Objecttype waarde 1*: Het bedieningselement zendt bij bediening (kort indrukken) telegrammen via het bijbehorende communicatieobject. Met deze parameter wordt de grootte van het communicatieobject vastgelegd.
- *Objecttype waarde 2*: Het bedieningselement zendt bij bediening (lang indrukken) telegrammen via het bijbehorende communicatieobject. Met deze parameter wordt de grootte van het communicatieobject vastgelegd.

# **13.1.3 Objecttype waarde 1 / waarde 2**

Opties: Inactief

Parameters voor bedieningselementen en toepassingen Bedieningselement 'schakelaar'

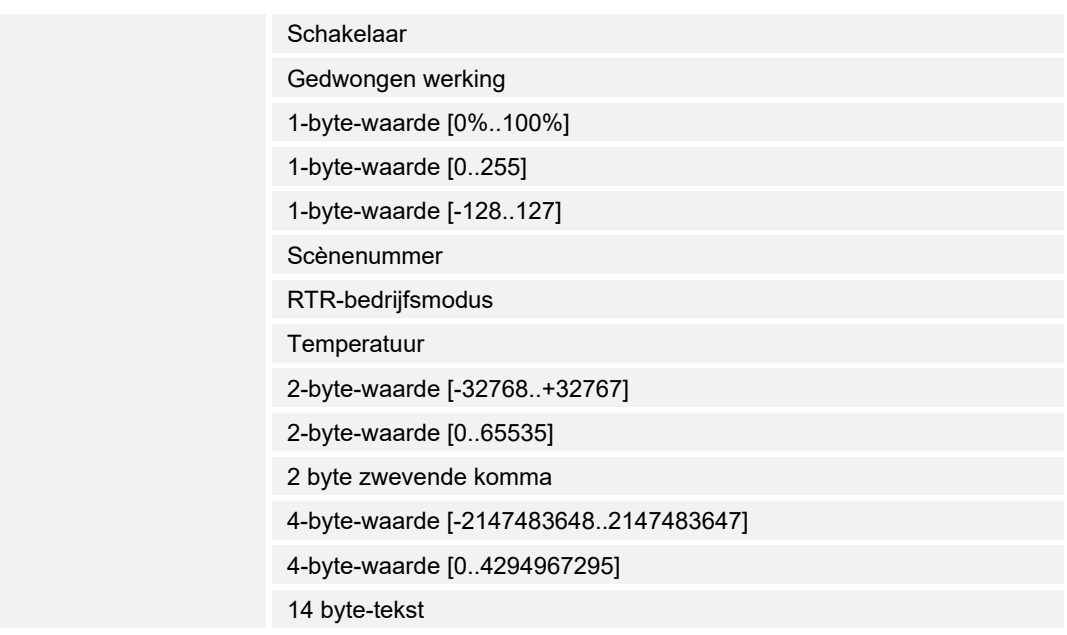

Met de parameter "objecttype waarde 1" en objecttype waarde 2" wordt de grootte van het communicatieobject vastgelegd.

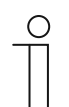

#### **Aanwijzing**

De parameter is alleen beschikbaar als de parameter "soort schakelaar" is ingesteld op "indrukken/loslaten" of "kort/lang".

- *Inactief:* geen aanvullende parameters
- *Schakelaar*: De volgende aanvullende parameters zijn beschikbaar:

# **verzonden waarde 1**:

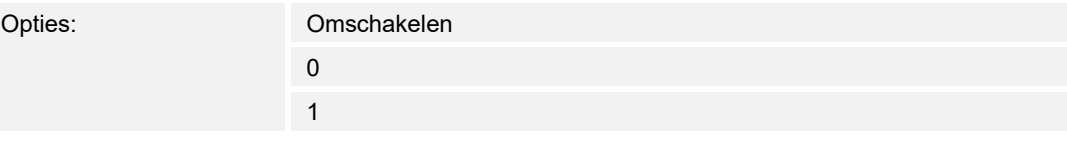

- *Omschakelen*: Bij iedere bediening wordt heen en weer gewisseld tussen de beide ingestelde waarden "objecttype waarde 1" en "objecttype waarde 2".
- 0/1: Schakelcommando's worden verzonden met 1-bit (0 of 1), bijvoorbeeld voor het schakelen van een schakelaktor.

#### **verzonden waarde 2**:

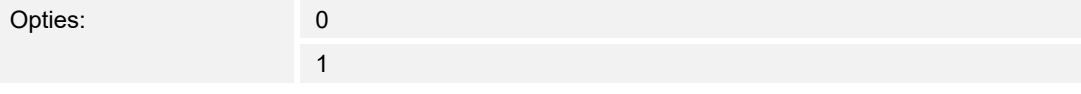

– 0/1: Schakelcommando's worden verzonden met 1-bit (0 of 1), bijvoorbeeld voor het schakelen van een schakelaktor.

– *Gedwongen werking*: Managementsystemen hebben via KNX direct toegang tot het apparaat. Bovendien kan worden bepaald dat met toetsen handmatig (gedwongen werking) met de impulsdrukkers kan worden gekozen. De volgende aanvullende parameter is beschikbaar:

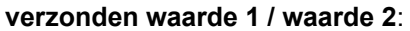

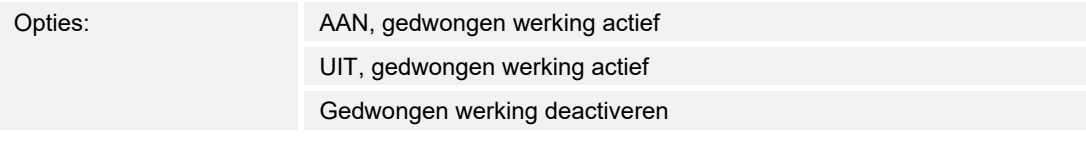

– *1-byte-waarde [0%..100%]*: Een waarde wordt als 1-byte-waarde zonder voorteken (procentwaarde) verzonden. De volgende aanvullende parameter is beschikbaar:

#### **verzonden waarde 1 / waarde 2 [0..100%]**:

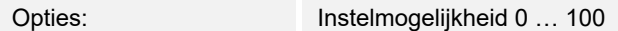

– *1-byte-waarde [0..255]*: Een waarde wordt als 1-byte-waarde zonder voorteken verzonden, bijvoorbeeld een instelwaarde, hoek of helderheidswaarde. De volgende aanvullende parameter is beschikbaar:

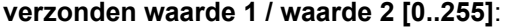

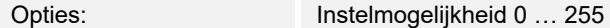

– *1-byte-waarde [-128..127]:* Een waarde wordt als 1-byte-waarde met voorteken verzonden, bijvoorbeeld een instelwaarde. De volgende aanvullende parameter is beschikbaar:

#### **verzonden waarde 1 / waarde 2 [-128..127]**:

Opties: Instelmogelijkheid -128 … +127

– *Scènenummer*: Met de parameter wordt een 1 byte-object voor verknoping met een scènenummer gekozen. Voor lichtscènenummers zijn waarden tussen 1 en 64 beschikbaar. De volgende aanvullende parameter is beschikbaar:

#### **verzonden waarde 1 / waarde 2 [scènenummer]**:

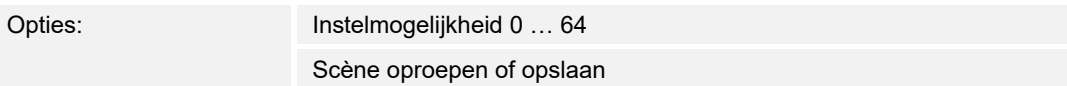

- *0 … 64*: invoer scènenummers.
- *Scène oproepen of opslaan*: Met de parameter wordt vastgelegd of de scène opgeroepen of opgeslagen wordt (het scènenummer wordt verzonden met de aanvullende informatie dat de scène moet worden opgeslagen).
- *RTR-bedrijfsmodus*: Het apparaat schakelt na bediening van het bedieningselement naar de geparametreerde bedrijfsmodus. De volgende aanvullende parameter is beschikbaar:

#### **verzonden waarde 1 / waarde 2 [RTR-bedrijfsmodus]**:

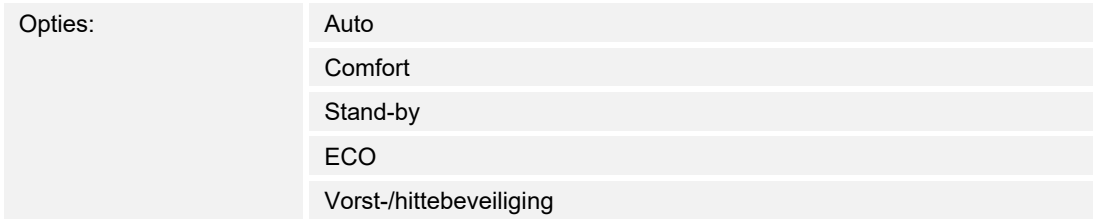

– *Temperatuur*: Het apparaat zendt na bediening van het bedieningselement de geparametreerde de temperatuurwaarde. De volgende aanvullende parameter is beschikbaar:

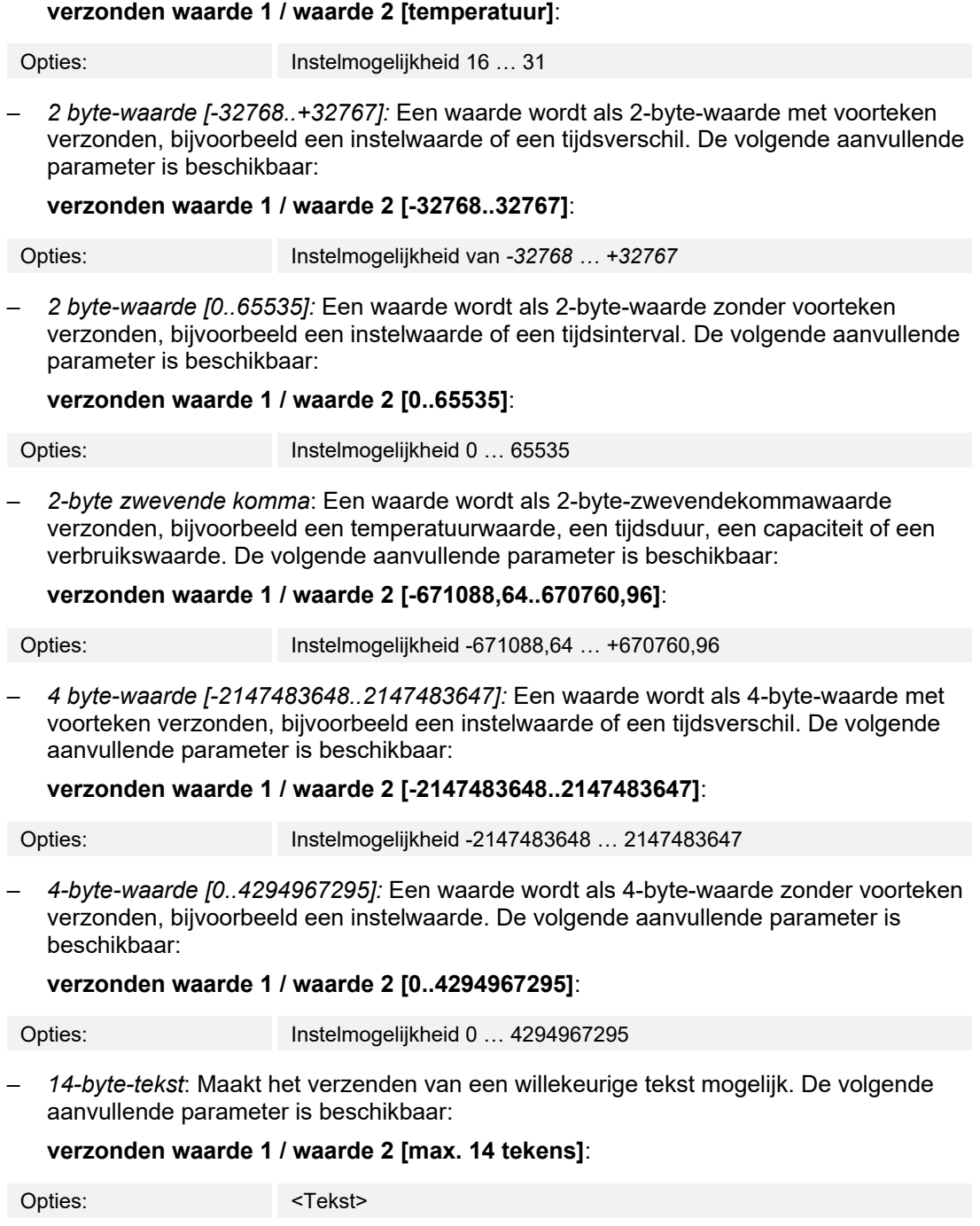

De tekst mag niet langer zijn dan 14 tekens.

# **13.1.4 Status bedieningselement (symbool/tekst) wordt door een afzonderlijk object bediend**

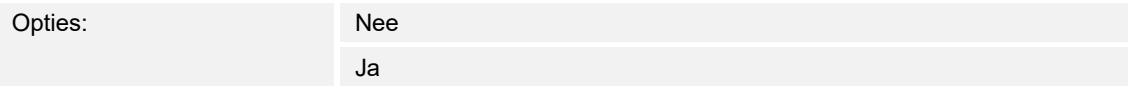

Met de parameter wordt een extra 1-bit-communicatieobject "status" vrijgegeven.

Als het object vrijgegeven is, geeft de statusindicatie van het bedieningselement de actuele status van het object aan. Aan de hand van het feedbackobject kan gewaarborgd worden dat altijd de correcte status wordt aangegeven.

Als een aktor een afzonderlijk feedbackobject heeft, kan dit extra object controleren of de aktor heeft geschakeld. Daarvoor moet het feedbackobject van de aktor via een gezamenlijk groepsadres (actie) worden verbonden met het feedbackobject van het schakelvlak.

Als de toestandsindicatie niet via een feedbackobject geactiveerd is, wisselt het bedieningselement bij bediening altijd naar de andere status.

## **13.1.5 Soort symbool**

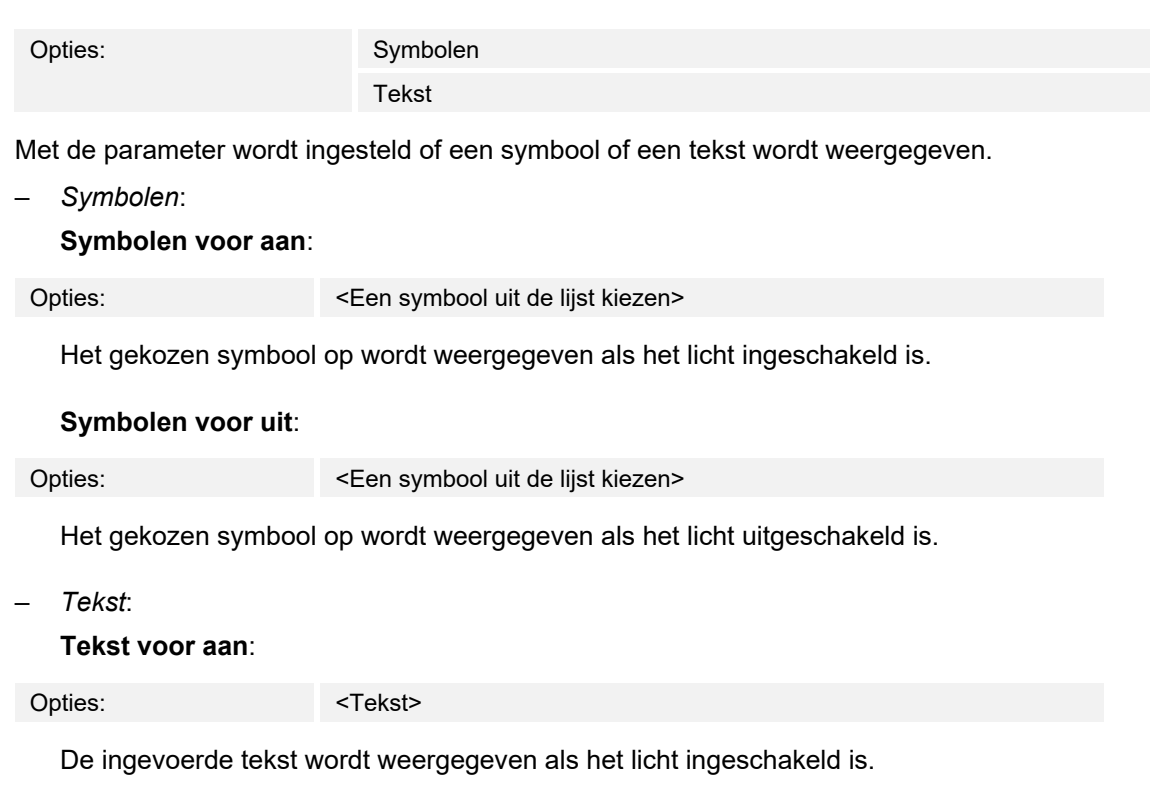

#### **Tekst voor uit**:

Opties: <Tekst>

De ingevoerde tekst wordt weergegeven als het licht uitgeschakeld is.

# **13.1.6 Vrijgave communicatieobject "blokkeren" 1-bit**

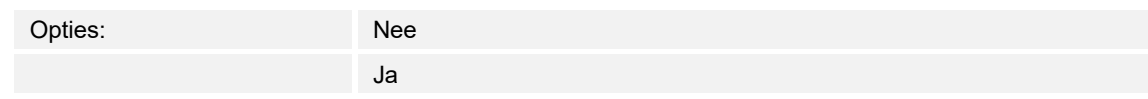

Met een extra communicatieobject "blokkeren" is het mogelijk om de functie tijdelijk te blokkeren.

# **13.2 Bedieningselement 'wipschakelaar'**

# **13.2.1 Naam bedieningselement**

Opties: <Naam>

Naam van schakelaar-bedieningselement, bijvoorbeeld naam van lamp die wordt geschakeld. De naam mag maximaal 36 tekens lang zijn.

#### **13.2.2 Soort symbool**

Opties: Symbolen

Tekst

Met de parameter wordt ingesteld of een symbool of een tekst wordt weergegeven.

– *Symbolen*:

**Symbool voor boven / waarde 1**:

Opties: <Een symbool uit de lijst kiezen>

 Het gekozen symbool wordt weergegeven als de bovenste bedieningswip (schakelvlak) wordt bediend.

#### **Symbool voor onder / waarde 2**:

Opties: <een symbool uit de lijst kiezen>

 Het gekozen symbool wordt weergegeven als de onderste bedieningswip (schakelvlak) wordt bediend.

– *Tekst*:

**Tekst voor boven / waarde 1**:

Opties: <Tekst>

 De ingevoerde tekst wordt weergegeven als de bovenste bedieningswip (schakelvlak) wordt bediend.

#### **Tekst voor onder / waarde 2**:

Opties: <Tekst>

 De ingevoerde tekst wordt weergegeven als de onderste bedieningswip (schakelvlak) wordt bediend.

# **13.2.3 Status bedieningselement (symbool/tekst) wordt door een afzonderlijk object bediend**

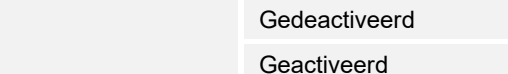

Met de parameter wordt een extra 1-bit-communicatieobject "status" vrijgegeven.

Als het object vrijgegeven is, geeft de statusindicatie van het bedieningselement de actuele status van het object aan. Aan de hand van het feedbackobject kan gewaarborgd worden dat altijd de correcte status wordt aangegeven.

Als een aktor een afzonderlijk feedbackobject heeft, kan dit extra object controleren of de aktor heeft geschakeld. Daarvoor moet het feedbackobject van de aktor via een gezamenlijk groepsadres (actie) worden verbonden met het feedbackobject van het schakelvlak.

Als de toestandsindicatie niet via een feedbackobject geactiveerd is, wisselt het bedieningselement bij bediening altijd naar de andere status.

#### **13.2.4 Statustekst voor waarde**

#### **Statustekst voor waarde 1**:

Opties:

Opties: <Tekst>

De ingevoerde tekst wordt weergegeven voor de waarde 1.

#### **Statustekst voor waarde 2**:

Opties: <Tekst>

De ingevoerde tekst wordt weergegeven voor de waarde 2.

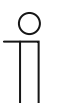

#### **Aanwijzing**

Waarde 1 komt overeen met schakelvlak links Waarde 2 komt overeen met schakelvlak rechts

# **13.2.5 Objecttype**

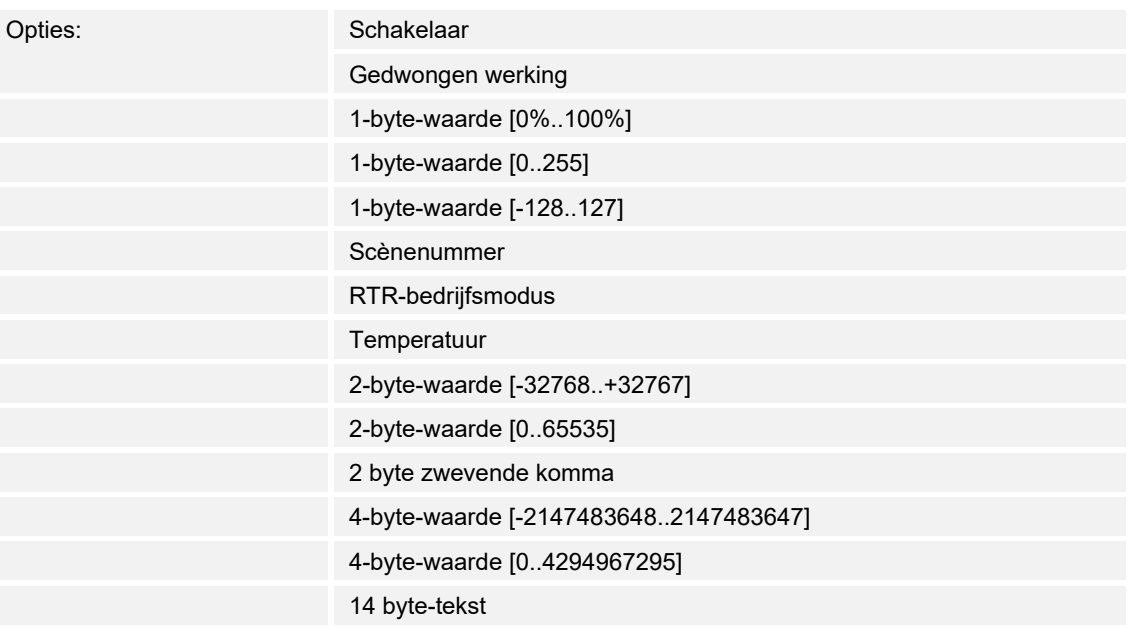

Het bedieningselement zendt bij bediening telegrammen via het bijbehorende communicatieobject. Met de parameter "objecttype" wordt de grootte van het communicatieobject vastgelegd.

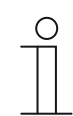

#### **Aanwijzing**

De waarde 1 is toegewezen aan de linker impulsdrukker, de waarde 2 aan de rechter impulsdrukker.

– *Schakelaar*: de volgende aanvullende parameter is beschikbaar:

#### **verzonden waarde 1 / waarde 2**:

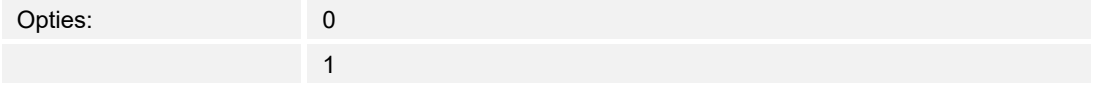

- 0/1: Schakelcommando's worden verzonden met 1-bit (0 of 1), bijvoorbeeld voor het schakelen van een schakelaktor.
- *Gedwongen werking*: Managementsystemen hebben via KNX direct toegang tot het apparaat. Bovendien kan worden bepaald dat handmatig (gedwongen werking) met de impulsdrukkers kan worden gekozen. De volgende aanvullende parameter is beschikbaar:

#### **verzonden waarde 1 / waarde 2**:

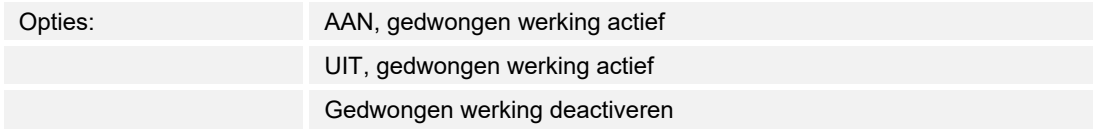
– *1 byte-waarde [0%..100%]*: Een waarde wordt als 1-byte-procentwaarde verzonden. De volgende aanvullende parameter is beschikbaar:

**verzonden waarde 1 / waarde 2 [0..100%]**:

Opties: Instelmogelijkheid 0 ... 100

– *1 byte-waarde [0..255]*: Een waarde wordt als 1-byte-waarde zonder voorteken verzonden, bijvoorbeeld een instelwaarde, hoek of helderheidswaarde. De volgende aanvullende parameter is beschikbaar:

**verzonden waarde 1 / waarde 2 [0..255]**:

Opties: Instelmogelijkheid 0 … 255

– *1 byte-waarde [-128..127]:* Een waarde wordt als 1 byte-waarde met voorteken verzonden, bijvoorbeeld een instelwaarde. De volgende aanvullende parameter is beschikbaar:

**verzonden waarde 1 / waarde 2 [-128..127]**:

Opties: Instelmogelijkheid -128 ... +127

– *Scènenummer*: Met de parameter wordt een 1 byte-object voor verknoping met een scènenummer gekozen. Voor lichtscènenummers zijn waarden tussen 1 en 64 beschikbaar. De volgende aanvullende parameter is beschikbaar:

### **verzonden waarde 1 / waarde 2 [scènenummer]**:

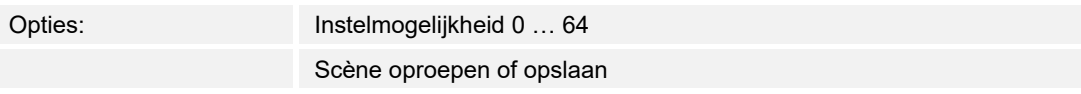

- *0 … 64*: invoer scènenummers.
- *Scène oproepen of opslaan*: Met de parameter wordt vastgelegd of de scène opgeroepen of opgeslagen wordt (het scènenummer wordt verzonden met de aanvullende informatie dat de scène moet worden opgeslagen).
- *RTR-bedrijfsmodus*: Het apparaat schakelt na bediening van het bedieningselement naar de geparametreerde bedrijfsmodus. De volgende aanvullende parameter is beschikbaar:

### **verzonden waarde 1 / waarde 2 [RTR-bedrijfsmodus]**:

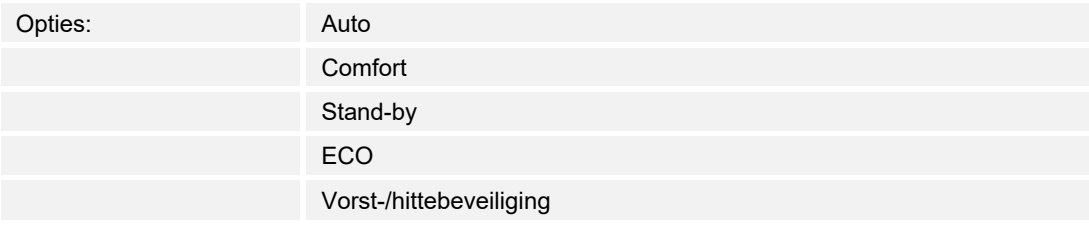

– *Temperatuur*: Het apparaat zendt na bediening van het bedieningselement de geparametreerde de temperatuurwaarde. De volgende aanvullende parameter is beschikbaar:

#### **verzonden waarde 1 / waarde 2 [temperatuur]**:

Opties: Instelmogelijkheid 16 … 31

– *2 byte-waarde [-32768..+32767]:* Een waarde wordt als 2-byte-waarde met voorteken verzonden, bijvoorbeeld een instelwaarde of een tijdsverschil. De volgende aanvullende parameter is beschikbaar:

#### **verzonden waarde 1 / waarde 2 [-32768..32767]**:

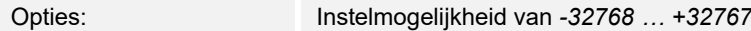

– *2 byte-waarde [0..65535]:* Een waarde wordt als 2-byte-waarde zonder voorteken verzonden, bijvoorbeeld een instelwaarde of een tijdsinterval. De volgende aanvullende parameter is beschikbaar:

**verzonden waarde 1 / waarde 2 [0..65535]**:

Opties: Instelmogelijkheid 0 ... 65535

– *2-byte zwevende komma*: Een waarde wordt als 2-byte-zwevendekommawaarde verzonden, bijvoorbeeld een temperatuurwaarde, een tijdsduur, een capaciteit of een verbruikswaarde. De volgende aanvullende parameter is beschikbaar:

### **verzonden waarde 1 / waarde 2 [-671088,64..+670760,96]**:

Opties: Instelmogelijkheid -671088,64 … +670760,96

– *4 byte-waarde [-2147483648..2147483647]:* Een waarde wordt als 4-byte-waarde met voorteken verzonden, bijvoorbeeld een instelwaarde of een tijdsverschil. De volgende aanvullende parameter is beschikbaar:

```
verzonden waarde 1 / waarde 2 [-2147483648..2147483647]:
```
Opties: Instelmogelijkheid -2147483648 … 2147483647

– *4-byte-waarde [0..4294967295]:* Een waarde wordt als 4-byte-waarde zonder voorteken verzonden, bijvoorbeeld een instelwaarde. De volgende aanvullende parameter is beschikbaar:

#### **verzonden waarde 1 / waarde 2 [0..4294967295]**:

Opties: Instelmogelijkheid 0 … 4294967295

– *14-byte-tekst*: Maakt het verzenden van een willekeurige tekst mogelijk. De volgende aanvullende parameter is beschikbaar:

#### **verzonden waarde 1 / waarde 2 [max. 14 tekens]**:

Opties: <Tekst>

De tekst mag niet langer zijn dan 14 tekens.

# **13.2.6 Vrijgave communicatieobject "blokkeren" 1-bit**

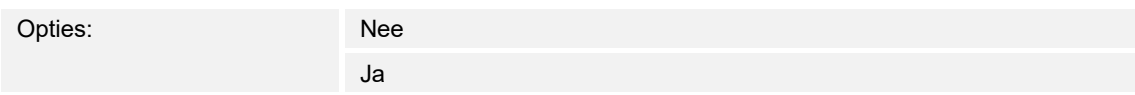

## **13.3 Bedieningselement 'dimmer'**

## **13.3.1 Naam bedieningselement**

Opties: <Naam>

Naam van dimmer-bedieningselement, bijvoorbeeld naam van lamp die wordt gedimd. De naam mag maximaal 36 tekens lang zijn.

### **13.3.2 Soort symbool**

Opties: Standaard

Gebruikersgedefinieerd

Met de parameter wordt ingesteld of een standaardsymbool of een zelf gekozen symbool wordt weergegeven.

## **13.3.3 Symbool voor aan / symbool voor uit**

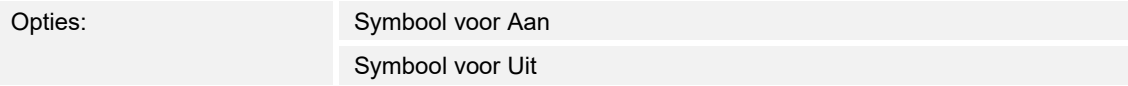

Met de parameter wordt ingesteld welk symbool verschijnt als het licht in- of uitgeschakeld wordt.

- *Symbool voor aan*: Het gekozen symbool wordt weergegeven als het licht ingeschakeld is.
- *Symbool voor uit*: Het gekozen symbool wordt weergegeven als het licht uitgeschakeld is.

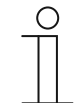

#### **Aanwijzing**

De parameter kan alleen worden ingesteld als de parameter "soort symbool" op "gebruikersgedefinieerd" is ingesteld.

## **13.3.4 Symbool voor omhoog dimmen / symbool voor omlaag dimmen**

Opties: Symbool voor omhoog dimmen Symbool voor omlaag dimmen

Met de parameter wordt ingesteld welk symbool verschijnt als het licht omhoog of omlaag gedimd wordt.

- *Symbool voor omhoog dimmen*: Het gekozen symbool wordt weergegeven als het licht omhoog gedimd wordt.
- *Symbool voor omlaag dimmen*: Het gekozen symbool wordt weergegeven als het licht omlaag gedimd wordt.

## **13.3.5 Volledig scherm voor het instellen van de 1-byte-waarde gebruiken**

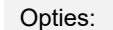

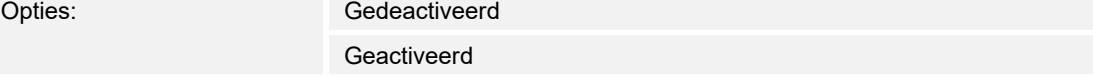

## **13.3.6 Status bedieningselement (symbool) wordt door afzonderlijk object gecontroleerd**

Opties: Gedeactiveerd

Geactiveerd

Met de parameter wordt een extra 1-bit-communicatieobject "status" vrijgegeven.

Als het object vrijgegeven is, geeft de statusindicatie van het bedieningselement de actuele status van het object aan. Aan de hand van het feedbackobject kan gewaarborgd worden dat altijd de correcte status wordt aangegeven.

Als een aktor een afzonderlijk feedbackobject heeft, kan dit extra object controleren of de aktor heeft geschakeld. Daarvoor moet het feedbackobject van de aktor via een gezamenlijk groepsadres (actie) worden verbonden met het feedbackobject van het schakelvlak.

Als de toestandsindicatie niet via een feedbackobject geactiveerd is, wisselt het bedieningselement bij bediening altijd naar de andere status.

## **13.3.7 Waarde in bedieningselement weergeven**

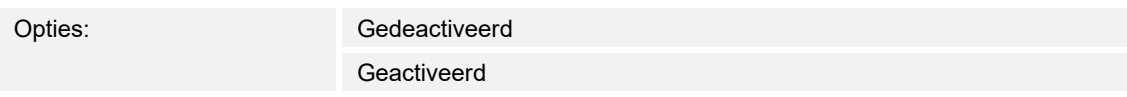

– Met de parameter wordt vastgelegd of de 1-byte-aarde in het bedieningselement wordt weergegeven.

### **Eenheid**:

Opties: <Tekst>

 Met de parameter kan de eenheid of het eenheidsteken worden ingevoerd waarmee de waarde in het bedieningselement wordt weergegeven.

De tekst mag niet langer zijn dan 15 tekens.

# **13.3.8 Dimwijze**

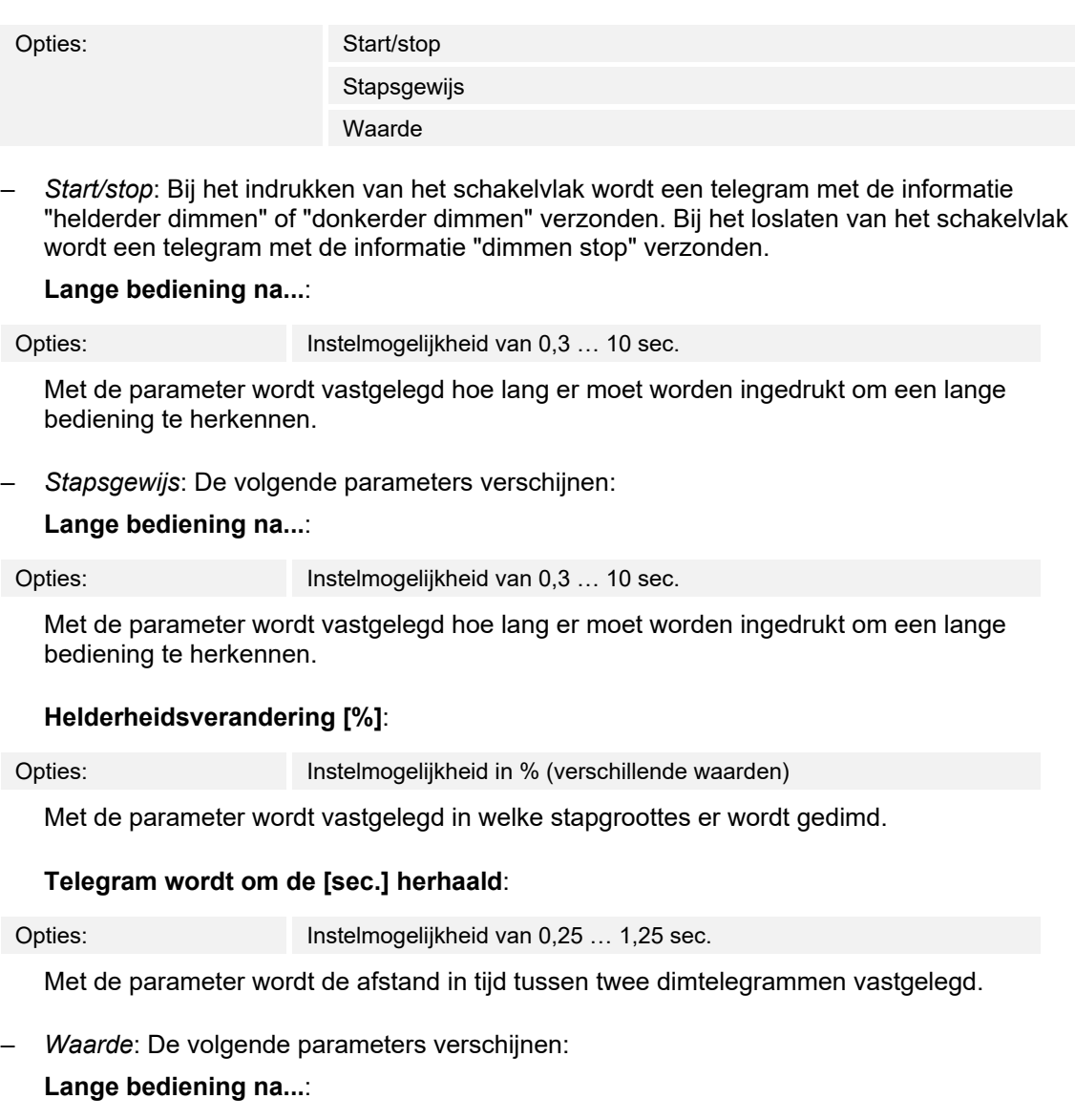

Opties: Instelmogelijkheid van 0,3 … 10 sec.

 Met de parameter wordt vastgelegd hoe lang er moet worden ingedrukt om een lange bediening te herkennen.

## **Helderheidsverandering [%]**:

Opties: Instelmogelijkheid in % van 1 … 20

Deze parameter bepaalt de grootte van de stappen waarin gedimd wordt.

## **Telegram wordt om de [sec.] herhaald**:

Opties: Instelmogelijkheid van 0,25 … 1,25 sec.

Met de parameter wordt de afstand in tijd tussen twee dimtelegrammen vastgelegd.

## **13.3.9 Vrijgave communicatieobject "blokkeren" 1-bit**

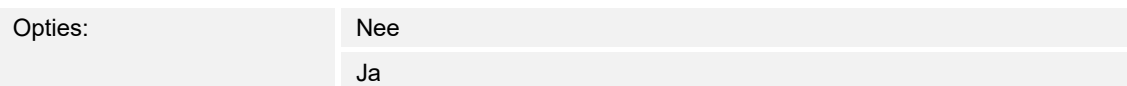

## **13.4 Bedieningselement 'schuifregelaar dimmer'**

## **13.4.1 Naam bedieningselement**

Opties: <Naam>

Naam van schuifregelaar-bedieningselement, bijvoorbeeld naam van de lamp die wordt gedimd. De naam mag maximaal 36 tekens lang zijn.

### **13.4.2 Soort symbool**

Opties: Standaard

Gebruikersgedefinieerd

Met de parameter wordt ingesteld of een standaardsymbool of een zelf gekozen symbool wordt weergegeven.

## **13.4.3 Symbool voor aan / symbool voor uit**

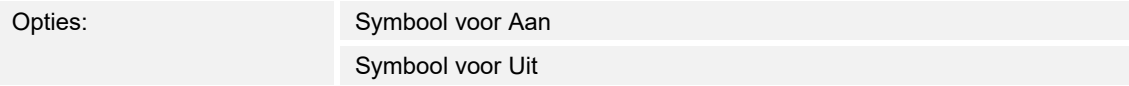

Met de parameter wordt ingesteld welk symbool verschijnt als het licht in- of uitgeschakeld wordt.

- *Symbool voor aan*: Het gekozen symbool wordt weergegeven als het licht ingeschakeld is.
- *Symbool voor uit*: Het gekozen symbool wordt weergegeven als het licht uitgeschakeld is.

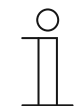

#### **Aanwijzing**

De parameter kan alleen worden ingesteld als de parameter "soort symbool" op "gebruikersgedefinieerd" is ingesteld.

## **13.4.4 Status bedieningselement (symbool) wordt door afzonderlijk object gecontroleerd**

Opties: Gedeactiveerd Geactiveerd

Met de parameter wordt een extra 1-bit-communicatieobject "status" vrijgegeven.

Als het object vrijgegeven is, geeft de statusindicatie van het bedieningselement de actuele status van het object aan. Aan de hand van het feedbackobject kan gewaarborgd worden dat altijd de correcte status wordt aangegeven.

Als een aktor een afzonderlijk feedbackobject heeft, kan dit extra object controleren of de aktor heeft geschakeld. Daarvoor moet het feedbackobject van de aktor via een gezamenlijk groepsadres (actie) worden verbonden met het feedbackobject van het schakelvlak.

Als de toestandsindicatie niet via een feedbackobject geactiveerd is, wisselt het bedieningselement bij bediening altijd naar de andere status.

### **13.4.5 Waarde in bedieningselement weergeven**

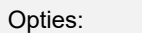

Gedeactiveerd Geactiveerd

Met de parameter wordt vastgelegd of de dimwaarde in het bedieningselement wordt weergegeven.

- *Nee*: Geen weergave. Geen extra parameters beschikbaar.
- *Ja*: De volgende parameters verschijnen:

### **Status dimwaarde wordt door afzonderlijk object gecontroleerd:**

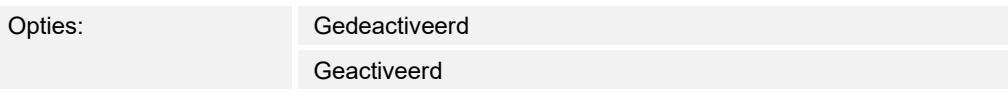

 Via een afzonderlijk object kan de door de schuifregelaar gemelde helderheidswaarde in het bedieningselement worden weergegeven. Er wordt een extra 1-bit-communicatieobject "statuswaarde" vrijgegeven. De weergegeven waarde komt niet direct van het bedieningselement. De waarde wordt via een afzonderlijk feedbackobject ontvangen.

#### **Eenheid**:

Opties: <Tekst>

 Met de parameter kan de eenheid of het eenheidsteken worden ingevoerd waarmee de waarde in het bedieningselement wordt weergegeven.

De tekst mag niet langer zijn dan 15 tekens.

## **13.4.6 Status dimwaarde wordt door een afzonderlijk object gecontroleerd**

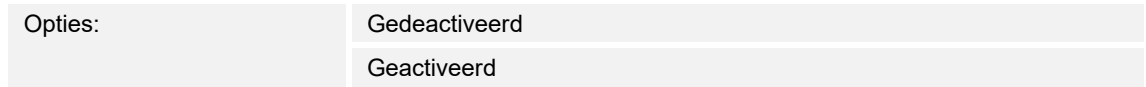

Met de parameter wordt een extra 1-bit-communicatieobject "status" vrijgegeven.

Als het object vrijgegeven is, geeft de statusindicatie van de dimwaarde de actuele status van het object aan. Aan de hand van het feedbackobject kan gewaarborgd worden dat altijd de correcte status wordt aangegeven.

Als een aktor een afzonderlijk feedbackobject heeft, kan dit extra object controleren of de aktor heeft geschakeld. Daarvoor moet het feedbackobject van de aktor via een gezamenlijk groepsadres (actie) worden verbonden met het feedbackobject van het schakelvlak.

Als de toestandsindicatie niet via een feedbackobject geactiveerd is, wisselt het bedieningselement bij bediening altijd naar de andere status.

## **13.4.7 Schuifregelaar zendt**

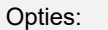

Bij loslaten van schuifregelaar

Cyclisch

Met de parameter wordt vastgelegd of het signaal "bij loslaten van schuifregelaar" of "cyclisch" wordt verzonden.

- *Bij het loslaten van de schuifregelaar*: Geen extra parameters beschikbaar.
- *Cyclisch*: de volgende aanvullende parameter is beschikbaar:

## **Telegram wordt om de [sec.] herhaald:**

Opties: Instelmogelijkheid van 0,25 … 1,25 sec.

Met de parameter wordt de afstand in tijd tussen twee dimtelegrammen vastgelegd.

## **13.4.8 Helderheidsverandering [%]**

Opties: Instelmogelijkheid van 1 ... 20

Met de parameter wordt ingesteld in hoeveel stappen (in procent) wordt gedimd. De helderheidsverandering vindt plaats als de schuifregelaar wordt losgelaten.

## **13.4.9 Vrijgave communicatieobject "blokkeren" 1-bit**

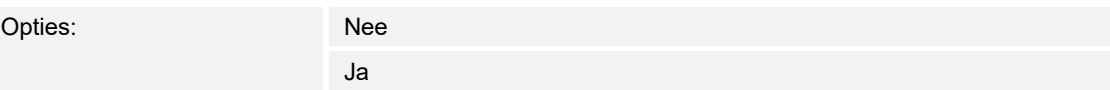

## **13.5 Bedieningselement 'RGBW bediening'**

## **13.5.1 Naam bedieningselement**

Opties: <Naam>

Naam van schakelaar-bedieningselement, bijvoorbeeld naam van lamp die wordt geschakeld. De naam mag maximaal 36 tekens lang zijn.

### **13.5.2 Waarde in bedieningselement weergeven**

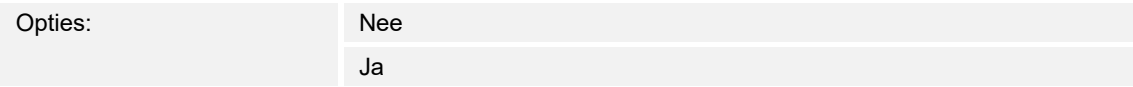

Met de parameter wordt vastgelegd of de RGBW-waarde in het bedieningselement wordt weergegeven.

## **13.5.3 Soort kleur/wit armatuur**

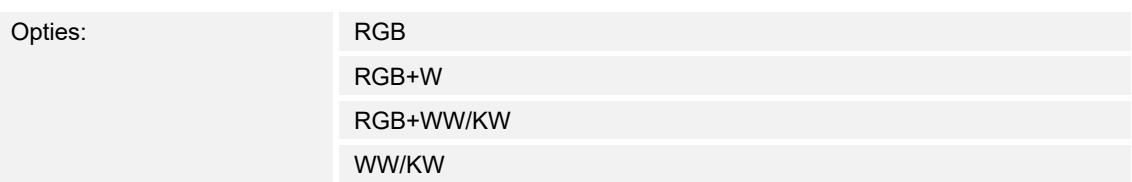

Met de parameter wordt vastgelegd op welke wijze de kleuraansturing moet worden uitgevoerd. Er verschijnen overeenkomstige schuifregelaars in het bedieningselement. De wijze van kleurenaansturing is afhankelijk van het lamptype. Voor de lampen kunnen bepaalde instellingen worden ingesteld. Zo kunnen bijvoorbeeld de kleuren gewisseld of het aandeel warm wit worden aangepast.

– *RGB*: Toepassing voor RGB-lamp. De volgende aanvullende parameter is beschikbaar: **In-/uitschakelen via:**

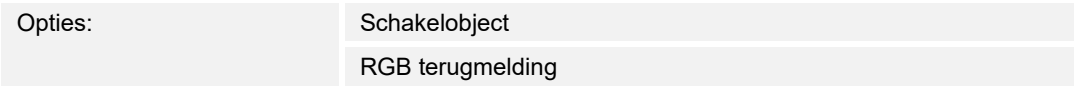

Met de parameter wordt vastgelegd hoe de aan/uit-besturing wordt uitgevoerd.

– *Schakelobject*: Instelling als de lamp een object "schakelen" heeft. De volgende aanvullende parameters zijn beschikbaar:

#### **Ingeschakeld -> standaard-ingestelde waarde:**

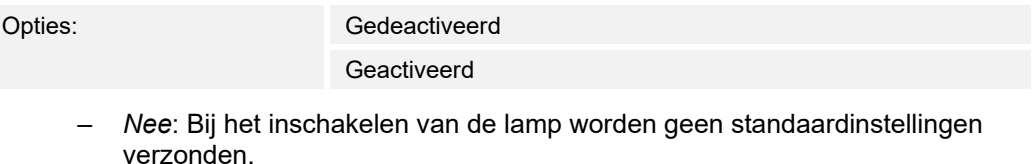

– *Ja*: Bij het inschakelen van de lamp wordt de opgeslagen standaardinstelling verzonden.

## **Uitgeschakeld -> RGB-waarde 0,0,0:**

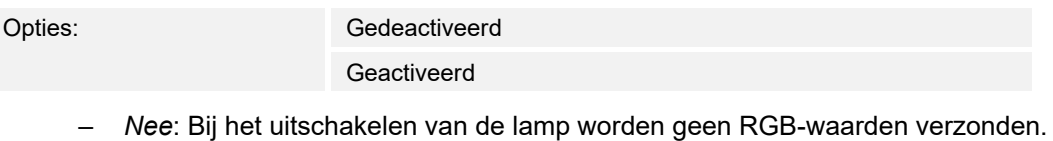

- *Ja*: Bij het uitschakelen van de lamp worden de RGB-waarden (0.0.0) verzonden. Deze parameter is belangrijk voor lampen die geen object "schakelen" hebben.
- *RGB terugmelding*: Instelling als de lamp geen object "schakelen" heeft maar via de RGB-waarden wordt uitgeschakeld.

– *RGB+W*: Toepassing voor RGB-lamp met geïntegreerd witaandeel. De volgende aanvullende parameters zijn beschikbaar:

### **Ingeschakeld -> standaard-ingestelde waarde:**

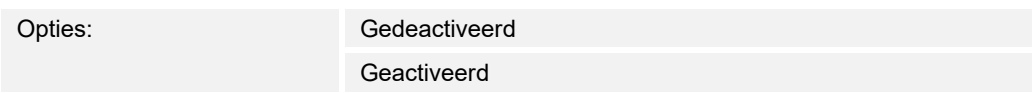

- *Nee*: Bij het inschakelen van de lamp worden geen standaardinstellingen verzonden.
- *Ja*: Bij het inschakelen van de lamp wordt de opgeslagen standaardinstelling verzonden.

## **Uitgeschakeld -> RGB-waarde 0,0,0:**

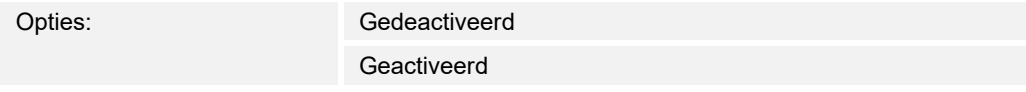

- *Nee*: Bij het uitschakelen van de lamp worden geen RGB-waarden verzonden.
- *Ja*: Bij het uitschakelen van de lamp worden de RGB-waarden (0.0.0) verzonden. Deze parameter is belangrijk voor lampen die geen object "schakelen" hebben.
- *RGB+WW/KW*: Toepassing voor RGB-lamp met geïntegreerd aandeel warm wit en koud wit.De volgende aanvullende parameters zijn beschikbaar:

### **Witaansturing via:**

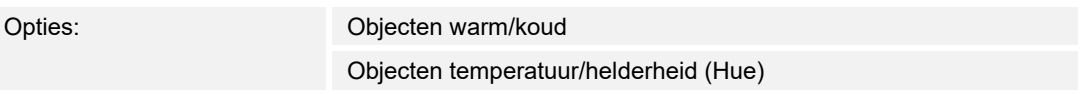

Met de parameter wordt vastgelegd op welke wijze de witte armaturen worden aangestuurd.

- *Objecten warm/koud*: De aansturing vindt plaats via afzonderlijke kanalen d.w.z, via een kanaal warm wit (WW) en een kanaal koud wit (KW). Voorwaarde: de aan te sturen lamp beschikt over verschillende kanalen (bijvoorbeeld 2 stripes).
- *Objecten temperatuur/helderheid (Hue)*: Als geen afzonderlijke kanalen beschikbaar zijn (bijvoorbeeld Philips Hue), vindt de aansturing plaats via de kleurtemperatuur en helderheid. De communicatieobjecten hebben voor beide aansturingswijzen dezelfde naam, echter worden verschillende waarden verzonden (helderheid en kleurtemperatuur of koud wit en warm wit).

### **In-/uitschakelen via:**

Opties: 1 object

2 objecten

Met de parameter wordt vastgelegd hoe de aan/uit-besturing wordt uitgevoerd.

- *1 object*: Instelling als de lamp slechts één kanaal heeft (bijvoorbeeld Philips Hue).
- *2 Objecten*: Instelling als de lamp meerdere kanalen heeft (RGB en wit gescheiden, bijvoorbeeld twee stripes), afzonderlijk AAN/UIT-schakelen via datapunten.

#### **Ingeschakeld -> standaard-ingestelde waarde:**

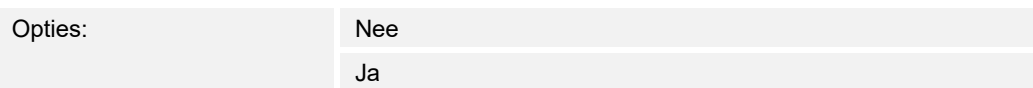

- *Nee*: Bij het inschakelen van de lamp worden geen standaardinstellingen verzonden.
- *Ja*: Bij het inschakelen van de lamp wordt de opgeslagen standaardinstelling verzonden.

#### **Uitgeschakeld -> RGB-waarde 0,0,0:**

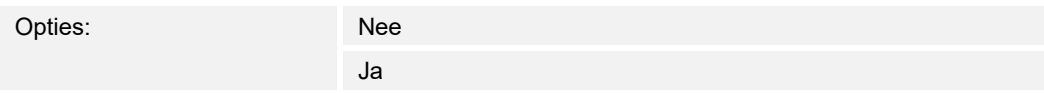

- *Nee*: Bij het uitschakelen van de lamp worden geen RGB-waarden verzonden.
- *Ja*: Bij het uitschakelen van de lamp worden de RGB-waarden (0.0.0) verzonden. Deze parameter is belangrijk voor lampen die geen object "schakelen" hebben.
- *RGB+WW/KW*: Toepassing voor lamp met aandeel warm wit en koud wit. De volgende aanvullende parameters zijn beschikbaar:

### **Witaansturing via:**

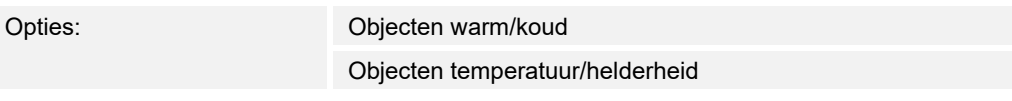

Met de parameter wordt vastgelegd op welke wijze de witte armaturen worden aangestuurd.

- *Objecten warm/koud*: De aansturing vindt plaats via afzonderlijke kanalen d.w.z, via een kanaal warm wit (WW) en een kanaal koud wit (KW). Voorwaarde: de aan te sturen lamp beschikt over verschillende kanalen (bijvoorbeeld 2 stripes).
- *Objecten temperatuur/helderheid (Hue)*: Als geen afzonderlijke kanalen beschikbaar zijn, vindt de aansturing plaats via de kleurtemperatuur en helderheid. De communicatieobjecten hebben voor beide aansturingswijzen dezelfde naam, echter worden verschillende waarden verzonden (helderheid en kleurtemperatuur of koud wit en warm wit).

### **Object temperatuur:**

Opties: DPT 1 byte

DPT 7.6 2-byte

Met de parameter wordt vastgelegd welke waarde het object krijgt.

## **Minimale kleurtemperatuur:**

Opties: 1500 … 10000

 Met de parameter wordt vastgelegd welke waarde wordt toegewezen aan de minimale kleurtemperatuur.

### **Maximale kleurtemperatuur:**

Opties: 1500 … 10000

 Met de parameter wordt vastgelegd welke waarde wordt toegewezen aan de maximale kleurtemperatuur.

## **13.5.4 Helderheidsverandering [%]**

Opties: Instelmogelijkheid van 1 ... 20

Met de parameter wordt ingesteld in hoeveel stappen (in procent) wordt gedimd. De helderheidsverandering vindt plaats als de schuifregelaar wordt losgelaten.

## **13.5.5 Telegram wordt om de [sec.] herhaald**

Opties: Instelmogelijkheid van 0,25 ... 1,25 sec.

Met de parameter wordt de tijd tussen twee telegrammen vastgelegd.

## **13.5.6 Vrijgave communicatieobject "blokkeren" 1-bit**

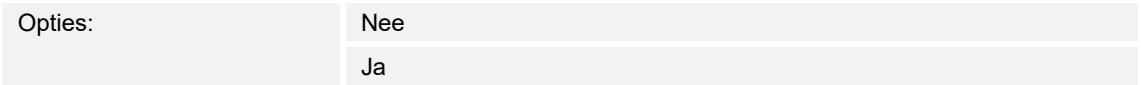

## **13.6 Bedieningselement 'schuifregelaar waarde'**

## **13.6.1 Naam bedieningselement**

Opties: <Naam>

Naam van schuifregelaar-bedieningselement, bijvoorbeeld naam van apparaat dat wordt geregeld.

De naam mag maximaal 36 tekens lang zijn.

## **13.6.2 Waarde in bedieningselement weergeven**

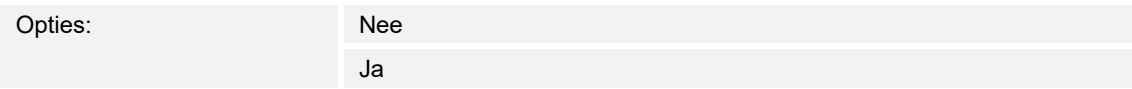

Met de parameter wordt vastgelegd of de waarde in het bedieningselement wordt weergegeven.

- *Nee*: Geen weergave. Geen extra parameters beschikbaar.
- *Ja*: De volgende aanvullende parameters verschijnen:

### **Status waarde wordt door een afzonderlijk object gecontroleerd:**

Opties: Needle

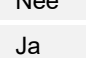

<Tekst>

 Met de parameter wordt een extra 1-bit-communicatieobject "status waarde" vrijgegeven. Als een aktor een afzonderlijk object heeft om een status terug te melden, kan deze met een afzonderlijk feedbackobject worden verbonden.

#### **Eenheid**:

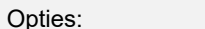

 Met de parameter kan de eenheid of het eenheidsteken worden ingevoerd waarmee de waarde in het bedieningselement wordt weergegeven.

De tekst mag niet langer zijn dan 20 tekens.

#### **Cijfers achter de komma**:

Opties: Instelmogelijkheid van 0 ... 2

 Met de parameter wordt het aantal cijfers achter de komma van de weergegeven waarde vastgelegd.

Het aantal mag niet groter zijn dan 2 cijfers.

### **13.6.3 Schuifregelaar zendt**

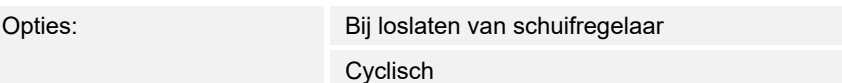

Met de parameter wordt vastgelegd of het signaal "bij loslaten van schuifregelaar" of "cyclisch" wordt verzonden.

- *Bij het loslaten van de schuifregelaar*: Geen extra parameters beschikbaar.
- *Cyclisch*: de volgende aanvullende parameter is beschikbaar:

### **Telegram wordt om de [sec.] herhaald:**

Opties: Instelmogelijkheid van 0,25 ... 1,25 sec.

Met de parameter wordt de tijd tussen twee waarde-telegrammen vastgelegd.

### **13.6.4 Objecttype**

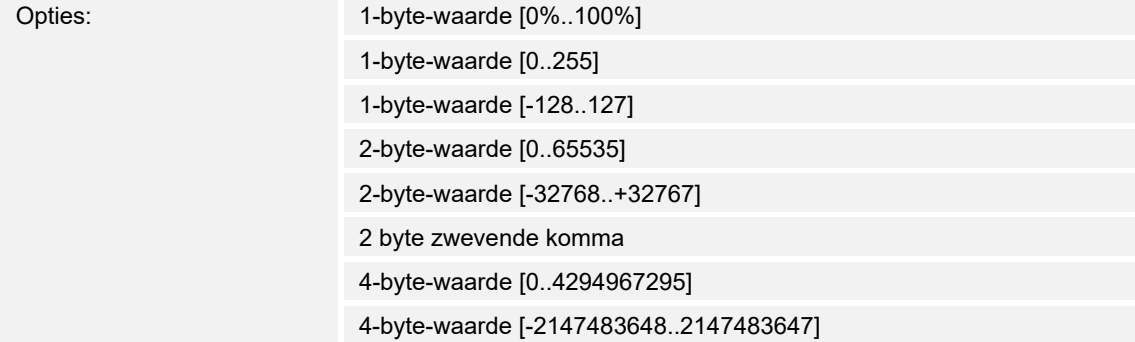

Het bedieningselement kan bij bediening telegrammen via het bijbehorende communicatieobject verzenden.

Met de parameter "objecttype" wordt de grootte van het communicatieobject vastgelegd.

- *1-byte-waarde [0%..100%]*: Een waarde wordt als 1-byte-waarde zonder voorteken (procentwaarde) verzonden.
- *1-byte-waarde [0..255]*: Een waarde wordt als 1-byte-waarde zonder voorteken verzonden, bijvoorbeeld een instelwaarde, hoek of helderheidswaarde.
- *1-byte-waarde [-128..127]:* Een waarde wordt als 1-byte-waarde met voorteken verzonden, bijvoorbeeld een instelwaarde.
- *2 byte-waarde [0..65535]:* Een waarde wordt als 2 byte-waarde zonder voorteken verzonden, bijvoorbeeld een instelwaarde of een tijdsinterval.
- *2 byte-waarde [-32768..+32767]:* Een waarde wordt als 2 byte-waarde met voorteken verzonden, bijvoorbeeld een instelwaarde of een tijdsverschil.
- *2 byte zwevende komma*: Een waarde wordt als 2 byte-zwevendekommawaarde verzonden, bijvoorbeeld een temperatuurwaarde, een tijdsduur, een capaciteit of een verbruikswaarde.
- *4 byte-waarde [0..4294967295]:* Een waarde wordt als 4 byte-waarde zonder voorteken verzonden, bijvoorbeeld een instelwaarde.
- *4 byte-waarde [-2147483648..2147483647]:* Een waarde wordt als 4 byte-waarde met voorteken verzonden, bijvoorbeeld een instelwaarde of een tijdsverschil.

De volgende aanvullende parameters zijn voor alle opties beschikbaar:

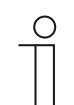

**Aanwijzing**  Afhankelijk van de gekozen optie zijn verschillende waarden instelbaar.

### **Waardeverandering**:

Opties: Instelmogelijkheid afhankelijk van gekozen objecttype

Met de parameter wordt vastgelegd in welke stappen een waardeverandering plaatsvindt.

#### **Minimale objectwaarde**:

Opties: Instelmogelijkheid afhankelijk van gekozen objecttype

Met de parameter wordt de laagste waarde vastgelegd die door het bedieningselement via telegrammen wordt verzonden.

Binnen de grenzen die worden bepaald door het objecttype en het bijbehorende waardebereik kan een willekeurige waarde worden ingevoerd.

#### **Maximale objectwaarde**:

Opties: Instelmogelijkheid afhankelijk van gekozen objecttype

Met de parameter wordt de hoogste waarde vastgelegd die door het bedieningselement via telegrammen wordt verzonden.

Binnen de grenzen die worden bepaald door het objecttype en het bijbehorende waardebereik kan een willekeurige waarde worden ingevoerd.

#### **Weergegeven minimale waarde**:

Opties: Instelmogelijkheid afhankelijk van gekozen objecttype

Met de parameter wordt de laagste waarde vastgelegd die door het bedieningselement op het bedieningselement wordt weergegeven.

Binnen de grenzen die worden bepaald door het objecttype en het bijbehorende waardebereik kan een willekeurige waarde worden ingevoerd. De waarde kan afwijken van de instelling van de parameter "minimale objectwaarde".

#### **Weergegeven maximale waarde**:

Opties: Instelmogelijkheid afhankelijk van gekozen objecttype

Met de parameter wordt de hoogste waarde vastgelegd die door het bedieningselement op het bedieningselement wordt weergegeven.

Binnen de grenzen die worden bepaald door het objecttype en het bijbehorende waardebereik kan een willekeurige waarde worden ingevoerd. De waarde kan afwijken van de instelling van de parameter "maximale objectwaarde".

# **13.6.5 Vrijgave communicatieobject "blokkeren" 1-bit**

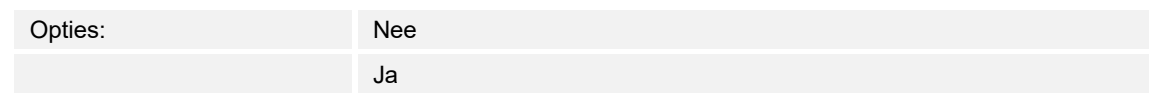

## **13.7 Bedieningselement 'jaloezie'**

### **13.7.1 Naam bedieningselement**

Opties: <Naam>

Naam van jaloezieschakelaar-bedieningselement, bijvoorbeeld naam van het raam waarvan de jaloezie wordt geschakeld.

De naam mag maximaal 36 tekens lang zijn.

### **13.7.2 Soort bediening**

Opties: Met lamellenverstelling Zonder lamellenverstelling

Met de parameter wordt vastgelegd of door een korte of lange bediening van de schakelvlakken commando's voor jaloeziebeweging in combinatie met lamellenverstelling naar de verknoopte jaloezie-aktoren worden verzonden.

 De volgende aanvullende parameter is beschikbaar als "Met lamellenverstelling" wordt gekozen:

### **Herhaling telegram "Lamellenverstelling" om de:**

Opties: Instelmogelijkheid van 0,3 … 10 sec.

Met de parameter wordt de tijd tussen twee telegrammen "Lamellenverstelling" ingesteld.

## **13.7.3 Soort symbool**

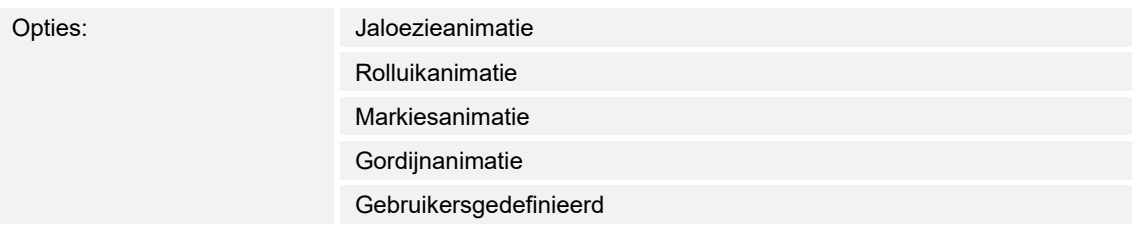

Met de parameter wordt ingesteld of een standaardsymbool of een zelf gekozen symbool ("Gebruikersgedefinieerd") wordt weergegeven.

De volgende aanvullende parameters zijn voor alle opties beschikbaar:

#### **Positie voor symbool "Lamel omhoog"**:

Opties: Links

Rechts

Met de parameter wordt vastgelegd of het symbool voor "Lamel omhoog" aan de rechter of linker zijde van het bedieningselement wordt geplaatst.

#### **Symbool voor omhoog/openen**:

Opties: <Een symbool uit de lijst kiezen>

Met de parameter wordt het symbool gekozen dat in het bedieningselement voor "omhoog/openen" wordt weergegeven.

#### **Symbool voor omlaag/sluiten**:

Opties: <een symbool uit de lijst kiezen>

Met de parameter wordt het symbool gekozen dat in het bedieningselement voor "omhoog/sluiten" wordt weergegeven.

De volgende parameters kunnen alleen worden ingesteld als de parameter "soort symbool" op "gebruikersgedefinieerd" is ingesteld.

#### **Symbool voor geopend**:

Opties: Continuit of the Seen symbool uit de lijst kiezen

Met de parameter wordt het symbool gekozen dat wordt weergegeven als de jaloezie geopend is.

#### **Symbool voor gesloten**:

Opties: <Een symbool uit de lijst kiezen>

Met de parameter wordt het symbool gekozen dat wordt weergegeven als de jaloezie gesloten is.

## **13.7.4 Status bedieningselement (symbool) wordt door een afzonderlijk object bediend**

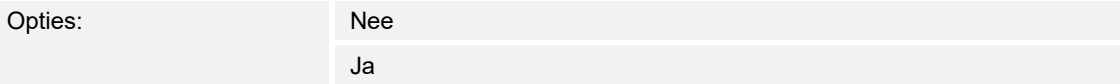

Met de parameter wordt een extra 1-bit-communicatieobject "status schakelaar" vrijgegeven.

- *Nee*: Het communicatieobject is niet beschikbaar.
- *Ja*: De statusindicatie van het bedieningselement geeft de actuele status van het object aan. Aan de hand van het feedbackobject kan gewaarborgd worden dat altijd de correcte status wordt aangegeven.

 Als een aktor een afzonderlijk feedbackobject heeft, kan dit extra object controleren of de aktor heeft geschakeld.Daarvoor moet het feedbackobject van de aktor via een gezamenlijk groepsadres (actie) worden verbonden met het feedbackobject van het schakelvlak.

 Als de toestandsindicatie niet via een feedbackobject geactiveerd is, wisselt het bedieningselement bij bediening altijd naar de andere status.

De volgende aanvullende parameter is beschikbaar als "Ja" wordt gekozen:

## **Soort terugmelding:**

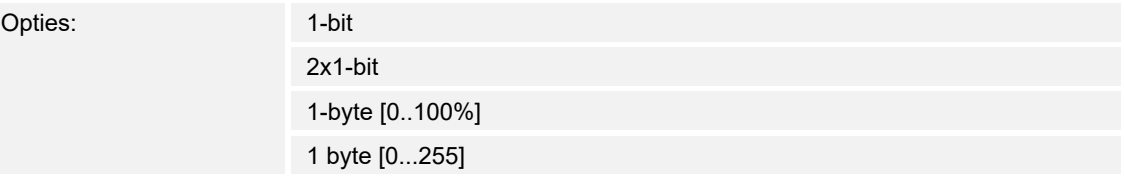

Met de parameter wordt vastgelegd wat het feedbackobject terugzendt.

 De volgende aanvullende parameter is beschikbaar als "1 byte xxx" wordt gekozen: **Waarde in bedieningselement weergeven:**

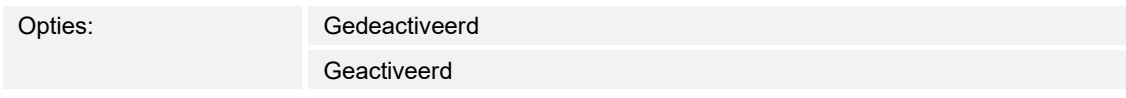

 Met de parameter wordt vastgelegd of de waarde in het bedieningselement wordt weergegeven.

## **13.7.5 Vrijgave communicatieobject "blokkeren" 1-bit**

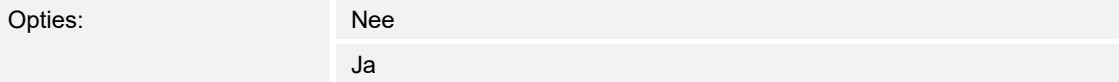

### **13.8 Bedieningselement 'ventilatorschakelaar'**

### **13.8.1 Naam bedieningselement**

Opties: <Naam>

Naam van ventilatorschakelaar-bedieningselement, bijvoorbeeld naam van de ventilator die wordt geregeld.

De naam mag maximaal 36 tekens lang zijn.

#### **13.8.2 Uitschakelmogelijkheid deactiveren**

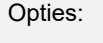

Nee Ja

Met de parameter wordt vastgelegd of de ventilatorregeling helemaal kan worden uitgeschakeld.

### **13.8.3 Soort symbool**

Opties: Standaard

Gebruikersgedefinieerd

Met de parameter wordt ingesteld of een standaardsymbool of een zelf gekozen symbool ("gebruikersgedefinieerd") wordt weergegeven.

De volgende aanvullende parameters zijn voor alle opties beschikbaar:

#### **Positie van het omhoog-symbool**:

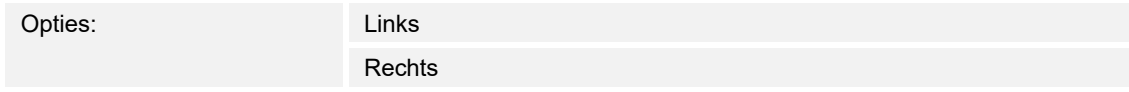

Met de parameter wordt vastgelegd of het symbool voor "omhoog" (ventilatorstand hoger schakelen) aan de rechter of linker zijde van het bedieningselement wordt geplaatst.

### **Symbool voor omhoog**:

Opties: <een symbool uit de lijst kiezen>

Met de parameter wordt het symbool gekozen dat in het bedieningselement voor het schakelen naar een hogere ventilatorstand wordt weergegeven.

#### **Symbool voor omlaag**:

Opties: <een symbool uit de lijst kiezen>

Met de parameter wordt het symbool gekozen dat in het bedieningselement voor het schakelen naar een lagere ventilatorstand wordt weergegeven.

De volgende parameter kan alleen worden ingesteld als de parameter "soort symbool" op "gebruikersgedefinieerd" is ingesteld.

### **Symbool voor aan**:

Opties: <een symbool uit de lijst kiezen>

Met de parameter wordt het symbool gekozen dat wordt weergegeven als de ventilator ingeschakeld is.

De volgende parameter kan alleen worden ingesteld als de parameter "soort symbool" op "gebruikersgedefinieerd" en de parameter "deactiveren uitschakelmogelijkheid" op "nee" is ingesteld.

#### **Symbool voor uit**:

Opties: <Een symbool uit de lijst kiezen>

Met de parameter wordt het symbool gekozen dat wordt weergegeven als de ventilator uitgeschakeld is.

## **13.8.4 Telegram wordt om de [sec.] herhaald**

Opties: Instelmogelijkheid van 0,25 ... 1,25 sec.

Met de parameter wordt de afstand in tijd tussen twee telegrammen vastgelegd.

## **13.8.5 Aantal standen**

Opties: Instelmogelijkheid van 1 ... 8

Met de parameter wordt vastgelegd hoeveel ventilatorstanden beschikbaar zijn en kunnen worden geschakeld.

## **13.8.6 Objecttype**

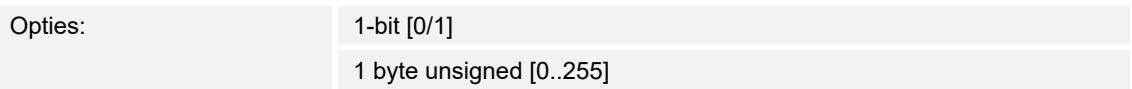

Het bedieningselement kan bij bediening telegrammen via het bijbehorende communicatieobject verzenden. Met de parameter "objecttype" wordt de grootte van het communicatieobject vastgelegd.

– *1-bit [0/1]*: Schakelcommando's worden verzonden met 1-bit (0 of 1), bijvoorbeeld voor het schakelen van een ventilatoraktor (fan-coil-aktor). De volgende aanvullende parameters zijn beschikbaar:

#### **Ook bits met waarde 0 verzenden**:

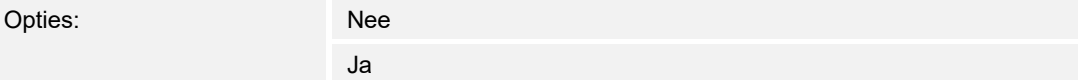

 Met de parameter wordt vastgelegd of ook schakelcommando's met de waarde "0" worden verzonden.

#### **Schakelpatroon**:

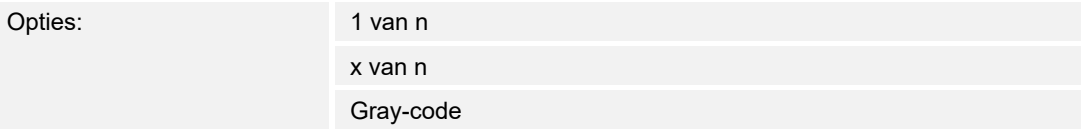

Met de parameter wordt vastgelegd hoe de ventilator wordt geschakeld.

– *1 van n*: De standwaarden ("0..3" of "0..5") worden via 1-bit-objecten uitgegeven. Er bestaan net zoveel 1-bit-objecten als ventilatorstanden, zo wordt bijvoorbeeld voor de stand "2" het ventilatorstand-object "2" met de waarde "1" uitgegeven. De andere ventilatorstand-objecten worden met de waarde "0" uitgegeven.

(voor 5 objecten, object 1 van 5):

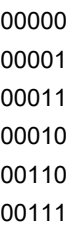

– *x van n*: De standwaarden ("0..3" of "0..5") worden via 1-bit-objecten uitgegeven. Er bestaan net zoveel 1-bit-objecten als ventilatorstanden, zo wordt bijvoorbeeld voor de stand "2" de ventilatorstand-objecten "1" en "2" met de waarde "1" uitgegeven. De andere ventilatorstand-objecten worden met de waarde "0" uitgegeven.

x van n (voor 5 objecten, object 1 van 5):

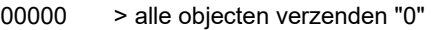

- 00001 > object 1 verzendt "1" (verzendt ook de 0 bit = ja), objecten 2 tot 5 verzenden "0"
- 00011 > objecten 1 en 2 verzenden "1", objecten 3 tot 5 verzenden "0"
- 00111 enz.
- 01111
- 11111
- *Gray-code*: voor 5 objecten, object 1 van 5:

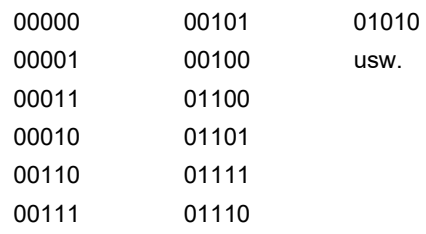

– *1-byte-waarde [0..255]:* Een waarde wordt als 1-byte-waarde zonder voorteken verzonden, bijvoorbeeld een instelwaarde. De waarde kan per stand worden verzonden. De volgende aanvullende parameters zijn beschikbaar:

## **Waarde uit**:

Opties: Instelmogelijkheid van 0 … 255

Met de parameter wordt ingesteld welke 1-byte-waarde wordt verzonden.

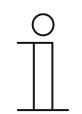

**Aanwijzing** 

De parameter is alleen beschikbaar als de parameter "deactiveren uitschakelmogelijkheid" op "nee" is ingesteld.

#### **Waarde stand x** (1 ... 3):

Opties: Instelmogelijkheid van 0 … 255

Met de parameter wordt ingesteld voor welke stand de waarde wordt verzonden.

## **Aanwijzing**

Het aantal beschikbare parameters "waarde stand x" is afhankelijk van de instelling van de parameter "aantal standen".

## **13.8.7 Status indicaties**

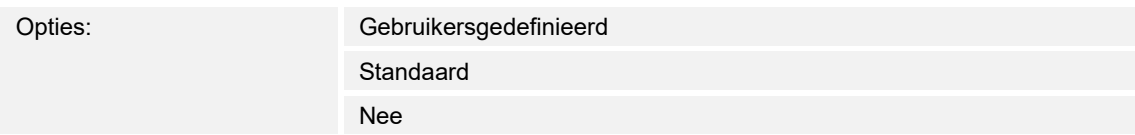

Met de parameter wordt vastgelegd welke statusteksten voor de individuele schakelstanden worden weergegeven.

– *Gebruikersgedefinieerd*: Er worden door de gebruiker gedefinieerde teksten voor de individuele schakelstanden weergegeven. De volgende aanvullende parameters zijn beschikbaar:

#### **Tekst uit**:

Opties: <Tekst voor "uit">

 Met de parameter wordt vastgelegd welke tekst wordt weergegeven als de ventilator uitgeschakeld is. De tekst mag niet langer zijn dan 15 tekens.

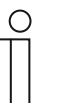

### **Aanwijzing**

De parameter is alleen beschikbaar als de parameter "deactiveren uitschakelmogelijkheid" op "nee" is ingesteld.

#### **Tekst stand x** (1 … 3):

Opties: <Tekst voor schakelstand>

 Met de parameter wordt vastgelegd welke tekst voor de bijbehorende stand wordt weergegeven.De tekst mag niet langer zijn dan 15 tekens.

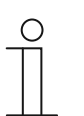

### **Aanwijzing**

Het aantal beschikbare parameters "tekst stand x" is afhankelijk van de instelling van de parameter "aantal standen".

#### **Tekst buiten reikwijdte**:

Opties: <Tekst voor "buiten reikwijdte">

 Met de parameter wordt vastgelegd welke tekst wordt weergegeven als de door de gebruiker gedefinieerde teksten te lang zijn. De tekst mag niet langer zijn dan 15 tekens.

– *Standaard*: Er worden standaardteksten voor de individuele schakelstanden weergegeven. De volgende aanvullende parameter is beschikbaar:

### **Tekst buiten reikwijdte**:

Opties: <Tekst voor "buiten reikwijdte">

 Met de parameter wordt vastgelegd welke tekst wordt weergegeven als de standaardteksten te lang zijn. De tekst mag niet langer zijn dan 15 tekens.

– *Nee*: Er worden geen teksten weergegeven.

# **13.8.8 Vrijgave communicatieobject "blokkeren" 1-bit**

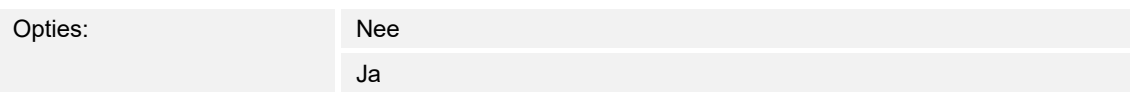

## **13.9 Bedieningselement 'scène'**

## **13.9.1 Naam bedieningselement**

Opties: <Naam>

Naam van scène-bedieningselement.

De naam mag maximaal 36 tekens lang zijn.

### **13.9.2 Scène bij selecteren starten**

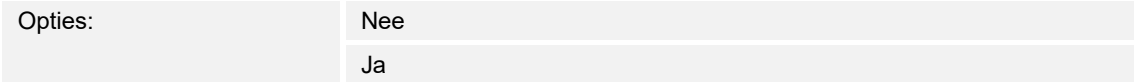

Met de parameter wordt vastgelegd of de scène bij het klikken op het bedieningselement direct wordt uitgevoerd of dat deze nog een keer apart moet worden gestart.

### **13.9.3 Lange bediening na...**

Opties: Instelmogelijkheid van 0,3 ... 10 sec.

Met de parameter wordt vastgelegd hoe lang een bedieningselement moet worden ingedrukt om een lange bediening te herkennen.

## **13.9.4 Aantal scènes [1..10]**

Opties: Instelmogelijkheid van 1 ... 10

Met de parameter wordt vastgelegd hoeveel scènes in de keuzelijst beschikbaar zijn.

## **13.9.5 Scènenummer x [1..64]**

Opties: **Instelmogelijkheid van 1 ... 64** 

Met de parameter wordt vastgelegd welke scènes worden gestart.

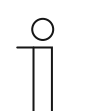

### **Aanwijzing**

Hoeveel parameters "scènenummer x [1..64]" beschikbaar zijn is afhankelijk van de instelling van de parameter "aantal scènes [1..10]".

### **13.9.6 Naam scène x**

Opties: <Naam>

Naam van scène. De naam mag maximaal 60 tekens lang zijn.

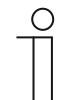

Hoeveel parameters "naam scène x" beschikbaar zijn is afhankelijk van de instelling van de parameter "aantal scènes [1..10]".

## **13.9.7 Scène x door lang indrukken opslaan**

**Aanwijzing** 

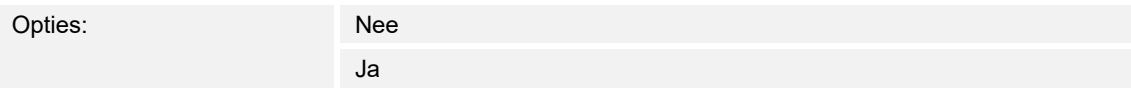

Met de parameter wordt vastgelegd of de scène x alleen bij lange druk op de toets kan worden opgeslagen. Voor instelling van de druk op de toets, zie de parameter "lange bediening na...".

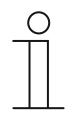

### **Aanwijzing**

Hoeveel parameters "scène x door lang drukken opslaan" beschikbaar zijn is afhankelijk van de instelling van de parameter "aantal scènes [1..10]".

## **13.9.8 Vrijgave communicatieobject "blokkeren" 1-bit**

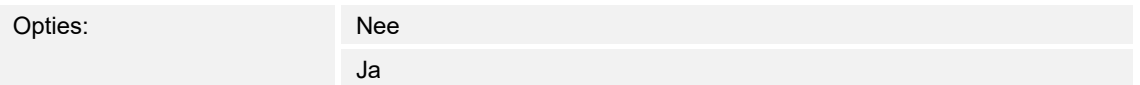

# **13.10 Bedieningselement 'display'**

# **13.10.1 Naam bedieningselement**

Opties: <Naam>

Naam van weergave-bedieningselement.

De naam mag maximaal 36 tekens lang zijn.

## **13.10.2 Soort weergave-element**

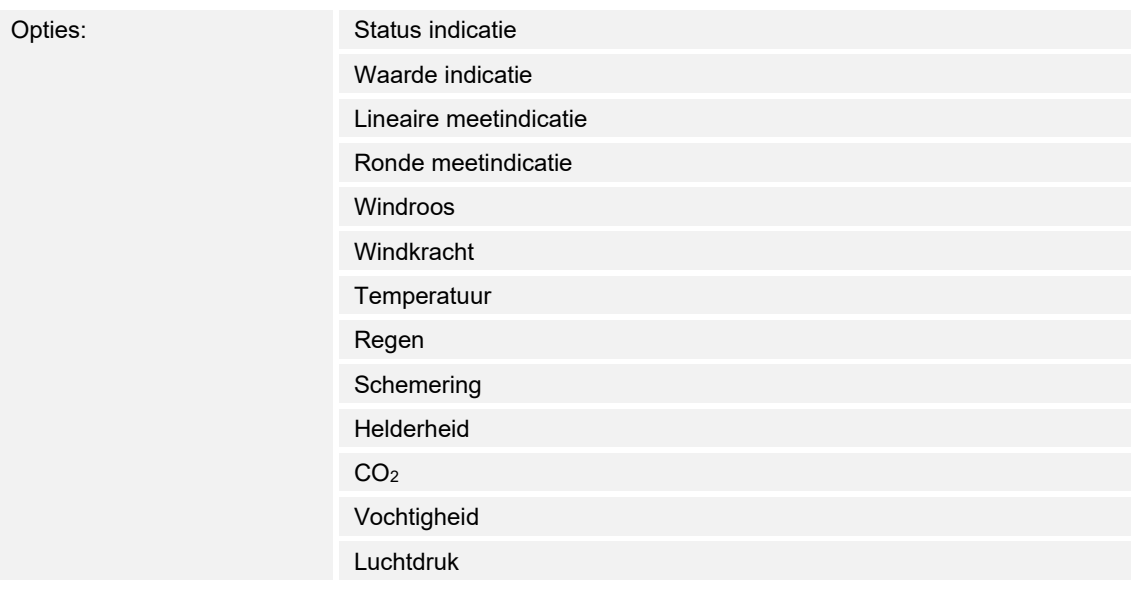

- *Status indicatie*: De status van een toegewezen element wordt als tekst weergegeven.
- *Waarde indicatie*: De waarde van een toegewezen element wordt weergegeven.
- *Lineaire meetindicatie*: De meetwaarden van een toegewezen element worden in een lineaire vorm weergegeven.
- *Ronde meetindicatie*: De meetwaarden van een toegewezen element worden in een ronde vorm weergegeven.
- *Windroos*: De meetwaarden (windrichting) van een toegewezen element worden als windroos weergegeven.
- *Windkracht*: De windkrachtwaarden van een toegewezen element worden weergegeven.
- *Temperatuur*: De temperatuurwaarden van een toegewezen element worden weergegeven.
- *Regen*: De regenwaarden van een toegewezen element worden weergegeven.
- *Schemer*: De schemerwaarden van een toegewezen element worden weergegeven.
- *Helderheid*: De helderheidswaarden van een toegewezen element worden weergegeven.
- *CO*2: De koolstofdioxidewaarden van een toegewezen element worden weergegeven.
- *Vochtigheid*: De vochtigheidswaarden van een toegewezen element worden weergegeven.
- *Luchtdruk*: De luchtdrukwaarden van een toegewezen element worden weergegeven.

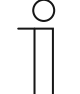

#### **Aanwijzing**

Voor alle opties zijn aanvullende parameters beschikbaar. Welke parameters verschijnen is afhankelijk van de instelling van de parameter "soort indicatieelement".

#### **13.10.3 Soort weergave-element – Status indicatie – Grootte schakelvlak**

Opties: 1 kolom

2 kolommen

Met de parameter wordt vastgelegd of het weergave-element één kolom (één schakelvlak of control frame) of twee kolommen (twee schakelvlakken of control frames) beslaat.

## **13.10.4 Soort weergave-element – Status indicatie – Objecttype**

Opties: 1-bit

1-byte-waarde [0..255]

Met de parameter "objecttype" wordt de grootte van het communicatieobject vastgelegd.

– *1-bit*: Statuscommando's worden met 1-bit verzonden (0 of 1). De volgende aanvullende parameters zijn beschikbaar:

### **Tekst voor waarde 0**:

Opties: <Tekst>

 Met de parameter wordt vastgelegd welke tekst voor de waarde 0 wordt weergegeven. De tekst mag niet langer zijn dan 60 tekens.

**Tekst voor waarde 1**:

Opties: <Tekst>

 Met de parameter wordt vastgelegd welke tekst voor de waarde 1 wordt weergegeven. De tekst mag niet langer zijn dan 60 tekens.

– *1-byte-waarde [0..255]*: Een statuswaarde wordt als 1-byte-waarde zonder voorteken (procentwaarde) verzonden. De volgende aanvullende parameters zijn beschikbaar:

## **Tekst x bij waarde [0..255]**:

Opties: Instelmogelijkheid van 0 … 255

Met de parameter wordt ingesteld bij welke statuswaarde tekst x wordt weergegeven.

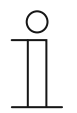

## **Aanwijzing**

Er zijn 8 parameters "tekst x bij waarde [0..255]" beschikbaar, die naar behoefte kunnen worden ingesteld.

## **Tekst x**:

Opties: <Tekst>

Met de parameter wordt vastgelegd welke tekst wordt weergegeven.

De tekst mag niet langer zijn dan 60 tekens.

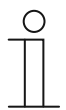

### **Aanwijzing**

Er zijn 8 parameters "tekst x" beschikbaar, die naar behoefte kunnen worden ingesteld.

## **13.10.5 Soort weergave-element – Waarde indicatie – Grootte schakelvlak**

Opties: 1 kolom

2 kolommen

Met de parameter wordt vastgelegd of het weergave-element één kolom (één schakelvlak of control frame) of twee kolommen (twee schakelvlakken of control frames) beslaat.

## **13.10.6 Soort weergave-element – Waarde indicatie – Objecttype**

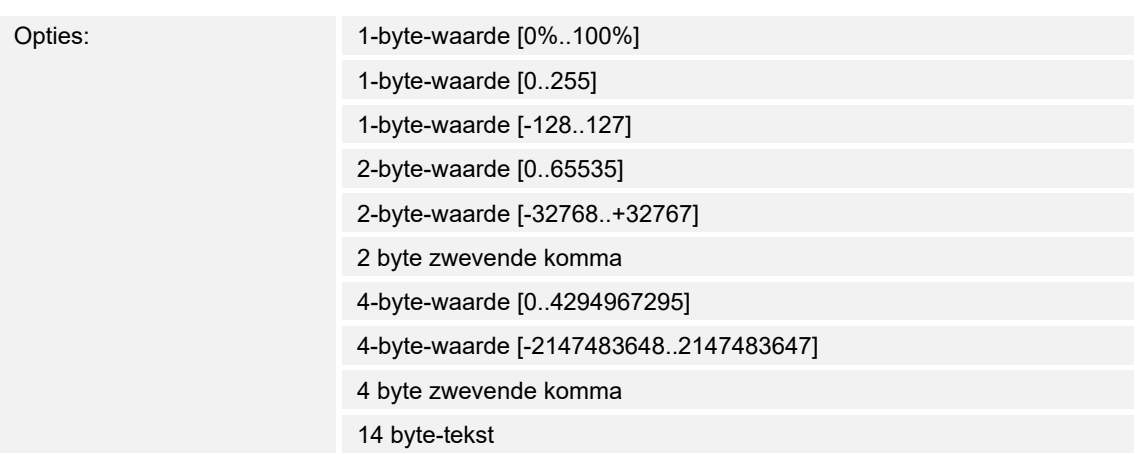

Met de parameter "objecttype" wordt de grootte van het communicatieobject vastgelegd.

- *1-byte-waarde [0%..100%]*: Een waarde wordt als 1-byte-waarde zonder voorteken (procentwaarde) verzonden.
- *1-byte-waarde [0..255]*: Een waarde wordt als 1-byte-waarde zonder voorteken verzonden, bijvoorbeeld een instelwaarde, hoek of helderheidswaarde.
- *1-byte-waarde [-128..127]:* Een waarde wordt als 1-byte-waarde met voorteken verzonden, bijvoorbeeld een instelwaarde.
- *2 byte-waarde [0..65535]:* Een waarde wordt als 2 byte-waarde zonder voorteken verzonden, bijvoorbeeld een instelwaarde of een tijdsinterval.
- *2 byte-waarde [-32768..+32767]:* Een waarde wordt als 2 byte-waarde met voorteken verzonden, bijvoorbeeld een instelwaarde of een tijdsverschil.
- *2-byte zwevende komma*: Een waarde wordt als 2-byte-zwevendekommawaarde verzonden, bijvoorbeeld een temperatuurwaarde, een tijdsduur, een capaciteit of een verbruikswaarde.
- *4 byte-waarde [0..4294967295]:* Een waarde wordt als 4 byte-waarde zonder voorteken verzonden, bijvoorbeeld een instelwaarde.
- *4 byte-waarde [-2147483648..2147483647]:* Een waarde wordt als 4 byte-waarde met voorteken verzonden, bijvoorbeeld een instelwaarde of een tijdsverschil.
- *4-byte zwevende komma*: Een waarde wordt als 4-byte-zwevendekommawaarde verzonden, bijvoorbeeld een energie-indicatie, elektrische stroom (A), elektrisch vermogen (W), DTP 14.
- *14 byte-tekst*: Maakt het verzenden van een willekeurige tekst met maximaal 14 tekens mogelijk.

De volgende aanvullende parameters zijn voor alle opties beschikbaar, behalve voor de optie "14 byte-waarde":

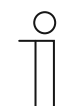

### **Opmerking**

Afhankelijk van de gekozen optie zijn verschillende waarden vooringesteld of instelbaar.

#### **Eenheid**:

Opties: <Tekst>

 Met de parameter kan de eenheid of het eenheidsteken worden ingevoerd waarmee de waarde in het weergave-element wordt weergegeven.

De lengte van de tekst is beperkt tot 60 tekens.

### **Cijfers achter de komma**:

Opties: Instelmogelijkheid van 0 ... 2

 Met de parameter wordt het aantal cijfers achter de komma van de weergegeven waarde vastgelegd.

Het aantal mag niet groter zijn dan 2 cijfers.

### **Scheidingsteken voor duizendtallen**:

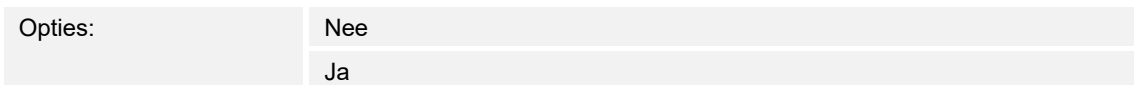

Met de parameter wordt vastgelegd of een scheidingsteken voor duizendtallen in de waarde wordt weergegeven.

#### **Minimale objectwaarde**:

Opties: Instelmogelijkheid afhankelijk van gekozen objecttype

Met de parameter wordt de laagste waarde vastgelegd die via telegrammen naar het weergaveelement wordt verzonden.

Binnen de grenzen die worden bepaald door het objecttype en het bijbehorende waardebereik kan een willekeurige waarde worden ingevoerd.

#### **Maximale objectwaarde**:

Opties: Instelmogelijkheid afhankelijk van gekozen objecttype

Met de parameter wordt de hoogste waarde vastgelegd die via telegrammen naar het weergave-element wordt verzonden.

Binnen de grenzen die worden bepaald door het objecttype en het bijbehorende waardebereik kan een willekeurige waarde worden ingevoerd.

#### **Weergegeven minimale waarde**:

Opties: Instelmogelijkheid afhankelijk van gekozen objecttype

Met de parameter wordt de laagste waarde vastgelegd die in het weergave-element wordt weergegeven.

Binnen de grenzen die worden bepaald door het objecttype en het bijbehorende waardebereik kan een willekeurige waarde worden ingevoerd. De waarde kan afwijken van de instelling van de parameter "minimale objectwaarde".

#### **Weergegeven maximale waarde**:

Opties: Instelmogelijkheid afhankelijk van gekozen objecttype

Met de parameter wordt de hoogste waarde vastgelegd die in het weergave-element wordt weergegeven.

Binnen de grenzen die worden bepaald door het objecttype en het bijbehorende waardebereik kan een willekeurige waarde worden ingevoerd. De waarde kan afwijken van de instelling van de parameter "maximale objectwaarde".
## **13.10.7 Soort weergave-element — Lineaire meetindicatie — Meetindicatie met kleurindicatie (rood, oranje, groen)**

Opties: Nee

Ja

Met de parameter wordt vastgelegd of een kleurenindicatie met de stoplichtkleuren plaatsvindt.

Daarvoor worden de communicatieobjecten "Rood schakelen", "Oranje schakelen" en "Groen schakelen" vrijgeschakeld. Als "1" wordt ontvangen op een van de drie communicatieobjecten, verandert de kleur van het weergave-element overeenkomstig.

Bij ontvangst van "0" geeft het weergave-element weer de standaardkleur aan.

#### **13.10.8 Soort weergave-element – Lineaire meetindicatie – Waarde in bedieningselement weergeven**

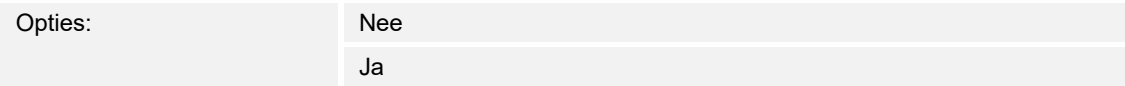

Met de parameter wordt vastgelegd of de waarde van het gekozen element in het weergaveelement wordt weergegeven.

- *Nee*: Geen weergave. Geen extra parameters beschikbaar.
- *Ja*: De volgende aanvullende parameters verschijnen:

#### **Eenheid**:

Opties: <Tekst>

 Met de parameter kan de eenheid of het eenheidsteken worden ingevoerd waarmee de meetwaarde in het weergave-element wordt weergegeven.

De tekst mag niet langer zijn dan 60 tekens.

#### **Cijfers achter de komma**:

Opties: Instelmogelijkheid van 0 … 2

 Met de parameter wordt het aantal cijfers achter de komma van de weergegeven meetwaarde vastgelegd.

Het aantal mag niet groter zijn dan 2 cijfers.

#### **Scheidingsteken voor duizendtallen**:

Opties: Nee

Ja

 Met de parameter wordt vastgelegd of een scheidingsteken voor duizendtallen in de meetwaarde wordt weergegeven.

## **13.10.9 Soort weergave-element – Lineaire meetindicatie – Objecttype**

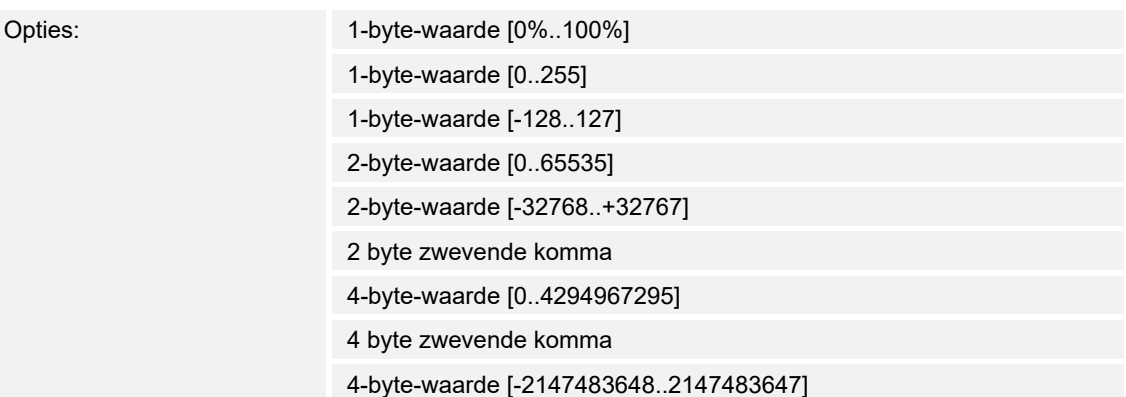

Met de parameter "objecttype" wordt de grootte van het communicatieobject vastgelegd.

- *1-byte-waarde [0%..100%]*: Een waarde wordt als 1-byte-waarde zonder voorteken (procentwaarde) verzonden.
- *1-byte-waarde [0..255]*: Een waarde wordt als 1-byte-waarde zonder voorteken verzonden, bijvoorbeeld een instelwaarde, hoek of helderheidswaarde.
- *1-byte-waarde [-128..127]:* Een waarde wordt als 1-byte-waarde met voorteken verzonden, bijvoorbeeld een instelwaarde.
- *2 byte-waarde [0..65535]:* Een waarde wordt als 2 byte-waarde zonder voorteken verzonden, bijvoorbeeld een instelwaarde of een tijdsinterval.
- *2 byte-waarde [-32768..+32767]:* Een waarde wordt als 2 byte-waarde met voorteken verzonden, bijvoorbeeld een instelwaarde of een tijdsverschil.
- *2-byte zwevende komma*: Een waarde wordt als 2-byte-zwevendekommawaarde verzonden, bijvoorbeeld een temperatuurwaarde, een tijdsduur, een capaciteit of een verbruikswaarde.
- *4 byte-waarde [0..4294967295]:* Een waarde wordt als 4 byte-waarde zonder voorteken verzonden, bijvoorbeeld een instelwaarde.
- *4-byte zwevende komma*: Een waarde wordt als 4-byte-zwevendekommawaarde verzonden, bijvoorbeeld een energie-indicatie, elektrische stroom (A), elektrisch vermogen (W), DTP 14.
- *4 byte-waarde [-2147483648..2147483647]:* Een waarde wordt als 4 byte-waarde met voorteken verzonden, bijvoorbeeld een instelwaarde of een tijdsverschil.

De volgende aanvullende parameters zijn voor alle opties beschikbaar:

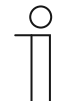

#### **Opmerking**

Afhankelijk van de gekozen optie zijn verschillende waarden vooringesteld of instelbaar.

#### **Minimale objectwaarde**:

Opties: Instelmogelijkheid afhankelijk van gekozen objecttype

Met de parameter wordt de laagste waarde vastgelegd die via telegrammen naar het weergaveelement wordt verzonden.

Binnen de grenzen die worden bepaald door het objecttype en het bijbehorende waardebereik kan een willekeurige waarde worden ingevoerd.

#### **Maximale objectwaarde**:

Opties: Instelmogelijkheid afhankelijk van gekozen objecttype

Met de parameter wordt de hoogste waarde vastgelegd die via telegrammen naar het weergave-element wordt verzonden.

Binnen de grenzen die worden bepaald door het objecttype en het bijbehorende waardebereik kan een willekeurige waarde worden ingevoerd.

#### **Weergegeven minimale waarde**:

Opties: Instelmogelijkheid afhankelijk van gekozen objecttype

Met de parameter wordt de laagste waarde vastgelegd die in het weergave-element wordt weergegeven.

Binnen de grenzen die worden bepaald door het objecttype en het bijbehorende waardebereik kan een willekeurige waarde worden ingevoerd. De waarde kan afwijken van de instelling van de parameter "minimale objectwaarde".

#### **Weergegeven maximale waarde**:

Opties: Instelmogelijkheid afhankelijk van gekozen objecttype

Met de parameter wordt de hoogste waarde vastgelegd die in het weergave-element wordt weergegeven.

Binnen de grenzen die worden bepaald door het objecttype en het bijbehorende waardebereik kan een willekeurige waarde worden ingevoerd. De waarde kan afwijken van de instelling van de parameter "maximale objectwaarde".

## **13.10.10 Soort indicatie-element – Ronde meetindicatie – Objecttype**

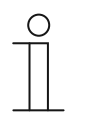

## **Opmerking**

Voor de optie 'ronde meetindicatie' van de parameter 'soort indicatie-element' zijn dezelfde aanvullende parameters beschikbaar als voor de optie 'lineaire meetindicatie', .

#### **13.10.11 Soort indicatie-element – Windroos**

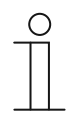

## **Opmerking**

Voor de optie 'windroos' van de parameter 'soort indicatie-element' zijn dezelfde aanvullende parameters beschikbaar als voor de optie 'lineaire meetindicatie', . De parameter 'meetindicatie met kleurenindicatie' is niet beschikbaar.

#### **13.10.12 Soort weergave-element – Windkracht – Eenheid**

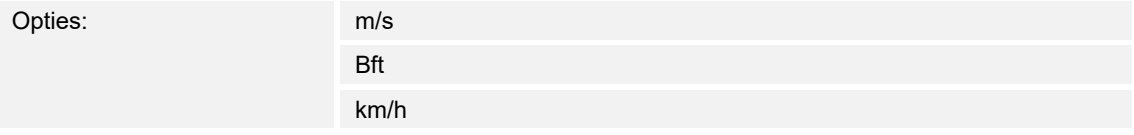

Met de parameter wordt vastgelegd met welke eenheid de windkracht in het weergave-element wordt weergegeven.

#### **13.10.13 Soort weergave-element – Temperatuur – Eenheid**

Opties:

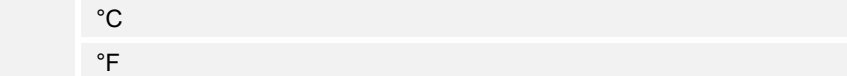

Met de parameter wordt vastgelegd met welke eenheid de temperatuur in het weergaveelement wordt weergegeven.

## **13.10.14 Soort weergave-element – Regen – Tekst bij regen**

Opties: <Tekst>

Met de parameter wordt vastgelegd welke tekst bij regen wordt weergegeven.

De tekst mag niet langer zijn dan 60 tekens.

#### **13.10.15 Soort weergave-element – Regen – Tekst bij geen regen**

Opties: <Tekst>

Met de parameter wordt vastgelegd welke tekst bij droog weer wordt weergegeven.

De tekst mag niet langer zijn dan 60 tekens.

#### **13.10.16 Soort weergave-element – Schemer – Eenheid**

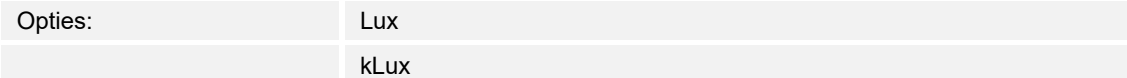

Met de parameter wordt vastgelegd met welke eenheid de schemer in het weergave-element wordt weergegeven.

#### **13.10.17 Soort weergave-element – Helderheid**

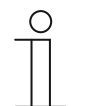

#### **Aanwijzing**

Voor de optie "helderheid" van de parameter "soort weergave-element" zijn dezelfde aanvullende parameters beschikbaar als voor de optie "schemer".

## **13.10.18 Soort weergave-element – CO2 – Eenheid**

Opties: Vastgelegd op ppm

Met de parameter is vastgelegd met welke eenheid de concentratie van koolstofdioxide  $(CO<sub>2</sub>)$  in de lucht in het weergave-element wordt weergegeven.

#### **13.10.19 Soort weergave-element – Vochtigheid – Eenheid**

Opties: Vastgelegd op %

Met de parameter is vastgelegd met welke eenheid de luchtvochtigheid in het weergaveelement wordt weergegeven.

#### **13.10.20 Soort weergave-element – Luchtdruk – Eenheid**

Opties: Vastgelegd op Pa

Met de parameter is vastgelegd met welke eenheid de luchtdruk in het weergave-element wordt weergegeven.

#### **13.10.21 Vrijgave communicatieobject "blokkeren" 1-bit**

Opties: Nee

Ja

Met een extra communicatieobject "blokkeren" is het mogelijk om de functie tijdelijk te blokkeren.

## **13.11 Bedieningselement 'RTR bedieningselement'**

## **13.11.1 Naam bedieningselement**

Opties: <Naam>

Naam van RTR-bedieningselement.

De naam mag maximaal 36 tekens lang zijn.

## **13.11.2 Extra functies/objecten**

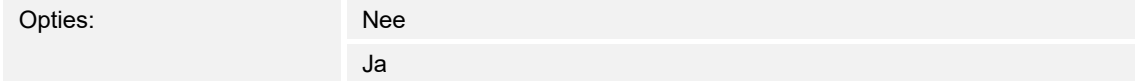

Met de parameter wordt vastgelegd of de parameter "vertraging bij het lezen van telegrammen na reset [sec.]" wordt weergegeven.

## **13.11.3 Vertraging bij lezen van telegrammen na reset [sec.]**

Opties: **Instelmogelijkheid van 1 ...** 255 sec.

Met de parameter wordt vastgelegd met hoeveel seconden telegrammen na een reset worden vertraagd.

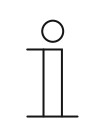

#### **Aanwijzing**

De parameter kan alleen worden ingesteld als de parameter "extra functies/objecten" op "ja" is ingesteld.

## **13.11.4 Bedieningsfunctie**

## **13.11.5 Huidige temperatuur weergeven**

Opties: Gedeactiveerd

Geactiveerd

Met de parameter wordt vastgelegd of de huidige temperatuur wordt weergegeven.

## **13.11.6 Temperatuureenheid verbergen**

Opties: Gedeactiveerd

Geactiveerd

Met de parameter wordt vastgelegd of de temperatuureenheid wordt weergegeven.

#### **13.11.7 Temperatuureenheid**

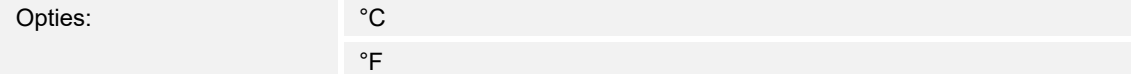

Met de parameter wordt vastgelegd in welke eenheid de temperatuur wordt weergegeven.

#### **13.11.8 Temperatuureenheid via object wijzigen**

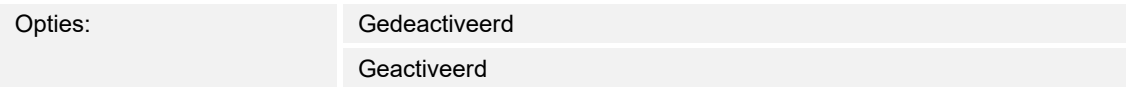

Met de parameter wordt vastgelegd of de temperatuureenheid via een object wordt gewijzigd.

## **13.11.9 Omschakeling verwarmen/koelen**

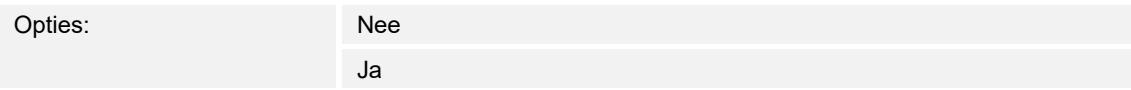

Met de parameter wordt vastgelegd of via het RTR-bedieningselement tussen verwarmen en koelen omgeschakeld kan worden.

## **13.11.10 Fan-coil-besturing bij verwarmen**

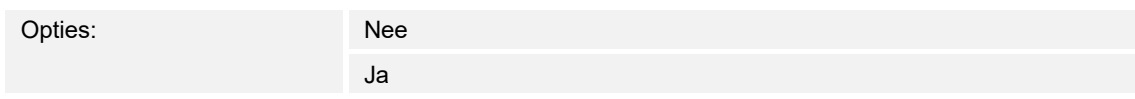

Met de parameter wordt vastgelegd of tijdens het verwarmen de fan-coil-ventilator wordt aangestuurd.

#### **13.11.11 Fan-coil-besturing bij koelen**

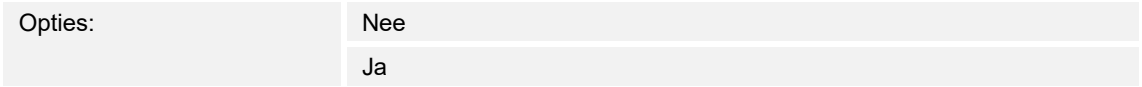

Met de parameter wordt vastgelegd of tijdens het koelen de fan-coil-ventilator wordt aangestuurd.

#### **13.11.12 Gewenste waarde wijzigen**

#### **13.11.13 Stapgrootte handmatige waarde-instelling**

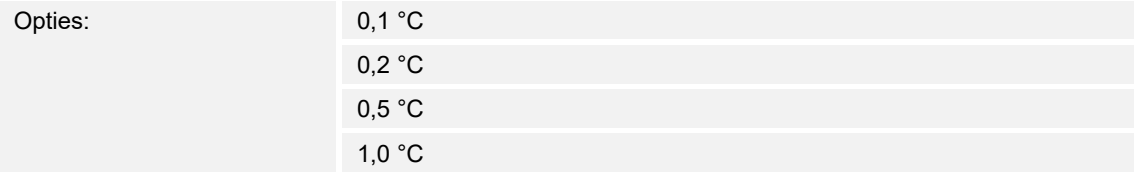

Met de parameter wordt de stapgrootte van de handmatige waarde-instelling vastgelegd.

#### **13.11.14 Aanpassing gewenste waarde via master/slave via communicatie-object**

Opties: 1-byte-tellerwaarde Absolute temperatuurwaarde Relatieve temperatuurwaarde

Met de parameter wordt vastgelegd hoe de gewenste waarde master/slave via het communicatieobject wordt aangepast.

## **13.11.15 Master gebruikt "zomercompensatie"**

Opties: Gedeactiveerd Geactiveerd

Met de parameter wordt vastgelegd hoe de master de zomercompensatie gebruikt.

## **13.11.16 Vrijgave communicatieobject "blokkeren" 1-bit**

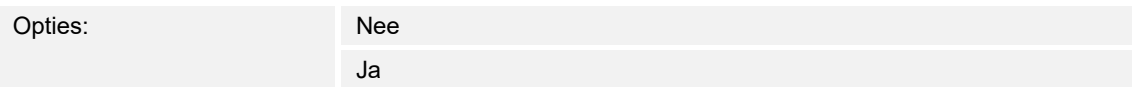

Met een extra communicatieobject "blokkeren" is het mogelijk om de functie tijdelijk te blokkeren.

## **13.11.17 Instellingen fan-coil**

## **13.11.18 Aantal ventilatoren**

Opties: Verwarmen/koelen via één systeem

Verwarmen/koelen via twee systemen

Met de parameter wordt het aantal ventilatoren vastgelegd.

## **13.11.19 Ventilatorsnelheid dataformat master-slave**

Opties: Tellerwaarden (bijv. 0 - 5) Procentwaarden

Met de parameter wordt vastgelegd in welk dataformat wordt weergegeven.

## **13.11.20 Ventilatorstanden**

## **13.11.21 Aantal ventilatorstanden**

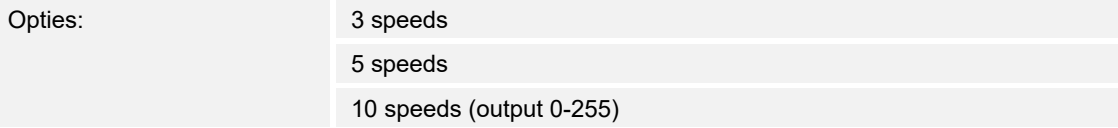

Met de parameter wordt het aantal ventilatorstanden vastgelegd.

## **13.11.22 Laagste handmatig instelbare ventilatorstand**

Opties: Speed 0 Speed 1

Het parameter wordt de laagste handmatig instelbare ventilatorstand vastgelegd.

## **13.11.23 Instellingen fan-coil**

## **13.11.24 Standwaarden**

Opties: Volgens standaard-waardentabel

Afzonderlijke waarde aangeven

Met de parameter worden de criteria vastgelegd voor het weergeven van de standwaarden.

## **13.12 Bedieningselement "Split Unit Control"**

## **13.12.1 Naam bedieningselement**

Opties: <Naam>

Naam van schuifregelaar-bedieningselement, bijvoorbeeld naam van de lamp die wordt gedimd. De naam mag maximaal 36 tekens lang zijn.

### **13.12.2 Minimale gewenste waarde**

Opties: Instelmogelijkheid van 16 tot 32

Met de parameter wordt de minimale gewenste waarde vastgelegd.

## **13.12.3 Maximale gewenste waarde**

Opties: Instelmogelijkheid van 16 tot 32

Met de parameter wordt de maximale gewenste waarde vastgelegd.

#### **13.12.4 Stapgrootte handmatige waarde-instelling**

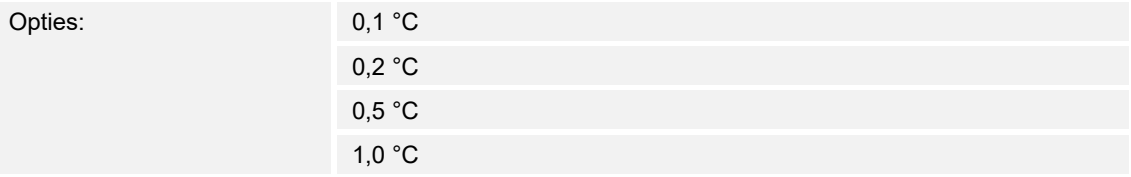

Met de parameter wordt de stapgrootte van de handmatige waarde-instelling vastgelegd.

## **13.12.5 Werkelijke temperatuur weergeven**

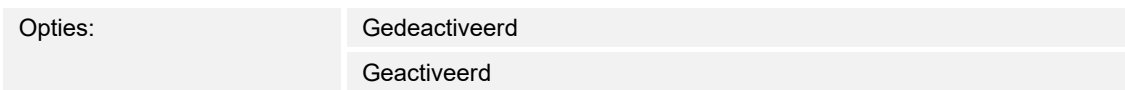

Met de parameter wordt vastgelegd of de werkelijke temperatuur wordt weergegeven.

## **13.12.6 Aantal ventilatorstanden (zonder AUTO)**

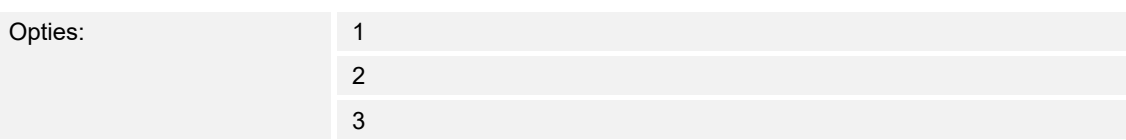

Met de parameter wordt vastgelegd hoeveel ventilatorstanden (zonder AUTO) beschikbaar zijn.

## **13.12.7 Automatische modus voor ventilator gebruiken**

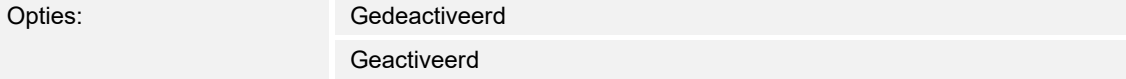

Met de parameter wordt vastgelegd of de automatische modus voor de ventilator wordt geactiveerd.

### **13.12.8 Modus gebruiken: automaat**

Opties: Gedeactiveerd Geactiveerd

Met de parameter wordt vastgelegd of de automatische modus wordt geactiveerd.

#### **13.12.9 Modus gebruiken: verwarmen**

Opties: Gedeactiveerd Geactiveerd

Met de parameter wordt vastgelegd of de verwarmingsmodus wordt geactiveerd.

## **13.12.10 Modus gebruiken: koelen**

Opties: Gedeactiveerd

Geactiveerd

Met de parameter wordt vastgelegd of de koelmodus wordt geactiveerd.

## **13.12.11 Modus gebruiken: drogen**

Opties: Gedeactiveerd Geactiveerd

Met de parameter wordt vastgelegd of de droogmodus wordt geactiveerd.

## **13.12.12 Modus gebruiken: ventilator**

Opties: Gedeactiveerd

Geactiveerd

Met de parameter wordt vastgelegd of de ventilatormodus wordt geactiveerd.

## **13.12.13 Horizontaal zwenken gebruiken**

Opties: Gedeactiveerd Geactiveerd

Met de parameter wordt vastgelegd of "horizontaal zwenken gebruiken" wordt geactiveerd.

## **13.12.14 Verticaal zwenken gebruiken**

Opties: Gedeactiveerd Geactiveerd

Met de parameter wordt vastgelegd of "verticaal zwenken gebruiken" wordt geactiveerd.

## **13.12.15 Extra modus gebruiken: stille modus**

Opties: Gedeactiveerd

Geactiveerd

Met de parameter wordt vastgelegd of de stille modus wordt geactiveerd.

## **13.12.16 Extra modus gebruiken: boost**

Opties: Gedeactiveerd Geactiveerd

Met de parameter wordt vastgelegd of de extra boostmodus wordt geactiveerd.

## **13.12.17 Extra modus gebruiken: gedwongen werking**

Opties: Gedeactiveerd Geactiveerd

Met de parameter wordt vastgelegd of de gedwongen werking wordt geactiveerd.

## **13.12.18 Extra modus gebruiken: scène**

Opties: Gedeactiveerd Geactiveerd

Met de parameter wordt vastgelegd of de extra scènemodus wordt geactiveerd.

## **13.12.19 Extra modus raamcontact gebruiken**

Opties: Gedeactiveerd Geactiveerd

Met de parameter wordt vastgelegd of de extra raamcontact-modus wordt geactiveerd.

## **13.12.20 Extra modus aanwezigheid gebruiken**

Opties: Gedeactiveerd Geactiveerd

Met de parameter wordt vastgelegd of de extra aanwezigheidsmodus wordt geactiveerd.

## **13.12.21 Vrijgave communicatieobject "blokkeren" 1-bit**

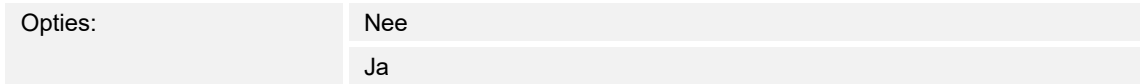

Met een extra communicatieobject "blokkeren" is het mogelijk om de functie tijdelijk te blokkeren.

## **13.13 Bedieningselement 'audiosturing'**

## **13.13.1 Naam bedieningselement**

Opties: <Naam>

Naam van RTR-bedieningselement voor de audiosturing.

De naam mag maximaal 36 tekens lang zijn.

## **13.13.2 Aantal bronnen**

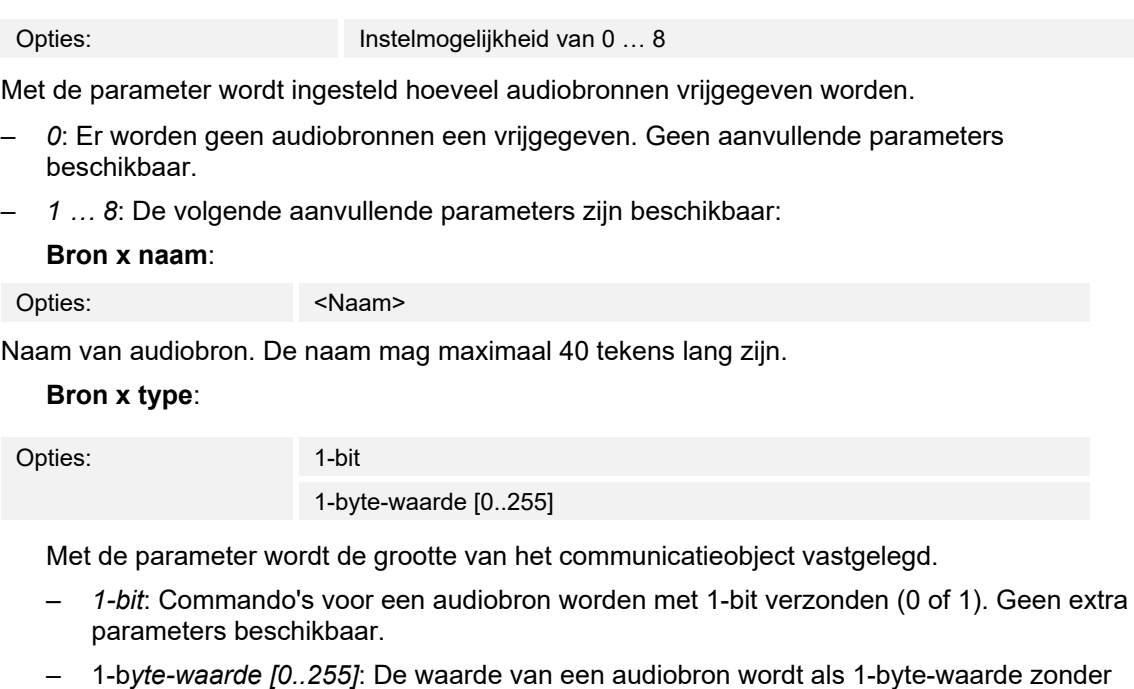

voorteken verzonden. De volgende aanvullende parameter is beschikbaar:

#### **Bron x waarde**:

Opties: Instelmogelijkheid van 0 ... 255

Met de parameter wordt de waarde per bron verzonden.

## **13.13.3 Objecttype sturing afspelen/pauze**

#### **Objecttype sturing afspelen/pauze**:

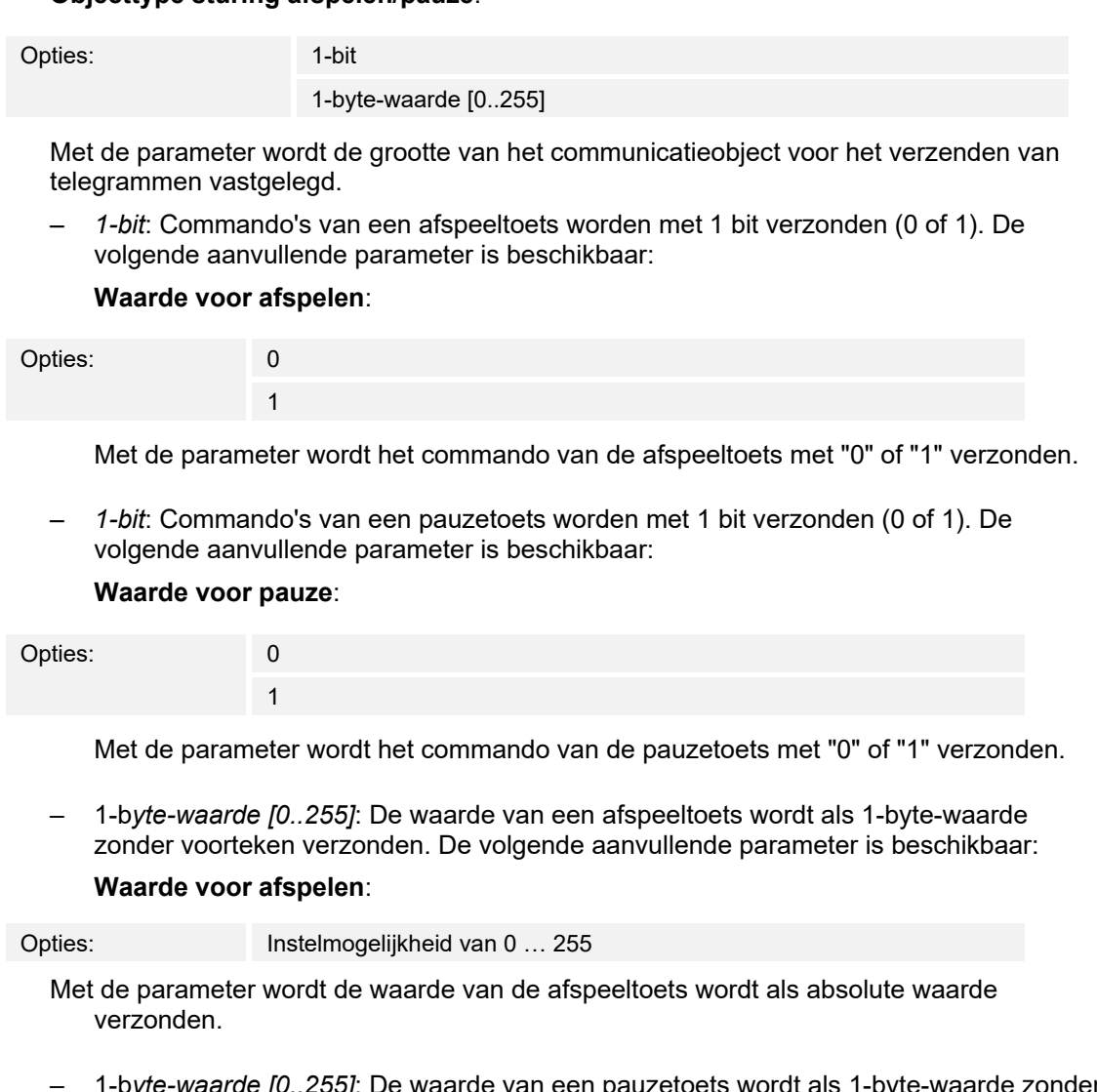

– 1-b*yte-waarde [0..255]*: De waarde van een pauzetoets wordt als 1-byte-waarde zonder voorteken verzonden. De volgende aanvullende parameter is beschikbaar:

#### **Waarde voor pauze**:

Opties: Instelmogelijkheid van 0 … 255

 Met de parameter wordt de waarde van de pauzetoets wordt als absolute waarde verzonden.

## **13.13.4 Achteruit/vooruit-besturing gebruiken**

Opties: Gedeactiveerd

Geactiveerd

- *Gedeactiveerd*: Er wordt geen vooruit/achteruit-besturing vrijgeschakeld. Geen extra parameters beschikbaar.
- *Gedeactiveerd*: De vooruit/achteruit-besturing wordt vrijgeschakeld. De volgende aanvullende parameter is beschikbaar:

## **13.13.5 Objecttype achteruit/vooruit-besturing**

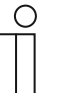

**Aanwijzing**  "**Objecttype vooruit/achteruit-besturing**" is alleen beschikbaar als "**vooruit/achteruit-besturing gebruiken**" is geactiveerd.

## **Objecttype achteruit/vooruit-besturing**:

Opties: 1-bit

1-byte-waarde [0..255]

 Met de parameter wordt de grootte van het communicatieobject voor het verzenden van telegrammen vastgelegd.

*– 1-bit*: Commando's voor "vooruit" worden met 1 bit verzonden (0 of 1). De volgende aanvullende parameter is beschikbaar:

#### **Waarde voor vooruit**:

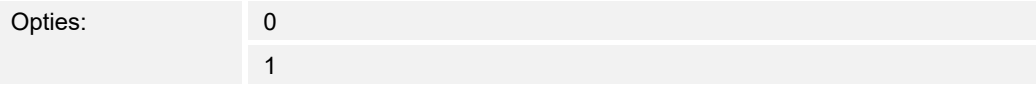

Met de parameter wordt het commando voor "vooruit" met "0" of "1" verzonden.

*– 1-bit*: Commando's voor "achteruit" worden met 1 bit verzonden (0 of 1). De volgende aanvullende parameter is beschikbaar:

#### **Waarde voor achteruit**:

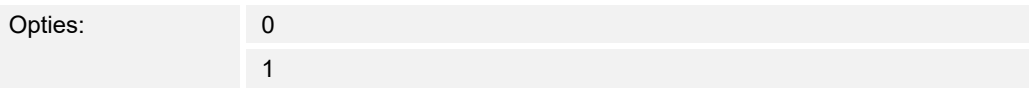

Met de parameter wordt het commando voor "achteruit" met "0" of "1" verzonden.

– 1-b*yte-waarde [0..255]*: De waarde voor "vooruit" wordt als 1-byte-waarde zonder voorteken verzonden. De volgende aanvullende parameter is beschikbaar:

#### **Waarde voor vooruit**:

Opties: Instelmogelijkheid van 0 … 255

Met de parameter wordt de waarde voor "vooruit" als absolute waarde verzonden.

– *1-byte-waarde [0..255]*: De waarde voor "achteruit" wordt als 1-byte-waarde zonder voorteken verzonden. De volgende aanvullende parameter is beschikbaar:

#### **Waarde voor vooruit**:

Opties: Instelmogelijkheid van 0 … 255

Met de parameter wordt de waarde voor "achteruit" als absolute waarde verzonden.

## **13.13.6 Toets voor geluid uit gebruiken**

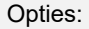

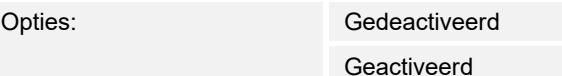

- Gedeactiveerd: Er wordt geen mutetoets vrijgegeven. Geen extra parameters beschikbaar.
- Geactiveerd: De mutetoets wordt vrijgegeven. De volgende aanvullende parameter is beschikbaar:

## **Objecttype geluid uit**:

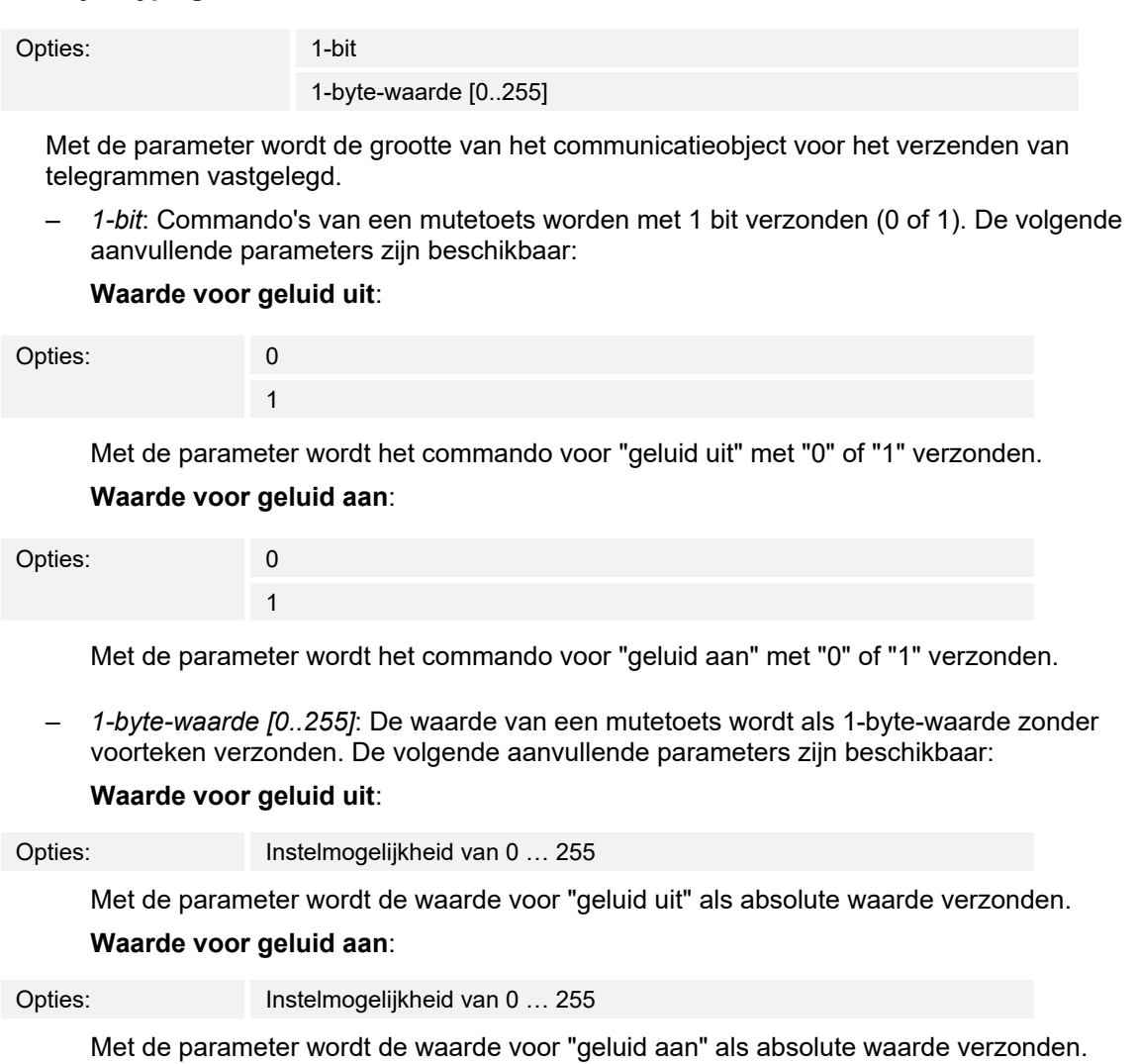

## **13.13.7 Shuffle-besturing gebruiken**

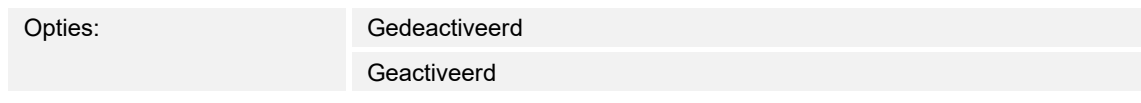

- Gedeactiveerd: Willekeurig afspelen wordt niet vrijgegeven. Geen extra parameters beschikbaar.
- Geactiveerd: Willekeurig afspelen wordt vrijgegeven. De volgende aanvullende parameter is beschikbaar:

#### **Objecttype shuffle-besturing gebruiken**:

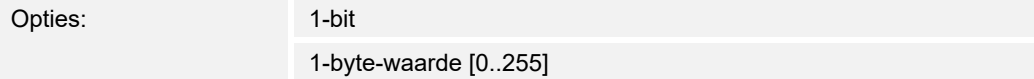

 Met de parameter wordt de grootte van het communicatieobject voor het verzenden van telegrammen vastgelegd.

*– 1-bit*: Commando's voor willekeurig afspelen worden met 1 bit verzonden (0 of 1). De volgende aanvullende parameter is beschikbaar:

#### **Waarde voor shuffle**:

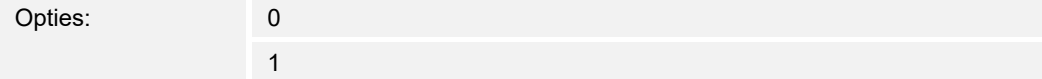

 Met de parameter wordt het commando met willekeurig afspelen met "0" of "1" verzonden.

– *1-byte-waarde [0..255]*: De waarde zonder willekeurig afspelen wordt als 1-byte-waarde zonder voorteken verzonden. De volgende aanvullende parameter is beschikbaar:

#### **Waarde voor niet-shuffle**:

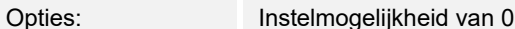

Met de parameter wordt de waarde zonder willekeurig afspelen als absolute waarde verzonden.

 $\dots$  255

*– 1-bit*: Commando's voor willekeurig afspelen worden met 1 bit verzonden (0 of 1). De volgende aanvullende parameter is beschikbaar:

#### **Waarde voor shuffle**:

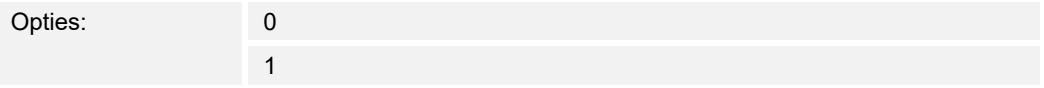

 Met de parameter wordt het commando met willekeurig afspelen met "0" of "1" verzonden.

– *1-byte-waarde [0..255]*: De waarde zonder willekeurig afspelen wordt als 1-byte-waarde zonder voorteken verzonden. De volgende aanvullende parameter is beschikbaar:

#### **Waarde voor niet-shuffle**:

Opties: Instelmogelijkheid van 0 … 255

Met de parameter wordt de waarde zonder willekeurig afspelen als absolute waarde verzonden.

## **13.13.8 Herhalingsbesturing gebruiken**

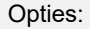

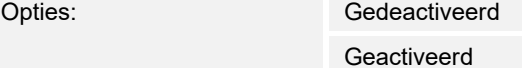

- Gedeactiveerd: Er wordt geen herhaling vrijgegeven. Geen extra parameters beschikbaar.
- Geactiveerd: De herhaling wordt vrijgegeven. De volgende aanvullende parameter is beschikbaar:

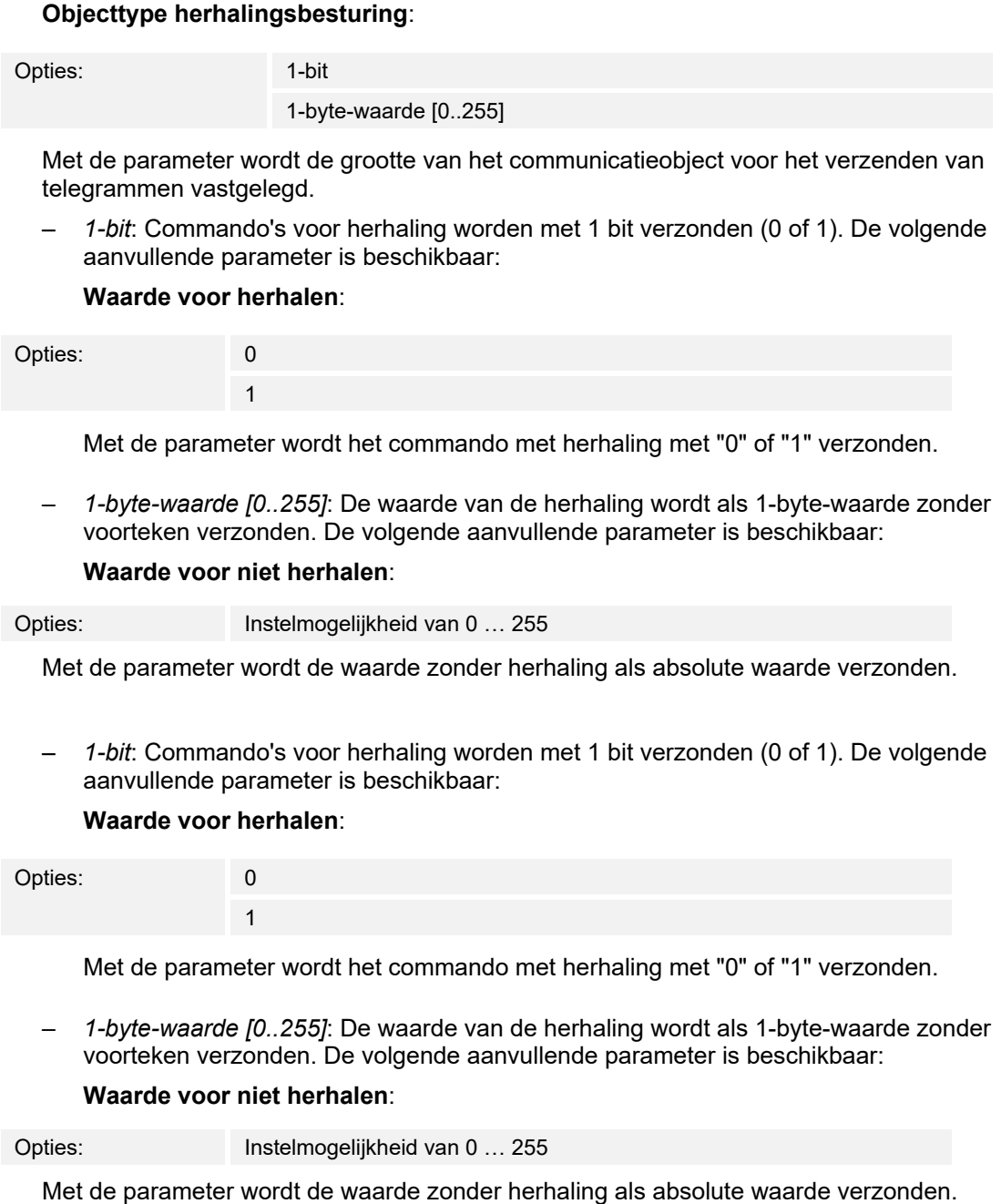

## **13.13.9 Volumetoets gebruiken**

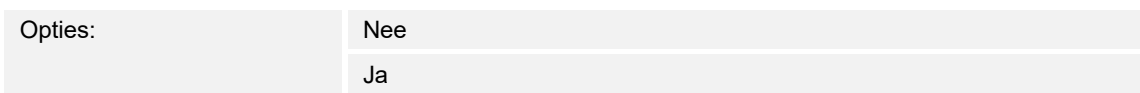

- *Nee*: Er wordt geen volumetoets vrijgegeven. Geen extra parameters beschikbaar.
- *Ja*: De volumetoets wordt vrijgegeven. De volgende aanvullende parameter is beschikbaar: **Objecttype volumetoets**:

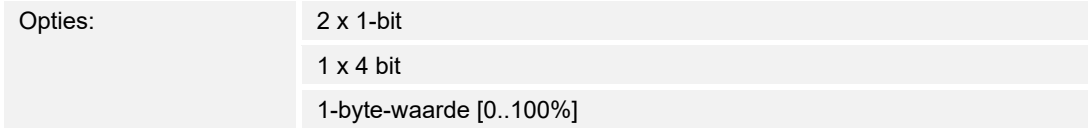

 Met de parameter wordt de grootte van het communicatieobject voor het verzenden van telegrammen vastgelegd.

*– 2 x 1-bit*: Commando's van een volumetoets worden met 2 x 1 bit verzonden (0 of 1). De volgende aanvullende parameters zijn beschikbaar:

#### **Waarde voor verhoging**:

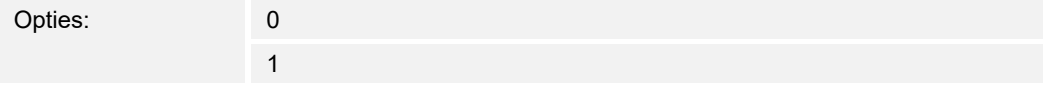

 Met de parameter wordt het commando voor "volume verhogen" met "0" of "1" verzonden.

#### **Waarde voor verlaging**:

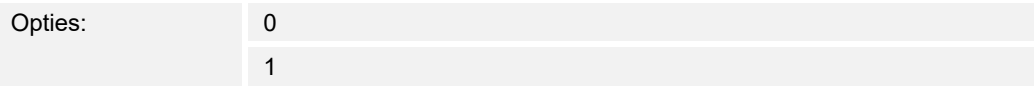

 Met de parameter wordt het commando voor "volume verlagen" met "0" of "1" verzonden.

- *1 x 4 bit*: Commando's van een volumetoets worden met 4 bit verzonden. Geen extra parameters beschikbaar.
- *1-byte-waarde [0..255]*: De waarde van een volumetoets wordt als 1-byte-waarde zonder voorteken verzonden. De volgende aanvullende parameters zijn beschikbaar:

#### **Volumewijziging [%]**:

 Met de parameter worden de stapgroottes vastgelegd waarmee het volume verhoogd of verlaagd wordt.

#### **Telegram wordt om de [sec.] herhaald**:

Opties: Instelmogelijkheid van 1 … 50

Opties: Instelmogelijkheid van 0,25 … 1,25 sec.

Met de parameter wordt de tijd tussen twee telegrammen vastgelegd.

## **13.13.10 AAN/UIT-toets gebruiken**

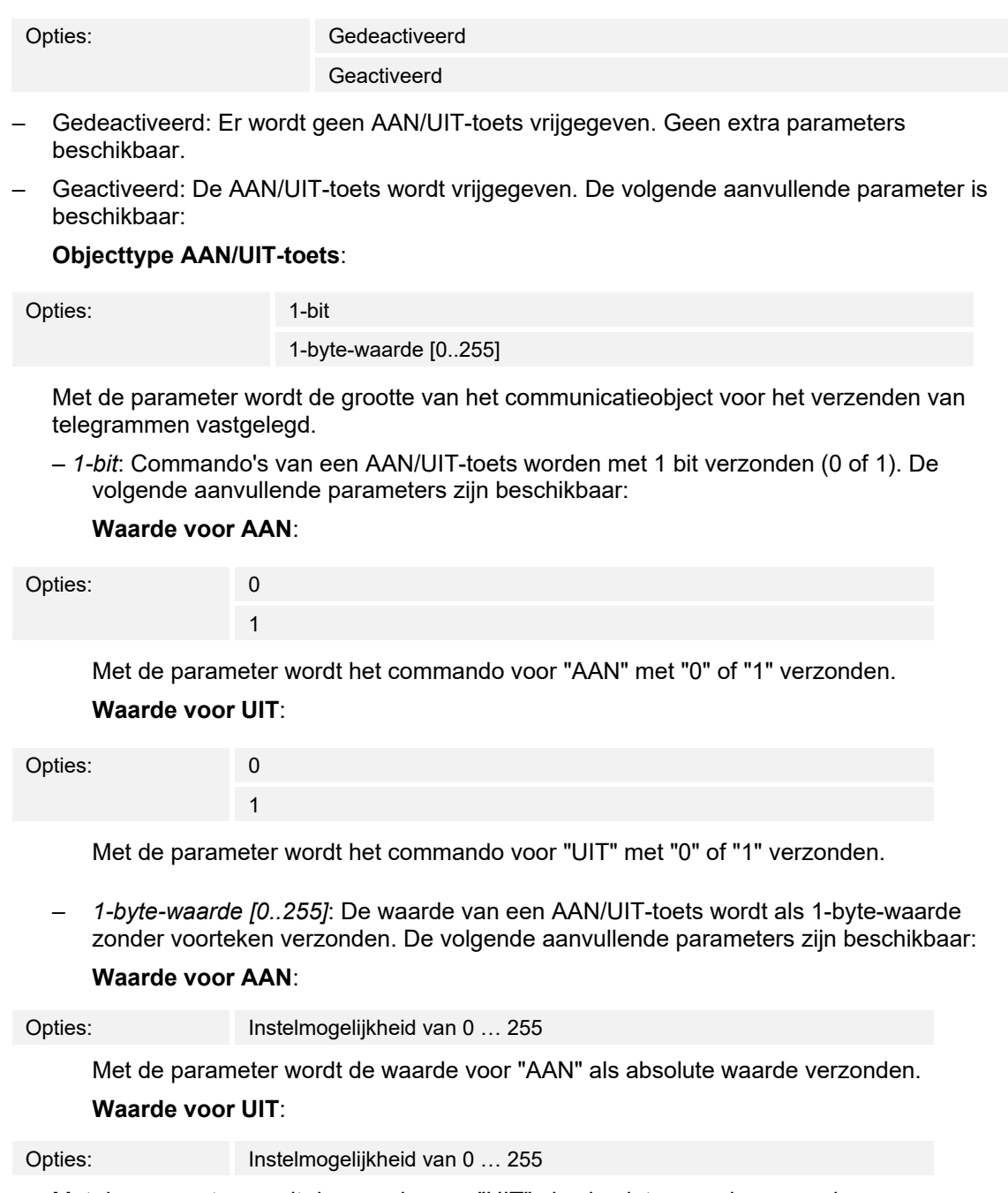

Met de parameter wordt de waarde voor "UIT" als absolute waarde verzonden.

## **13.13.11 Vrijgave communicatieobject "blokkeren" 1-bit**

Opties: Gedeactiveerd Geactiveerd

Met een extra communicatieobject "blokkeren" is het mogelijk om de functie tijdelijk te blokkeren.

## **13.14 Toepassing "ingangen"**

## **13.14.1 Binaire ingang gebruiken**

Opties:

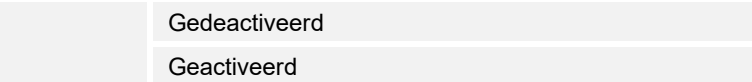

Met de parameter wordt vastgelegd of de binaire ingang wordt gebruikt.

- Gedeactiveerd: Geen weergave op paneel. Geen extra parameters beschikbaar.
- Geactiveerd: De volgende parameters verschijnen:

## ■ **Objecttype**

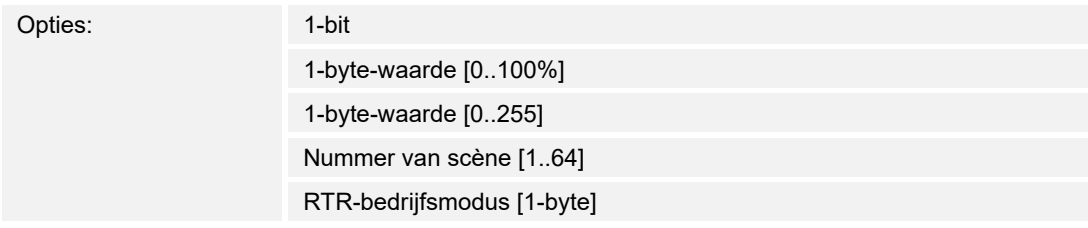

Met de parameter wordt het objecttype geselecteerd.

## **Reactie op indrukken/sluiten**

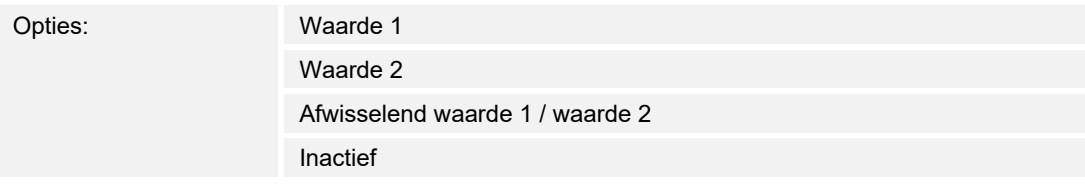

– Met de parameter wordt de reactie bij indrukken/sluiten geselecteerd.

## **Reactie op loslaten/openen**

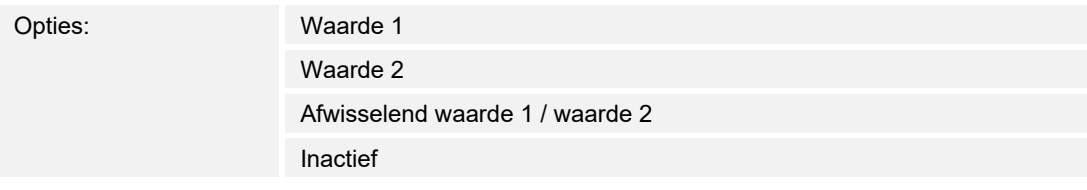

– Met de parameter wordt de reactie bij loslaten/openen geselecteerd.

#### ■ **Waarde 1**

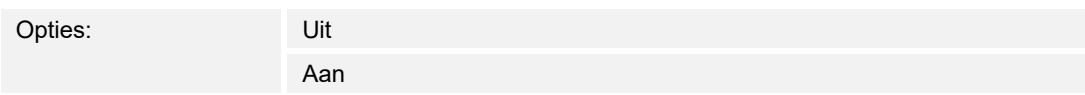

Met de parameter wordt de waarde 1 ingeschakeld.

## **Aanwijzing**

- De parameter is alleen beschikbaar als de parameter "**Objecttype**" is ingesteld op "**1-bit**".
- De parameter is alleen beschikbaar als de parameter "**Reactie op indrukken**" of "**Reactie op loslaten**" op "Waarde 1" of "**Afwisselend waarde1/waarde2**" is ingesteld.

#### **Waarde 2**

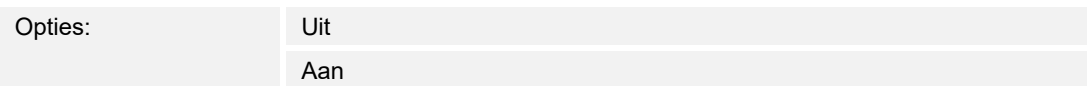

Met de parameter wordt de waarde 2 ingeschakeld.

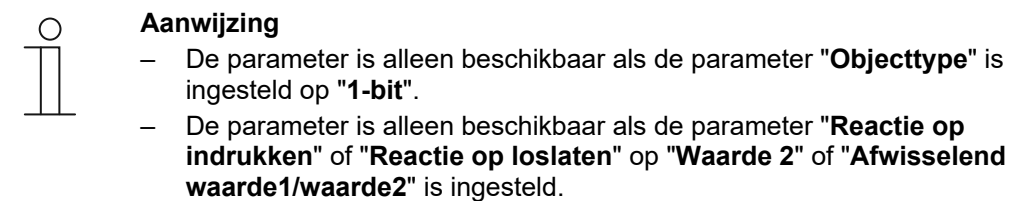

#### Waarde 1

Opties: Instelmogelijkheid van 0 … 100%

Met de parameter wordt de procentwaarde voor de waarde 1 geselecteerd.

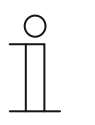

## **Aanwijzing**

- De parameter is alleen beschikbaar als de parameter "**Objecttype**" is ingesteld op "**1-byte-waarde [0..100%]**".
- De parameter is alleen beschikbaar als de parameter "**Reactie op indrukken**" of "**Reactie op loslaten**" op "**Waarde 1**" of "**Afwisselend waarde 1 / waarde 2**" is ingesteld.

#### **Waarde 2**

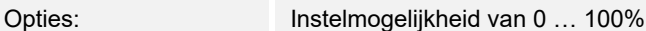

Met de parameter wordt de procentwaarde voor de waarde 21 geselecteerd.

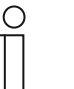

- **Aanwijzing**  – De parameter is alleen beschikbaar als de parameter "**Objecttype**" op "**1-byte-waarde [0..100%]**" is ingesteld.
- De parameter is alleen beschikbaar als de parameter "**Reactie op indrukken**" of "**Reactie op loslaten**" op "**Waarde 2**" of "**Afwisselend waarde1/waarde2**" is ingesteld.

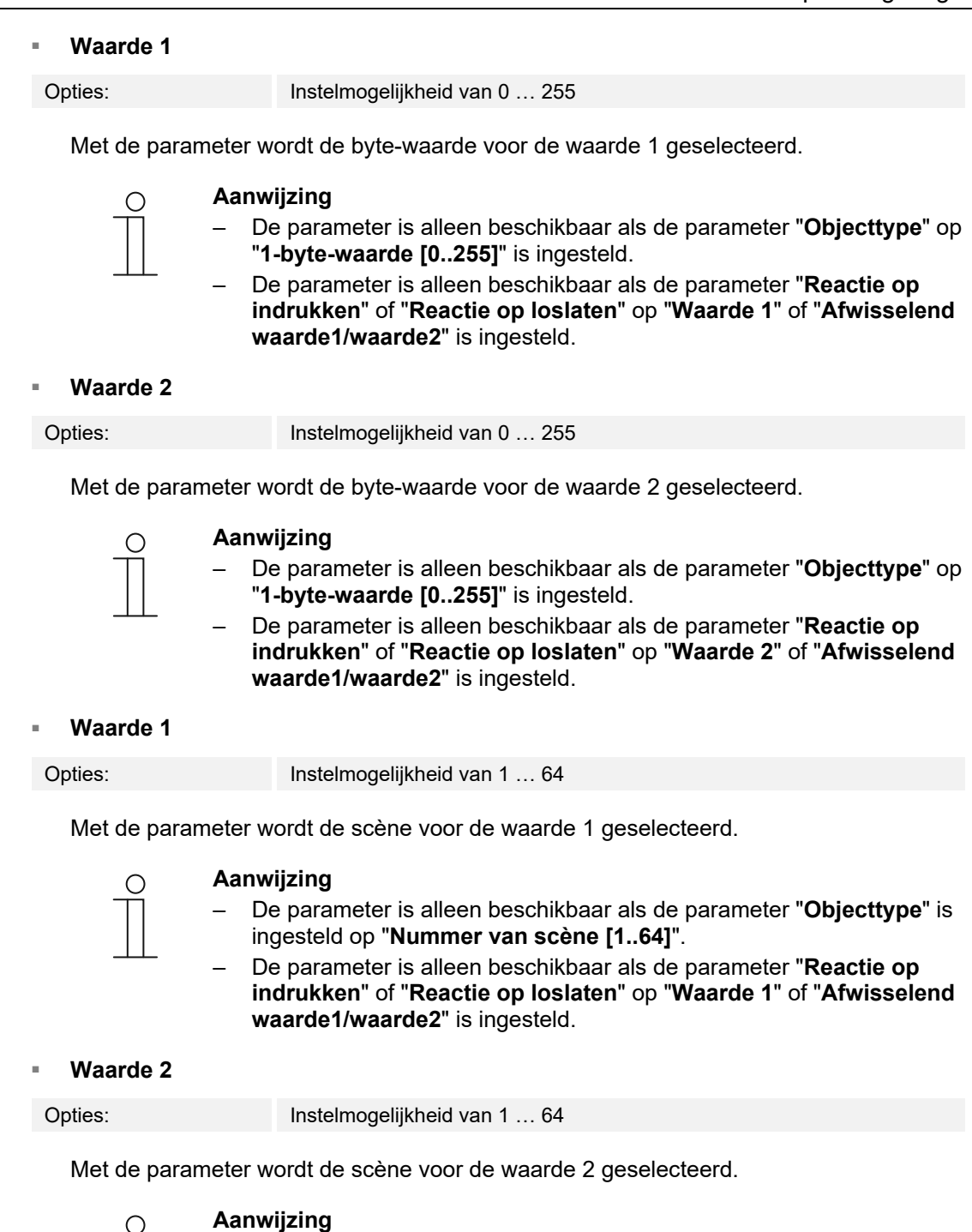

- De parameter is alleen beschikbaar als de parameter "**Objecttype**" is ingesteld op "**Nummer van scène [1..64]**".
- De parameter is alleen beschikbaar als de parameter "**Reactie op indrukken**" of "**Reactie op loslaten**" op "**Waarde 2**" of "**Afwisselend waarde1/waarde2**" is ingesteld.

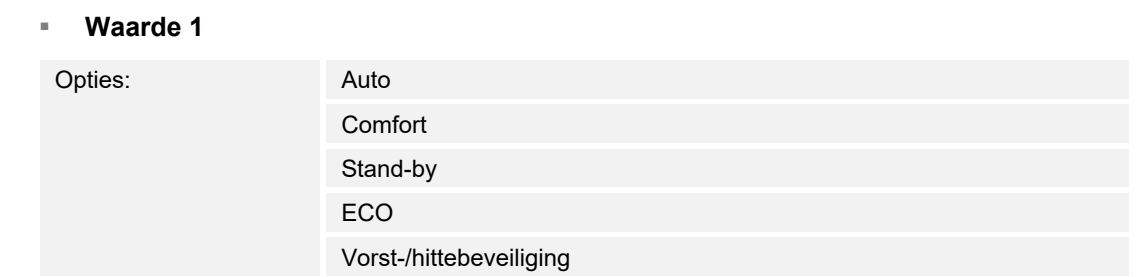

Met de parameter wordt de RTR bedrijfsmodus voor de waarde 1 geselecteerd.

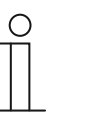

## **Aanwijzing**

- De parameter is alleen beschikbaar als de parameter "**Objecttype**" op "**RTR bedrijfsmodus [1-byte]**" is ingesteld.
- De parameter is alleen beschikbaar als de parameter "**Reactie op indrukken**" of "**Reactie op loslaten**" op "**Waarde 1**" of "**Afwisselend waarde1/waarde2**" is ingesteld.

#### Waarde 2

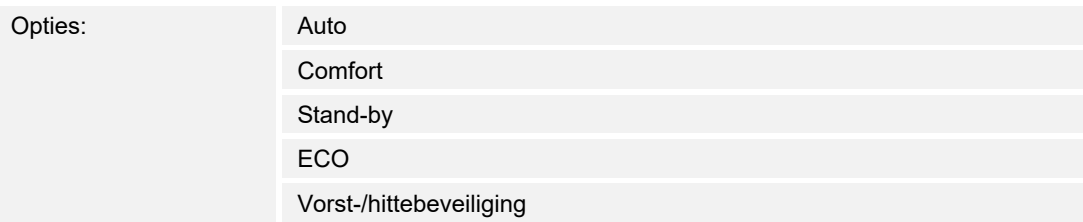

Met de parameter wordt de RTR bedrijfsmodus voor de waarde 2 geselecteerd.

#### **Aanwijzing**

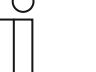

- De parameter is alleen beschikbaar als de parameter "**Objecttype**" op "**RTR bedrijfsmodus [1-byte]**" is ingesteld.
- De parameter is alleen beschikbaar als de parameter "**Reactie op indrukken**" of "**Reactie op loslaten**" op "**Waarde 2**" of "**Afwisselend waarde1/waarde2**" is ingesteld.

## **Temperatuur sensor ingang gebruiken**

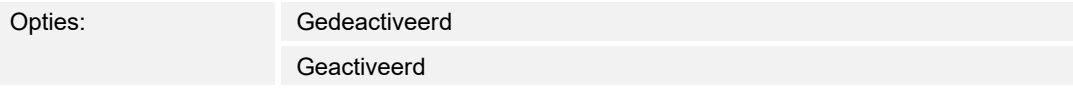

 Met de parameter wordt geselecteerd of de temperatuursensor-ingang geactiveerd of gedeactiveerd wordt.

### **Sensortype**

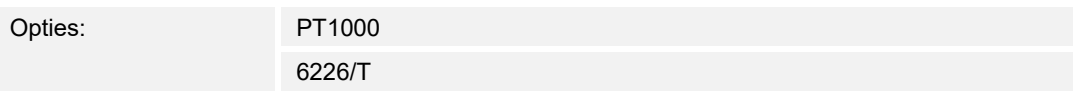

Met de parameter wordt het type temperatuursensor geselecteerd.

## ■ **Temperatuur-offset [x0,1°C]**

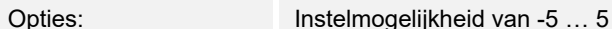

Met de parameter wordt de temperatuur-offset geselecteerd.

#### ■ **Compensatie van geleiderfout**

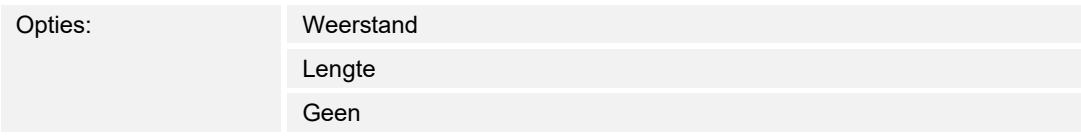

Met de parameter wordt de compensatie van geleiderfouten geselecteerd.

#### Leidingweerstand (som toevoer- en retourgeleider) [mOhm]

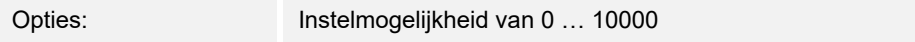

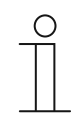

#### **Aanwijzing**

– De parameter is alleen beschikbaar als de parameter "**compensatie van geleiderfout**" is ingesteld op "**weerstand**".

## Lengte v/d draad alleen heen [m]

Opties: Instelmogelijkheid van 1 ... 30

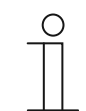

## **Aanwijzing**

– De parameter is alleen beschikbaar als de parameter "**compensatie geleiderfout**" is ingesteld op "**lengte**".

#### ■ **Doorsnede v/d draden, waarde x 0,01 [mm2]**

Opties: Instelmogelijkheid van 1 … 150

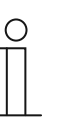

#### **Aanwijzing**

– De parameter is alleen beschikbaar als de parameter "**compensatie geleiderfout**" is ingesteld op "**lengte**".

#### ■ **Filter**

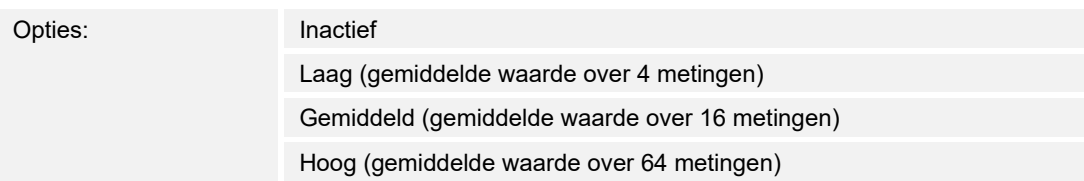

Met de parameter wordt het filter geselecteerd.

#### ■ **Uitgangssignaal zenden**

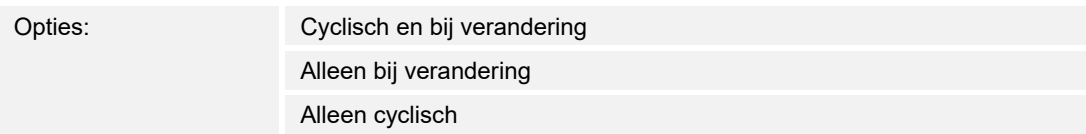

– Met de parameter wordt geselecteerd hoe het uitgangssignaal wordt verzonden.

#### Het uitgangssignaal moet voor het verzenden veranderen [x0,1°C]

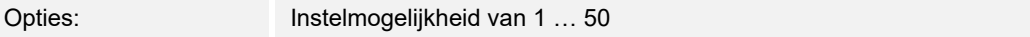

 Met de parameter wordt geselecteerd hoe het uitgangssignaal voor het verzenden moet veranderen.

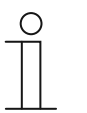

#### **Aanwijzing**

– De parameter is alleen beschikbaar als de parameter "**Het uitgangssignaal moet voor het verzenden veranderen**" ingesteld is op "**Alleen bij verandering**" of "**Cyclisch en bij verandering**".

#### ■ **Uitgangssignaal cyclisch verzenden [hh:mm:ss]**

Opties: Instelmogelijkheid van 00:01:00 … 18:12:15

Met de parameter wordt het uitgangssignaal voor het cyclisch zenden geselecteerd.

# **Aanwijzing**

– De parameter is alleen beschikbaar als de parameter "**Het uitgangssignaal moet voor het verzenden veranderen**" ingesteld is op "**Alleen cyclisch**" "**Cyclisch en bij verandering**".

## **13.15 Toepassing 'storings- en alarmmeldingen' – algemene instellingen**

## **13.15.1 Storings- en alarmmeldingen gebruiken**

Opties: Nee

Ja

Met de parameter wordt vastgelegd of storings- en alarmmeldingen worden weergegeven.

- *Nee*: Geen weergave op paneel. Geen extra parameters beschikbaar.
- *Ja*: De volgende parameters verschijnen:

## **13.15.2 Pagina beschermd met pincode**

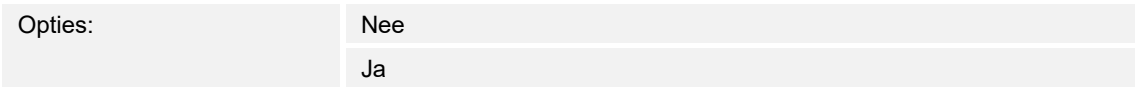

Met de parameter wordt vastgelegd of de toepassingspagina voor storings- en alarmmeldingen wordt beveiligd met een pincode.

- *Nee*: De toepassingspagina wordt niet beveiligd.
- *Ja*: De toepassingspagina kan alleen door invoer van een pincode worden opgeroepen. De volgende aanvullende parameter is beschikbaar:

## **Pincode level**:

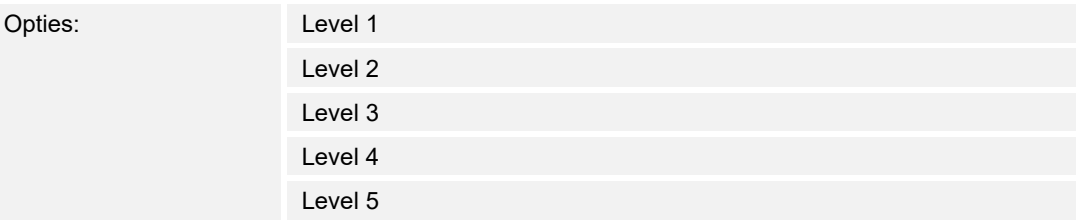

Met de parameter wordt het pincode-level voor de toepassingspagina vastgelegd.

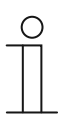

## **Aanwijzing**

Informatie over de pincode, .

## **13.15.3 Export vrijgegeven**

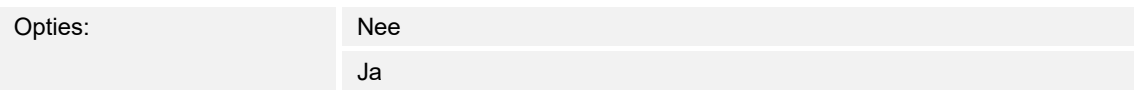

Met de parameter wordt vastgelegd of de meldingen onder een vastgelegde bestandsnaam in CSV-formaat worden geëxporteerd. De meldingen kunnen dan via de toepassingspagina worden geëxporteerd.

- *Nee*: Geen export. Geen extra parameters beschikbaar.
- *Ja*: De volgende parameter verschijnt:

#### **Bestandsnaam [.CSV]**:

Opties: <Tekst>

Met de parameter kan de bestandsnaam van het exportbestand worden gewijzigd.

De naam mag maximaal 60 tekens lang zijn.

## **13.15.4 Automatische archivering bij bevestiging**

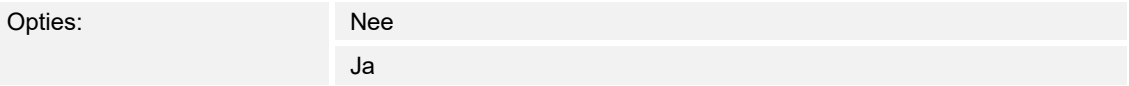

Met de parameter wordt vastgelegd de melding meteen wordt gearchiveerd en niet meer in de alarmlijst wordt weergegeven, op het moment dat de melding op de toepassingspagina of via het communicatieobject wordt bevestigd.

– *Nee*: Geen automatische archivering naar bevestiging. De volgende aanvullende parameter is beschikbaar:

#### **Automatische archivering als alarm niet meer actief**:

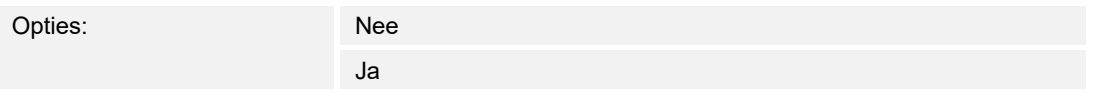

- *Nee*: Geen automatische archivering als alarm niet meer actief is.
- *Ja*: De melding wordt gearchiveerd en weergegeven als het alarm niet meer actief is.
- *Ja*: De melding wordt na bevestiging op de toepassingspagina automatisch gearchiveerd en weergegeven.

## **13.15.5 Signaaltoon voor alarm**

Opties: Instelmogelijkheid van 1 ... 5

Met de parameter wordt vastgelegd welke signaaltoon wordt afgespeeld als de melding wordt weergegeven. Er kan worden gekozen uit 5 verschillende signaaltonen.

#### **13.15.6 Signaaltoon voor aanwijzing**

Opties: Instelmogelijkheid van 1 … 5

Met de parameter wordt vastgelegd welke signaaltoon wordt afgespeeld als de melding wordt weergegeven. Er kan worden gekozen uit 5 verschillende signaaltonen.

## **13.15.7 Signaaltoon voor storing**

Opties: **Instelmogelijkheid van 1 ...** 5

Met de parameter wordt vastgelegd welke signaaltoon wordt afgespeeld als de melding wordt weergegeven. Er kan worden gekozen uit 5 verschillende signaaltonen.

### **13.15.8 Signaaltoon volume-instellingen [%]**

Opties: Instelmogelijkheid van 10 … 100

Met de parameter wordt het volume van de signaaltonen in procent ingesteld.
# **13.16 Toepassing 'storings- en alarmmeldingen' – instellingen van individuele meldingen**

# **13.16.1 Naam melding**

Opties: <Naam>

Naam van de melding. De naam mag maximaal 60 tekens lang zijn.

# **13.16.2 Soort melding**

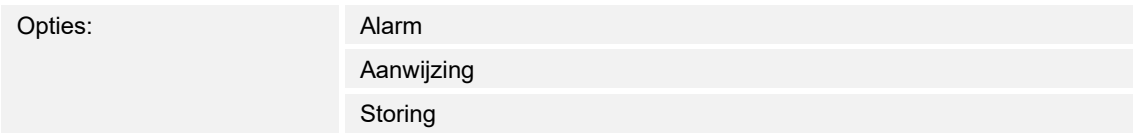

Met de parameter wordt vastgelegd welk soort melding wordt weergegeven.

# **13.16.3 Soort alarm**

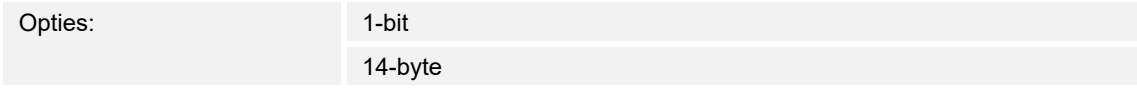

Met de parameter wordt de vastgelegd of het alarm met of zonder tekst wordt weergegeven en verzonden.

– *1-bit:* Bij bevestiging van het alarm wordt geen tekst weergegeven en verzonden. De volgende aanvullende parameters zijn beschikbaar:

#### **Tekst voor alarmmelding**:

Opties: <Tekst>

 Met de parameter wordt vastgelegd welke tekst wordt weergegeven, als deze melding verschijnt. De tekst mag niet langer zijn dan 60 tekens.

# **0 bij bevestiging verzenden**:

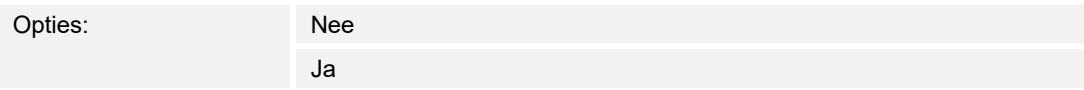

Met de parameter wordt vastgelegd of "0" bij bevestigen wordt verzonden.

#### **Akoestisch alarmsignaal**:

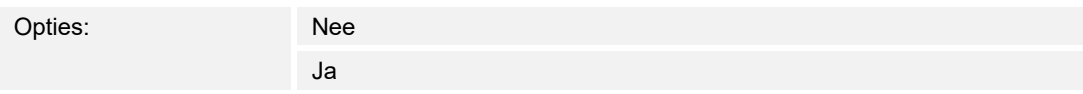

Met de parameter wordt vastgelegd of de onder de algemene instellingen vastgelegde signaaltoon wordt afgespeeld.

- *Nee*: Geen akoestisch alarmsignaal. Geen extra parameters beschikbaar.
- *Ja*: Bij een alarm wordt de signaaltoon afgespeeld. De volgende aanvullende parameter is beschikbaar:

#### **Duur van audiosignaal [min.]**:

Opties: Instelmogelijkheid van 1 ... 60

 Met de parameter wordt vastgelegd hoe lang (in minuten) de vastgelegde signaaltoon wordt afgespeeld.

#### **Alarm herhalen zolang deze actief is**:

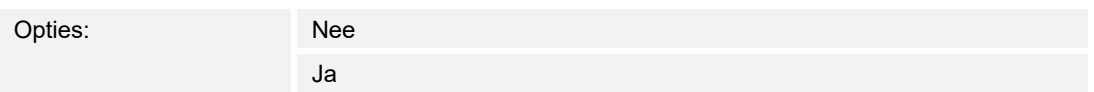

- *Nee*: Het akoestische alarmsignaal wordt in actieve toestand niet herhaald. Geen extra parameters beschikbaar.
- *Ja*: De signaaltoon wordt herhaald zolang het alarm actief is. De volgende aanvullende parameter is beschikbaar:

#### **Herhaaltijd [min.]**:

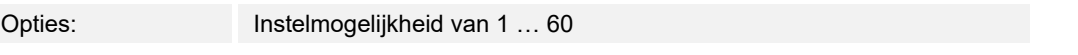

 Met de parameter wordt vastgelegd met welke cyclus (in minuten) het alarm herhaald wordt.

– *14 byte:* Bij bevestiging van het alarm wordt een tekst weergegeven en verzonden. De volgende aanvullende parameters zijn beschikbaar:

#### **Tekst bij bevestiging verzenden**:

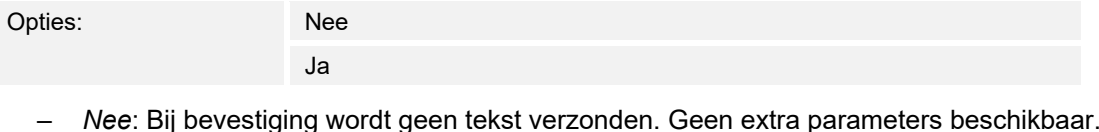

– *Ja*: Bij bevestiging wordt de tekst verzonden die is vastgelegd met de volgende parameter:

#### **Tekst bij bevestiging**:

Opties: <Tekst>

 Met de parameter wordt vastgelegd welke tekst wordt verzonden bij bevestiging van het alarm. De tekst mag niet langer zijn dan 60 tekens.

#### **Akoestisch alarmsignaal**:

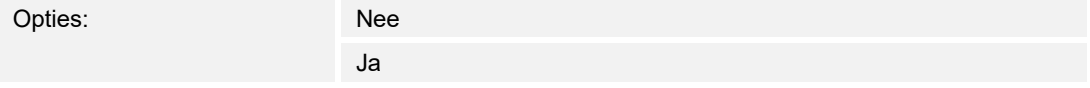

Met de parameter wordt vastgelegd of de onder de algemene instellingen vastgelegde signaaltoon wordt afgespeeld, .

- *Nee*: Geen akoestisch alarmsignaal. Geen extra parameters beschikbaar.
- *Ja*: Bij een alarm wordt de signaaltoon afgespeeld. De volgende aanvullende parameter is beschikbaar:

#### **Duur van audiosignaal [min.]**:

Opties: Instelmogelijkheid van 1 … 60

 Met de parameter wordt vastgelegd hoe lang (in minuten) de vastgelegde signaaltoon wordt afgespeeld.

# **13.17 Toepassing 'scèneaktor'**

# **13.17.1 Naam scèneactor**

Opties: <Tekst>

Naam van de scèneactor. De naam mag maximaal 60 tekens lang zijn.

# **13.17.2 Aantal deelnemers**

Opties: Instelmogelijkheden van 1 … 15

Met de parameter wordt vastgelegd hoeveel deelnemers (aktoren) deelnemen.

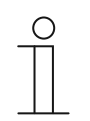

**Aanwijzing** 

**Aanwijzing** 

Voor iedere deelnemer verschijnt een eigen parameter "objecttype x".

# **13.17.3 Aantal scènes**

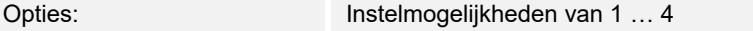

Met de parameter wordt vastgelegd hoeveel scènes deelnemen.

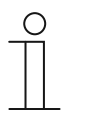

Voor iedere scène verschijnt een eigen parameterset "**scène x**".

# **13.17.4 Scènes bij download overschrijven**

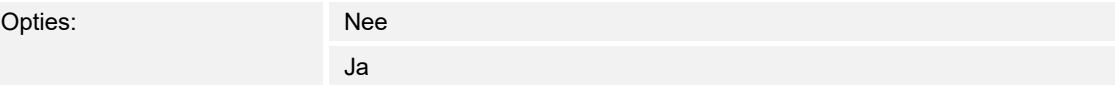

Met de parameter wordt vastgelegd of de waarden in bestaande scènes worden overschreven bij het downloaden.

# **13.17.5 Telegramvertraging**

Opties: Instelmogelijkheid van 200 ms … 10 sec.

Met de parameter wordt vastgelegd hoelang de tijd tussen twee telegrammen duurt, die achtereenvolgens worden verzonden.

# **13.17.6 Objecttype x**

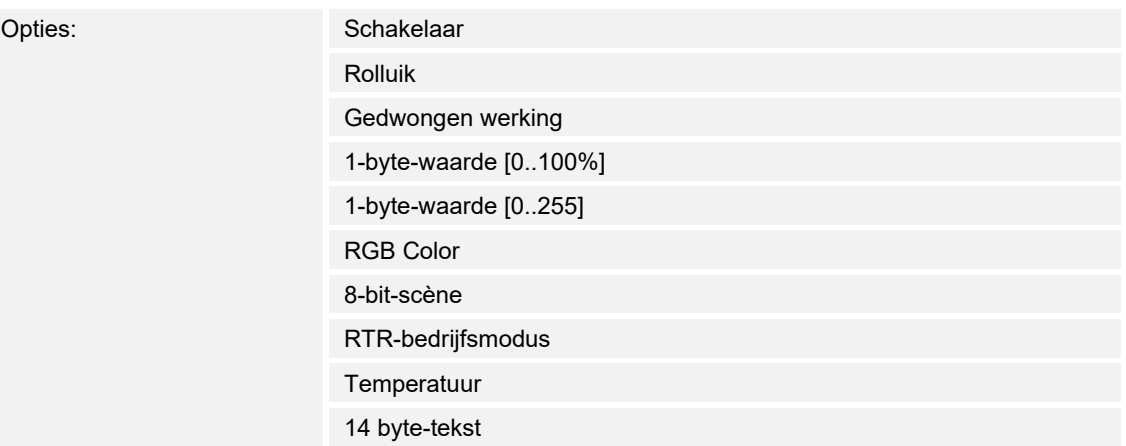

Bestanddelen van een scène kunnen bij bediening of tijdens de uitvoering telegrammen via het bijbehorende communicatieobject verzenden. Met de parameter "objecttype x" wordt de grootte van het communicatieobject vastgelegd.

– *Schakelaar*: Schakelcommando's worden verzonden met 1-bit (0 of 1), bijvoorbeeld voor het schakelen van een schakelaktor. De volgende aanvullende parameter is beschikbaar:

### **Waarde voor object x**:

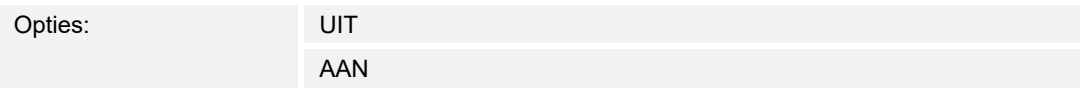

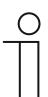

#### **Aanwijzing**

De parameter waarden voor "object x" is bij alle opties alleen instelbaar als de parameter "object x moet gewijzigd worden" is ingesteld op "ja".

– *Rolluik*: Toewijzing van een jaloezieaktor. De volgende aanvullende parameter is beschikbaar:

#### **Waarde voor object x**:

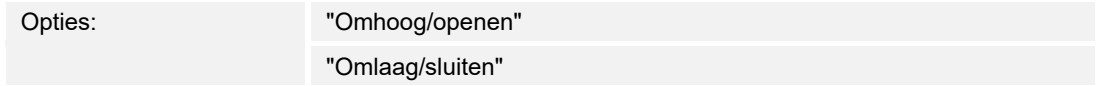

– *Gedwongen werking*: Managementsystemen hebben via KNX direct toegang tot het apparaat. Bovendien kan worden vastgelegd dat handmatig (gedwongen werking) met de impulsdrukkers kan worden gekozen. De volgende aanvullende parameter is beschikbaar:

#### **Waarde voor object x**:

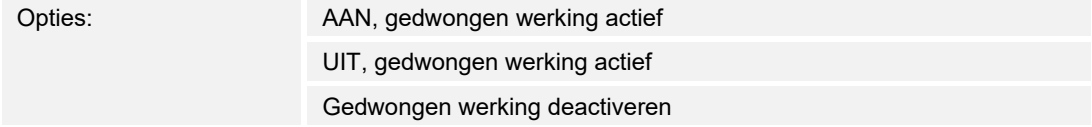

– *1-byte-waarde [0%..100%]*: Een waarde wordt als 1-byte-procentwaarde verzonden. De volgende aanvullende parameter is beschikbaar:

#### **Waarde voor object x**:

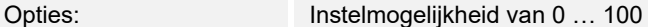

– *1-byte-waarde [0..255]*: Een waarde wordt als 1-byte-waarde zonder voorteken verzonden, bijvoorbeeld een instelwaarde, hoek of helderheidswaarde. De volgende aanvullende parameter is beschikbaar:

#### **Waarde voor object x**:

Opties: Instelmogelijkheid van 0 … 255

– *RGB Color*: Een kleurwaarde wordt als 1-byte-waarde verzonden. De volgende aanvullende parameter is beschikbaar:

#### **Waarde voor object x**:

Opties: Instelmogelijkheid van 000;000;000 … 255;255;255

 De ingevoerde kleurwaarde (rood, groen, blauw) wordt als kleurenpatroon naast de parameter weergegeven.

– *8-bit-scène*: Een lichtscènenummer met 8 bit wordt verzonden. De volgende aanvullende parameter is beschikbaar:

#### **Waarde voor object x**:

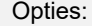

Instelmogelijkheid van 1 ... 64

– *RTR-bedrijfsmodus*: De RTR-bedrijfsmodus wordt via het communicatieobject verzonden. De volgende aanvullende parameter is beschikbaar:

#### **Waarde voor object x**:

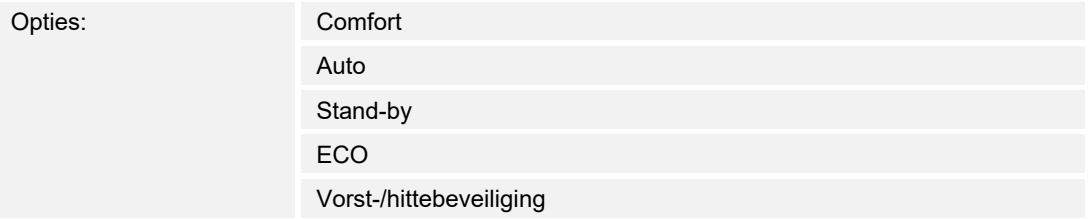

– *Temperatuur*: Het apparaat zendt na bediening van het bedieningselement de geparametreerde de temperatuurwaarde. De volgende aanvullende parameter is beschikbaar:

#### **Waarde voor object x**:

Opties: Instelmogelijkheid van 16 … 31

– *14-byte-tekst*: Maakt het verzenden van een willekeurige tekst met maximaal 15 tekens mogelijk. De volgende aanvullende parameter is beschikbaar:

# **Waarde voor object x**:

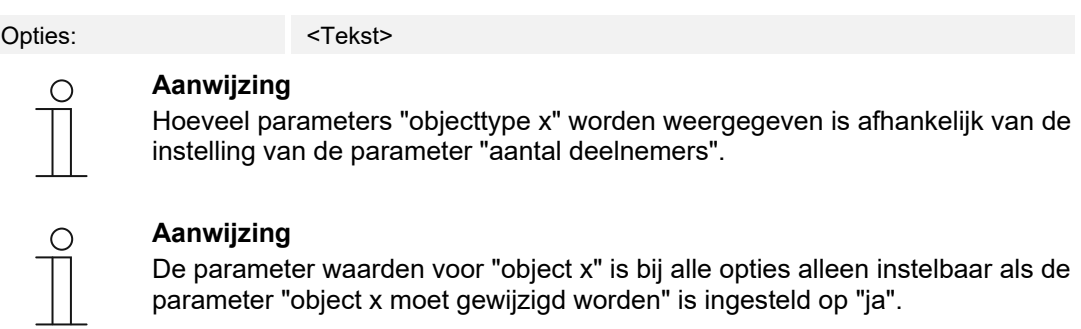

parameter "object x moet gewijzigd worden" is ingesteld op "ja".

# **13.17.7 Naam scène**

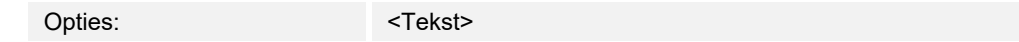

Naam van scène. De naam mag maximaal 60 tekens lang zijn.

# **13.17.8 Scènenummer**

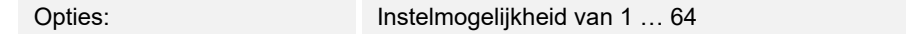

Met de parameter wordt het nummer van de scène ingesteld.

#### **13.17.9 Lichtscène kan gestart worden met**

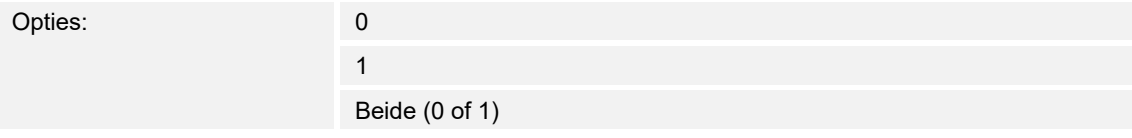

Met de parameter wordt vastgelegd met welk afzonderlijk 1-bit-communicatieobject de lichtscène wordt gestart.

#### **13.17.10 Lichtscène kan opgeslagen worden**

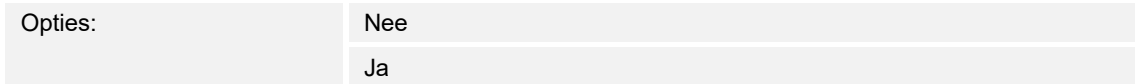

Met de parameter wordt vastgelegd of de lichtscène kan worden opgeslagen.

- *Nee*: De lichtscène wordt niet opgeslagen.
- *Ja*: De lichtscène kan worden opgeslagen.

# **13.17.11 Object x moet worden gewijzigd**

Opties: Nee

Ja

- *Nee*: Geen aanvullende parameters beschikbaar.
- *Ja*: De parameter "waarde voor object x" verschijnt:

# **Aanwijzing**

De instelmogelijkheden voor de parameter "waarde voor object x" zijn afhankelijk van de instelling van de parameter "objecttype x".

# **13.17.12 Waarde voor object x**

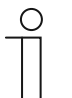

#### **Aanwijzing**

De instelmogelijkheden voor de parameter "waarde voor object x" zijn afhankelijk van de instelling van de parameter "objecttype x".

# **13.18 Toepassing 'tijdprogramma's'**

# **13.18.1 Tijdprogramma's gebruiken**

Opties: Gedeactiveerd Geactiveerd

Met de parameter wordt vastgelegd of het tijdprogramma wordt gebruikt.

#### **13.18.2 Pagina beschermd met pincode**

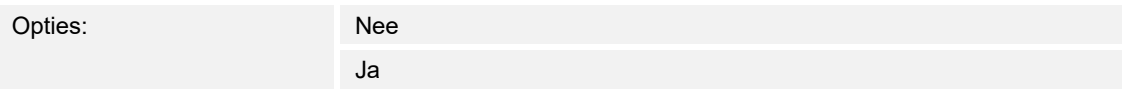

Met de parameter wordt vastgelegd of de toepassingspagina voor tijdprogramma's met een pincode wordt beveiligd.

- *Nee*: De toepassingspagina wordt niet beveiligd.
- *Ja*: De toepassingspagina kan alleen door invoer van een pincode worden opgeroepen. De volgende aanvullende parameter is beschikbaar:

# **Pincode level**:

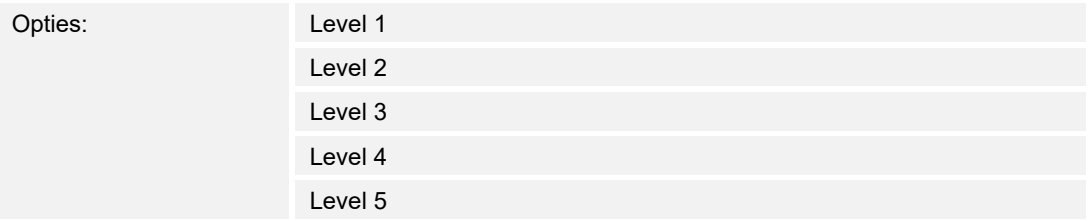

Met de parameter wordt het pincode-level voor de toepassingspagina vastgelegd.

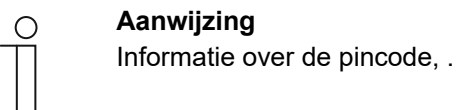

# **13.18.3 Tijdprogramma's bij downloaden overschrijven**

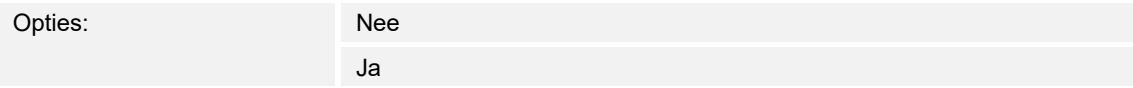

Met de parameter wordt vastgelegd of de bestaande tijdprogramma's worden overschreven bij het downloaden.

- *Nee*: Bestaande tijdprogramma's worden niet overschreven bij het downloaden.
- *Ja*: Bestaande tijdprogramma's worden bij het downloaden overschreven.

# **13.19 Toepassing 'logische functies'**

# **13.19.1 Kanaal x — toepassing**

# **Kanaalnaam**

Opties: <Naam>

Naam van kanaal. De naam mag maximaal 30 tekens lang zijn.

## **Applicatie**

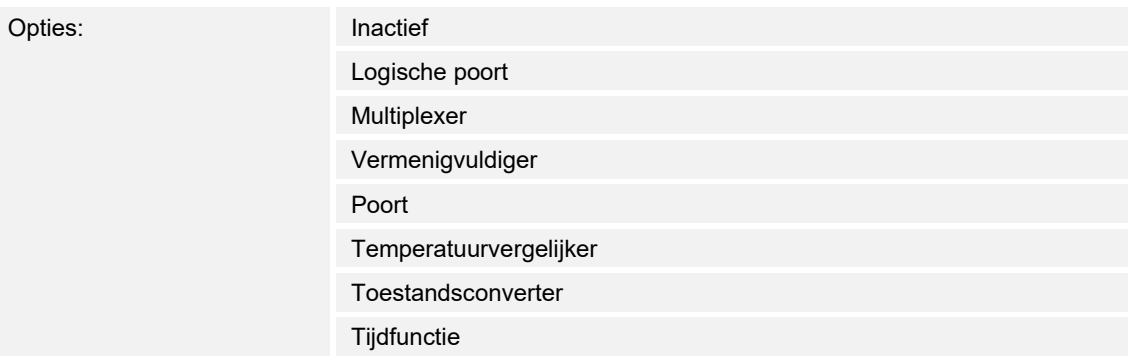

Met de parameter wordt vastgelegd welke logische functie wordt toegewezen aan kanaal x.

Afhankelijk van de selectie verschijnen individuele parameters voor de logische functie.

- *Inactief*: De logische functies zijn niet actief. Geen extra parameters beschikbaar.
- *Logische poort*: Als de functie met AND, OR, NAND, NOR, XOR of XNOR wordt vastgelegd, kunnen per logische functie tot tien ingangscommunicatieobjecten worden vrijgegeven. De grootte van de ingangen kan ofwel met 1-bit of met 1-byte worden aangegeven. Bij ontvangst van een nieuw telegram aan de ingang worden deze volgens de geselecteerde functie geschakeld. Bovendien kunnen de ingangen individueel omgekeerd worden.

 Iedere functie heeft een uitgangsobject waarnaar het aan de hand van de ingangen bepaalde resultaat wordt verzonden. Het uitgangsobject kan afhankelijk van de parametrering 1-bit of ook 1-byte groot zijn. De instelwaarde die bij een positief resultaat moet worden verzonden is instelbaar.

De volgende parameters verschijnen:

#### **Aantal ingangsobjecten**:

Opties: Instelmogelijkheden van 1 ... 10

 Met de parameter wordt ingesteld hoeveel ingangsobjecten in de logische functie moeten worden verknoop. Zie toelichting boven.

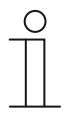

#### **Aanwijzing**

Als de parameter op "1" wordt ingesteld, wordt de parameter "Logische functie" ingesteld op "NOT".

# **Logische functie**:

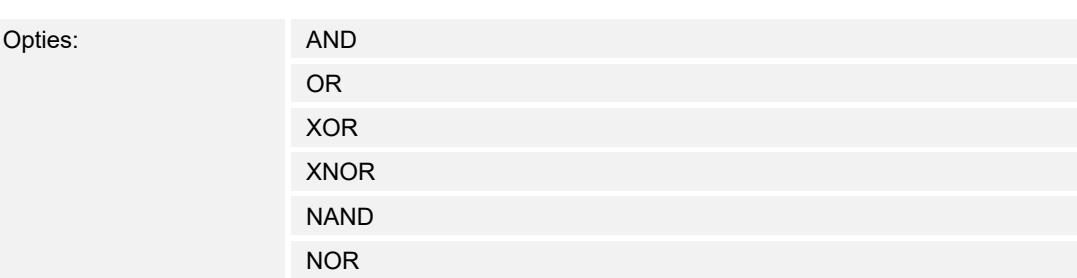

 Met parameter wordt vastgelegd aan welke logische poort de communicatieobjecten worden verbonden. Zie toelichting boven.

# **Objecttype ingang x**:

Opties: 1-

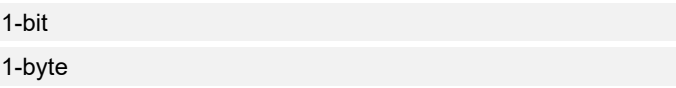

 Met de parameter wordt vastgelegd of het ingangsobject uit een 1-bit-waarde (0/1) of uit een 1-byte-waarde (0 … 255) bestaat. Zie toelichting boven.

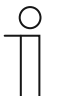

# **Aanwijzing**

Hoeveel parameters "objecttype ingang x" worden weergegeven is afhankelijk van de instelling van de parameter "aantal ingangsobjecten".

# **Initialisatiewaarde ingang x**:

Opties: Met 0 geïnitialiseerd Met 1 geïnitialiseerd

Zie toelichting boven.

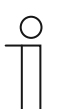

### **Aanwijzing**

Hoeveel parameters "initialisatiewaarde ingang x" worden weergegeven is afhankelijk van de instelling van de parameter "aantal ingangsobjecten".

# **Logische ingang x**:

Opties: normaal omgekeerd

Zie toelichting boven.

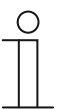

#### **Aanwijzing**

Hoeveel parameters "logische ingang x" worden weergegeven is afhankelijk van de instelling van de parameter "aantal ingangsobjecten".

# **Objecttype uitgave**:

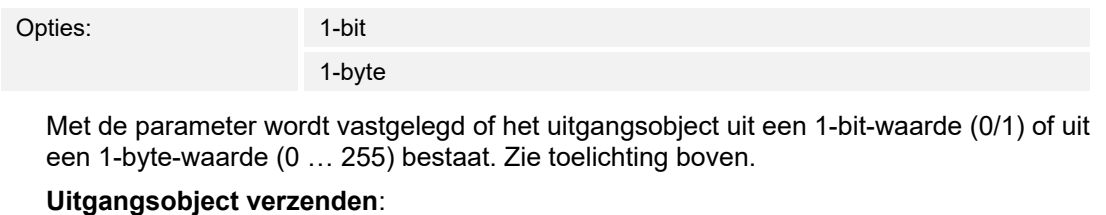

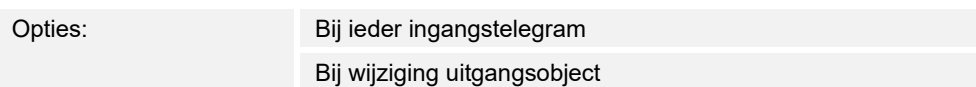

Met de parameter wordt vastgelegd wanneer het uitgangsobject wordt verzonden.

# **Waarde van uitgangsobject bij logisch waar**:

Opties: Uitgang wordt op 1 gezet Gedefinieerd door uitgang-instelwaarde waar

 Met de parameter wordt vastgelegd welke waarde het uitgangsobject heeft in de logische toestand "waar". Zie toelichting boven.

## **Waarde van uitgangsobject bij logisch onwaar**:

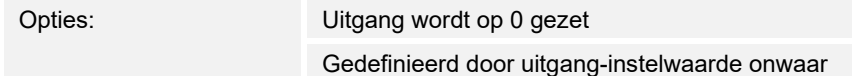

 Met de parameter wordt vastgelegd welke waarde het uitgangsobject heeft in de logische toestand "onwaar". Zie toelichting boven.

– *Multiplexer*: Met deze logische functie kunnen de ingangsgegevens doelgericht naar de uitgang worden gestuurd. De functie heeft vier communicatieobjecten "besturing", "ingang 1", "ingang 2" en "uitgang". De bit-grootte van de ingangen en uitgangen kan met de parameter "objecttype ingang/uitgang" ook op een 1 byte of 2 byte worden ingesteld. Daarbij blijft de bovenstaande functionaliteit behouden. Dat betekent dat alleen ingang 1 op de uitgang zichtbaar wordt als de besturingsingang de waarde "1" heeft. Ingang 2 wordt naar uitgang geschakeld op het moment dat de besturingsingang de waarde "0" heeft.

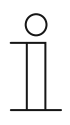

#### **Aanwijzing**

De uitgang wordt altijd slechts bij een daadwerkelijke verandering van de ingangen verzonden. Als bijvoorbeeld de besturingsingang wijzigt zonder dat de ingangswaarden veranderen, blijft het uitgangssignaal ongewijzigd. Pas als een ingangssignaal wijzigt, wordt een nieuwe uitgangswaarde verzonden.

De volgende parameter verschijnt:

# **Objecttype ingang/uitgang**:

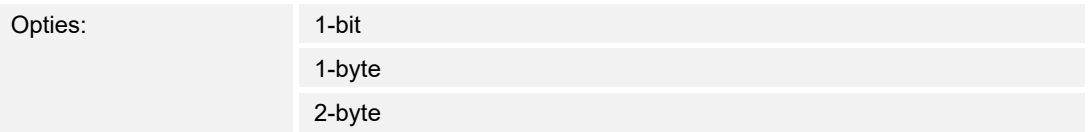

 Met de parameter wordt de grootte van het communicatieobject vastgelegd. Zie toelichting boven.

– *Vermenigvuldiger*: Met deze functie is het mogelijk om met één ingangstelegram tot tien uitgangstelegrammen te versturen. Het ingangscommunicatieobject heeft een grootte van 1 bit of 1 byte. De uitgangscommunicatieobjecten kunnen een grootte hebben van 1 bit of 1 byte. De grootte wordt met een bijbehorende parameter ingesteld.

 Of een vermenigvuldiger bij een AAN- of UIT-telegram wordt geactiveerd of via een 1-bitwaarde tussen 0 en 255, kan met de instelling "startcommando- worden vastgelegd. Bovendien is het mogelijk om de uitgangstelegrammen met tijdsvertraging achtereenvolgens te versturen. Standaard is een vertraging van 200 ms vooringesteld.

 Welke waarden met de uitgangstelegrammen worden verzonden, kan voor iedere uitgang individueel met een bijbehorende parameter worden ingesteld. Bij 1-bit-uitgangen is "aan" of "uit" instelbaar. Bij 1-byte-uitgangen kunnen waarden van 0 tot 100% worden opgegeven.

De volgende parameters verschijnen:

# Parameters voor bedieningselementen en toepassingen Toepassing 'logische functies'

# **Startvoorwaarden**:

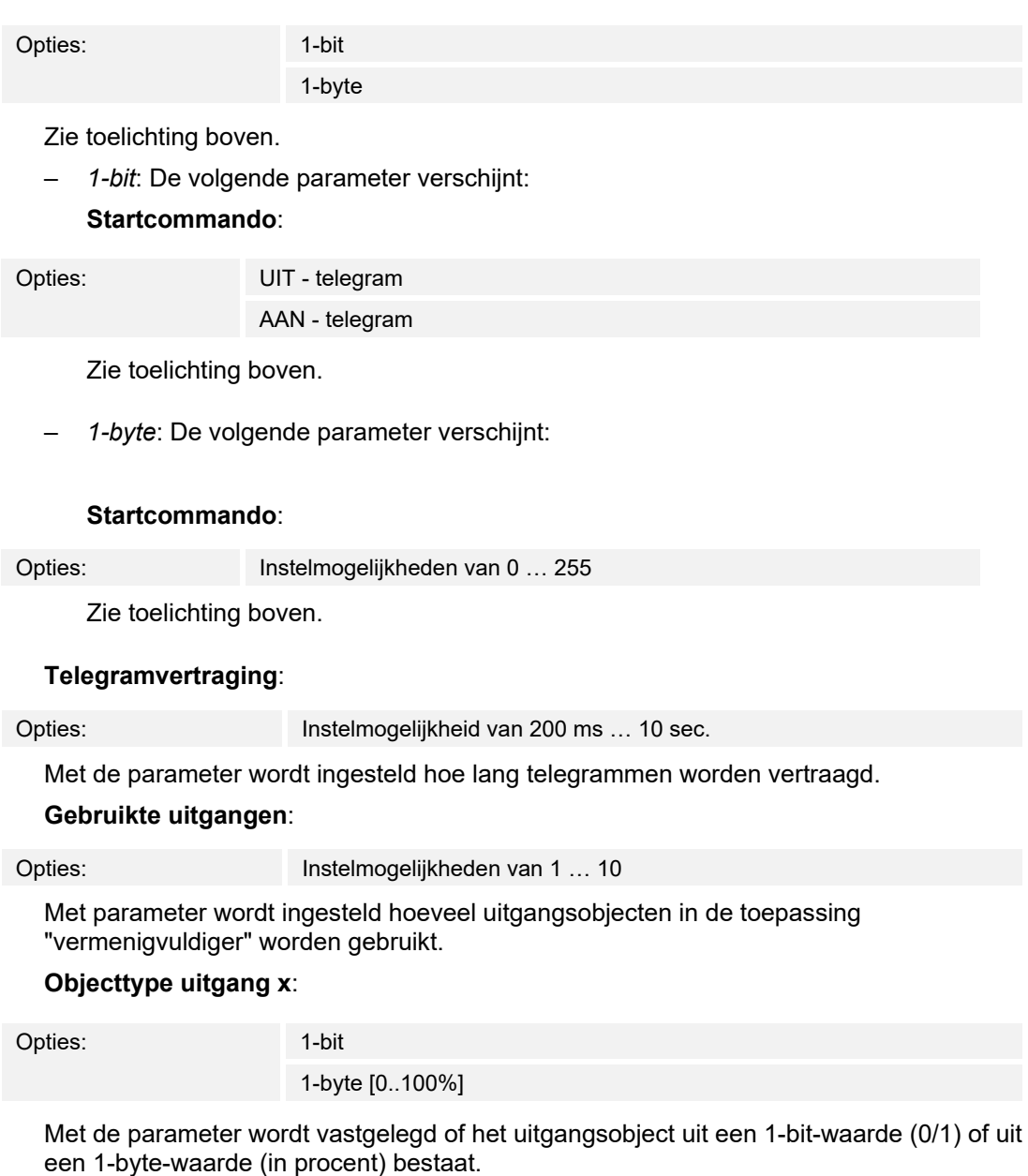

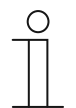

# **Aanwijzing**

Hoeveel parameters "objecttype uitgang x" worden weergegeven is afhankelijk van de instelling van de parameter "gebruikte uitgangen". – *1-bit*: De volgende parameter verschijnt: **Waarde uitgang x**:

Opties: 0 1

 Met de parameter wordt vastgelegd welke waarde het communicatieobject aan uitgang x heeft.

– *1-byte [0..100%]*: De volgende parameter verschijnt:

# **Waarde uitgang x**:

Opties: Instelmogelijkheden van 0 ... 100

 Met de parameter wordt vastgelegd welke waarde (in procent) het communicatieobject aan uitgang x heeft.

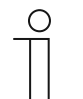

#### **Aanwijzing**

Hoeveel parameters "waarde uitgang x" worden weergegeven is afhankelijk van de instelling van de parameter "gebruikte uitgangen".

– *Poort*: Met deze logische functie kunnen bepaalde signalen worden gefilterd en de signaalstroom tijdelijk worden geblokkeerd. De functie heeft drie communicatieobjecten "besturingsingang", "ingang" en "uitgang". De besturingsingang of -uitgang kan de grootte 1-bit, 2-bit, 1-byte, 2-byte, 4-byte of 14-byte aannemen. De besturing kan van de ingang naar de uitgang, van de uitgang naar de ingang en in beide richtingen plaatsvinden. De vrijgave via de besturingsingang kan met een AAN- of een UIT-telegram worden gegeven.

 Bovendien kan worden ingesteld of "tijdens de blokkeringsfase" de ingangssignalen opgeslagen of niet opgeslagen moeten worden. Als de instelling "ingangssignaal bij blokkeren opslaan" gekozen is en als tijdens de blokkering aan de ingang een telegram ontvangen is, verzendt de uitgang zijn waarde.

 Als de ingang- en uitgangsobjecten de grote 1-bit hebben, is het mogelijk om de ingang om te keren. Zo kan met een poort een omkeringschakel worden gerealiseerd. Bovendien is het mogelijk signalen via de instelling "filterfunctie" te blokkeren. Ofwel wordt "niet filteren" of het signaal "AAN uitgefilterd" of het signaal "UIT uitgefilterd" verzonden.

De volgende parameters verschijnen:

#### **Datastroomrichting**:

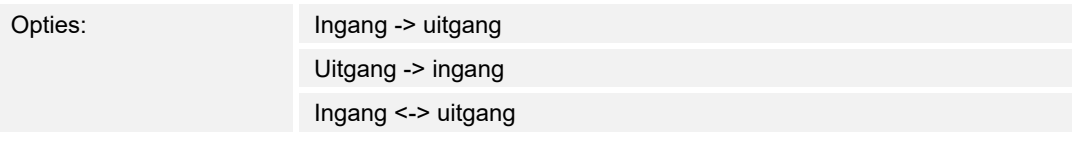

 Met de parameter wordt vastgelegd in welke richting gegevens via het kanaal kunnen worden verzonden. Zie toelichting boven.

#### **Uitgangstelegram verzenden**:

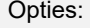

Bij iedere ontvangst Bij gewijzigde waarden

 Met de parameter wordt vastgelegd wanneer het uitgangstelegram wordt verzonden. **Stuuringang**:

Opties: **Activering bij UIT** Activering bij AAN

Zie toelichting boven.

# **Objecttype ingang/uitgang**:

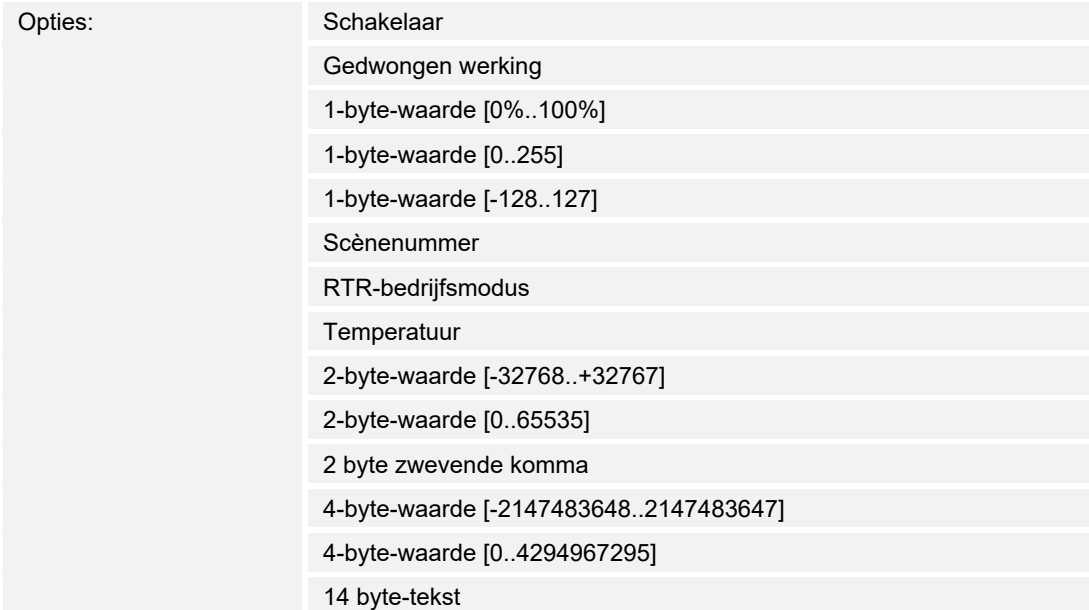

Met de parameter wordt de grootte van het communicatieobject vastgelegd.

– *Schakelaar*: De volgende aanvullende parameters zijn beschikbaar:

# **Ingang omkeren**:

![](_page_230_Picture_153.jpeg)

Met de parameter wordt vastgelegd of de schakelingang omgekeerd wordt.

#### **Filterfunctie**:

![](_page_231_Picture_171.jpeg)

Zie toelichting boven.

- *Gedwongen werking*: Managementsystemen hebben via KNX direct toegang tot het apparaat. Bovendien kan worden bepaald dat met toetsen handmatig (gedwongen werking) met de impulsdrukkers kan worden gekozen. Geen extra parameters beschikbaar.
- *1-byte-waarde [0%..100%]*: Een waarde wordt als 1-byte-waarde zonder voorteken (procentwaarde) verzonden. Geen extra parameters beschikbaar.
- *1-byte-waarde [0..255]*: Een waarde wordt als 1-byte-waarde zonder voorteken verzonden, bijvoorbeeld een instelwaarde, hoek of helderheidswaarde. Geen extra parameters beschikbaar.
- *1-byte-waarde [-128..127]:* Een waarde wordt als 1-byte-waarde met voorteken verzonden, bijvoorbeeld een instelwaarde. Geen extra parameters beschikbaar.
- *Scènenummer*: Met de parameter wordt het kanaal met een scènenummer verbonden. Geen extra parameters beschikbaar.
- *RTR-bedrijfsmodus*: Het apparaat schakelt na bediening van het bedieningselement naar de geparametreerde bedrijfsmodus. Geen extra parameters beschikbaar.
- *Temperatuur*: Het apparaat zendt na bediening van het bedieningselement de geparametreerde de temperatuurwaarde. Geen extra parameters beschikbaar.
- *2-byte-waarde [-32768..+32767]:* Een waarde wordt als 2-byte-waarde met voorteken verzonden, bijvoorbeeld een instelwaarde of een tijdsverschil. Geen extra parameters beschikbaar.
- *2-byte-waarde [0..65535]:* Een waarde wordt als 2-byte-waarde zonder voorteken verzonden, bijvoorbeeld een instelwaarde of een tijdsinterval. Geen extra parameters beschikbaar.
- *2-byte zwevende komma*: Een waarde wordt als 2-byte-zwevendekommawaarde verzonden, bijvoorbeeld een temperatuurwaarde, een tijdsduur, een capaciteit of een verbruikswaarde. Geen extra parameters beschikbaar.
- *4-byte-waarde [-2147483648..2147483647]:* Een waarde wordt als 4-byte-waarde met voorteken verzonden, bijvoorbeeld een instelwaarde of een tijdsverschil. Geen extra parameters beschikbaar.
- *4-byte-waarde [0..4294967295]:* Een waarde wordt als 4-byte-waarde zonder voorteken verzonden, bijvoorbeeld een instelwaarde. Geen extra parameters beschikbaar.
- *14-byte-tekst*: Maakt het verzenden van een tekst mogelijk. Geen extra parameters beschikbaar.

#### **Ingangssignaal bij blokkering opslaan**:

![](_page_232_Picture_142.jpeg)

Opties: Nee

Ja

Zie toelichting boven.

– *Temperatuurvergelijker*: Met deze functie kunnen temperaturenwaarden met elkaar worden vergeleken. De volgende parameters verschijnen:

# **Type vergelijker**:

![](_page_232_Picture_143.jpeg)

 Met deze functie kunnen twee temperaturen met elkaar worden vergeleken. Ook kan een temperatuur met een intern vastgelegde temperatuurwaarde (constante) worden vergeleken.

– *Temperatuur met een constante*: De functie stelt een ingang met een 2-bytecommunicatieobject van beschikbaar. Op dit object worden temperatuurtelegrammen ontvangen en vergeleken die bijvoorbeeld door een KNX-temperatuursensor worden verzonden.

De volgende parameters verschijnen:

#### **Ingang 2 [°C]**:

Opties: Instelmogelijkheden van -30 … +70

 Met deze parameter wordt de waarde vastgelegd waarmee de temperatuur op ingang 1 moet worden vergeleken.

#### **Hysteresis**:

- Opties: Instelmogelijkheden van 0,5 ... 10
	- *2 temperaturen*: De functie stelt twee aparte ingangen met 2-bytecommunicatieobjecten beschikbaar. Op deze objecten worden temperatuurtelegrammen ontvangen en met elkaar vergeleken die bijvoorbeeld door KNX-temperatuursensoren worden verzonden. Geen extra parameters beschikbaar.

#### **Objecttype van uitgang**:

![](_page_232_Picture_144.jpeg)

 Met de parameter wordt vastgelegd of het uitgang op een 1-bit-waarde (0/1) of een 1-bytewaarde (0 … 255) verzendt.

– *1-bit*: De volgende aanvullende parameters zijn beschikbaar:

**Waarde verzenden als ingang 1 > ingang 2**:

![](_page_233_Picture_152.jpeg)

– *1-byte*: De volgende aanvullende parameters zijn beschikbaar:

#### **Waarde verzenden als ingang 1 > ingang 2**:

![](_page_233_Picture_153.jpeg)

 Met de parameter wordt vastgelegd welk uitgangsobject verzonden wordt als ingang 1 logisch groter is dan ingang 2.

#### **Waarde verzenden als ingang 1 < ingang 2**:

Opties: Instelmogelijkheden van 0 … 255

 Met de parameter wordt vastgelegd welk uitgangsobject verzonden wordt als ingang 1 logisch kleiner is dan ingang 2.

#### **Telegram wordt verzonden bij**:

![](_page_233_Picture_154.jpeg)

 Er wordt een telegram verzonden als aan de geselecteerde voorwaarden is voldaan. **Uitgang cyclisch verzenden**:

![](_page_233_Picture_155.jpeg)

Met de parameter wordt vastgelegd of het uitgangstelegram in cycli wordt verzonden.

- *Nee*: Geen aanvullende parameters beschikbaar.
- *Ja*: De volgende parameter verschijnt: **Cyclustijd**:

Opties: Instelmogelijkheden van 00:00:01 … 00:30:00

Met de parameter wordt de cyclustijd (hh:mm:ss) vastgelegd.

– *Toestandsconverter:* Met deze functie kan een ingangswaarde worden omgezet in een 14 byte-tekst of in meerdere 1-bit-telegrammen worden verdeeld. De volgende parameters verschijnen:

#### **Type converter**:

![](_page_234_Picture_133.jpeg)

Zie toelichting boven.

– 1-bit -> tekst: een 1-bit-waarde wordt naar tekst geconverteerd. De volgende parameter verschijnt:

#### **Aantal ingangen**:

Opties: Instelmogelijkheden van 1 … 4

 Met de parameter wordt ingesteld hoeveel ingangen beschikbaar zijn. De volgende parameter verschijnt:

#### **Waarde xxxx gebruiken**:

![](_page_234_Picture_134.jpeg)

 Met de parameter wordt vastgelegd of het signaal voor het converteren naar tekst wordt gebruikt.

- *Nee*: Geen aanvullende parameters beschikbaar.
- *Ja*: De volgende parameter verschijnt:

#### **Tekst voor waarde xxxx**:

Opties: <Tekst>

Aanduiding van de waarde. De tekst mag niet langer zijn dan 15 tekens.

![](_page_234_Picture_17.jpeg)

#### **Aanwijzing**

Hoeveel parameters "waarde xxxxx gebruiken" en "tekst voor waarde xxxx" worden weergegeven is afhankelijk van de instelling van de parameter "aantal ingangen".

– 1-byte -> tekst: een 1-byte-waarde wordt naar tekst geconverteerd. De volgende parameter verschijnt:

#### **Aantal teksten**:

![](_page_235_Picture_110.jpeg)

![](_page_235_Picture_111.jpeg)

 Met de parameter wordt vastgelegd wanneer de 1-byte-waarde wordt geconverteerd en verzonden.

– 2-byte -> 16x1-bit: Een 1-byte-waarde wordt naar zestien 1 -it-waarden geconverteerd. De volgende parameter verschijnt:

#### **Uitgangswaarden verzenden**:

![](_page_235_Picture_112.jpeg)

 Met de parameter wordt vastgelegd wanneer de 1-byte-waarde wordt geconverteerd en verzonden.

– *Tijdfunctie*: Voor de tijdfunctie zijn de 1-bit-communicatieobjecten "ingang" en "uitgang" beschikbaar.

 Wanneer via het 1-bit-communicatieobject "ingang" een AAN-telegram wordt ontvangen, wordt de tijd voor de trappenhuisverlichting geactiveerd en een AAN-telegram naar het 1 bit-communicatieobject "uitgang" verzonden. Na afloop van de ingestelde tijd wordt via het uitgangsobject een UIT-telegram verzonden.

 Als tijdens de tijd voor de trappenhuisverlichting een UIT-telegram wordt ontvangen, wordt deze tijd gereset en een UIT-telegram naar de uitgang verzonden.

 Als nog een keer een AAN-telegram tijdens de tijd voor de trappenhuisverlichting wordt ontvangen, kan de vertraging opnieuw worden gestart (retriggeren). Als dit gedrag gewenst is, moet de parameter "retriggerbaar" op "ja" worden ingesteld. Bovendien kan de inschakelvertragingstijd worden geactiveerd. Dat betekent dat de start van de tijd voor de trappenhuisverlichting en het verzenden van een AAN-telegram naar het uitgangsobject pas na afloop van de inschakelvertragingstijd worden uitgevoerd.

De volgende parameters verschijnen:

#### **Tijdfunctietype**:

![](_page_236_Picture_151.jpeg)

 Met de parameter wordt gekozen tussen een trappenhuisverlichting-functie en een aan/uitvertraging.

– *Trappenhuisverlichting*: De volgende parameters verschijnen:

# **Tijd trappenhuisverlichting [hh:mm:ss]**:

Opties: Instelmogelijkheden van 00:00:01 … 12:00:00

Met de parameter wordt de tijd voor de uitschakelvertraging (hh:mm:ss) ingesteld.

#### **Inschakelvertragingstijd gebruiken**:

![](_page_236_Picture_152.jpeg)

 Met de parameter wordt vastgelegd of de trappenhuisverlichting met een inschakelvertraging wordt geschakeld.

- *Nee*: Geen aanvullende parameters beschikbaar.
- *Ja*: De volgende parameter verschijnt:

#### **Inschakelvertragingstijd [hh:mm:ss]**:

Opties: Instelmogelijkheden van 00:00:01 … 12:00:00

Met de parameter wordt de tijd voor de uitschakelvertraging (hh:mm:ss) ingesteld.

![](_page_237_Picture_108.jpeg)

# **13.20 Toepassing 'interne RTR'**

# **13.20.1 Algemeen — Regelaarfunctie**

![](_page_238_Picture_119.jpeg)

- *Verwarmen*: Voor het gebruik van een regeling op basis van de warmte van een afzonderlijke ruimte. Er wordt op een geparametreerde gewenste temperatuurwaarde geregeld. Voor de optimale regeling kunnen "regelaartype" en "soort verwarming" worden geparametreerd.
- *Verwarmen met extra trap*: Naast de onder Verwarmen beschreven regelaarfunctie kan met de extra trap een extra verwarmingscircuit worden aangestuurd. Zo'n extra trap wordt bijvoorbeeld gebruikt voor het snel opwarmen van een badkamer met vloerverwarming via een verwarmbaar handdoekenrek.
- *Koelen*: Voor het gebruik van een regeling op basis van koude van een afzonderlijke ruimte. Er wordt op een geparametreerde gewenste temperatuurwaarde geregeld. Voor de optimale regeling kunnen "regelaartype" en "soort koeling" worden geparametreerd.
- *Koelen met extra trap*: Naast de onder Koelen beschreven regelaarfunctie kan met de extra trap een extra koelapparaat worden aangestuurd. Een dergelijke extra trap wordt bijvoorbeeld gebruikt voor het snel afkoelen van een ruimte via een extra koelapparaat.
- *Verwarmen en koelen*: Voor het gebruik van systeem met twee of vier leidingen waarmee een ruimte verwarmd of gekoeld wordt. Daarbij wordt tussen verwarmen en koelen omgeschakeld via een centrale omschakeling (tweeleidingensysteem) of handmatig en/of automatisch via de ruimtetemperatuurregelaar voor 1 ruimte (vierleidingensysteem).
- *Verwarmen en koelen met extra trap*: Naast de verwarmings- en koelfuncties kan steeds een extra trap met een standalone regelaartype worden geparametreerd.

# **13.20.2 Algemeen – Bedrijfsmodus na reset**

![](_page_239_Picture_151.jpeg)

In de bedrijfsmodus na reset werkt het apparaat na een herstart zolang totdat eventueel een nieuwe bedrijfsmodus door bediening van het apparaat of de communicatieobjecten worden ingesteld. Deze bedrijfsmodus moet tijdens de planningsfase worden gedefinieerd. Bij een onjuist gedefinieerde bedrijfsmodus kunnen comfortbeperkingen en een hoger energieverbruik ontstaan.

- *Comfort*: Als de ruimtetemperatuur niet automatisch verlaagt en de ruimte daarom onafhankelijk van de toepassing gebruikt wordt.
- *Stand-by*: Als de ruimte automatisch bijvoorbeeld met een aanwezigheidsmelder afhankelijk van de toepassing wordt gebruikt.
- *Eco-modus*: Als de ruimte automatisch of handmatig afhankelijk van de toepassing wordt gebruikt.
- *Vorst-/hittebeveiliging*: Als in de ruimte alleen de gebouwbeschermingsfunctie na reset nodig is.

# **13.20.3 Algemeen – extra functies/objecten**

![](_page_239_Picture_152.jpeg)

– Deze parameter schakelt extra functies en communicatieobjecten vrij.

#### **13.20.4 Algemeen — vertragingstijd voor leestelegrammen na reset [s]**

Opties: Instelmogelijkheid van 1 – 255 seconden

– Met deze parameter kunnen via het object 'ingang' telegrammen worden ontvangen. Met de ingestelde vertragingstijd worden de ontvangen telegrammen na een reset naar het object 'uitgang verzonden.

![](_page_239_Picture_14.jpeg)

#### **Opmerking**

Deze parameter is alleen beschikbaar, als de parameter 'extra functies' op 'ja' staat.

#### **13.20.5 Algemeen — Object "Actuele HVAC bedrijfsmodus" actief**

Opties: Gedeactiveerd

Geactiveerd

Met de parameter wordt vastgelegd of het object "Actuele HVAC-bedrijfsmodus wordt geactiveerd.

# **13.20.6 Regeling verwarmen — soort stelgrootte**

![](_page_240_Picture_125.jpeg)

Via het regelaartype wordt de regelingsklep voor de aansturing gekozen.

- *2-punts 1 bit, uit/aan*: de 2-punts regeling is het eenvoudigste type regeling. De regelaar schakelt in als de ruimtetemperatuur onder een bepaald niveau (ingestelde temperatuurwaarde min hysteresis) gedaald is en uit op het moment dat een bepaalde waarde (ingestelde temperatuurwaarde plus hysteresis) wordt overschreden. De in- en uitschakelcommando's worden als 1 bit-commando's verzonden.
- *2-punts 1 byte, 0/100%*: hier gaat het eveneens om een tweepunts-regeling zoals hierbij. De in- en uitschakelcommando's worden echter in 1-byte-waarden (0 % / 100 %) verzonden.
- *PI continue, 0-100%*: de PI-regelaar past de uitgangsgrootte tussen 0% en 100% aan het verschil tussen werkelijke en gewenste waarde aan en zorgt ervoor dat de ruimtetemperatuur precies op de gewenste waarde kan worden geregeld. Hij geeft de stelgrootte als een 1-byte-waarde (0 ... 100 %) op de bus. Om de busbelasting te reduceren, wordt de stelgrootte alleen verstuurd als deze met een eerder vastgelegd percentage is gewijzigd t.o.v. de als laatste verstuurde waarde. Daarnaast kan de stelgrootte cyclisch worden verzonden.
- *PI PWM, aan/uit*: hier gaat het eveneens om een PI-regelaar. De uitvoer vindt plaats als 1 bit-commando. Daarvoor wordt de berekende stelgrootte omgezet in een puls-pauzesignaal.
- *Fancoil*: De fan-coil-regelaar werkt als de continu PI-regelaar. Bovendien is een gescheiden aansturing van de ventilator van de fan-coil-eenheid (bijvoorbeeld ventilatorstanden 1 ... 3) mogelijk.

![](_page_240_Figure_9.jpeg)

### **Opmerking**

De volgende regelaar-parameters zijn alleen beschikbaar als de parameter 'regelaarfunctie' op 'verwarmen' en de parameter 'soort stelgrootte' op '2-punts 1 bit, uit/aan' of '2-punts 1 byte, 0/100%' zijn ingesteld.

# **13.20.7 Regeling verwarmen — soort verwarming**

![](_page_241_Picture_113.jpeg)

Er zijn meerdere voorgeparametreerde verwarmingstypen (oppervlakteverwarming, convectorverwarming of fan-coil) voor de gebruiker beschikbaar.

– Als het benodigde verwarmingstype niet beschikbaar is, kunnen via de vrije configuratie individuele parameters worden ingesteld.

![](_page_241_Picture_114.jpeg)

#### **Opmerking**

Deze parameter is alleen beschikbaar als de parameter 'Soort stelgrootte' ofwel op 'PI continu, 0 - 100%', 'PI PWM, aan/uit' of 'Fan-coil' staat.

# **13.20.8 Regeling verwarmen — P-aandeel (x 0,1°C)**

Opties: Instelmogelijkheid tussen 10 – 100

Het P-aandeel staat voor het proportionele bereik van een regeling. Deze schommelt om de gewenste waarde en heeft de functie bij een PI-regeling de snelheid van de regeling te beïnvloeden. Hoe lager de ingestelde waarde, hoe sneller de regeling reageert. De waarde moet echter niet te laag worden ingesteld, omdat anders het gevaar van overschrijding kan ontstaan. Er kan een P-aandeel van 0,1 … 25,5 K worden ingesteld.

![](_page_241_Picture_12.jpeg)

#### **Opmerking**

Deze parameter is alleen beschikbaar als de parameter 'soort stelgrootte' ofwel op 'PI continu, '0 - 100%', 'PI PWM, aan/uit' of 'fan-coil' staat. Bovendien moet de parameter 'soort verwarming' op 'vrije configuratie' staan.

# **13.20.9 Regeling verwarmen — I-aandeel (min.)**

Opties: Instelmogelijkheid tussen 0 – 255

Het I-aandeel staat voor de nasteltijd van een regeling. Het integrale aandeel zorgt ervoor dat de kamertemperatuur langzaam de gewenste waarde nadert en deze uiteindelijk ook bereikt. Afhankelijk van het gebruikte installatietype moet de nasteltijd verschillende groottes aannemen. In principe geldt dat hoe trager het totale systeem is, hoe langer de nasteltijd wordt.

![](_page_242_Picture_134.jpeg)

#### **Opmerking**

Deze parameter is alleen beschikbaar als de parameter 'soort stelgrootte' ofwel op 'PI continu, '0 - 100%', 'PI PWM, aan/uit' of 'fan-coil' staat. Bovendien moet de parameter 'soort verwarming' op 'vrije configuratie' staan.

#### **13.20.10 Regeling verwarmen — Geavanceerde instellingen**

![](_page_242_Picture_135.jpeg)

– Deze parameter geeft extra functies en communicatieobjecten vrij, bijvoorbeeld "statusobject verwarmen".

# **13.20.11 Basisstand verwarmen**

![](_page_242_Picture_12.jpeg)

# **Opmerking**

Niet beschikbaar als de parameter 'geavanceerde instellingen' onder 'regeling verwarmen' op 'ja' staat.

#### **13.20.12 Basisstand verwarmen — statusobject verwarmen**

![](_page_242_Picture_136.jpeg)

– De parameter schakelt het communicatieobject 'status verwarmen' vrij.

#### **13.20.13 Basisstand verwarmen — werking stelgrootte**

Opties: Normaal

Omgekeerd

Met de werking van de stelgrootte wordt de stelgrootte aangepast aan stroomloos geopende (normaal) of stroomloos gesloten (invers) kleppen.

- normaal: waarde 0 betekent 'klep gesloten'
- *invers*: waarde 0 betekent 'klep geopend'

# **13.20.14 Basisstand verwarmen — hysteresis (x 0,1°C)**

Opties: Instelmogelijkheid tussen 3 – 255

De hysteresis van de tweepunts regelaar geeft de schommelingsbreedte van de regelaar om de gewenste waarde aan. Het onderste schakelpunt ligt bij 'gewenste waarde min hysteresis' en de bovenste bij 'gewenste waarde plus hysteresis'.

![](_page_243_Picture_113.jpeg)

# **Opmerking**

Deze parameter is alleen beschikbaar als de parameter 'soort stelgrootte' ofwel op '2-punts 1 bit, aan/uit' of '2-punts 1-byte, 0/100%' staat.

# **13.20.15 Basisstand verwarmen — stelgrootteverschil voor zenden van stelgrootte verwarmen**

![](_page_243_Picture_114.jpeg)

De stelgroottes van de continue PI-regelaar 0 ... 100% worden niet na iedere berekening verstuurd, maar alleen als uit de berekening een waardeverschil t.o.v. de laatste verstuurde waarde resulteert, waarbij het versturen bovendien zinvol is. Dit waardeverschil kan hier worden ingevoerd.

![](_page_243_Picture_11.jpeg)

#### **Opmerking**

Deze parameter is alleen beschikbaar als de parameter 'Soort stelgrootte' ofwel op 'PI continu, 0 - 100%', 'PI PWM, aan/uit' of 'Fan-coil' staat.

# **13.20.16 Basisstand verwarmen — cyclisch zenden van stelgrootte (min)**

Opties: Instelmogelijkheid tussen 1 – 60 minuten

De door het apparaat gebruikte actuele stelgrootte kan cyclisch naar de bus worden verzonden.

![](_page_243_Picture_18.jpeg)

#### **Opmerking**

Deze parameter is alleen beschikbaar als de parameter 'soort stelgrootte' ofwel op '2-punts 1 bit, aan/uit', '2-punts 1 byte, 0/100%', 'PI continu, 0-100%' of 'fancoil' staat.

# **13.20.17 Basistand verwarmen — PWM-cyclus verwarmen (min)**

Opties: Instelmogelijkheid tussen 1 – 60 minuten

Bij PI PWM, aan/uit worden de procentuele stelgroottes omgezet in een puls-pauzesignaal. Dat betekent dat een gekozen PWM-cyclus overeenkomstig de stelgrootte in een aan- en een uitfase wordt opgedeeld. Daardoor betekent een stelgrootte-uitvoer van 33% bij een PWM-cyclus van 15 min. een aan-fase van vijf minuten en een uit-fase van 10 minuten. De tijd voor een PWM-cyclisch kan hier worden opgegeven.

![](_page_244_Picture_129.jpeg)

#### **Opmerking**

Deze parameter is alleen beschikbaar als de parameter 'soort stelgrootte' op 'PI PWM, aan/uit' staat.

# **13.20.18 Basisstand verwarmen — max. stelgrootte (0..255)**

Opties: Instelmogelijkheid tussen 0 – 255

De maximale stelgrootte van de PI-regelaar geeft de maximale waarde aan die de regelaar uitgeeft. Als een maximale waarde lager dan '255' wordt gekozen, wordt deze waarde niet overschreden, ook als de regelaar een hogere stelgrootte berekend heeft.

# **Opmerking**

Deze parameter is alleen beschikbaar als de parameter 'soort stelgrootte' ofwel op 'PI continu, 0-100%', 'PI PWM, aan/uit' of 'fan-coil' staat.

## **13.20.19 Basisstand verwarmen — basisbelasting min. stelgrootte (0..255)**

Opties: Instelmogelijkheid tussen 0 – 255

De minimale stelgrootte van de PI-regelaar geeft de minimale waarde aan die de regelaar uitgeeft. Als de minimale waarde groter dan nul is gekozen, wordt deze waarde niet onderschreden, ook als de regelaar een lagere stelgrootte heeft berekend. Met deze parameter kan de instelling van een basisbelasting worden gerealiseerd bijvoorbeeld voor het gebruik van een vloerverwarming. Ook als de regelaar de stelgrootte nul berekent, wordt de vloerverwarming met het verwarmingsmedium doorstroomt, om een afkoeling van de vloer te vermijden. Onder 'instellingen basisbelasting' kan verder worden ingesteld, of deze basisbelasting permanent actief moet zijn of via het object 'basisbelasting' moet worden geschakeld.

![](_page_244_Picture_19.jpeg)

#### **Opmerking**

Deze parameter is alleen beschikbaar als de parameter 'soort stelgrootte' ofwel op 'PI continu, 0-100%', 'PI PWM, aan/uit' of 'fan-coil' staat.

# **13.20.20 Instellingen basisbelasting — basisbelasting min. stelgrootte > 0**

Opties: Altijd actief

Activeren via object

Deze functie wordt gebruikt als in het gewenste bereik, bijvoorbeeld bij een vloerverwarming, de vloer over een basiswarmte moet beschikken. De hoogte van de minimale stelgrootte geeft aan hoeveel verwarmingsmedium door het geregelde bereik stroomt, ook als de stelgrootteberekening van de regelaar een lagere waarde zou aangeven.

- *altijd actief*: hiermee kan worden ingesteld of de grondbelasting permanent actief moet zijn en via het object 'basisbelasting' moet worden geschakeld.
- *activeren via object*: als deze parameter is geselecteerd kan via het object 'basisbelasting' de functie basisbelasting, dus de minimale stelgrootte met een waarde groter dan nul geactiveerd (1) of gedeactiveerd (0) worden. Als deze geactiveerd is, wordt altijd minimaal met de minimale stelgrootte het verwarmingsmedium door de installatie geleid. Als deze gedeactiveerd is, kan de stelgrootte door de regelaar tot nul worden verlaagd.

![](_page_245_Picture_122.jpeg)

#### **Opmerking**

Deze parameter is alleen beschikbaar als de parameter 'soort stelgrootte' ofwel op '2-punts 1 bit, aan/uit', '2-punts 1 byte, 0/100%', 'PI continu, 0-100%' of 'fancoil' staat.

# **13.20.21 Instellingen basisbelasting — basisbelasting actief als regelaar uit**

![](_page_245_Picture_123.jpeg)

Ja

– Deze parameter schakelt de basisbelasting actief als de regelaar uit is.

![](_page_245_Picture_15.jpeg)

#### **Opmerking**

Deze parameter is alleen beschikbaar als de parameter 'soort stelgrootte' ofwel op 'PI continu, 0-100%', 'PI PWM, aan/uit' of 'fan-coil' staat.

![](_page_245_Picture_18.jpeg)

#### **Opmerking**

De volgende parameters zijn zonder activering 'uitgebreide instellingen' beschikbaar.

# **13.20.22 Instellingen gewenste waarden – ingestelde temperatuur comfort verwarmen (°C)**

Opties: Instelmogelijkheid tussen 10 – 40

Vastleggen van de comforttemperatuur voor verwarmen bij aanwezigheid.

![](_page_246_Figure_5.jpeg)

**Opmerking** 

Deze parameter is alleen beschikbaar als de parameter "Regelaarfunctie" op "Verwarmen", "Verwarmen met extra stand", "Verwarmen en koelen" of "Verwarmen en koelen met extra stand" en de parameter "Ingestelde waarde verwarmen comfort = gewenste waarde koelen comfort" op "Nee" staat.

# **13.20.23 Instellingen gewenste waarden — verlaging stand-by verwarmen (°C)**

Opties: Instelmogelijkheid tussen 0 – 15

Vastleggen van de temperatuur bij afwezigheid in de verwarmingsmodus. Bij apparaten met display wordt deze modus aangegeven met het stand-by-symbool.

![](_page_246_Picture_122.jpeg)

**Opmerking** 

Deze parameter is alleen beschikbaar als de parameter 'regelaarfunctie' op 'verwarmen', 'verwarmen met extra stand', 'verwarmen en koelen' of op 'verwarmen en koelen met extra standen' staat.

# **13.20.24 Instellingen gewenste waarden — verlaging eco verwarmen (°C)**

Opties: Instelmogelijkheid tussen 0 – 15

Vastleggen van de temperatuur bij afwezigheid in de verwarmingsmodus. Bij apparaten met display wordt deze modus aangegeven met het eco-symbool.

# **13.20.25 Instellingen gewenste waarden — ingestelde temperatuur vorstbeveiliging (°C)**

Opties: Instelmogelijkheid tussen 5 – 15

Gebouwbeschermingsfunctie tegen koude. Bij apparaten met display wordt deze modus aangegeven met het vorstbeveiliging-symbool. De handmatige bediening is geblokkeerd.

![](_page_246_Picture_123.jpeg)

#### **Opmerking**

Deze parameter is alleen beschikbaar als de parameter 'regelaarfunctie' op 'verwarmen', 'verwarmen met extra stand', 'verwarmen en koelen' of op 'verwarmen en koelen met extra standen' staat.

# **13.20.26 Instellingen gewenste waarden — actuele ingestelde waarde zenden**

Opties: Cyclisch en bij verandering

Alleen bij verandering

De actuele ingestelde waarde kan cyclisch en bij wijziging of alleen bij wijziging naar de bus verzonden worden.

# **13.20.27 Instellingen gewenste waarden — cyclisch zenden van actuele ingestelde temperatuur (min)**

Opties: Instelmogelijkheid tussen 5 – 240

Hiermee wordt de tijd vastgelegd, waarna de actuele ingestelde waarde automatisch wordt uitgezonden.

![](_page_247_Picture_10.jpeg)

# **Opmerking**

Deze parameter is alleen beschikbaar als de parameter 'actuele ingestelde waarde zenden' op 'alleen bij wijziging' staat.

# **13.20.28 Wijziging gewenste waarde – max. handmatige verhoging bij verwarming (0 - 9°C)**

Opties: Instelmogelijkheid tussen 0 – 9

Door deze waarde kan een beperking van de handmatige verhoging in de verwarmingsmodus worden gerealiseerd.

![](_page_247_Picture_17.jpeg)

#### **Opmerking**

Deze parameter is alleen beschikbaar als de parameter 'regelaarfunctie' op 'verwarmen' is ingesteld en de parameter 'soort stelgrootte' op '2-punts 1 bit, uit/aan' of '2-punts 1 byte, 0/100%' is ingesteld.

# **13.20.29 Wijziging gewenste waarde – max. handmatige verlaging bij verwarming (0 - 9°C)**

Opties: Instelmogelijkheid tussen 0 – 9

Door deze waarde kan een beperking van de handmatige verlaging in de verwarmingsmodus worden gerealiseerd.

![](_page_248_Picture_5.jpeg)

# **Opmerking**

Deze parameter is alleen beschikbaar als de parameter 'regelaarfunctie' op 'verwarmen' is ingesteld en de parameter 'soort stelgrootte' op '2-punts 1 bit, uit/aan' of '2-punts 1 byte, 0/100%' is ingesteld.

# **13.20.30 Wijziging gewenste waarde — resetten handmatige verstelling bij ontvangst van een ingestelde basiswaarde**

![](_page_248_Picture_130.jpeg)

Als via het object 'ingestelde basiswaarde' een nieuwe waarde wordt ontvangen, wordt door het activeren van de parameter de handmatige verstelling gewist en de nieuwe gewenste waarde beschikbaar besteld.

Als de parameter gedeactiveerd is, wordt de handmatige verstelling bij de ingestelde basiswaarde opgeteld. Voorbeeld: oude ingestelde basiswaarde 21°C + handmatige verstelling 1,5°C = 22,5°C. Object ontvangt een nieuwe ingestelde basiswaarde van 18 °C plus oude handmatige verstelling van 1,5°C = 19,5°C.

# **13.20.31 Wijziging gewenste waarde — resetten van de handmatige verstelling bij wissel van bedrijfsmodus**

![](_page_248_Picture_131.jpeg)

Als het apparaat naar een nieuwe bedrijfsmodus wisselt, wordt bij geactiveerde parameter de handmatige verstelling gewist en de geparametreerde ingestelde temperatuur van de bedrijfsmodus plus een eventuele verschuiving via het object met de ingestelde basiswaarde overgenomen. Voorbeeld: comforttemperatuur 21°C plus handmatige verstelling van 1,5°C=22.5°C. Wisselen naar eco met geparametreerde temperatuur 17°C. Het apparaat regelt op 17°C, omdat de handmatige verstelling wordt gewist.

Bij gedeactiveerde parameter wordt er bij de nieuwe bedrijfsmodus rekening gehouden met de handmatige waarde-instelling. Voorbeeld: comforttemperatuur 21°C plus handmatige verstelling van 1,5°C=22.5°C. Wisselen naar eco met geparametreerde temperatuur van 17°C regelt het apparaat op 18,5 °C, omdat de handmatige verstelling opgeteld wordt.

# **13.20.32 Wijziging gewenste waarde — resetten van de handmatige verstelling via object**

![](_page_249_Picture_126.jpeg)

Bij activering kan via een afzonderlijk object de handmatige waarde-instelling op ieder moment worden gewist. Toepassingsvoorbeeld: resetten van de handmatige verstelling van alle zich in een kantoorgebouw bevindende apparaten met een klok in het systeem.

# **13.20.33 Wijziging gewenste waarde — plaatselijke bediening blijvend opslaan**

![](_page_249_Picture_127.jpeg)

Bij activering worden de handmatige instellingen van gewenste waarde en eventueel ventilatorstand, evenals de waarde van het object 'basisbelasting' in het apparaat opgeslagen en na een reset weer geactiveerd. Hetzelfde geldt voor de bedrijfsmodus.

Als het apparaat opnieuw wordt geprogrammeerd worden ook de opgeslagen gewenste waarden gewist.

#### **13.20.34 Temperatuurdetectie – ingangen temperatuurdetectie**

![](_page_249_Picture_128.jpeg)

De ruimtetemperatuur kan op het apparaat gemeten of middels het communicatieobject via de bus verzonden worden. Daarnaast is er de gewogen meting waarbij tot drie temperatuurwaarden (1 x intern, 2 x extern) als gemiddelde waarde als ingangsgrootte voor de regeling dienen.

#### **13.20.35 Temperatuurdetectie – ingangen gewogen temperatuurdetectie**

![](_page_249_Picture_129.jpeg)

Vastlegging van de ingangen van de temperatuurdetectie van de gewogen meting, die als gemiddelde waarde als ingangsgrootte voor de regeling dienen.

![](_page_249_Picture_14.jpeg)

# **Opmerking**

Deze parameter is alleen beschikbaar als de parameter 'ingangen temperatuurdetectie' op 'gewogen meting' staat.

# **13.20.36 Temperatuurdetectie – weging interne meting (0..100%)**

Opties: Instelmogelijkheid tussen 0 – 100

Vastleggen van de weging van de interne meting van 0 tot 100%.

![](_page_250_Figure_4.jpeg)

**Opmerking** 

Deze parameter is alleen beschikbaar als de parameter 'ingangen gewogen temperatuurdetectie' op 'interne en externe meting' of 'interne en 2x externe meting' staat.

# **13.20.37 Temperatuurdetectie – weging externe meting (0..100%)**

Opties: Instelmogelijkheid tussen 0 – 100

Vastleggen van de weging van de externe meting van 0 tot 100%.

![](_page_250_Figure_10.jpeg)

#### **Opmerking**

Deze parameter is alleen beschikbaar als de parameter 'ingangen gewogen temperatuurdetectie' op 'interne en externe meting' of '2x externe meting' of 'interne en 2x externe meting' staat.

# **13.20.38 Temperatuurdetectie – weging externe meting 2 (0..100%)**

Opties: Instelmogelijkheid tussen 0 – 100

Vastleggen van de weging van de externe meting 2 van 0 tot 100%. De instelling moet samen met de weging van de externe meting (0..100%) resulteren in 100%.

![](_page_250_Figure_17.jpeg)

# **Opmerking**

Deze parameter is alleen beschikbaar als de parameter 'ingangen gewogen temperatuurdetectie' op '2x externe meting' of 'interne en 2x externe meting' staat.

# **13.20.39 Temperatuurdetectie – cyclisch zenden van actuele werkelijke temperatuur (min)**

Opties: Instelmogelijkheid tussen 5 – 240

De door het apparaat gebruikte werkelijke temperatuur kan cyclisch naar de bus worden verzonden.

# **13.20.40 Temperatuurdetectie – waardeverschil voor zenden van de werkelijke temperatuur (x 0,1°C)**

Opties: Instelmogelijkheid tussen 1 – 100

Als de temperatuurwijziging groter is dan het geparametreerde verschil tussen gemeten en de laatste verzonden werkelijke temperatuur, wordt de gewijzigde waarde verzonden.

![](_page_251_Picture_127.jpeg)

**Opmerking** 

Deze parameter is alleen beschikbaar als de parameter 'ingangen temperatuurdetectie' op 'interne meting' of 'gewogen meting' staat.

# **13.20.41 Temperatuurdetectie – vergelijkingswaarde voor interne temperatuurmeting (x 0,1°C)**

Opties: Instelmogelijkheid tussen 1 – 100

Iedere plaats van inbouw heeft andere fysieke voorwaarden (binnen- of buitenwand, lichtbouw of massieve wand etc.). Om de op de plaats van inbouw heersende werkelijke temperatuur als meetwaarde van het apparaat te gebruiken, moet op de plaats van inbouw door een externe vergeleken en/of geijkte thermometer een temperatuurmeting worden uitgevoerd. Het verschil tussen de op het apparaat aangegeven werkelijke temperatuur en de door het externe meetapparaat bepaalde werkelijke temperatuur moet als 'vergelijkingswaarde' in het parameterveld worden ingevuld.

![](_page_251_Figure_12.jpeg)

# **Opmerking**

- De vergelijkingsmeting zou direct na de inbouw van het apparaat moeten plaatsvinden. Het apparaat moet zich eerst aanpassen aan de omgevingstemperatuur voordat de vergelijking kan plaatsvinden. De vergelijkingsmeting moet kort voor of na de ingebruikneming van de ruimte worden herhaald.
- Deze parameter is alleen beschikbaar als de parameter 'ingangen' temperatuurdetectie' op 'interne meting' of 'gewogen meting' staat.

# **13.20.42 Temperatuurdetectie — bewakingstijd temperatuurdetectie (0 = geen bewaking) (min)**

Opties: Instelmogelijkheid tussen 0 – 120

Als binnen de geparametreerde tijd geen temperatuur wordt gemeten, schakelt het apparaat naar de storingsmodus. Hij stuurt een telegram via het object 'storing werkelijke temperatuur (master)' naar de bus en stelt bedrijfsmodus en stelgrootte bij storing in.
## **13.20.43 Temperatuurdetectie — stelgrootte bij storing (0 - 255)**

Opties: Instelmogelijkheid tussen 0 – 255

Als de meting van de werkelijke temperatuur uitvalt, kan het apparaat de stelgrootte niet meer zelf bepalen. Bij een storing wordt in plaats van een geparametreerde 2-punts regeling (1 bit) automatisch een PWM-regeling (1 bit) met een vaste cyclustijd van 15 minuten gebruikt. In dat geval wordt rekening gehouden met de ingestelde parameterwaarde voor de stelgrootte bij storing.

## **13.20.44 Alarmfuncties — temperatuur vorstalarm HVAC- en RHCC-status (°C)**

Opties: Instelmogelijkheid tussen 0 – 15

De objecten RHCC-statue en HVAC-status en beschikken over een vorstalarm-bit. Als de ingangstemperatuur van de regelaar daalt tot onder de hier geparametreerde temperatuur, wordt de vorstalarm-bit in de statusobjecten ingesteld. Als de temperatuur wordt overschreden, wordt deze weer teruggezet.

## **13.20.45 Alarmfuncties — temperatuur hittealarm RHCC-status (°C)**

Opties: Instelmogelijkheid tussen 25 – 70

Het object RHCC-status beschikt over een hittealarm-bit. Als de ingangstemperatuur van de regelaar stijgt tot boven de hier geparametreerde temperatuur, wordt de hittealarm-bit in het statusobject ingesteld. Als de temperatuur wordt onderschreden, wordt deze weer teruggezet.

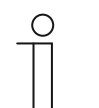

## **Opmerking**

De volgende parameters zijn beschikbaar als de parameter 'regelaarfunctie' op 'verwarmen met extra stand' is ingesteld.

Er zijn dezelfde parameters beschikbaar die ook beschikbaar zijn, als de parameter 'regelaarfunctie' op 'verwarmen' en de parameter 'soort stelgrootte' op '2-punts 1 bit, uit/aan' of '2-punts 1 byte, 0/100%' zijn ingesteld.

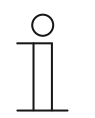

#### **Opmerking**

Voor de extra stand zijn extra parameters 'soort stelgrootte' beschikbaar.

## **13.20.46 Regeling extra stand verwarmen — temperatuurverschil t.o.v. basisstand (x 0,1°C)**

Opties: Instelmogelijkheid tussen 0 – 255

De ingestelde temperatuur van de extra stand wordt afhankelijk van de actueel ingestelde temperatuur van de basisstand als verschil gedefinieerd. De waarde beschrijft de gewenste waarde vanaf welke de extra stand gaat werken.

## **13.20.47 Regeling extra stand verwarmen — soort extra verwarming**

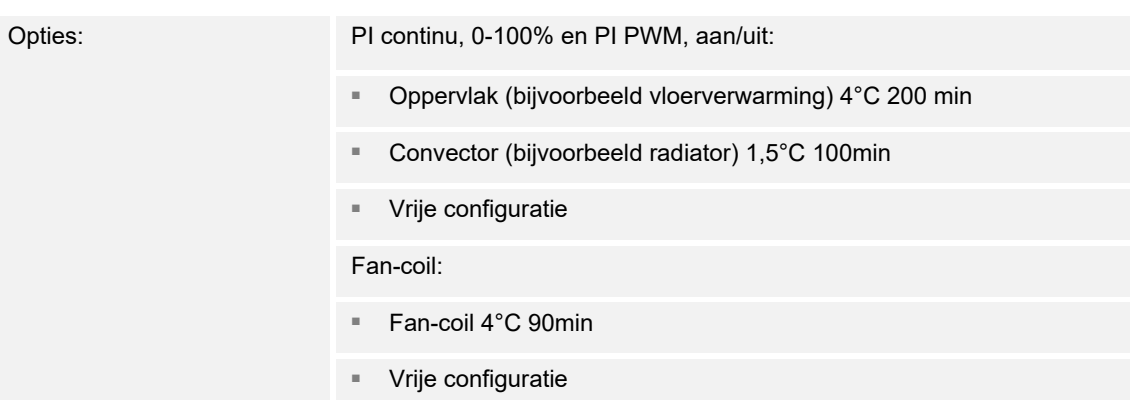

Er zijn meerdere voorgeparametreerde verwarmingstypen (oppervlakteverwarming, convectorverwarming of fan-coil) voor de gebruiker beschikbaar.

– Als het benodigde verwarmingstype niet beschikbaar is, kunnen via de vrije configuratie individuele parameters worden ingesteld.

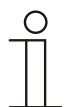

#### **Opmerking**

Deze parameter is alleen beschikbaar als de parameter 'soort stelgrootte' voor de extra stand ofwel op 'PI continu, 0-100%', 'PI PWM, aan/uit' of 'fan-coil' staat.

## **13.20.48 Regeling extra stand verwarmen — P-aandeel (x 0,1°C)**

Opties: Instelmogelijkheid tussen 10 – 100

Het P-aandeel staat voor het proportionele bereik van een regeling. Deze schommelt om de gewenste waarde en heeft de functie bij een PI-regeling de snelheid van de regeling te beïnvloeden. Hoe lager de ingestelde waarde, hoe sneller de regeling reageert. De waarde moet echter niet te laag worden ingesteld, omdat anders het gevaar van overschrijding kan ontstaan. Er kan een P-aandeel van 0,1 … 25,5 K worden ingesteld.

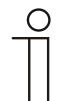

#### **Opmerking**

Deze parameter is alleen beschikbaar als de parameter 'soort stelgrootte' voor de extra stand ofwel op 'PI continu, 0-100%', 'PI PWM, aan/uit' of 'fan-coil' staat. Bovendien moet de parameter 'soort extra verwarming' op 'vrije configuratie' zijn ingesteld.

## **13.20.49 Regeling extra stand verwarmen — I-aandeel (min)**

Opties: Instelmogelijkheid tussen 0 – 255

Het I-aandeel staat voor de nasteltijd van een regeling. Het integrale aandeel zorgt ervoor dat de kamertemperatuur langzaam de gewenste waarde nadert en deze uiteindelijk ook bereikt. Afhankelijk van het gebruikte installatietype moet de nasteltijd verschillende groottes aannemen. In principe geldt dat hoe trager het totale systeem is, hoe langer de nasteltijd wordt.

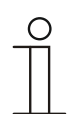

#### **Opmerking**

Deze parameter is alleen beschikbaar als de parameter 'soort stelgrootte' voor de extra stand ofwel op 'PI continu, 0-100%', 'PI PWM, aan/uit' of 'fan-coil' staat. Bovendien moet de parameter 'soort extra verwarming' op 'vrije configuratie' zijn ingesteld.

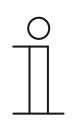

# **Opmerking**

De volgende parameters zijn alleen beschikbaar als de parameter 'regelaarfunctie' op 'koelen' en de parameter 'soort stelgrootte' op '2-punts 1 bit, uit/aan' of '2-punts 1 byte, 0/100%' zijn ingesteld.

# **13.20.50 Regeling koelen — soort koeling**

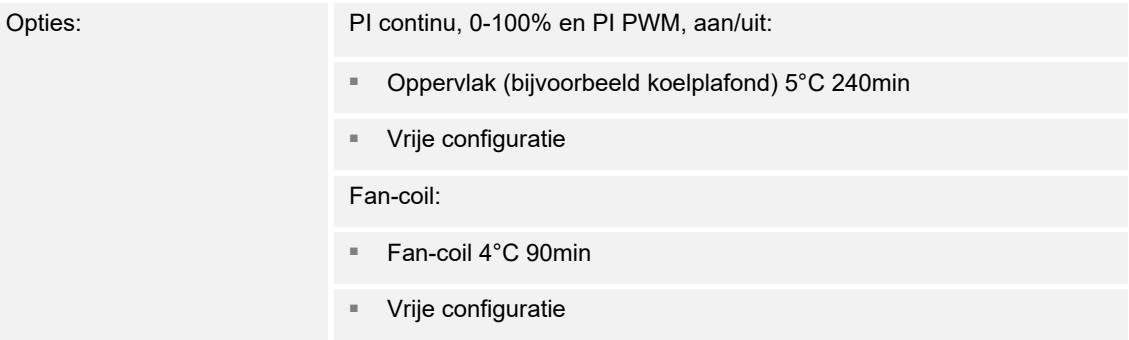

Er zijn twee voorgeprogrammeerde koeltypen (oppervlak of fan-coil) beschikbaar voor de gebruiker.

Als het benodigde koeltype niet beschikbaar is, kunnen via de vrije configuratie individuele parameters worden ingesteld.

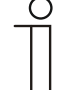

#### **Opmerking**

Deze parameter is alleen beschikbaar als de parameter 'soort stelgrootte' ofwel op 'PI continu, 0-100%', 'PI PWM, aan/uit' of 'fan-coil' staat.

## **13.20.51 Regeling koelen — P-aandeel (x 0,1°C)**

Opties: Instelmogelijkheid tussen 10 – 100

Het P-aandeel staat voor het proportionele bereik van een regeling. Deze schommelt om de gewenste waarde en heeft de functie bij een PI-regeling de snelheid van de regeling te beïnvloeden. Hoe lager de ingestelde waarde, hoe sneller de regeling reageert. De waarde moet echter niet te laag worden ingesteld, omdat anders het gevaar van overschrijding kan ontstaan. Er kan een P-aandeel van 0,1 … 25,5 K worden ingesteld.

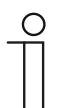

#### **Opmerking**

Deze parameter is alleen beschikbaar als de parameter 'soort stelgrootte' ofwel op 'PI continu, 0-100%', 'PI PWM, aan/uit' of 'fan-coil' staat. Bovendien moet de parameter 'soort koeling of 'vrije configuratie' staan.

## **13.20.52 Regeling koelen — I-aandeel (min.)**

Opties: Instelmogelijkheid tussen 0 – 255

Het I-aandeel staat voor de nasteltijd van een regeling. Het integrale aandeel zorgt ervoor dat de kamertemperatuur langzaam de gewenste waarde nadert en deze uiteindelijk ook bereikt. Afhankelijk van het gebruikte installatietype moet de nasteltijd verschillende groottes aannemen. In principe geldt dat hoe trager het totale systeem is, hoe langer de nasteltijd wordt.

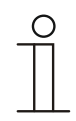

#### **Opmerking**

Deze parameter is alleen beschikbaar als de parameter 'soort stelgrootte' ofwel op 'PI continu, 0-100%', 'PI PWM, aan/uit' of 'fan-coil' staat. Bovendien moet de parameter 'soort koeling of 'vrije configuratie' staan.

## **13.20.53 Regeling koelen – Geavanceerde instellingen**

Opties: Nee

Ja

Deze parameter geeft extra functies en communicatieobjecten vrij, bijvoorbeeld "statusobject koelen".

# **13.20.54 Basisstand koelen**

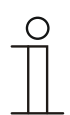

#### **Opmerking**

Niet beschikbaar als de parameter 'geavanceerde instellingen' onder 'regeling koelen op 'ja' staat.

#### **13.20.55 Basisstand koelen — statusobject koelen**

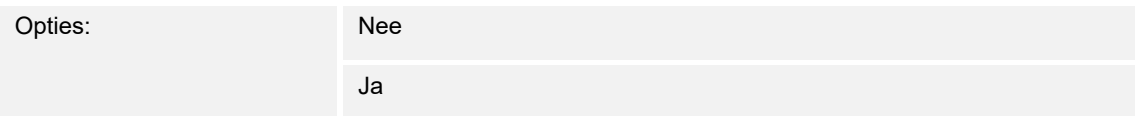

De parameter schakelt het communicatieobject 'status koelen vrij.

# **13.20.56 Basisstand koelen — werking stelgrootte**

Opties: Normaal

Omgekeerd

Met de werking van de stelgrootte wordt de stelgrootte aangepast aan stroomloos geopende (normaal) of stroomloos gesloten (invers) kleppen.

- normaal: waarde 0 betekent 'klep gesloten'
- *invers*: waarde 0 betekent 'klep geopend'

# **13.20.57 Basisstand koelen — hysteresis (x 0,1°C)**

Opties: Instelmogelijkheid tussen 3 – 255

De hysteresis van de tweepunts regelaar geeft de schommelingsbreedte van de regelaar om de gewenste waarde aan. Het onderste schakelpunt ligt bij 'gewenste waarde min hysteresis' en de bovenste bij 'gewenste waarde plus hysteresis'.

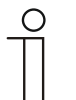

**Opmerking** 

Deze parameter is alleen beschikbaar als de parameter 'soort stelgrootte' ofwel op '2-punts 1 bit, aan/uit' of '2-punts 1-byte, 0/100%' staat.

## **13.20.58 Basisstand koelen — cyclisch zenden van stelgrootte (min)**

Opties: Instelmogelijkheid tussen 1 – 60 minuten

De door het apparaat gebruikte actuele stelgrootte kan cyclisch naar de bus worden verzonden.

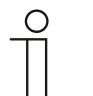

## **Opmerking**

Deze parameter is alleen beschikbaar als de parameter 'soort stelgrootte' ofwel op '2-punts 1 bit, aan/uit', '2-punts 1 byte, 0/100%', 'PI continu, 0-100%' of 'fancoil' staat.

## **13.20.59 Basistand koelen – PWM cyclisch koelen (min)**

Opties: Instelmogelijkheid tussen 1 – 60 minuten

Bij PI PWM, aan/uit worden de procentuele stelgroottes omgezet in een puls-pauzesignaal. Dat betekent dat een gekozen PWM-cyclus overeenkomstig de stelgrootte in een aan- en een uitfase wordt opgedeeld. Daardoor betekent een stelgrootte-uitvoer van 33% bij een PWM-cyclus van 15 min. een aan-fase van vijf minuten en een uit-fase van 10 minuten. De tijd voor een PWM-cyclisch kan hier worden opgegeven.

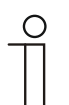

#### **Opmerking**

Deze parameter is alleen beschikbaar als de parameter 'soort stelgrootte' op 'PI PWM, aan/uit' staat.

#### **13.20.60 Basisstand koelen — max. stelgrootte (0..255)**

Opties: Instelmogelijkheid tussen 0 – 255

De maximale stelgrootte van de PI-regelaar geeft de maximale waarde aan die de regelaar uitgeeft. Als een maximale waarde lager dan '255' wordt gekozen, wordt deze waarde niet overschreden, ook als de regelaar een hogere stelgrootte berekend heeft.

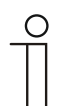

## **Opmerking**

Deze parameter is alleen beschikbaar als de parameter 'soort stelgrootte' ofwel op 'PI continu, 0-100%', 'PI PWM, aan/uit' of 'fan-coil' staat.

#### **13.20.61 Basisstand koelen — basisbelasting min. stelgrootte (0..255)**

Opties: Instelmogelijkheid tussen 0 – 255

De minimale stelgrootte van de PI-regelaar geeft de minimale waarde aan die de regelaar uitgeeft. Als de minimale waarde groter dan nul is gekozen, wordt deze waarde niet onderschreden, ook als de regelaar een lagere stelgrootte heeft berekend. Met deze parameter kan de instelling van een basisbelasting worden gerealiseerd bijvoorbeeld voor het gebruik van een oppervlakkoeling. Ook als de regelaar de stelgrootte nul berekent, wordt het koeloppervlak met het koelmedium doorstroomt, om een opwarming van de ruimte te vermijden. Onder 'instellingen basisbelasting' kan verder worden ingesteld, of deze basisbelasting permanent actief moet zijn of via het object 'basisbelasting' moet worden geschakeld.

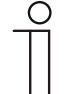

#### **Opmerking**

Deze parameter is alleen beschikbaar als de parameter 'soort stelgrootte' ofwel op 'PI continu, 0-100%', 'PI PWM, aan/uit' of 'fan-coil' staat.

## **13.20.62 Instellingen basisbelasting — basisbelasting min. stelgrootte > 0**

Opties: Altijd actief

Activeren via object

Deze functie wordt gebruikt als in het gewenste bereik, bijvoorbeeld bij een vloerverwarming, de vloer over een basiswarmte moet beschikken. De hoogte van de minimale stelgrootte geeft aan hoeveel verwarmingsmedium door het geregelde bereik stroomt, ook als de stelgrootteberekening van de regelaar een lagere waarde zou aangeven.

- *altijd actief*: hiermee kan worden ingesteld of de grondbelasting permanent actief moet zijn en via het object 'basisbelasting' moet worden geschakeld.
- *activeren via object*: als deze parameter is geselecteerd kan via het object 'basisbelasting' de functie basisbelasting, dus de minimale stelgrootte met een waarde groter dan nul geactiveerd (1) of gedeactiveerd (0) worden. Als deze geactiveerd is, wordt altijd minimaal met de minimale stelgrootte het verwarmingsmedium door de installatie geleid. Als deze gedeactiveerd is, kan de stelgrootte door de regelaar tot nul worden verlaagd.

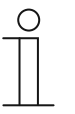

#### **Opmerking**

Deze parameter is alleen beschikbaar als de parameter 'soort stelgrootte' ofwel op '2-punts 1 bit, aan/uit', '2-punts 1 byte, 0/100%', 'PI continu, 0-100%' of 'fancoil' staat.

## **13.20.63 Instellingen basisbelasting — basisbelasting actief als regelaar uit**

Opties: Nee

Ja

– Deze parameter schakelt de basisbelasting actief als de regelaar uit is.

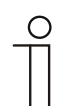

#### **Opmerking**

Deze parameter is alleen beschikbaar als de parameter 'soort stelgrootte' ofwel op 'PI continu, 0-100%', 'PI PWM, aan/uit' of 'fan-coil' staat.

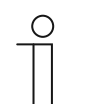

### **Opmerking**

**Opmerking** 

De volgende parameters zijn zonder activering 'uitgebreide instellingen' beschikbaar.

## **13.20.64 Instellingen gewenste waarden — ingestelde temperatuur comfort koelen (°C)**

Opties: Instelmogelijkheid tussen 10 – 40

Vastleggen van de comforttemperatuur voor koelen bij afwezigheid.

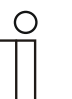

Deze parameter is alleen beschikbaar als de parameter 'regelaarfunctie' op 'koelen' of 'koelen met extra stand' staat.

#### **13.20.65 Instellingen gewenste waarden — verhoging stand-by koelen (°C)**

Opties: Instelmogelijkheid tussen 0 – 15

Vastleggen van de temperatuur bij afwezigheid in de koelmodus. Bij apparaten met display wordt deze modus aangegeven met het stand-by-symbool.

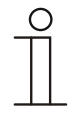

# **Opmerking**

Deze parameter is alleen beschikbaar als de parameter 'regelaarfunctie' op 'koelen, 'koelen met extra stand', 'verwarmen en koelen' of op 'verwarmen en koelen met extra standen' staat.

## **13.20.66 Instellingen gewenste waarden — verhoging eco koelen (°C)**

Opties: Instelmogelijkheid tussen 0 – 15

Vastleggen van de temperatuur bij afwezigheid in de koelmodus. Bij apparaten met display wordt deze modus aangegeven met het eco-symbool.

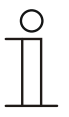

#### **Opmerking**

Deze parameter is alleen beschikbaar als de parameter 'regelaarfunctie' op 'koelen, 'koelen met extra stand', 'verwarmen en koelen' of op 'verwarmen en koelen met extra standen' staat.

## **13.20.67 Instellingen gewenste waarden — ingestelde temperatuur hittebescherming (°C)**

Opties: Instelmogelijkheid tussen 27 – 45

Gebouwbeschermingsfunctie tegen hitte. Bij apparaten met display wordt deze modus aangegeven met het hittebescherming-symbool. De handmatige bediening is geblokkeerd.

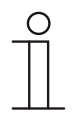

# **Opmerking**

Deze parameter is alleen beschikbaar als de parameter 'regelaarfunctie' op 'koelen, 'koelen met extra stand', 'verwarmen en koelen' of op 'verwarmen en koelen met extra standen' staat.

#### **13.20.68 Instellingen gewenste waarden — actuele ingestelde waarde zenden**

Opties: Cyclisch en bij verandering

Alleen bij verandering

De actuele ingestelde waarde kan cyclisch en bij wijziging of alleen bij wijziging naar de bus verzonden worden.

## **13.20.69 Instellingen gewenste waarden — cyclisch zenden van actuele ingestelde temperatuur (min)**

Opties: Instelmogelijkheid tussen 5 – 240

Hiermee wordt de tijd vastgelegd, waarna de actuele ingestelde waarde automatisch wordt uitgezonden.

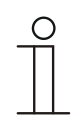

# **Opmerking**

Deze parameter is alleen beschikbaar als de parameter 'actuele ingestelde waarde zenden' op 'alleen bij wijziging' staat.

# **13.20.70 Wijziging gewenste waarde – max. handmatige verhoging bij koelen (0 - 9°C)**

Opties: Instelmogelijkheid tussen 0 – 9

Door deze waarde kan een beperking van de handmatige verhoging in de koelmodus worden gerealiseerd.

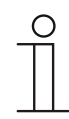

## **Opmerking**

Deze parameter is alleen beschikbaar als de parameter 'regelaarfunctie' op 'koelen, 'koelen met extra stand', 'verwarmen en koelen' of op 'verwarmen en koelen met extra standen' staat.

## **13.20.71 Wijziging gewenste waarde – max. handmatige verlaging bij koelen (0 - 9°C)**

Opties: Instelmogelijkheid tussen 0 – 9

Door deze waarde kan een beperking van de handmatige verlaging in de koelmodus worden gerealiseerd.

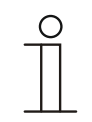

# **Opmerking**

Deze parameter is alleen beschikbaar als de parameter 'regelaarfunctie' op 'koelen, 'koelen met extra stand', 'verwarmen en koelen' of op 'verwarmen en koelen met extra standen' staat.

## **13.20.72 Wijziging gewenste waarde — resetten handmatige verstelling bij ontvangst van een ingestelde basiswaarde**

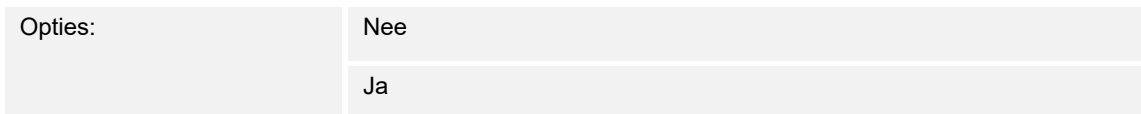

Als via het object 'ingestelde basiswaarde' een nieuwe waarde wordt ontvangen, wordt door het activeren van de parameter de handmatige verstelling gewist en de nieuwe gewenste waarde beschikbaar besteld.

Als de parameter gedeactiveerd is, wordt de handmatige verstelling bij de ingestelde basiswaarde opgeteld. Voorbeeld: oude ingestelde basiswaarde 21°C + handmatige verstelling 1,5°C = 22,5°C. Object ontvangt een nieuwe ingestelde basiswaarde van 18 °C plus oude handmatige verstelling van 1,5°C = 19,5°C.

## **13.20.73 Wijziging gewenste waarde — resetten van de handmatige verstelling bij wissel van bedrijfsmodus**

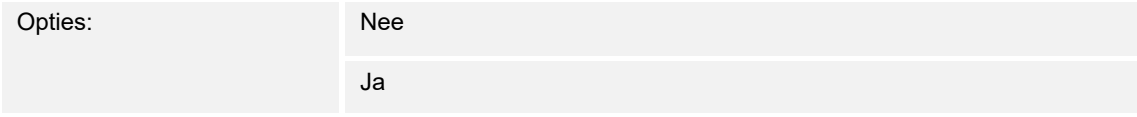

Als het apparaat naar een nieuwe bedrijfsmodus wisselt, wordt bij geactiveerde parameter de handmatige verstelling gewist en de geparametreerde ingestelde temperatuur van de bedrijfsmodus plus een eventuele verschuiving via het object met de ingestelde basiswaarde overgenomen. Voorbeeld: comforttemperatuur 21°C plus handmatige verstelling van 1,5°C=22.5°C. Wisselen naar eco met geparametreerde temperatuur 17°C. Het apparaat regelt op 17°C, omdat de handmatige verstelling wordt gewist.

Bij gedeactiveerde parameter wordt er bij de nieuwe bedrijfsmodus rekening gehouden met de handmatige waarde-instelling. Voorbeeld: comforttemperatuur 21°C plus handmatige verstelling van 1,5°C=22.5°C. Wisselen naar eco met geparametreerde temperatuur van 17°C regelt het apparaat op 18,5 °C, omdat de handmatige verstelling opgeteld wordt.

## **13.20.74 Wijziging gewenste waarde — resetten van de handmatige verstelling via object**

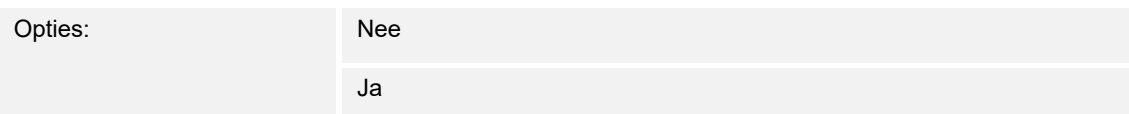

Bij activering kan via een afzonderlijk object de handmatige waarde-instelling op ieder moment worden gewist. Toepassingsvoorbeeld: resetten van de handmatige verstelling van alle zich in een kantoorgebouw bevindende apparaten met een klok in het systeem.

# **13.20.75 Wijziging gewenste waarde — plaatselijke bediening blijvend opslaan**

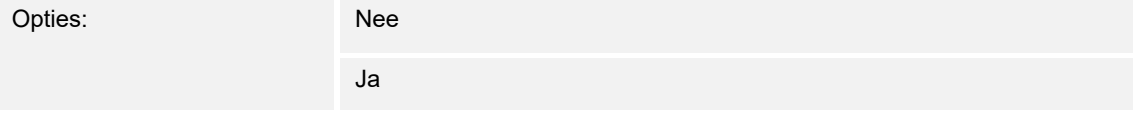

Bij activering worden de handmatige instellingen van gewenste waarde en eventueel ventilatorstand, evenals de waarde van het object 'basisbelasting' in het apparaat opgeslagen en na een reset weer geactiveerd. Hetzelfde geldt voor de bedrijfsmodus.

Als het apparaat opnieuw wordt geprogrammeerd worden ook de opgeslagen gewenste waarden gewist.

# **13.20.76 Wijziging gewenste waarde — plaatselijke bediening blijvend opslaan**

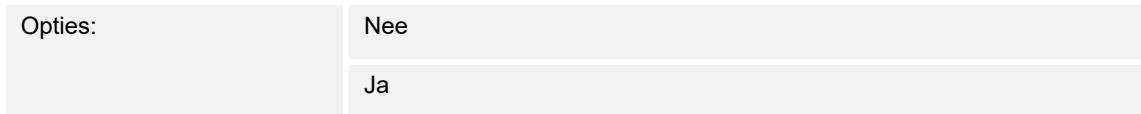

Bij activering worden de handmatige instellingen van gewenste waarde en eventueel ventilatorstand, evenals de waarde van het object 'basisbelasting' in het apparaat opgeslagen en na een reset weer geactiveerd. Hetzelfde geldt voor de bedrijfsmodus.

Als het apparaat opnieuw wordt geprogrammeerd worden ook de opgeslagen gewenste waarden gewist.

#### **13.20.77 Temperatuurdetectie – ingangen temperatuurdetectie**

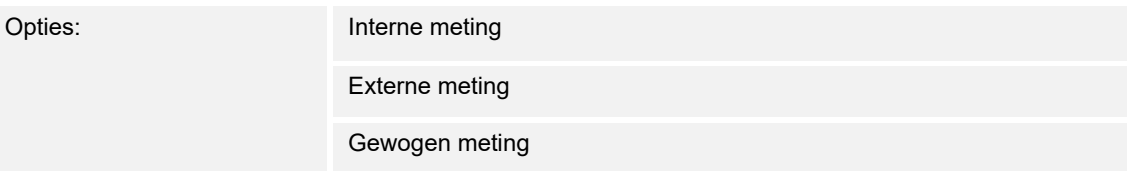

De ruimtetemperatuur kan op het apparaat gemeten of middels het communicatieobject via de bus verzonden worden. Daarnaast is er de gewogen meting waarbij tot drie temperatuurwaarden (1 x intern, 2 x extern) als gemiddelde waarde als ingangsgrootte voor de regeling dienen.

## **13.20.78 Temperatuurdetectie – ingangen gewogen temperatuurdetectie**

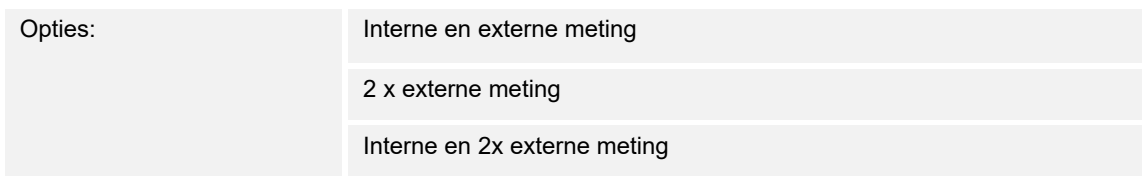

Vastlegging van de ingangen van de temperatuurdetectie van de gewogen meting, die als gemiddelde waarde als ingangsgrootte voor de regeling dienen.

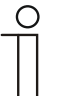

## **Opmerking**

Deze parameter is alleen beschikbaar als de parameter 'ingangen temperatuurdetectie' op 'gewogen meting' staat.

# **13.20.79 Temperatuurdetectie – weging interne meting (0..100%)**

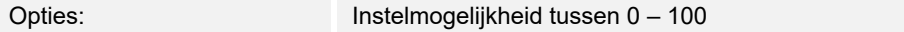

Vastleggen van de weging van de interne meting van 0 tot 100%.

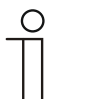

#### **Opmerking**

Deze parameter is alleen beschikbaar als de parameter 'ingangen gewogen temperatuurdetectie' op 'interne en externe meting' of 'interne en 2x externe meting' staat.

## **13.20.80 Temperatuurdetectie – weging externe meting (0..100%)**

Opties: Instelmogelijkheid tussen 0 – 100

Vastleggen van de weging van de externe meting van 0 tot 100%.

#### **Opmerking**

Deze parameter is alleen beschikbaar als de parameter 'ingangen gewogen temperatuurdetectie' op 'interne en externe meting' of '2x externe meting' of 'interne en 2x externe meting' staat.

## **13.20.81 Temperatuurdetectie – weging externe meting 2 (0..100%)**

Opties: Instelmogelijkheid tussen 0 – 100

Vastleggen van de weging van de externe meting 2 van 0 tot 100%. De instelling moet samen met de weging van de externe meting (0..100%) resulteren in 100%.

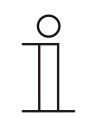

#### **Opmerking**

Deze parameter is alleen beschikbaar als de parameter 'ingangen gewogen temperatuurdetectie' op '2x externe meting' of 'interne en 2x externe meting' staat.

#### **13.20.82 Temperatuurdetectie – cyclisch zenden van actuele werkelijke temperatuur (min)**

Opties: Instelmogelijkheid tussen 5 – 240

De door het apparaat gebruikte werkelijke temperatuur kan cyclisch naar de bus worden verzonden.

## **13.20.83 Temperatuurdetectie – waardeverschil voor zenden van de werkelijke temperatuur (x 0,1°C)**

Opties: Instelmogelijkheid tussen 1 – 100

Als de temperatuurwijziging groter is dan het geparametreerde verschil tussen gemeten en de laatste verzonden werkelijke temperatuur, wordt de gewijzigde waarde verzonden.

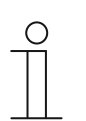

**Opmerking** 

Deze parameter is alleen beschikbaar als de parameter 'ingangen temperatuurdetectie' op 'interne meting' of 'gewogen meting' staat.

## **13.20.84 Temperatuurdetectie – vergelijkingswaarde voor interne temperatuurmeting (x 0,1°C)**

Opties: Instelmogelijkheid tussen 1 – 100

Iedere plaats van inbouw heeft andere fysieke voorwaarden (binnen- of buitenwand, lichtbouw of massieve wand etc.). Om de op de plaats van inbouw heersende werkelijke temperatuur als meetwaarde van het apparaat te gebruiken, moet op de plaats van inbouw door een externe vergeleken en/of geijkte thermometer een temperatuurmeting worden uitgevoerd. Het verschil tussen de op het apparaat aangegeven werkelijke temperatuur en de door het externe meetapparaat bepaalde werkelijke temperatuur moet als 'vergelijkingswaarde' in het parameterveld worden ingevuld.

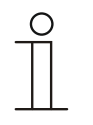

#### **Opmerking**

- De vergelijkingsmeting zou direct na de inbouw van het apparaat moeten plaatsvinden. Het apparaat moet zich eerst aanpassen aan de omgevingstemperatuur voordat de vergelijking kan plaatsvinden. De vergelijkingsmeting moet kort voor of na de ingebruikneming van de ruimte worden herhaald.
- Deze parameter is alleen beschikbaar als de parameter 'ingangen temperatuurdetectie' op 'interne meting' of 'gewogen meting' staat.

## **13.20.85 Temperatuurdetectie — bewakingstijd temperatuurdetectie (0 = geen bewaking) (min)**

Opties: Instelmogelijkheid tussen 0 – 120

Als binnen de geparametreerde tijd geen temperatuur wordt gemeten, schakelt het apparaat naar de storingsmodus. Hij stuurt een telegram via het object 'storing werkelijke temperatuur (master)' naar de bus en stelt bedrijfsmodus en stelgrootte bij storing in.

## **13.20.86 Temperatuurdetectie — stelgrootte bij storing (0 - 255)**

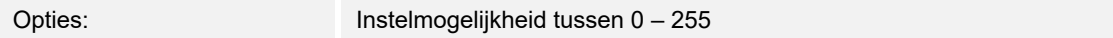

Als de meting van de werkelijke temperatuur uitvalt, kan het apparaat de stelgrootte niet meer zelf bepalen. Bij een storing wordt in plaats van een geparametreerde 2-punts regeling (1 bit) automatisch een PWM-regeling (1 bit) met een vaste cyclustijd van 15 minuten gebruikt. In dat geval wordt rekening gehouden met de ingestelde parameterwaarde voor de stelgrootte bij storing.

#### **13.20.87 Alarmfuncties — Condenswateralarm**

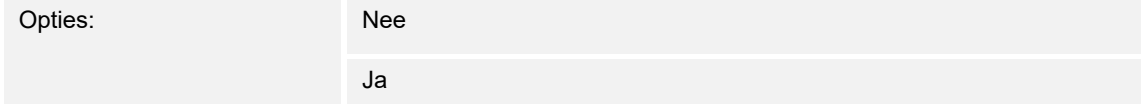

Bij gebruik van een fan-coil kan tijdens de werking condenswater ontstaan door te sterke afkoeling of een te hoge luchtvochtigheid. Het daarmee gepaard gaande condensaat wordt meestal in een bak opgevangen. Om de bak te beschermen tegen overlopen en zo het apparaat en/of het gebouw te beschermen tegen schade, meldt deze de overschrijding van de maximale vulstand aan het object "condenswateralarm" (alleen ontvangend). Daardoor schakelt de regelaar naar een beschermingsfunctie. Deze wordt op displayapparaten aangegeven met een bijbehorend symbool. De plaatselijke bediening is geblokkeerd. Bediening is pas weer mogelijk nadat het alarm gedeactiveerd is.

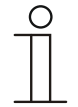

#### **Aanwijzing**

Deze parameter is alleen beschikbaar als de parameter "Regelaarfunctie" op "Koelen", "Koelen met extra stand", "Verwarmen en koelen" of op "Verwarmen en koelen met extra standen" staat.

## **13.20.88 Alarmfuncties — Dauwpuntalarm**

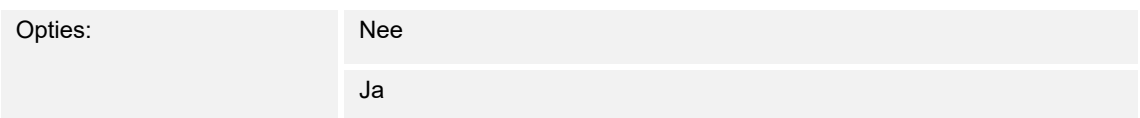

Bij gebruik van koelmachines kan er tijdens de werking dauwwater ontstaan aan de koelmiddelleidingen door een sterke afkoeling en/of te hoge luchtvochtigheid. De dauwmelder meldt de dauwvorming via het object "dauwpuntalarm" (alleen ontvangend). Daardoor schakelt de regelaar naar een beschermingsfunctie. Deze wordt bij apparaten met display met het bijbehorende symbool aangegeven. Bediening is pas weer mogelijk nadat het alarm gedeactiveerd is. Bediening is pas weer mogelijk nadat het alarm gedeactiveerd is.

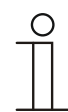

#### **Aanwijzing**

Deze parameter is alleen beschikbaar als de parameter "Regelaarfunctie" op "Koelen", "Koelen met extra stand", "Verwarmen en koelen" of op "Verwarmen en koelen met extra standen" staat.

## **13.20.89 Alarmfuncties — temperatuur vorstalarm HVAC- en RHCC-status (°C)**

Opties: Instelmogelijkheid tussen 0 – 15

De objecten RHCC-statue en HVAC-status en beschikken over een vorstalarm-bit. Als de ingangstemperatuur van de regelaar daalt tot onder de hier geparametreerde temperatuur, wordt de vorstalarm-bit in de statusobjecten ingesteld. Als de temperatuur wordt overschreden, wordt deze weer teruggezet.

## **13.20.90 Alarmfuncties — temperatuur hittealarm RHCC-status (°C)**

Opties: Instelmogelijkheid tussen 25 – 70

Het object RHCC-status beschikt over een hittealarm-bit. Als de ingangstemperatuur van de regelaar stijgt tot boven de hier geparametreerde temperatuur, wordt de hittealarm-bit in het statusobject ingesteld. Als de temperatuur wordt onderschreden, wordt deze weer teruggezet.

## **13.20.91 Zomercompensatie**

#### **13.20.92 Zomercompensatie — zomercompensatie**

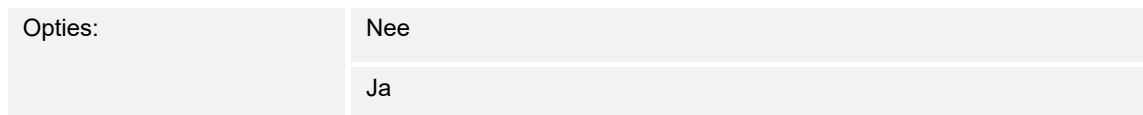

Om energie te sparen en om het temperatuurverschil bij het betreden en verlaten van een gebouw met airconditioning binnen aangename grenzen te houden, zou in de zomer bij hoge buitentemperaturen een te sterke verlaging van de kamertemperatuur moeten worden voorkomen (zomercompensatie volgens DIN 1946). De verhoging van de kamertemperatuur vindt plaats via de aanpassing van de ingestelde temperatuur voor koelen.

Het verhogen van de kamertemperatuur betekent echter niet dat de kamer moet worden verwarmd, maar dat de kamertemperatuur zonder koeling tot een bepaalde ingestelde waarde verhoogd moet worden. Daarmee wordt voorkomen dat bijvoorbeeld bij een buitentemperatuur van 35 °C een bestaand airco-systeem blijft proberen om de kamertemperatuur op 24 °C te verlagen.

De activering van de zomercompensatie vereist de aanwezigheid van een buitentemperatuurvoeler die de gemeten waarde naar de bus stuurt en door de kamerthermostaat met display kan worden uitgelezen.

Voor de zomercompensatie bestaan de parameters:

- ■• 'Zomercompensatie laagste buitentemperatuurwaarde',
- ■• 'Zomercompensatie hoogste buitentemperatuurwaarde',
- 'Zomercompensatie laagste offset ingestelde waarde',
- 'Zomercompensatie hoogste offset ingestelde waarde'

Boven de 'hoogste buitentemperatuurwaarde' bedraagt de minimale ingestelde temperatuur voor koelen de buitentemperatuur minus de 'hoogste offset ingestelde waarde'. Onder de 'laagste buitentemperatuurwaarde' wordt de minimale ingestelde temperatuur voor koelen niet beïnvloed door de buitentemperatuur. Tussen de 'laagste' en de 'hoogste buitentemperatuur' wordt de minimale ingestelde temperatuur voor koelen afhankelijk van de buitentemperatuur glijdend door de geparametreerde ingestelde temperatuur van de buitentemperatuur min 'laagste offset' op de waarde buitentemperatuur minus 'hoogste offset ingestelde waarde' aangepast.

Typische waarden voor de zomercompensatie zijn\_

- 21 °C: laagste buitentemperatuurwaarde
- 32 °C: hoogste buitentemperatuurwaarde
- 0 K: laagste offset gewenste waarde
- 6 K: hoogste offset gewenste waarde

Dat betekent dat een geleidelijke verhoging van de minimale ingestelde waarde voor koelen op de buitentemperatuur minus offset ingestelde waarde van 0 tot 6 K plaatsvindt als de buitentemperatuur van 21 °C naar 32 °C stijgt.

#### Voorbeeld:

Bij oplopende buitentemperatuur wordt de minimale ingestelde waarde voor koelen vanaf een buitentemperatuur van 21 °C verhoogd. Bij 30 °C buitentemperatuur ligt de minimale ingestelde temperatuur voor koelen bij 25,1 °C, bij 31 °C buitentemperatuur bij 25,5 °C, bij 32 °C buitentemperatuur bij 26 °C, bij 33 °C buitentemperatuur bij 27 °C.

## **13.20.93 Zomercompensatie — (laagste) begintemperatuur voor zomercompensatie (°C)**

Opties: Instelmogelijkheid tussen -127 – 127

Met de parameter wordt een waarde vastgelegd voor de laagste buitentemperatuurwaarde, tot welke temperatuurwaarde de instelwaardecorrectie (zomercompensatie) op grond van een te hoge buitentemperatuur wordt uitgevoerd.

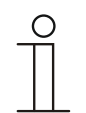

#### **Opmerking**

Deze parameter is alleen beschikbaar, als de parameter 'zomercompensatie' op 'ja' staat.

## **13.20.94 Zomercompensatie — offset ingestelde temperatuur bij begin zomercompensatie (x 0,1°C)**

Opties: Instelmogelijkheid tussen -127 – 127

Met de parameter wordt vastgelegd met hoeveel Kelvin de ingestelde waarden tijdens de zomercompensatie verhoogd moet worden als de laagste buitentemperatuurwaarde is bereikt.

Typische waarden voor de zomercompensatie zijn\_

- 20 °C: laagste buitentemperatuurwaarde
- 32 °C: hoogste buitentemperatuurwaarde
- 0 K: laagste offset gewenste waarde
- 4 K: hoogste offset gewenste waarde

Dat betekent dat er een vloeiende verhoging van de gewenste waarde van 0 … 4 K plaatsvindt als de buitentemperatuur van 20°… 32 °C stijgt.

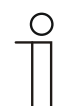

#### **Opmerking**

Deze parameter is alleen beschikbaar, als de parameter 'zomercompensatie' op 'ia' staat.

#### **13.20.95 Zomercompensatie — (hoogste) eindtemperatuur voor zomercompensatie (°C)**

Opties: Instelmogelijkheid tussen -127 – 127

Met de parameter wordt een waarde vastgelegd voor de hoogste buitentemperatuurwaarde, vanaf welke de instelwaardecorrectie (zomercompensatie) op grond van een te hoge buitentemperatuur wordt uitgevoerd.

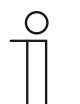

#### **Opmerking**

Deze parameter is alleen beschikbaar, als de parameter 'zomercompensatie' op 'ja' staat.

## **13.20.96 Zomercompensatie — offset ingestelde temperatuur bij einde zomercompensatie (x 0,1°C)**

Opties: Instelmogelijkheid tussen -127 – 127

Met de parameter wordt vastgelegd met hoeveel Kelvin de ingestelde waarden tijdens de zomercompensatie verhoogd moet worden als de hoogste buitentemperatuurwaarde is bereikt.

Typische waarden voor de zomercompensatie zijn\_

- 20 °C: laagste buitentemperatuurwaarde
- 32 °C: hoogste buitentemperatuurwaarde
- 0 K: laagste offset gewenste waarde
- 4 K: hoogste offset gewenste waarde

Dat betekent dat er een vloeiende verhoging van de gewenste waarde van 0 … 4 K plaatsvindt als de buitentemperatuur van 20°C tot 32 °C stijgt.

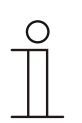

#### **Opmerking**

Deze parameter is alleen beschikbaar, als de parameter 'zomercompensatie' op 'ja' staat.

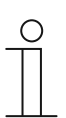

#### **Opmerking**

De volgende parameters zijn beschikbaar als de parameter 'regelaarfunctie' op 'koelen met extra stand' is ingesteld.

Er zijn dezelfde parameters beschikbaar die ook beschikbaar zijn, als de parameter 'regelaarfunctie' op 'koelen' en de parameter 'soort stelgrootte' op '2 punts 1 bit, uit/aan' of '2-punts 1 byte, 0/100%' zijn ingesteld.

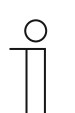

# **Opmerking**

Voor de extra stand zijn extra parameters 'soort stelgrootte' beschikbaar.

## **13.20.97 Regeling extra stand koelen — soort koeling**

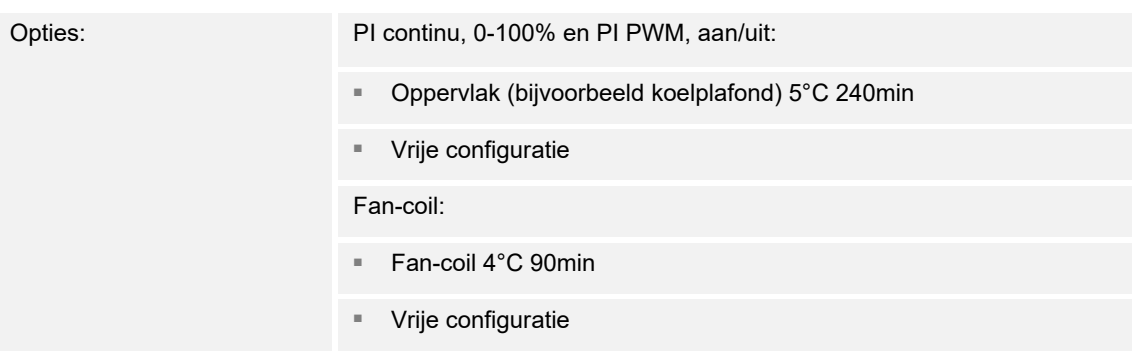

Er zijn twee voorgeprogrammeerde koeltypen (oppervlak of fan-coil) beschikbaar voor de gebruiker.

Als het benodigde koeltype niet beschikbaar is, kunnen via de vrije configuratie individuele parameters worden ingesteld.

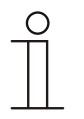

## **Opmerking**

Deze parameter is alleen beschikbaar als de parameter 'soort stelgrootte' ofwel op 'PI continu, 0-100%', 'PI PWM, aan/uit' of 'fan-coil' staat.

# **13.20.98 Regeling extra stand koelen — P-aandeel (x 0,1°C)**

Opties: Instelmogelijkheid tussen 10 – 100

Het P-aandeel staat voor het proportionele bereik van een regeling. Deze schommelt om de gewenste waarde en heeft de functie bij een PI-regeling de snelheid van de regeling te beïnvloeden. Hoe lager de ingestelde waarde, hoe sneller de regeling reageert. De waarde moet echter niet te laag worden ingesteld, omdat anders het gevaar van overschrijding kan ontstaan. Er kan een P-aandeel van 0,1 … 25,5 K worden ingesteld.

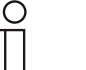

#### **Opmerking**

Deze parameter is alleen beschikbaar als de parameter 'soort stelgrootte' ofwel op 'PI continu, 0-100%', 'PI PWM, aan/uit' of 'fan-coil' staat. Bovendien moet de parameter 'soort koeling of 'vrije configuratie' staan.

## **13.20.99 Regeling extra stand koelen — I-aandeel (min)**

Opties: Instelmogelijkheid tussen 0 – 255

Het I-aandeel staat voor de nasteltijd van een regeling. Het integrale aandeel zorgt ervoor dat de kamertemperatuur langzaam de gewenste waarde nadert en deze uiteindelijk ook bereikt. Afhankelijk van het gebruikte installatietype moet de nasteltijd verschillende groottes aannemen. In principe geldt dat hoe trager het totale systeem is, hoe langer de nasteltijd wordt.

## **Opmerking**

Deze parameter is alleen beschikbaar als de parameter 'soort stelgrootte' ofwel op 'PI continu, 0-100%', 'PI PWM, aan/uit' of 'fan-coil' staat. Bovendien moet de parameter 'soort koeling of 'vrije configuratie' staan.

## **13.20.100 Gecombineerd verwarmen en koelen**

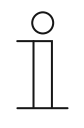

## **Opmerking**

De volgende parameters zijn alleen beschikbaar als de parameter 'regelaarfunctie' op 'verwarmen' of 'koelen' of 'verwarmen en koelen' is ingesteld en de parameter 'soort stelgrootte' op '2-punts 1 bit, uit/aan' of '2-punts 1 byte, 0/100%' zijn ingesteld.

# **13.20.101 Gecombineerd verwarmen en koelen – omschakeling verwarmen/koelen**

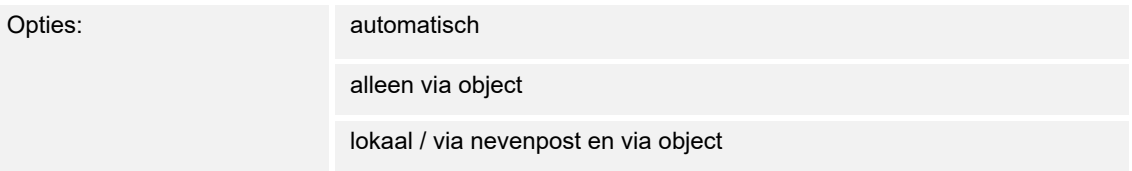

Met deze functie kan tussen de verwarmings- en koelmodus van het apparaat worden geschakeld.

- *automatisch*: bijvoorbeeld vierleidingensystemen waarmee op ieder moment kan worden omgeschakeld tussen verwarmen en koelen. Het apparaat wisselt automatisch tussen verwarmen en koelen en de daarbij behorende gewenste waarde. Het object "omschakeling verwarmen/koelen" is een zendend 1-bit communicatieobject. In de verwarmingsmodus wordt een 1 verstuurd, in de koelmodus een 0.
- *alleen via object*: bijvoorbeeld voor tweeleidingensystemen die in de winter in de verwarmingsmodus en in de zomer in de koelmodus worden gezet. De omschakeling tussen verwarmen en koelen en naar de bijbehorende gewenste waarde vindt plaats via het bijbehorende 1-bit communicatieobject. Deze functie wordt gebruikt als een centrale omschakeling van de regelaars voor de individuele ruimtes nodig is. Het object "omschakeling verwarmen/koelen" is ontvangend.
- *lokaal / via de nevenpost en via het object*: bijvoorbeeld voor vierleidingensystemen waarmee op ieder moment kan worden omgeschakeld tussen verwarmen en koelen. De omschakeling tussen verwarmen en koelen en naar de bijbehorende gewenste waarde vindt plaats door het handmatig kiezen van de ruimtegebruiker of via het object "omschakeling verwarmen/koelen" via de bus. Het 1-bit communicatieobject "omschakeling verwarmen/koelen" is zendend en ontvangend. In de verwarmingsmodus wordt een 1 verstuurd, in de koelmodus een 0.

# **13.20.102 Gecombineerd verwarmen en koelen — bedrijfsmodus na reset**

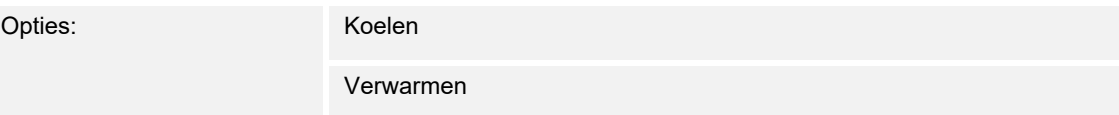

Na een busspaningsuitval, een reset van de installatie of het monteren van het apparaat aan de busaankoppelaar start het apparaat in de geparametreerde 'bedrijfsmodus na reset'. Door de onder 'omschakeling verwarmen/koelen' ingestelde mogelijkheden kan de bedrijfsmodus tijdens de werking worden gewijzigd.

## **13.20.103 Gecombineerd verwarmen en koelen — uitgave stelgrootte verwarmen en koelen**

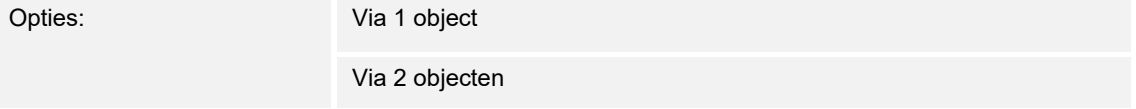

Via deze parameter wordt ingesteld of de stelgrootte via één of twee objecten aan de aircoaktor wordt verstuurd. Als de airco-aktor afzonderlijke stelgrootte-ingangen voor verwarmen en koelen heeft of als er afzonderlijke aktoren worden gebruikt, moet de optie 'via 2 objecten' worden gekozen. Als de individuele aktor slechts één object heeft dat zowel de stelgrootte voor verwarmen als de stelgrootte voor koelen ontvangt, moet de optie 'via 1 object' worden gekozen.

## **13.20.104 Instellingen gewenste waarde — gewenste waarde verwarmen comfort = gewenste waarde koelen comfort**

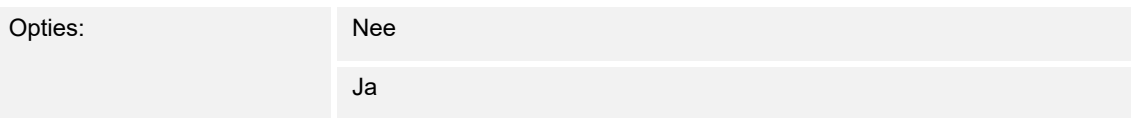

Met deze parameter wordt de werkwijze van de wijziging gewenste waarde geparametreerd.

- *ja*: het apparaat heeft één gewenste waarde voor verwarmen en koelen in de comfort,odus . De omschakeling naar verwarmen vindt plaats bij onderschrijding van de gewenste waarde minus hysteresis. De omschakeling naar verwarmen vindt plaats bij overschrijding van de gewenste waarde plus hysteresis. De hysteresis kan worden geparametreerd.
- *nee*: de functie heeft twee afzonderlijke gewenste waarden voor verwarmen en koelen in de comfortmodus. Het apparaat geeft steeds de actieve gewenste waarde aan. De omschakeling tussen verwarmen en koelen vindt plaats via de parameterinstelling 'omschakelen verwarmen/koelen'.

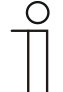

## **Opmerking**

Deze parameter is alleen beschikbaar als de parameter 'regelaarfunctie' op 'verwarmen en koelen' of 'verwarmen en koelen met extra standen' staat.

# **13.20.105 Instellingen gewenste waarden — hysteresis voor omschakeling verwarmen/koelen (x 0,1°C)**

Opties: Instelmogelijkheid tussen 5 – 100

De parameter legt de enkelzijde hysteresis vast voor de omschakeling tussen verwarmen en koelen als 'gewenste waarde verwarmen comfort = gewenste koelen comfort' actief is. Als de ruimtetemperatuur de gewenste temperatuurwaarde plus hysteresis overschrijdt vindt de omschakeling naar koelen plaats. Als de ruimtetemperatuur daalt tot onder de ingestelde temperatuurwaarde minus hysteresis, wordt er omgeschakeld naar verwarmen.

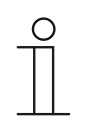

## **Opmerking**

Deze parameter is alleen beschikbaar als de parameter 'gewenste waarde verwarmen comfort = gewenste waarde koelen comfort' op 'ja' staat.

## **13.20.106 Instellingen gewenste waarden – ingestelde temperatuur comfort verwarmen en koelen (°C)**

Opties: Instelmogelijkheid tussen 10 – 40

Vastleggen van de comforttemperatuur voor verwarmen en koelen bij aanwezigheid.

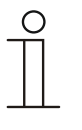

## **Opmerking**

Deze parameter is alleen beschikbaar als de parameter "Regelaarfunctie" op "Verwarmen en koelen" of "Verwarmen en koelen met extra standen" en de parameter "Ingestelde waarde verwarmen comfort = gewenste waarde koelen comfort" op "Ja" staat.

# **13.20.107 Temperatuurdetectie — bedrijfsmodus bij storing**

Opties: Koelen Verwarmen

Als de meting van de werkelijke temperatuur uitvalt, kan het apparaat de bedrijfsmodus verwarmen/koelen niet meer zelf bepalen. Daarom wordt hier de bedrijfsmodus gekozen die het beste past voor de bescherming van het gebouw.

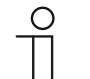

#### **Opmerking**

Deze parameter is alleen beschikbaar als de parameter 'regelaarfunctie' op 'verwarmen en koelen' of 'verwarmen en koelen met extra standen' staat.

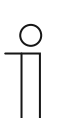

#### **Opmerking**

De volgende parameter is beschikbaar als de parameter 'regelaarfunctie' op 'koelen, 'koelen met extra stand', 'verwarmen en koelen' of op 'verwarmen en koelen met extra standen' staat.

Dezelfde parameter is beschikbaar die ook beschikbaar is als de parameter 'regelaarfunctie' op 'verwarmen en koelen' staat.

## **13.20.108 Gecombineerd verwarmen en koelen — uitgave stelgrootte extra stand verwarmen en koelen**

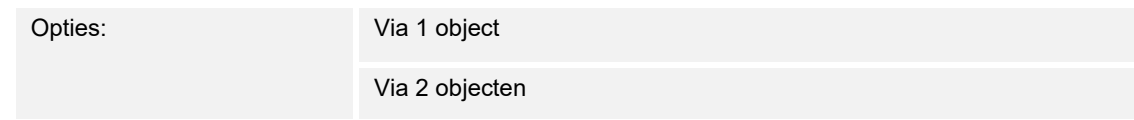

Via deze parameter wordt ingesteld of de stelgrootte via één of twee objecten aan de aircoaktor wordt verstuurd. Als de airco-aktor afzonderlijke stelgrootte-ingangen voor verwarmen en koelen heeft of als er afzonderlijke aktoren worden gebruikt, moet de optie 'via 2 objecten' worden gekozen. Als de individuele aktor slechts één object heeft dat zowel de stelgrootte voor verwarmen als de stelgrootte voor koelen ontvangt, moet de optie 'via 1 object' worden gekozen.

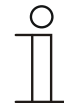

## **Opmerking**

Deze parameter is alleen beschikbaar als de parameter 'regelaarfunctie' op 'verwarmen en koelen met extra standen' staat.

# 14 Communicatieobjecten

Om snel een overzicht te verkrijgen over de functiemogelijkheid van de Busch-RoomTouch® 5, inbouw, zijn alle communicatieobjecten opgenomen in een overzichtstabel. De gedetailleerde functie kan in de daaropvolgende beschrijving van de individuele communicatieobjecten worden nagelezen.

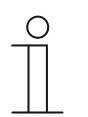

# **Opmerking**

Enkele communicatieobjecten zijn dynamisch en alleen zichtbaar als de bijbehorende parameters in het applicatieprogramma geactiveerd zijn.

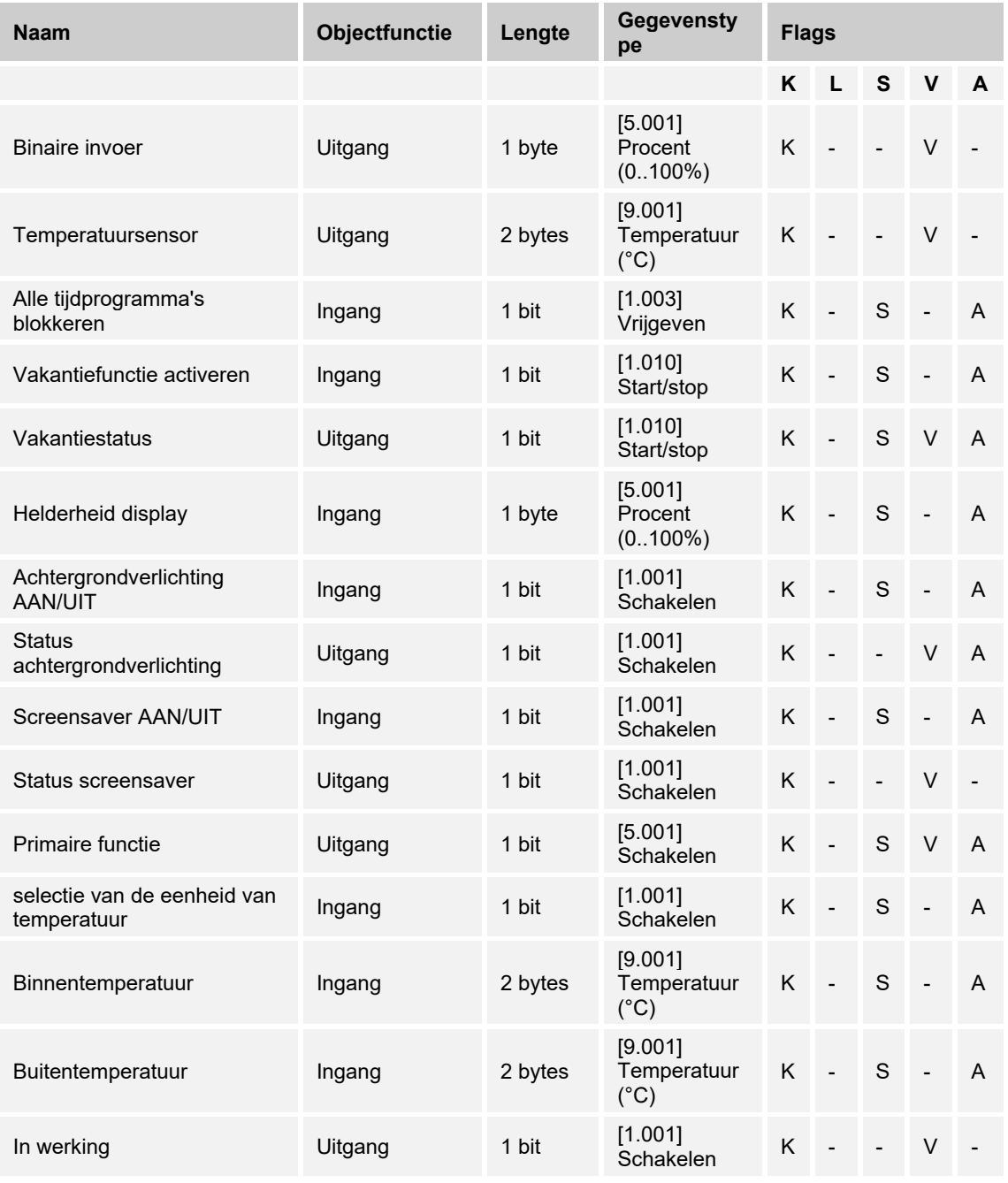

De communicatieobjecten zijn opgenomen in het onderstaande overzicht:

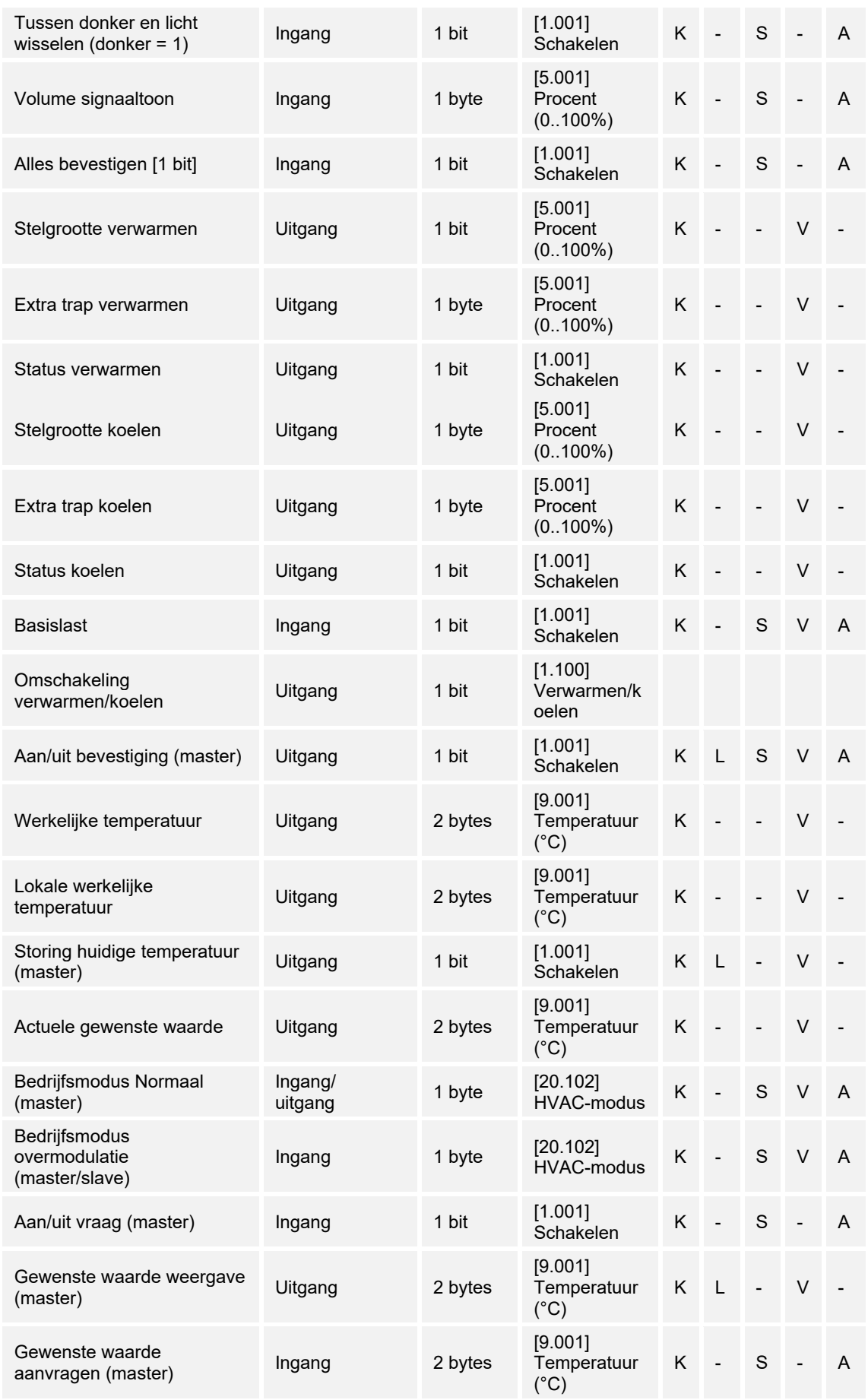

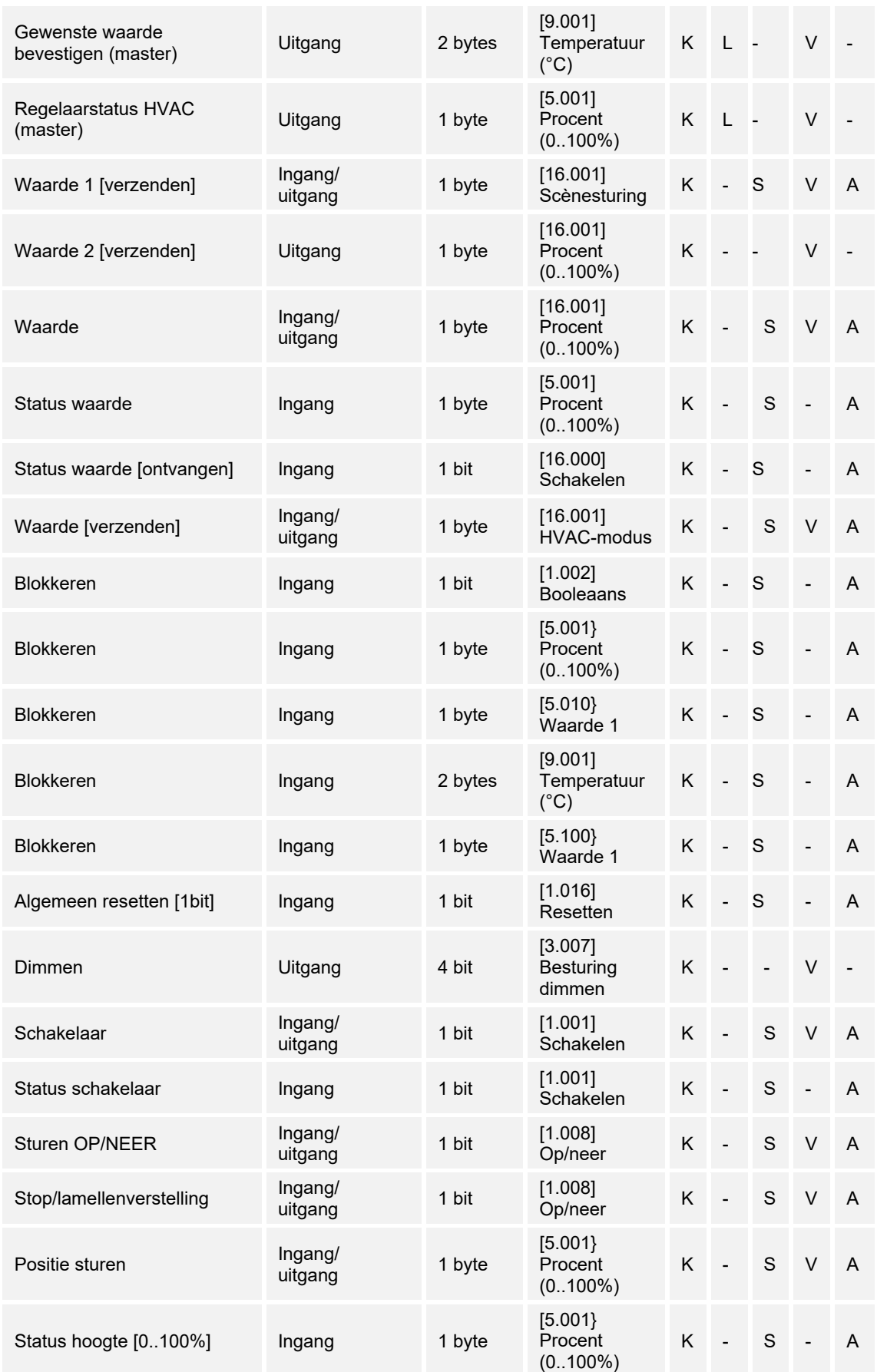

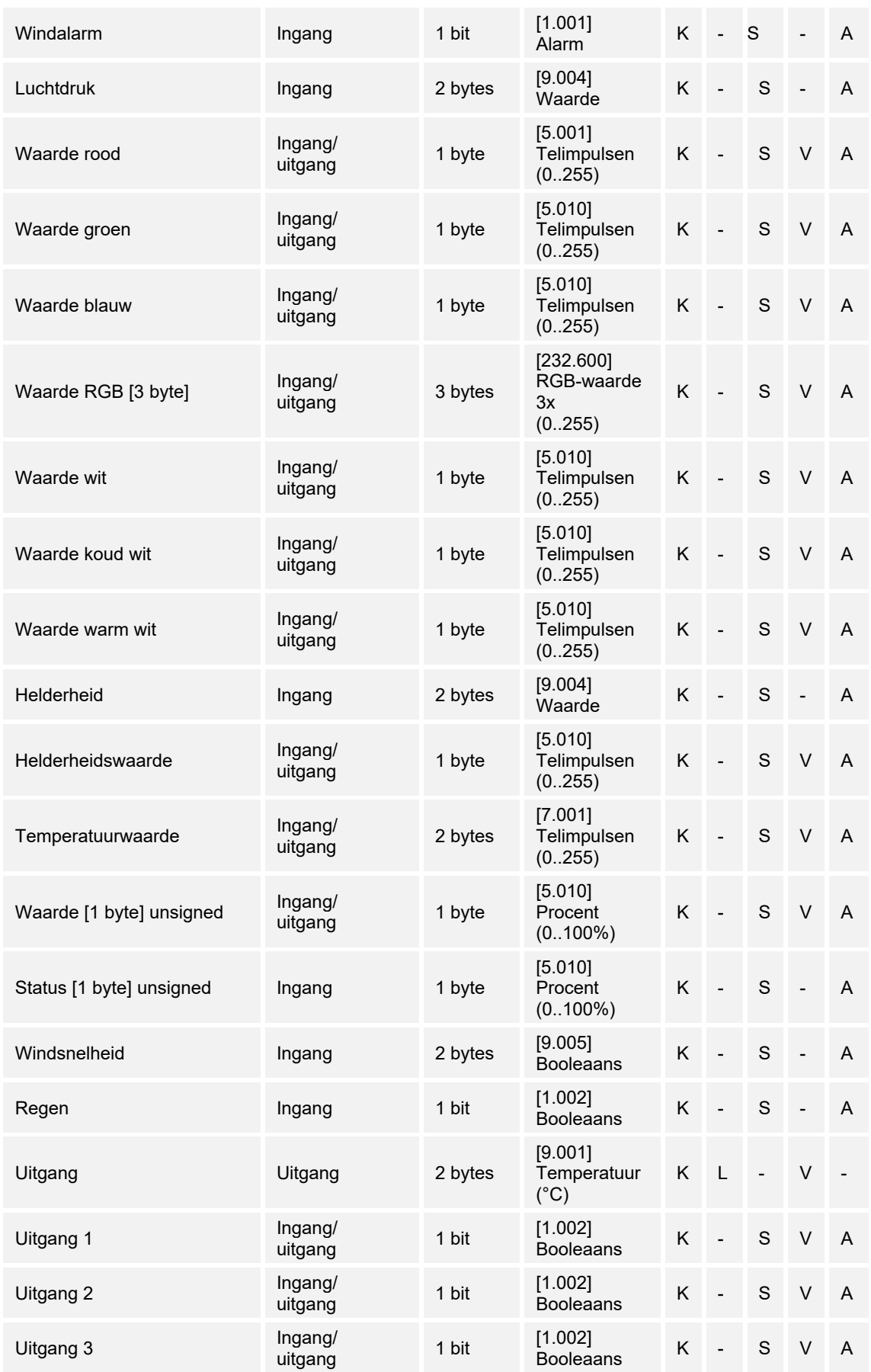

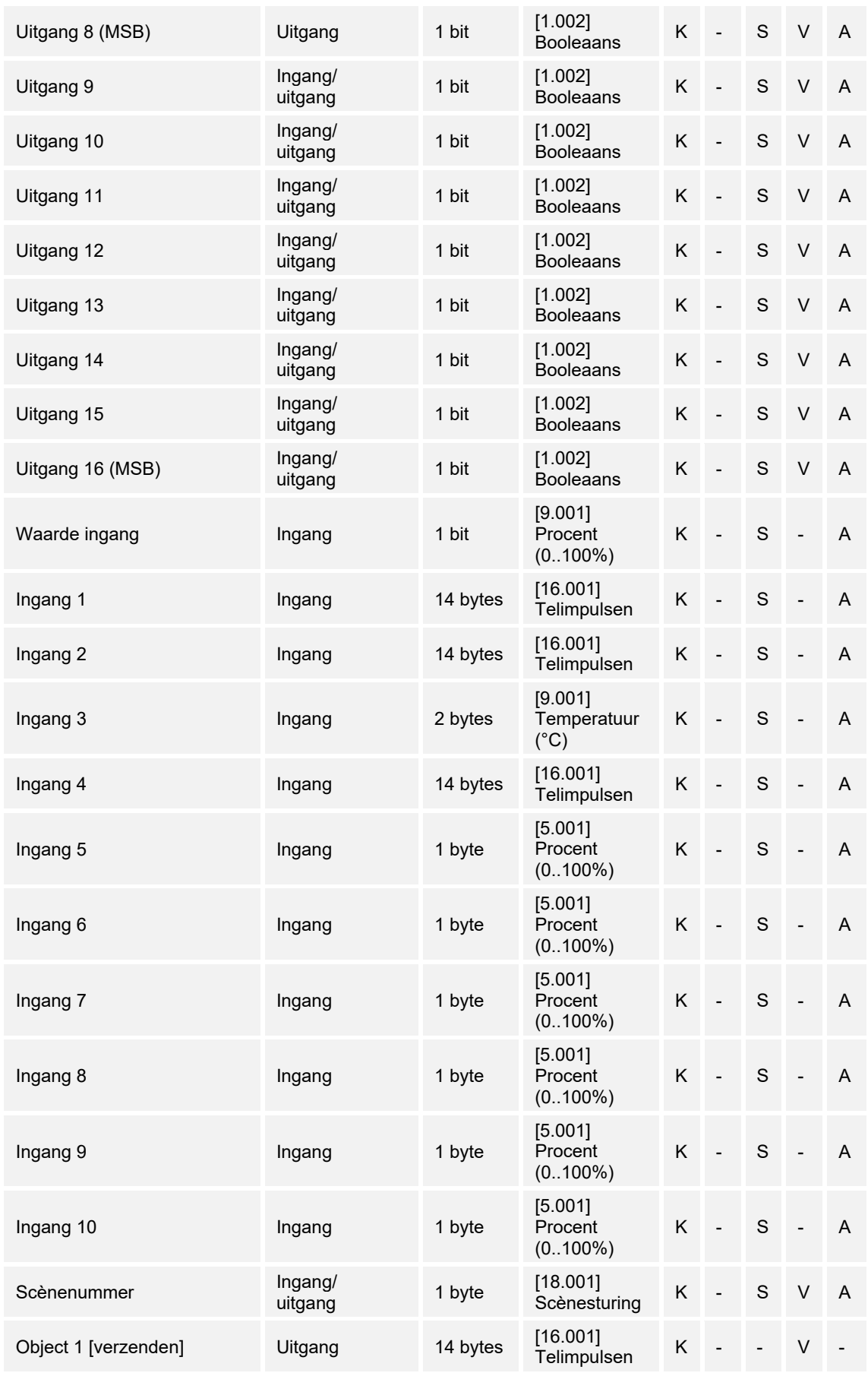

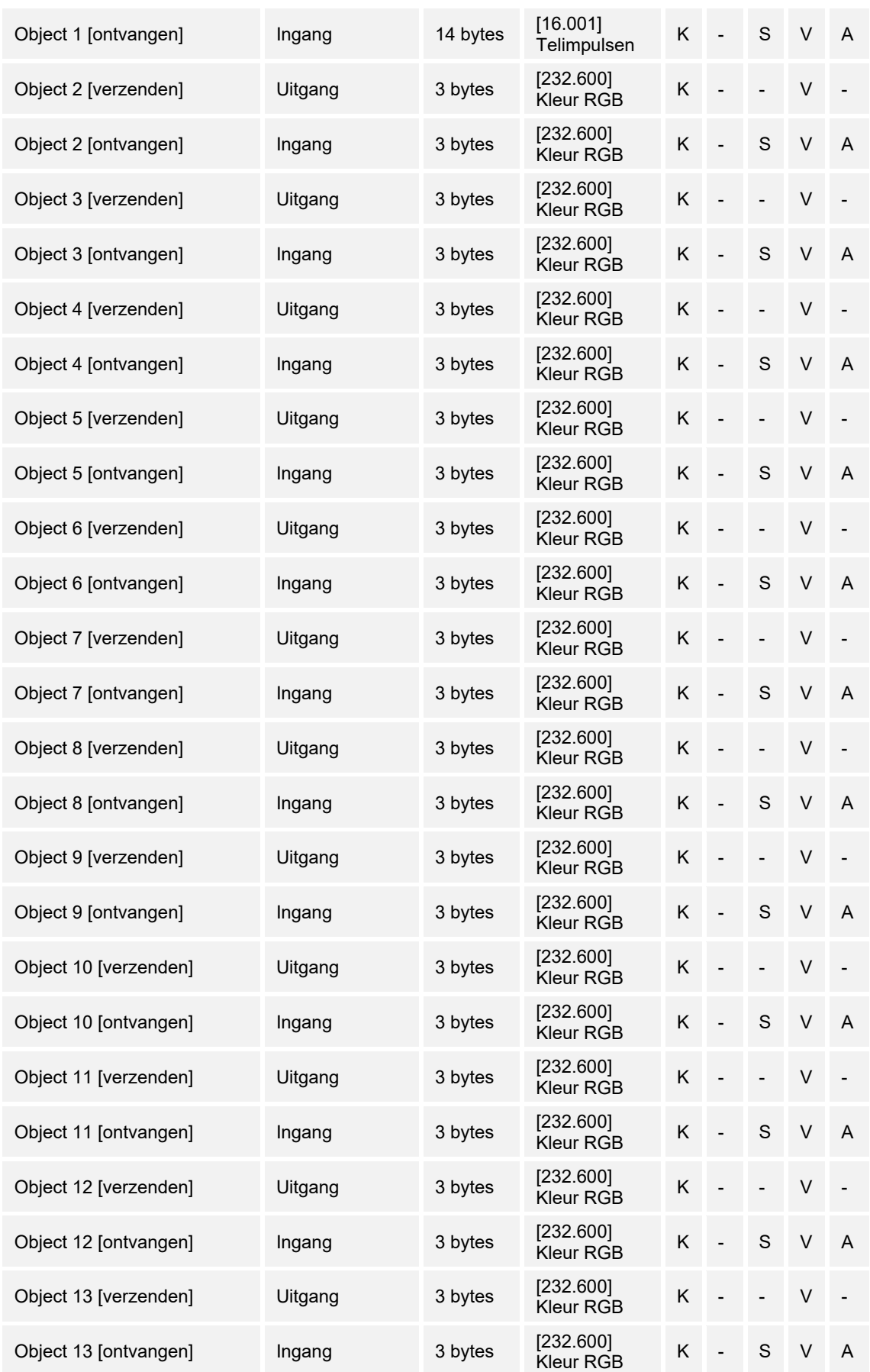

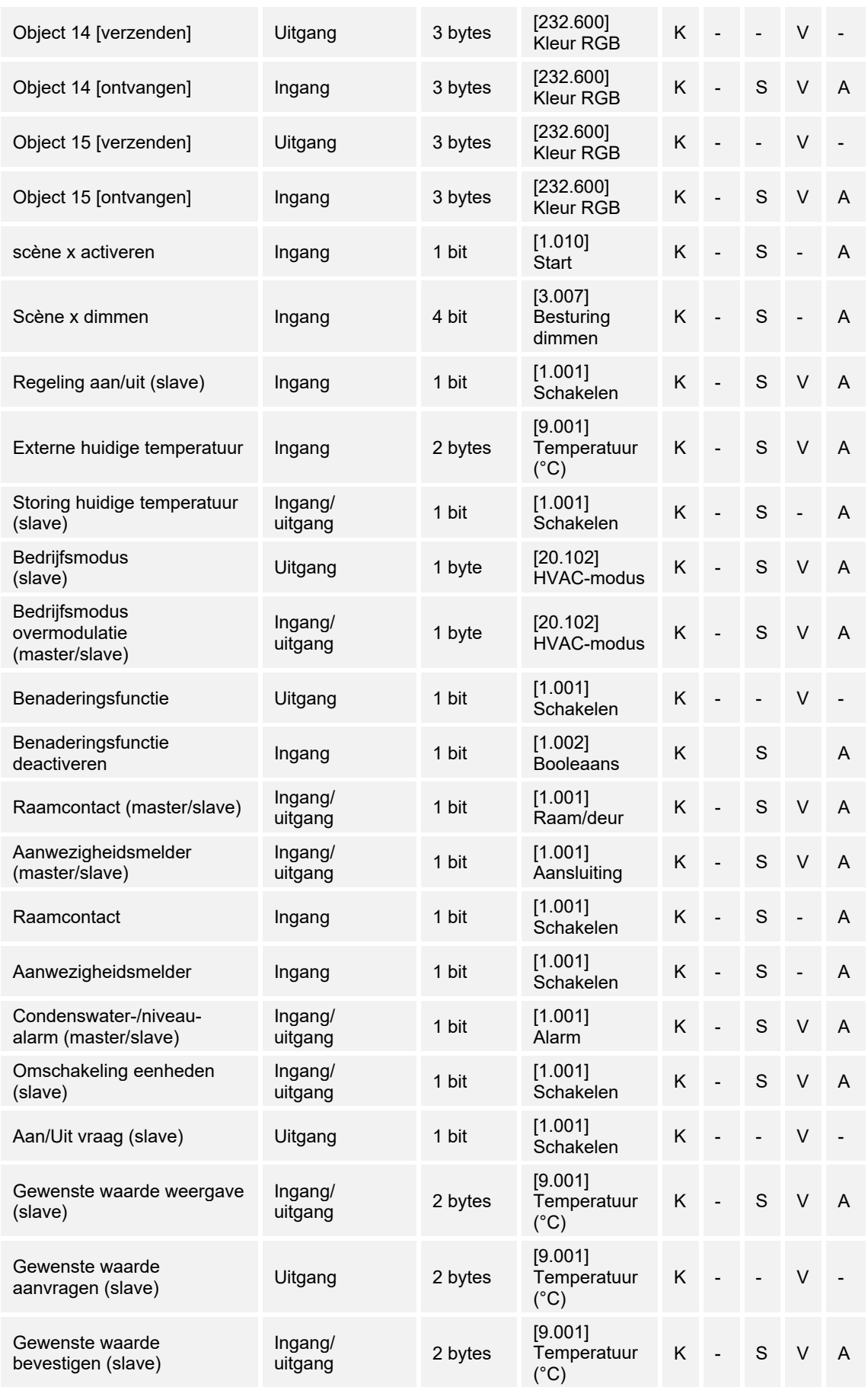

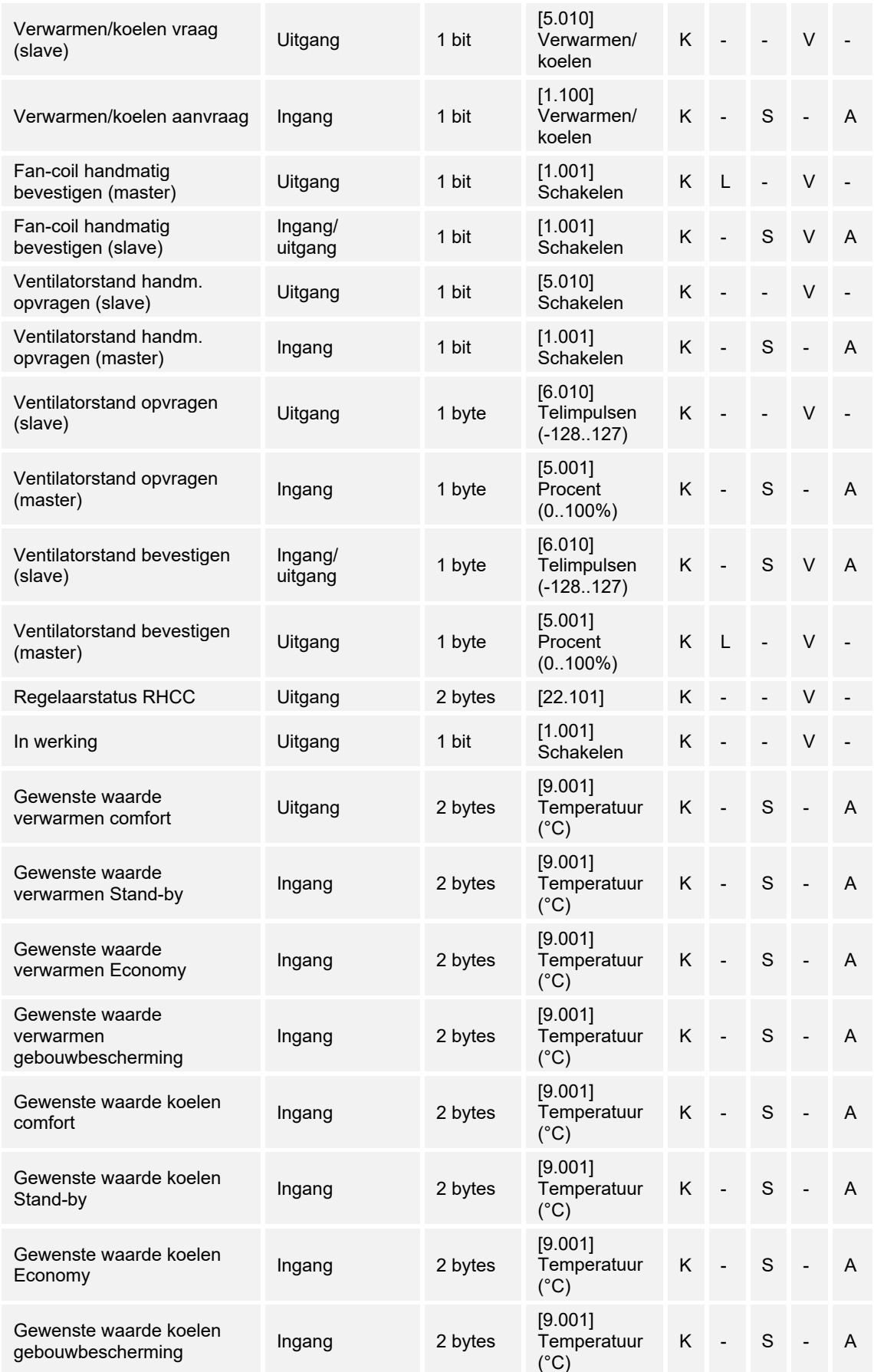

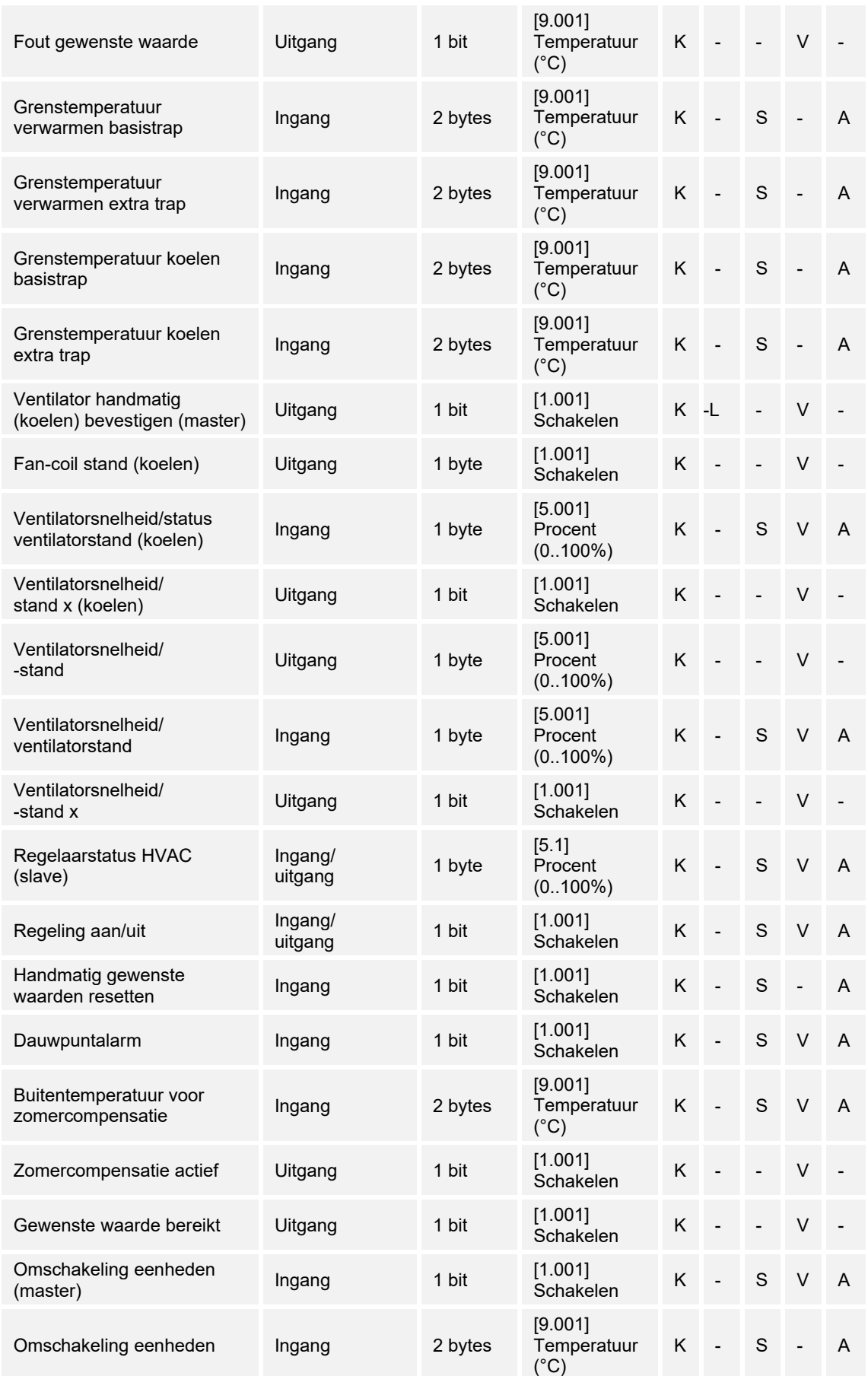

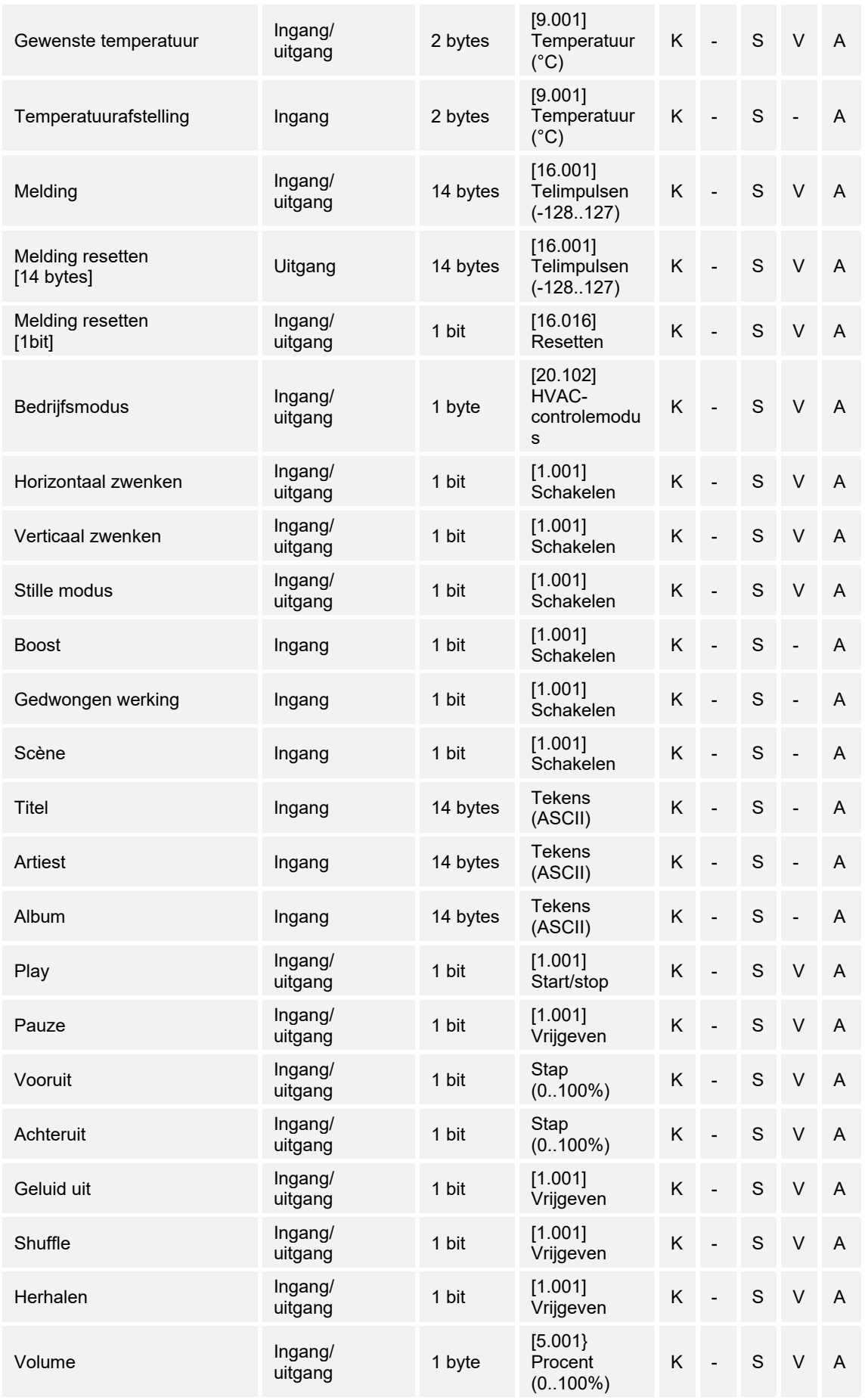

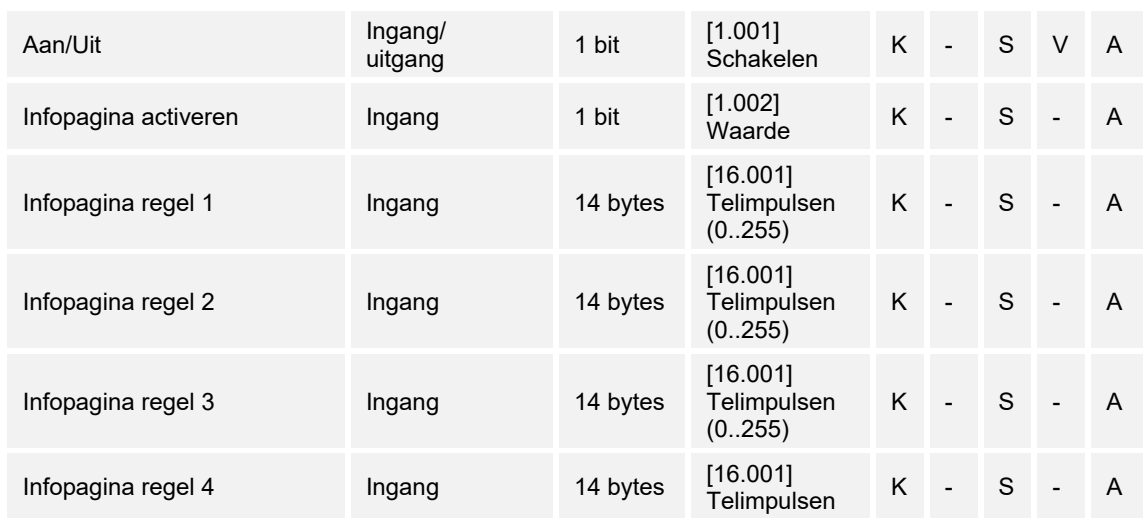

# 15 Notities
# 16 Index

#### **A**

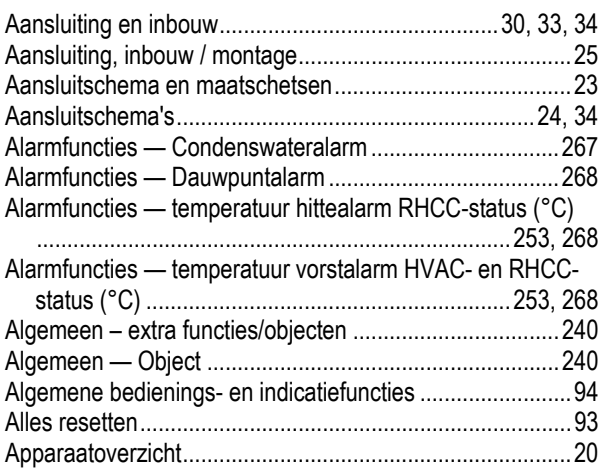

## **B**

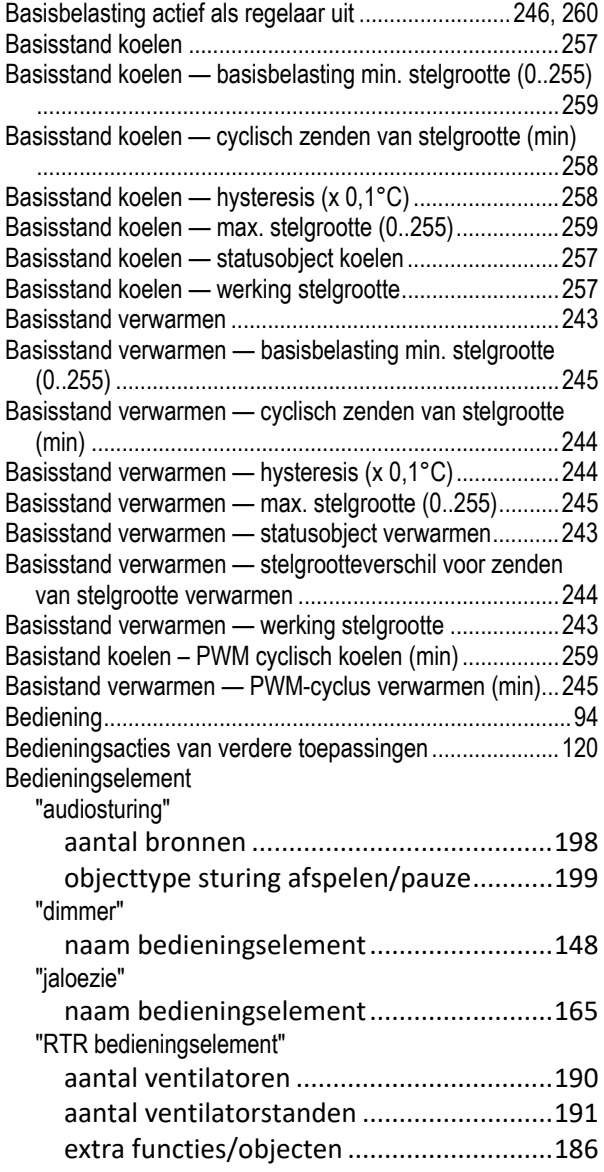

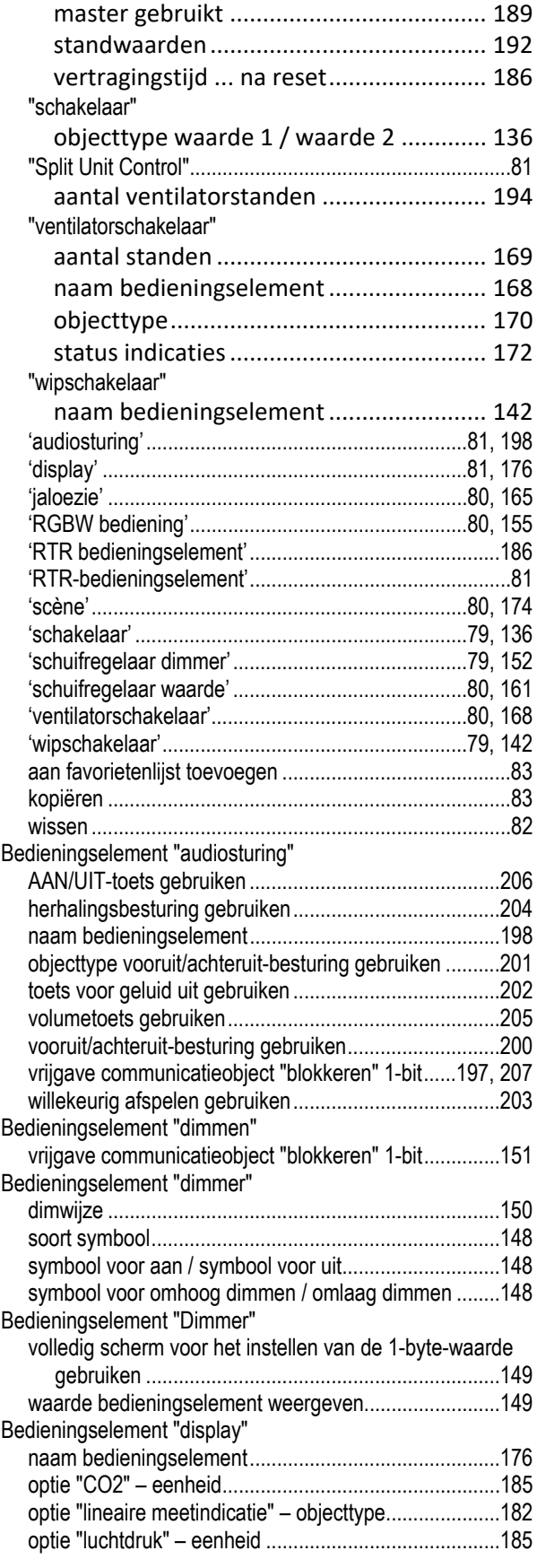

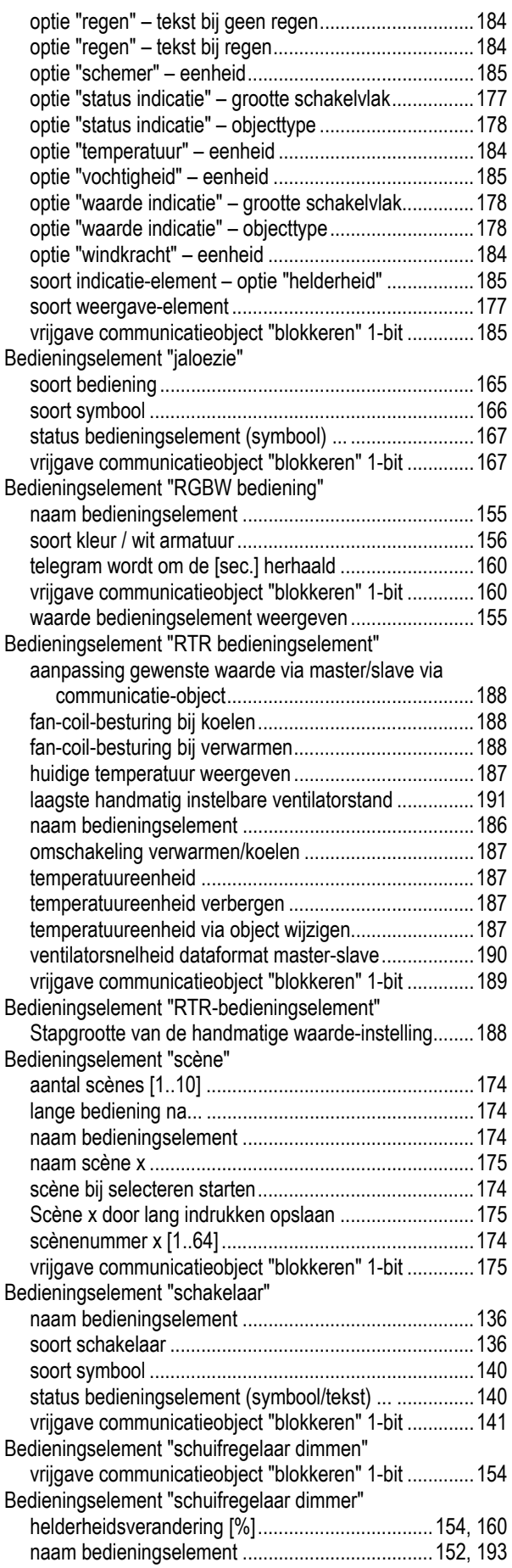

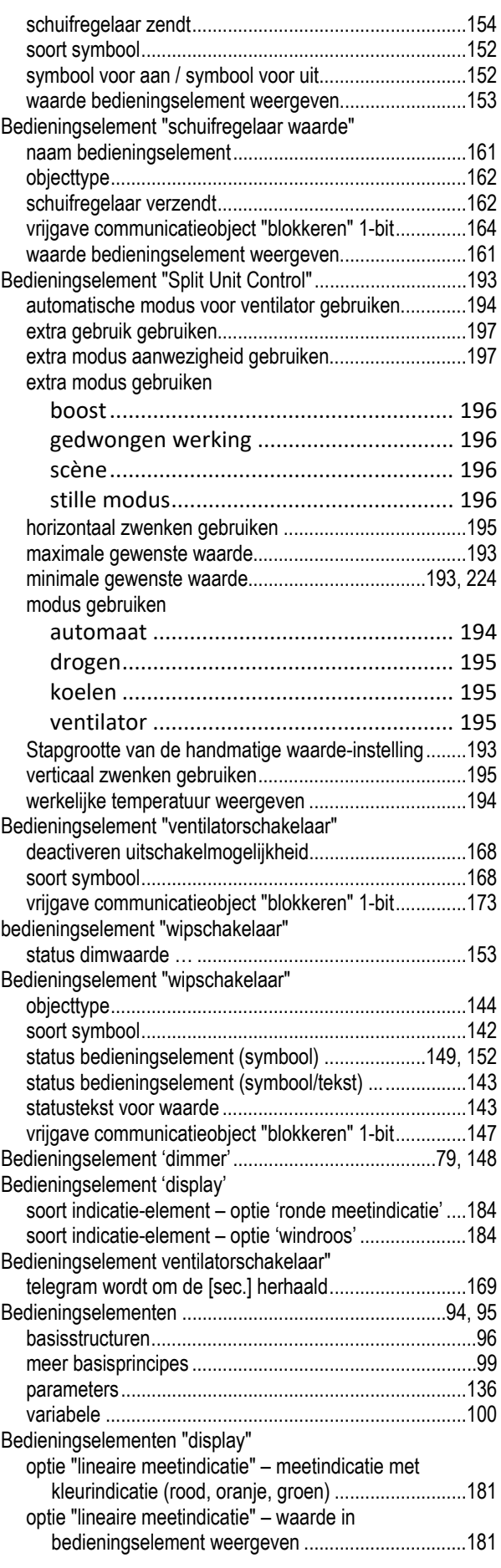

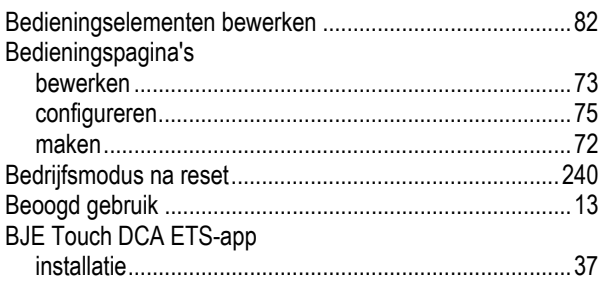

#### **C**

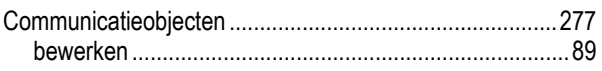

#### **D**

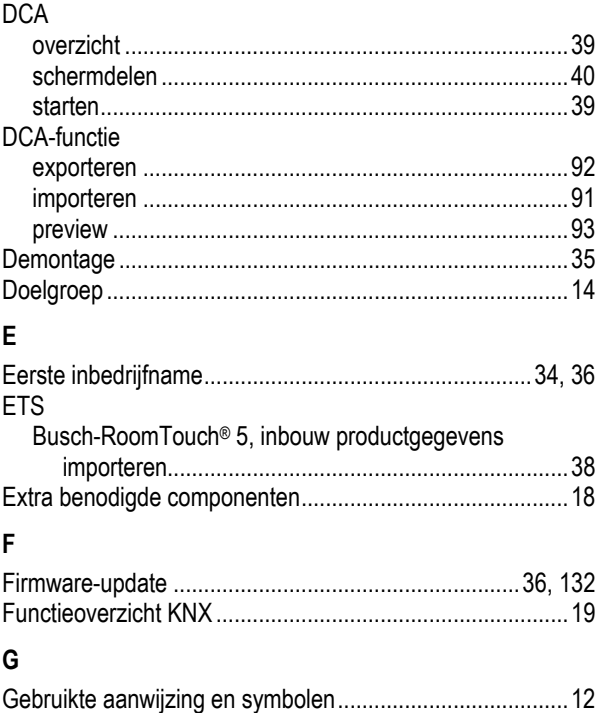

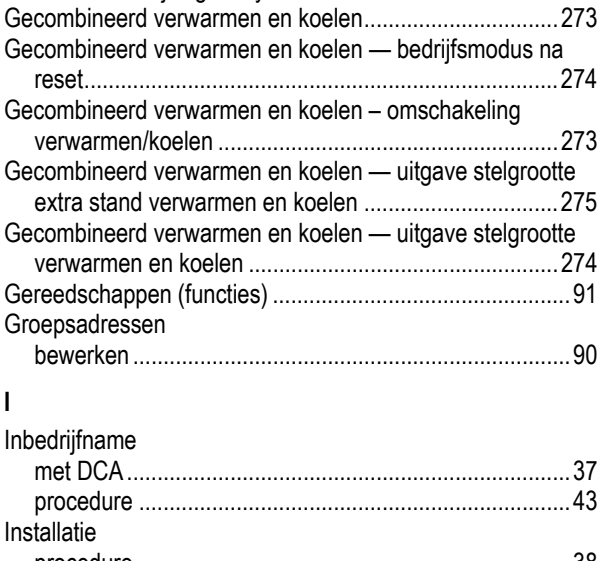

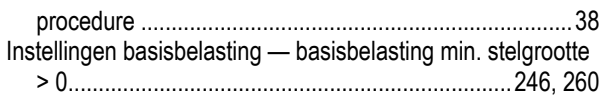

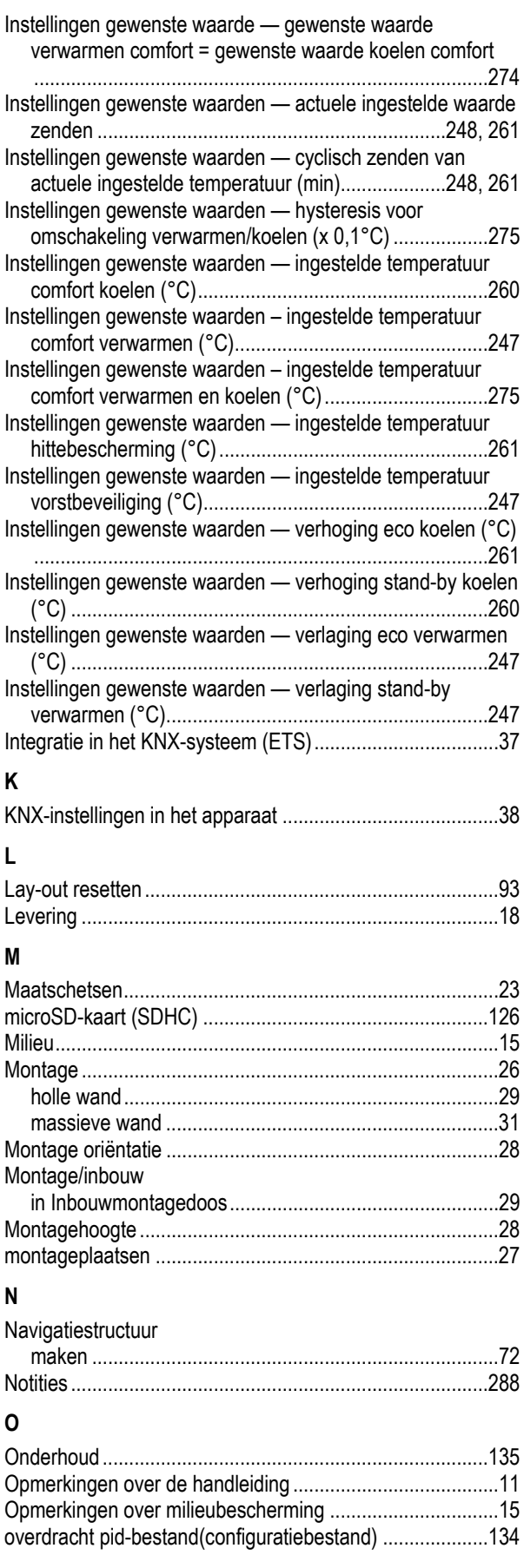

#### **P**

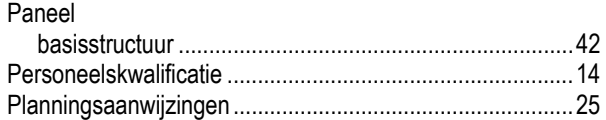

# **R**

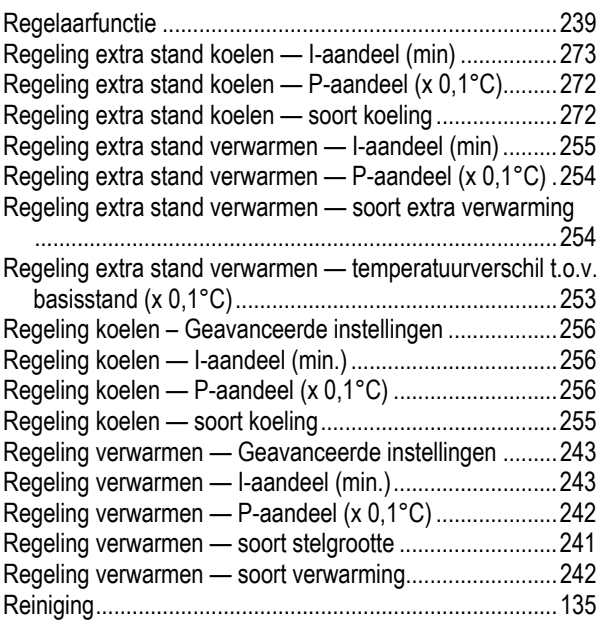

# **S**

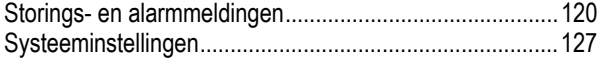

## **T**

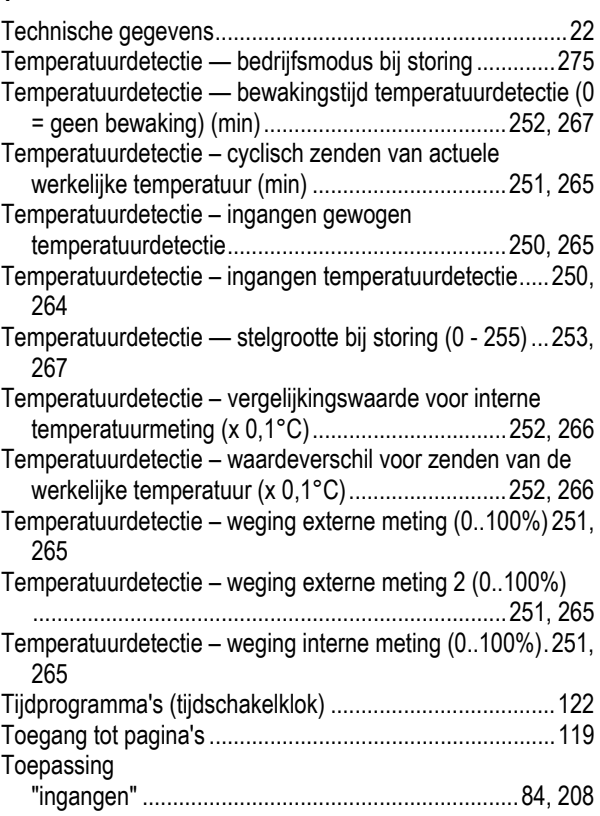

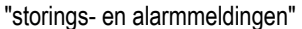

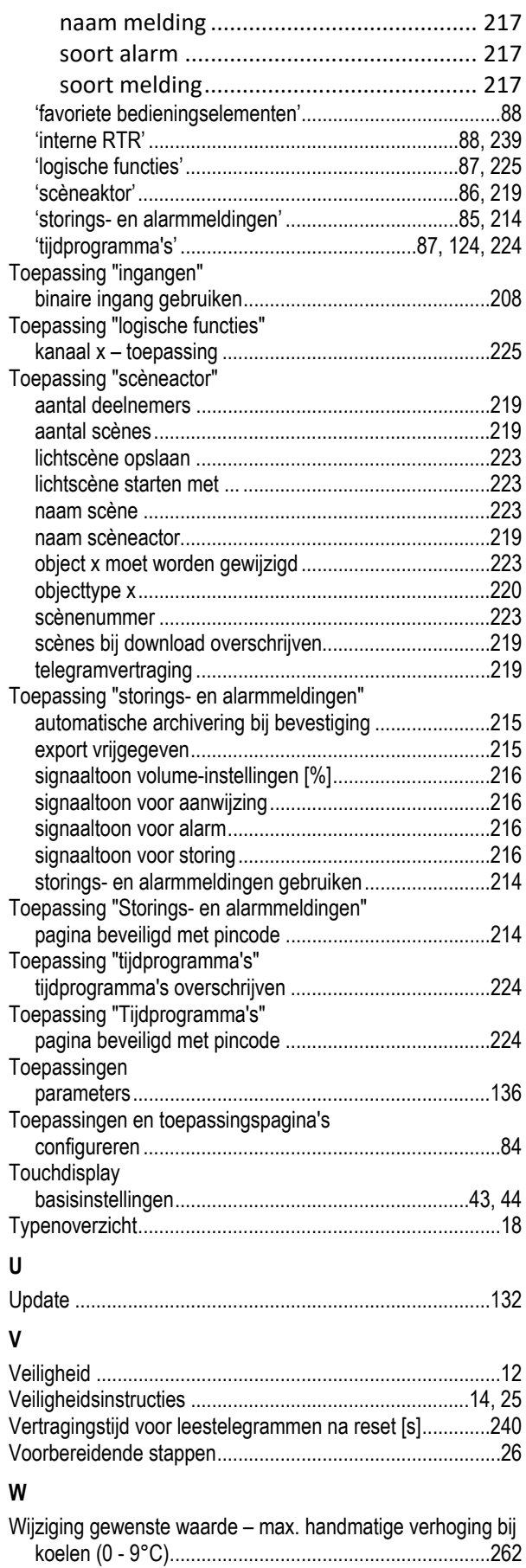

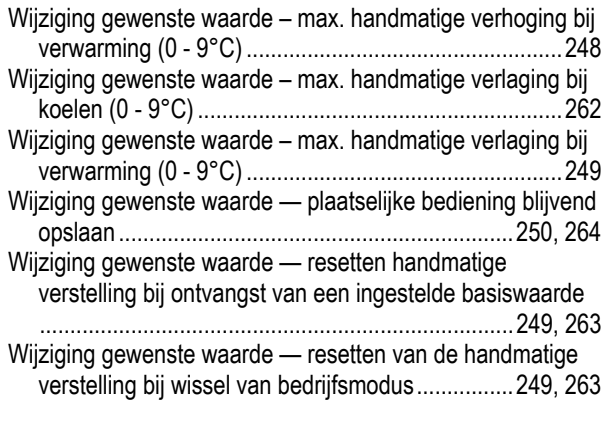

Wijziging gewenste waarde — resetten van de handmatige verstelling via object ..............................................250, 263 **Z**

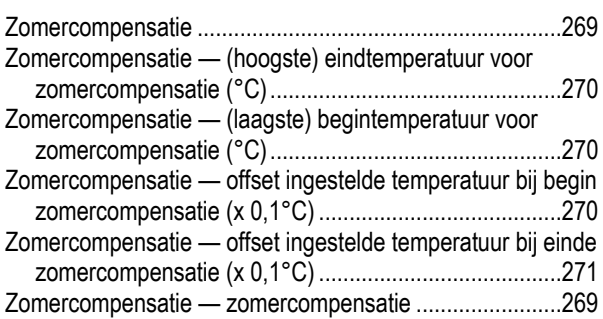

#### **Busch-Jaeger Elektro GmbH Een onderneming van de ABB-groep**

Postbus 6710 BC Ede

Frankeneng 15 6716 AA Ede

www.BUSCH-JAEGER.de info.bje@de.abb.com

Centrale verkoopservice: Tel.: +49 2351 956-1600 Fax: +49 2351 956-1700

Copyright© 2020 Busch-Jaeger Elektro GmbH Alle rechten voorbehouden

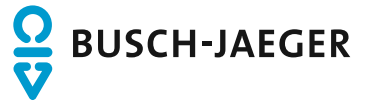